### **Sun Crypto Accelerator 6000 Board Version 1.1**

User's Guide

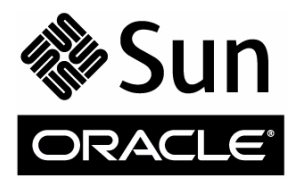

Part No.: E39851-01 February 2013

Copyright © 2006, 2013, Oracle and/or its affiliates. All rights reserved.

This software and related documentation are provided under a license agreement containing restrictions on use and disclosure and are protected by intellectual property laws. Except as expressly permitted in your license agreement or allowed by law, you may not use, copy, reproduce, translate,<br>broadcast, modify, license, transmit, distribute, exhibit, perform, publis disassembly, or decompilation of this software, unless required by law for interoperability, is prohibited.

The information contained herein is subject to change without notice and is not warranted to be error-free. If you find any errors, please report them to us in writing.

If this is software or related software documentation that is delivered to the U.S. Government or anyone licensing it on behalf of the U.S. Government, the following notice is applicable:

U.S. GOVERNMENT END USERS. Oracle programs, including any operating system, integrated software, any programs installed on the hardware,<br>and/or documentation, delivered to U.S. Government end users are "commercial computer Regulation and agency-specific supplemental regulations. As such, use, duplication, disclosure, modification, and adaptation of the programs, including any operating system, integrated software, any programs installed on the hardware, and/or documentation, shall be subject to license terms and license<br>restrictions applicable to the programs. No other rights are granted to

This software or hardware is developed for general use in a variety of information management applications. It is not developed or intended for use in any<br>inherently dangerous applications, including applications that may Corporation and its affiliates disclaim any liability for any damages caused by use of this software or hardware in dangerous applications.

Oracle and Java are registered trademarks of Oracle and/or its affiliates. Other names may be trademarks of their respective owners.

Intel and Intel Xeon are trademarks or registered trademarks of Intel Corporation. All SPARC trademarks are used under license and are trademarks or registered trademarks of SPARC International, Inc. AMD, Opteron, the AMD logo, and the AMD Opteron logo are trademarks or registered trademarks of<br>Advanced Micro Devices. UNIX is a registered trademark of The Open Group.

This software or hardware and documentation may provide access to or information on content, products, and services from third parties. Oracle Corporation and its affiliates are not responsible for and expressly disclaim all warranties of any kind with respect to third-party content, products, and services. Oracle Corporation and its affiliates will not be responsible for any loss, costs, or damages incurred due to your access to or use of third-party content, products, or services.

#### Copyright © 2006, 2013, Oracle et/ou ses affiliés. Tous droits réservés.

Ce logiciel et la documentation qui l'accompagne sont protégés par les lois sur la propriété intellectuelle. Ils sont concédés sous licence et soumis à des<br>restrictions d'utilisation et de divulgation. Sauf disposition de

Les informations fournies dans ce document sont susceptibles de modification sans préavis. Par ailleurs, Oracle Corporation ne garantit pas qu'elles soient exemptes d'erreurs et vous invite, le cas échéant, à lui en faire part par écrit.

Si ce logiciel, ou la documentation qui l'accompagne, est concédé sous licence au Gouvernement des Etats-Unis, ou à toute entité qui délivre la licence de ce logiciel ou l'utilise pour le compte du Gouvernement des Etats-Unis, la notice suivante s'applique :

OVERNMENT END USERS. Oracle programs, including any operating system, integrated software, any programs installed on the hardware, and/or documentation, delivered to U.S. Government end users are "commercial computer software" pursuant to the applicable Federal Acquisition<br>Regulation and agency-specific supplemental regulations. As such, use, duplicat

Ce logiciel ou matériel a été développé pour un usage général dans le cadre d'applications de gestion des informations. Ce logiciel ou matériel n'est pas<br>conçu ni n'est destiné à être utilisé dans des applications à risque utilisez ce logiciel ou matériel dans le cadre d'applications dangereuses, il est de votre responsabilité de prendre toutes les mesures de secours, de<br>sauvegarde, de redondance et autres mesures nécessaires à son utilisati déclinent toute responsabilité quant aux dommages causés par l'utilisation de ce logiciel ou matériel pour ce type d'applications.

Oracle et Java sont des marques déposées d'Oracle Corporation et/ou de ses affiliés.Tout autre nom mentionné peut correspondre à des marques appartenant à d'autres propriétaires qu'Oracle.

Intel et Intel Xeon sont des marques ou des marques déposées d'Intel Corporation. Toutes les marques SPARC sont utilisées sous licence et sont des marques ou des marques déposées de SPARC International, Inc. AMD, Opteron, le logo AMD et le logo AMD Opteron sont des marques ou des marques déposées d'Advanced Micro Devices. UNIX est une marque déposée d'The Open Group.

Ce logiciel ou matériel et la documentation qui l'accompagne peuvent fournir des informations ou des liens donnant accès à des contenus, des produits et<br>des services émanant de tiers. Oracle Corporation et ses affiliés déc services émanant de tiers. En aucun cas, Oracle Corporation et ses affiliés ne sauraient être tenus pour responsables des pertes subies, des coûts occasionnés ou des dommages causés par l'accès à des contenus, produits ou services tiers, ou à leur utilisation.

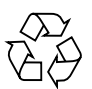

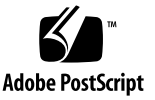

# **Contents**

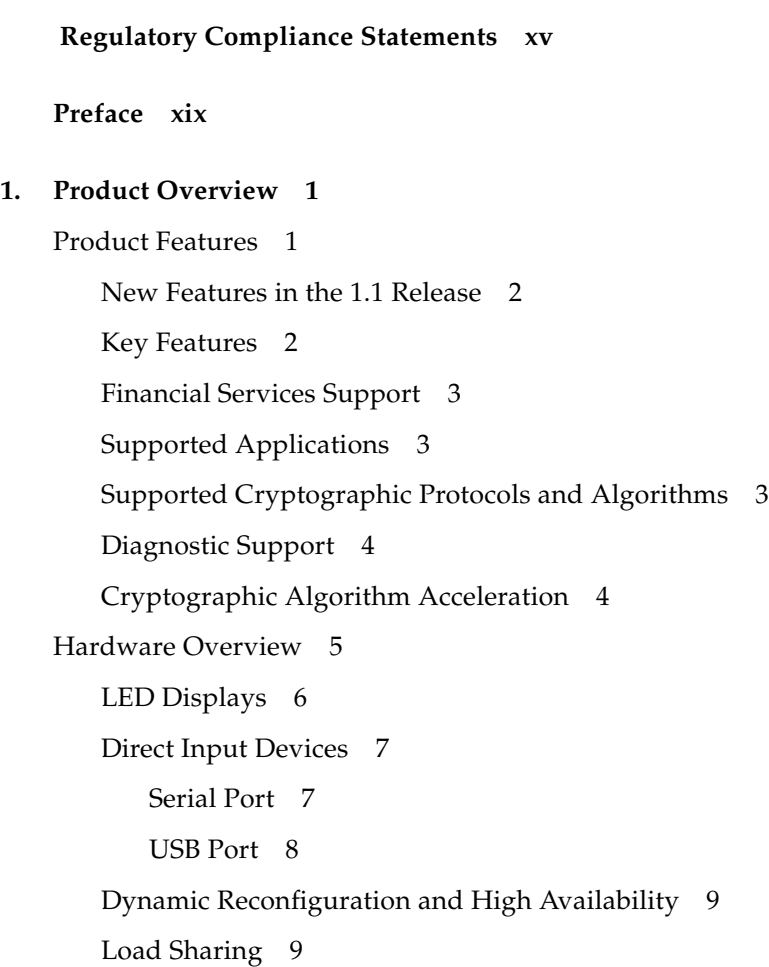

[Hardware and Software Requirements](#page-31-0) 10 [Oracle Solaris 10 OS on SPARC and x86 Platforms 1](#page-31-1)0 [x86 AMD Opteron Platforms Running Linux](#page-31-2) 10 [Required Patches](#page-31-3) 10

#### **2. [Installing the Sun Crypto Accelerator 6000 Board 1](#page-32-0)1**

[Handling the Board 1](#page-33-0)2

[Installing the Board on Oracle Solaris Platforms](#page-33-1) 12

- ▼ [Install the Hardware 1](#page-33-2)2
- [Installing the Sun Crypto Accelerator 6000 Software With the](#page-35-0) install Script 14
	- ▼ [Install the Software With the](#page-35-1) install Script 14

[Directories and Files for Oracle Solaris Platforms](#page-39-0) 18

- [Removing the Sun Crypto Accelerator 6000 Software on Oracle Solaris Platforms](#page-40-0) [With the](#page-40-0) remove Script 19
	- ▼ [Remove the Software With the](#page-40-1) remove Script on the CD-ROM 19
	- ▼ [For Oracle Solaris 11, Remove the Software With the](#page-41-0) remove Script 20

[Installing the Software on Oracle Solaris Platforms Without the Installation](#page-42-0) [Script 2](#page-42-0)1

▼ [Install the Software Without the](#page-42-1) install Script 21

[Removing the Software on Oracle Solaris Platforms Without the](#page-44-0) remove Script 23

- ▼ [Delete Existing Keystores](#page-44-1) 23
- ▼ [Remove the Software Without the](#page-45-0) remove Script 24

[Installing the Sun Crypto Accelerator 6000 Board on Linux Platforms](#page-45-1) 24

- ▼ [Install the Sun Crypto Accelerator 6000 Hardware on Linux Platforms 2](#page-46-0)5
- [Install the Sun Crypto Accelerator 6000 Software on Linux Platforms With](#page-46-1) [the](#page-46-1) install Script 25

[Installing the Sun Crypto Accelerator 6000 Software on Linux Platforms](#page-47-0) [Without the](#page-47-0) install Script 26

▼ [Install the Software Without the](#page-47-1) install Script 26

[Directories and Files for Linux Platforms](#page-48-0) 27

[Removing the Sun Crypto Accelerator 6000 Software on Linux Platforms 2](#page-49-0)8

[Removing the Sun Crypto Accelerator 6000 Software With the](#page-49-1) remove Script 28

- ▼ [Remove the Software With the](#page-50-0) remove Script 29
- ▼ [Remove the Software Without the](#page-50-1) remove Script 29

[Migrating Back to Version 1.0 From 1.1](#page-51-0) 30

- ▼ [Back Up the 1.0 Keystore 3](#page-51-1)0
- [Restore the 1.0 Software and Firmware: 3](#page-51-2)0

#### **3. [Administering the Sun Crypto Accelerator 6000 Board 3](#page-54-0)3**

[Using the](#page-55-0) scamgr Utility 34

[Device and Keystore Security Officers 3](#page-55-1)4

[scamgr](#page-56-0) Syntax 35

[scamgr](#page-56-1) Options 35

[Modes of Operation 3](#page-57-0)6

[Interactive Mode](#page-58-0) 37

[Single-Command Mode](#page-58-1) 37

[File Mode](#page-58-2) 37

[scamgr](#page-59-0) Secure Communication 38

[Initializing the Board With](#page-59-1) scamgr 38

[Board Initialization 3](#page-60-0)9

▼ [Perform a Board Initialization 3](#page-60-1)9

[Keystore Initialization 4](#page-61-0)0

▼ [Perform a Keystore Initialization and Create a New Keystore](#page-61-1) 40 [Performing a Keystore Initialization to Use an Existing Keystore](#page-62-0) 41

▼ [Perform a Keystore Initialization and Use an Existing Keystore 4](#page-63-0)2

[Authentication and Logging In and Out With](#page-64-0) scamgr 43

[scamgr](#page-64-1) Prompt 43

▼ [Log In To a Board With](#page-65-0) scamgr 44

- ▼ [Log In To a New Board 4](#page-65-1)4
- [Log In To a Board With a Changed Remote Access Key 4](#page-66-0)5
- ▼ [Log Out Of a Board With](#page-67-0) scamgr 46
- ▼ [Log In To Another Board 4](#page-68-0)7
- [Quitting the](#page-69-0) scamgr Utility 48
	- ▼ [Quit the](#page-69-1) scamgr Utility 48
- [Entering Commands With](#page-69-2) scamgr 48
	- [Entering](#page-69-3) scamgr Commands 48
	- [scamgr](#page-70-0) Commands 49
	- [Getting Help for Commands](#page-77-0) 56
- [Managing Keystores With](#page-78-0) scamgr 57
	- [Multiple Keystore Support 5](#page-78-1)7
	- [Naming Requirements](#page-79-0) 58
	- [Password Requirements](#page-80-0) 59
		- ▼ [Set the Password Requirements](#page-80-1) 59
		- ▼ [Change Password Requirements 5](#page-80-2)9
		- ▼ [Change Passwords 6](#page-81-0)0

[Managing Security Officers and Users](#page-81-1) 60

- ▼ [Populate a Keystore With Security Officers 6](#page-81-2)0
- ▼ [Populate a Keystore With Users](#page-82-0) 61
- ▼ [List Users](#page-83-0) 62
- ▼ [List Security Officers](#page-83-1) 62
- ▼ [Disable Users](#page-84-0) 63
- [Enable Users 6](#page-84-1)3
- ▼ [Delete Users](#page-84-2) 63
- ▼ [Delete Security Officers](#page-85-0) 64

[Backing Up Configuration and Keystore Data](#page-85-1) 64

▼ [Back Up a Device Configuration 6](#page-85-2)4

- ▼ [Back Up a Master Key](#page-86-0) 65
- ▼ [Backup A Keystore 6](#page-87-0)6

[Locking Keystores to Restrict Access](#page-88-0) 67

- ▼ [Lock a Master Key to Prevent Backups 6](#page-88-1)7
- ▼ [Lock a Keystore To Restrict Access 6](#page-89-0)8
- ▼ [Enable a Locked Keystore To Enable Access 6](#page-89-1)8
- ▼ [Disable a Locked Keystore To Prevent Access 6](#page-90-0)9

[Multi-Admin Authentication](#page-90-1) 69

[Managing Multi-Admin Mode With](#page-91-0) scamgr 70

- ▼ [Assign Security Officers the Multi-Admin Role](#page-91-1) 70
- ▼ [Remove a Security Officer From the Multi-Admin Role](#page-91-2) 70
- ▼ [Set the Minimum Number of Security Officers Required to](#page-92-0) [Authenticate Multi-Admin Commands](#page-92-0) 71
- ▼ [Set a Multi-Admin Command Timeout](#page-92-1) 71
- ▼ [Enable Multi-Admin Mode 7](#page-93-0)2
- ▼ [Disable Multi-Admin Mode 7](#page-93-1)2
- ▼ [Add Additional Security Officers to the Multi-Admin Role 7](#page-94-0)3
- [Cancel a Multi-Admin Command Originated by the Initiating](#page-95-0) [Security Officer 7](#page-95-0)4
- ▼ [Allow a Multi-Admin Command to Time Out 7](#page-96-0)5
- ▼ [Log In to a Board During a Multi-Admin Command as a Security](#page-97-0) [Officer Not in the Multi-Admin Role](#page-97-0) 76
- ▼ [Attempt to Execute a Multi-Admin Command Without Multi-Admin](#page-97-1) [Role Permissions](#page-97-1) 76

[Managing Boards With](#page-98-0) scamgr 77

- ▼ [Set the Auto-Logout Time](#page-98-1) 77
- ▼ [Display Board Status 7](#page-98-2)7
- ▼ [Load New Firmware](#page-99-0) 78
- ▼ [Reset the Board 7](#page-100-0)9
- [Rekey the Board](#page-100-1) 79
- ▼ [Perform a Software Zeroize on the Board 8](#page-102-0)1
- ▼ [Use the](#page-102-1) scamgr diagnostics Command 81

[Direct Board Administration 8](#page-103-0)2

[USB Backup Support](#page-104-0) 83

[Using the](#page-106-0) scadiag Utility 85

[scadiag](#page-107-0) Options 86

[scadiag](#page-108-0) Option Examples 87

[Managing Services for Oracle Solaris Platforms 9](#page-111-0)0

▼ [Start and Stop the Services](#page-111-1) 90

[Service Configuration Parameters](#page-112-0) 91

- ▼ [List Service Configuration Parameters 9](#page-113-0)2
- ▼ [Modify Service Configuration Parameters](#page-114-0) 93

[Enabling Optional Cryptographic Algorithms](#page-114-1) 93

- ▼ [Enable the SHA-512 Algorithm 9](#page-114-2)3
- ▼ [Enable the RC2 CBC Algorithm](#page-115-0) 94
- ▼ [Enable the Multi-part MD5 Algorithm](#page-115-1) 94
- ▼ [Enable the Multi-part SHA1 Algorithm 9](#page-115-2)4
- ▼ [Enable the Multi-part SHA512 Algorithm 9](#page-115-3)4
- ▼ [Enable the HMAC \(MD5 or SHA1\) Algorithm 9](#page-115-4)4

[Additional Instructions for Administering the Board on Linux Platforms 9](#page-115-5)4

[scamgr](#page-116-0) Program 95

- ▼ [Stop the Board on a Linux Platform 9](#page-116-1)5
- ▼ [Start the Board on a Linux Platform 9](#page-116-2)5 [scadiag](#page-116-3) Program 95

#### **4. [Configuring Centralized Keystores](#page-118-0) 97**

[Centralized Keystore Overview 9](#page-118-1)7

[Keystore Virtualization](#page-119-0) 98

[Configuring Centralized Keystores](#page-120-0) 99

[Configuring the Directory Server With the](#page-120-1) scakscfg Utility 99

[Configuring the](#page-122-0) scakiod Service to Use CKS 101

[scakiod](#page-123-0) Service Configuration Options 102

- ▼ [Configure the](#page-125-0) scakiod Service to Use CKS (Oracle Solaris) 104
- ▼ [Configure the](#page-126-0) scakiod Service to Use CKS (Linux) 105

[Configuring the](#page-126-1) scakiod Service to Use SSL With Simple Authentication 105

▼ [Configure](#page-126-2) scakiod for Simple Authentication Over SSL 105

[Configuring the](#page-128-0) scakiod Service to Use SSL With Client Certificate Authentication 107

▼ [Configure the](#page-128-1) scakiod Service to Use SSL With Client Certificate Authentication 107

[Adding the Certificate to the Agent Entry in the Directory Server 1](#page-131-0)10

▼ [Add the Certificate to the Agent Entry in the DS 1](#page-131-1)10

[Configuring the Board to Join a Centralized Keystore](#page-133-0) 112

- ▼ [Join a Previously Configured Board to a Centralized Keystore 1](#page-133-1)12
- ▼ [Join an Unconfigured Board to a Centralized Keystore 1](#page-133-2)12

[Troubleshooting CKS Issues 1](#page-135-0)14

[Cannot Contact Server](#page-138-0) 117

[Initial Keystore Search Failed](#page-138-1) 117

[Failed Binding to Server 1](#page-138-2)17

[Failed Binding to Server 1](#page-139-0)18

[Client Authentication Initialization Failed](#page-139-1) 118

#### **5. [Developing and Administering Financial Services](#page-140-0) 119**

[Financial Service Components Overview](#page-141-0) 120

[Financial Services Library Initialization 1](#page-142-0)21

[Library Open Function](#page-143-0) fs\_lib\_open() 122

[Library Shutdown Function](#page-143-1) fs\_lib\_close() 122

[Session Establishment Function](#page-144-0) fs\_session\_open() 123

[Session Shutdown Function](#page-145-0) fs\_session\_close() 124 [Financial Services Data Types 1](#page-145-1)24 [Key Management Overview](#page-146-0) 125 [Key Separation and Compartmentalization of Risk](#page-146-1) 125 [Permitted Key Forms 1](#page-147-0)26 [Direct Key Loading](#page-147-1) 126 ▼ [Load the MFK](#page-147-2) 126 ▼ [Enable the MFK 1](#page-147-3)26 ▼ [Load the KEKs 1](#page-148-0)27 ▼ [Change the MFK 1](#page-148-1)27 [Key Management Functions 1](#page-148-2)27 [Generate Key Function](#page-149-0) fs\_generate\_key() 128 [Import Key Function](#page-150-0) fs\_import\_key() 129 [Export Key Function](#page-151-0) fs\_export\_key() 130 [Translate Key Function](#page-152-0) fs\_translate\_key() 131 [Retrieve Object Function](#page-153-0) fs\_retrieve\_object() 132 [Status Function](#page-154-0) fs\_status() 133 [PIN Processing Functions](#page-154-1) 133 [PIN Block Formats](#page-155-0) 134 [ANSI/ISO Format 0](#page-155-1) 134 [ISO Format 1 1](#page-156-0)35 [PIN Calculation Methods](#page-156-1) 135 [Visa PVV Method 1](#page-156-2)35 [IBM-3624 Method](#page-157-0) 136 [Personal Account Number](#page-157-1) 136 [PIN](#page-157-2) 136 [PVKI](#page-158-0) 137 [PIN Verify Function](#page-158-1) fs\_pin\_verify() 137

[PIN Translate Function](#page-159-0) fs pin translate() 138 [Credit Card Processing Overview](#page-161-0) 140 [Financial Services Library Function](#page-161-1) fs\_card\_verify(3) 140 [Enabling the Financial Services Feature](#page-162-0) 141 ▼ [Enable Financial Services](#page-162-1) 141 [Administering Financial Services 1](#page-163-0)42 [Financial Services Security Officers](#page-163-1) 142 [Direct Input Device 1](#page-163-2)42 [Setting Financial Services Mode 1](#page-163-3)42 [Administrative Commands 1](#page-163-4)42

#### **6. [Developing PKCS#11 Applications for Use With the Sun Crypto Accelerator](#page-166-0) [6000 Board 1](#page-166-0)45**

[Board Administration](#page-167-0) 146 [Slot Descriptions 1](#page-168-0)47 [Keystore Slot 1](#page-168-1)47 [Sun Metaslot](#page-169-0) 148 [Configuring Sun Metaslot to Use the Sun Crypto Accelerator 6000](#page-169-1) [Keystore](#page-169-1) 148 [Configuring Secure Failover for Sun Metaslot 1](#page-170-0)49 [Hardware Slot 1](#page-171-0)50 [PKCS#11 and FIPS Mode](#page-172-0) 151 [Developing Applications to Use PKCS#11](#page-173-0) 152 [Sun Crypto Accelerator 6000 PKCS#11 Implementation Specifics 1](#page-173-1)52 [Token Objects](#page-173-2) 152 [Supported and Unsupported Functions 1](#page-174-0)53 [Random Number Generator](#page-174-1) 153 [Software Attributes 1](#page-175-0)54 [Software Error Codes](#page-176-0) 155 [Token Object Handles](#page-177-0) 156

[Developing PKCS#11 Applications for Use With the Sun Crypto Accelerator 6000](#page-177-1) [Board on Linux Platforms 1](#page-177-1)56

#### **7. [Installing and Configuring Sun Java System Server Software](#page-178-0) 157**

[Administering Security for Sun Java System Web Servers 1](#page-179-0)58

[Web Server Concepts and Terminology 1](#page-179-1)58

[Users 1](#page-179-2)58

[Keystores](#page-180-0) 159

[Slots and Tokens 1](#page-181-0)60

[Preparing to Configure Sun Java System Web Servers](#page-182-0) 161

[Populating a Keystore](#page-183-0) 162

▼ [Populate a Keystore 1](#page-183-1)62

[Installing and Configuring Sun Java System Web Server 6.1](#page-184-0) 163

- ▼ [Install Sun Java System Web Server 6.1 1](#page-185-0)64
- ▼ [Create a Trust Database 1](#page-186-0)65
- ▼ [Register the Board With the Web Server](#page-187-0) 166
- ▼ [Generate a Server Certificate](#page-188-0) 167
- ▼ [Install the Server Certificate 1](#page-191-0)70
- ▼ [Enable the Web Server for SSL 1](#page-192-0)71

[Installing and Configuring Sun Java System Web Server 7.0 Update 1](#page-194-0) 173

- ▼ [Install Sun Java System Web Server 7.0 1](#page-195-0)74
- ▼ [Register the Board With the Web Server](#page-195-1) 174
- ▼ [Start the Sun Java System Web Server Administration Server 1](#page-196-0)75
- ▼ [Manage the Tokens](#page-197-0) 176
- ▼ [Disable Unused Tokens](#page-197-1) 176
- [Pre-Set the Password for Tokens](#page-197-2) 176
- ▼ [Generate a Server Certificate](#page-198-0) 177
- ▼ [Install the Server Certificate 1](#page-199-0)78
- [Deploy the Change](#page-201-0) 180
- ▼ [Enable the Web Server for SSL 1](#page-202-0)81
- ▼ [Start the Web Server 1](#page-205-0)84

[Installing and Configuring Sun Java System Web Server on Linux Platforms 1](#page-205-1)84

[Configuring Sun Java System Web Servers to Start Up Without User Interaction](#page-207-0) [on Reboot 1](#page-207-0)86

▼ [Create an Encrypted Key for Automatic Startup of Sun Java System Web](#page-207-1) [Servers on Reboot 1](#page-207-1)86

#### **8. [Installing and Configuring Apache Web Server Software 1](#page-210-0)89**

[Installing and Configuring Apache Web Server on Oracle Solaris Platforms](#page-210-1) 189

- ▼ [Create a Private Key and Certificate 1](#page-210-2)89
- ▼ [Enable Apache Web Server 1](#page-212-0)91

[Installing and Configuring Apache Web Server on Linux Platforms](#page-213-0) 192

- ▼ [Prepare OpenSSL Libraries](#page-214-0) 193
- ▼ [Compile Apache Web Server 1](#page-215-0)94
- ▼ [Configure and Start Apache Web Server](#page-215-1) 194

#### **9. [Diagnostics and Troubleshooting 1](#page-218-0)97**

[Diagnostic Software](#page-218-1) 197

[Performing SunVTS Diagnostics 1](#page-218-2)97

[Performing](#page-219-0) scamgr Diagnostics 198

[Performing](#page-219-1) scadiag Diagnostics 198

[Disabling Crypto Traffic on Other Hardware Providers in Your System 1](#page-219-2)98

- ▼ [Disable Other Hardware Providers 1](#page-220-0)99
- ▼ [Reenable Other Hardware Providers 1](#page-220-1)99

[Examining and Reporting Kernel Statistics 1](#page-220-2)99

▼ [Determine Cryptographic Activity With the](#page-221-0) kstat Utility 200

[Determining Cryptographic Activity on Linux Platforms](#page-222-0) 201

- ▼ [Determine Cryptographic Activity on Linux Platforms 2](#page-222-1)01
- **A. [Sun Crypto Accelerator 6000 Board Specifications 2](#page-224-0)03**

[Connectors](#page-224-1) 203 [Physical Dimensions](#page-225-0) 204 [Power Requirements](#page-226-0) 205 [Environmental Specifications](#page-226-1) 205

#### **B. [Installing and Configuring openCryptoki Software for Linux](#page-228-0) 207**

[Overview 2](#page-228-1)07

[Installing openCryptoki Software](#page-229-0) 208

- ▼ [Install openCryptoki Software on RHEL5 2](#page-229-1)08
- ▼ [Build and Install openCryptoki on RHEL4 Updates 2](#page-229-2)08
- ▼ [Build and Install openCryptoki Software on SUSE10 SP1 Platforms 2](#page-230-0)09

#### **C. [Software Licenses](#page-232-0) 211**

[Third Party License Terms 2](#page-237-0)16

#### **D. [Manual Pages](#page-242-0) 221**

#### **E. [Zeroizing the Hardware 2](#page-244-0)23**

[Zeroizing the Sun Crypto Accelerator 6000 Hardware to the Factory State](#page-244-1) 223

- [Zeroize the Sun Crypto Accelerator 6000 Board With a Hardware](#page-245-0) [Jumper 2](#page-245-0)24
- **F. [Financial Services Header File](#page-248-0) 227**

#### **G. [Supported PKCS#11 Mechanisms 2](#page-256-0)35**

**[Index 2](#page-260-0)39**

## Regulatory Compliance Statements

<span id="page-14-0"></span>Your Sun product is marked to indicate its compliance class:

- Federal Communications Commission (FCC) USA
- Industry Canada Equipment Standard for Digital Equipment (ICES-003) Canada
- Voluntary Control Council for Interference (VCCI) Japan
- Bureau of Standards Metrology and Inspection (BSMI) Taiwan

Please read the appropriate section that corresponds to the marking on your Sun product before attempting to install the product.

### FCC Class B Notice

This device complies with Part 15 of the FCC Rules. Operation is subject to the following two conditions:

- 1. This device may not cause harmful interference.
- 2. This device must accept any interference received, including interference that may cause undesired operation.

**Note:** This equipment has been tested and found to comply with the limits for a Class B digital device, pursuant to Part 15 of the FCC Rules. These limits are designed to provide reasonable protection against harmful interference in a residential installation. This equipment generates, uses and can radiate radio frequency energy and, if not installed and used in accordance with the instructions, may cause harmful interference to radio communications. However, there is no guarantee that interference will not occur in a particular installation. If this equipment does cause harmful interference to radio or television reception, which can be determined by turning the equipment off and on, the user is encouraged to try to correct the interference by one or more of the following measures:

- Reorient or relocate the receiving antenna.
- Increase the separation between the equipment and receiver.
- Connect the equipment into an outlet on a circuit different from that to which the receiver is connected.
- Consult the dealer or an experienced radio/television technician for help.

**Shielded Cables:** Connections between the workstation and peripherals must be made using shielded cables in order to maintain compliance with FCC radio frequency emission limits. Networking connections can be made using unshielded twisted pair (UTP) cables.

**Modifications:** Any modifications made to this device that are not approved by Sun Microsystems, Inc. may void the authority granted to the user by the FCC to operate this equipment.

### ICES-003 Class B Notice - Avis NMB-003, Classe B

This Class B digital apparatus complies with Canadian ICES-003.

Cet appareil numérique de la classe B est conforme à la norme NMB-003 du Canada.

クラスAVCCI基準について

クラスAVCCIの表示があるワークステーションおよびオプション製品は、クラスA情報技 術装置です。これらの製品には、下記の項目が該当します。

この装置は、情報処理装置等電波障害自主規制協議会(VCCI)の基準に基づくクラス A情報技術装置です。この装置を家庭環境で使用すると電波妨害を引き起こすことが あります。この場合には使用者が適切な対策を講ずるよう要求されることがあります。

クラスBVCCI 基準について

クラスBVCCIの表示 【VCI】があるワークステーションおよびオプション製品は、クラ スB情報技術装置です。これらの製品には、下記の項目が該当します。

この装置は、情報処理装置等電波障害自主規制協議会(VCCI)の基準に基づくクラス B情報技術装置です。この装置は、家庭環境で使用することを目的としていますが、 この装置がラジオやテレビジョン受信機に近接して使用されると、受信障害を引き起 こすことがあります。取扱説明書に従って正しい取り扱いをしてください。

### BSMI Class A Notice

The following statement is applicable to products shipped to Taiwan and marked as Class A on the product compliance label.

警告使用者: 這是甲類的資訊產品,在居住的環境中使用 時,可能會造成射頻干擾,在這種情況下, 使用者會被要求採取某些適當的對策。

## <span id="page-18-0"></span>Preface

This guide lists the features, protocols, and interfaces of the Sun Crypto Accelerator 6000 Board from Oracle and describes how to install, configure, and manage the board in your system.

This guide assumes that you are a network administrator with experience configuring one or more of the following

- Oracle Solaris Operating System (OS)
- Sun platforms with PCI I/O cards
- Sun Java Web System Servers and Apache Web Servers
- IPsec
- SunVTS software
- certification authority acquisitions.

**Note –** In this document these x86 related terms mean the following: – "x86" refers to the larger family of 64-bit and 32-bit x86 compatible products. – "x64" points out specific 64-bit information about AMD64 or EM64T systems. – "32-bit x86" points out specific 32-bit information about x86 base systems. For supported systems, see ["Hardware and Software Requirements" on page 10.](#page-31-4)

## Product Notes

For late-breaking information and known issues about this product, refer to the products notes at:

<http://docs.oracle.com/cd/E19321-01/index.html>

## Related Documentation

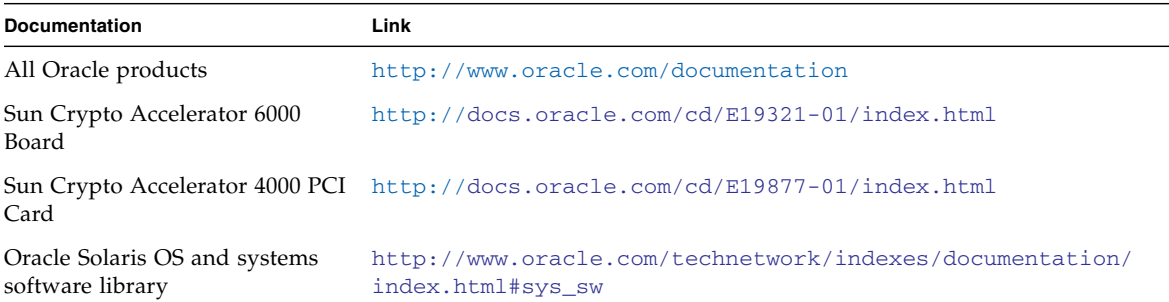

## Feedback

Provide feedback about this documentation at:

<http://www.oracle.com/goto/docfeedback>

# Access to Oracle Support (R)

Oracle customers have access to electronic support through My Oracle Support. For information visit [http://www.oracle.com/pls/topic/lookup?ctx=acc&id=](http://www.oracle.com/pls/topic/lookup?ctx=acc&id=info) [info](http://www.oracle.com/pls/topic/lookup?ctx=acc&id=info) or visit <http://www.oracle.com/pls/topic/lookup?ctx=acc&id=trs> if you are hearing impaired.

CHAPTER **1**

## <span id="page-22-0"></span>Product Overview

This chapter provides an overview of the Sun Crypto Accelerator 6000 board, and contains the following sections:

- ["Product Features" on page 1](#page-22-1)
- ["Hardware Overview" on page 5](#page-26-0)
- ["Hardware and Software Requirements" on page 10](#page-31-0)

## <span id="page-22-1"></span>Product Features

The Sun Crypto Accelerator 6000 board is an 8-lane PCI Express based host bus adapter (HBA) that combines IPsec and SSL cryptographic acceleration with hardware security module (HSM) features. The Sun Crypto Accelerator 6000 board provides improved performance, additional security features, and support for new Oracle Solaris OS on SPARC and x86 platforms, and x86 AMD Opteron platforms running Linux. The combination of a dedicated HSM, advanced cryptographic security, and secure key management specifically meets the security and performance needs for financial services.

Once installed, the board is initialized and configured with the scamgr utility, which manages the keystore and user information, and determines the level of security in which the board operates. Once a keystore and security officer account are configured, Java and PKCS#11 applications such as Sun Java System server software, and OpenSSL applications such as Apache can be configured to use the board for cryptographic acceleration.

### <span id="page-23-0"></span>New Features in the 1.1 Release

- Centralized key management (see [Chapter 4](#page-118-2) for details)
- Multiple keystore support (see [Chapter 3](#page-54-1) for details)
- Firmware based ECC
- Firmware based SHA-512
- Improved keystore backup (see [Chapter 3](#page-54-1) for details)
- Improved Auditing (see [Chapter 3](#page-54-1) for details)

### <span id="page-23-1"></span>Key Features

- Low-profile, half-length PCE Express, 8-lane (bi-8)
- Support for Oracle Solaris Cryptographic Framework
- Accelerates IPsec and SSL cryptographic functions
- Session establishment rate up to 13,000 operations per second
- Bulk encryption rate up to 1 Gbps
- Provides up to 2048-bit RSA encryption
- Provides tamper-resistant secure key storage and crypto acceleration benefits for PKCS#11-aware applications such as Sun Java System Server products
- Provides centralized keystore support, enabling multiple machines to access a common key repository
- FIPS 140-2 Level 3 certification
- Low CPU utilization frees up server system resource and bandwidth
- Secure private key storage and management
- Dynamic reconfiguration (DR), and redundancy and failover support on Sun's midframe and high-end servers
- Support for Oracle Solaris 10 OS and future compatible releases
- Support for Linux: Red Hat EL 4.0, Red Hat EL Server 5, SuSE Enterprise 10 SP 1
	- Support for openCryoptoki software
- Support for the Service Management Facility (SMF), which is an improved mechanism for controlling system startup and the relationship between services.
- Multi-Admin keystore security, supporting the requirement of multiple security officers to authenticate keystore backup and restore operations.
- Serial port for direct input adminstration interface
- USB port for keystore backup and restore to USB mass storage devices

**Note –** IPsec cryptographic hardware acceleration is not supported on the current Linux distributions.

### <span id="page-24-0"></span>Financial Services Support

The Sun Crypto Accelerator 6000 board supports PIN and credit card related functionality, ensuring the security of sensitive customer data by performing the entire operation within the secure cryptographic boundary of the board. Specialized key management capabilities, and a new user library (libfinsvcs.so) and associated application interface are provided to support this feature. See Chapter 5 for details.

## <span id="page-24-1"></span>Supported Applications

- Java applications
- Sun Java System Servers
- Apache Web Server
- PKCS#11 applications

### <span id="page-24-2"></span>Supported Cryptographic Protocols and Algorithms

The board supports the following protocols:

- SSLv2
- SSLv3
- TLSv1
- IPsec

The board accelerates the following cryptographic algorithms.

**TABLE 1-1** Cryptographic Algorithms

| <b>Type</b> | Algorithm                                                                                                    |
|-------------|----------------------------------------------------------------------------------------------------|
| Symmetric   | DES, 3DES, AES, SHA1, SHA512, and MD5                                                                                                    |
| Asymmetric  | Diffie-Hellman, RSA (up to 2048 bit key), DSA, and ECC<br>The following is a list of the supported ECC curves:<br>nistp256/prime256v1/secp256r1, nistp384/secp384r1<br>nistp521/secp521r, nistk163/sect163k1<br>nistb163/sect163r2, nistk233/sect233k1<br>nistb233/sect233r1, nistk283/sect283k1<br>nistb283/sect283r1, nistk409/sect409k1 |
|             | nistb409/sect409r1, nistk571/sect571k1                                                                                                    |
|             | nistb571/sect571r1, nistp192/secp192r1                                                                                                    |
|             | nistp224/secp224r1                                                                                                    |

The board accelerates the following SSL functions:

- Secure establishment of a set of cryptographic parameters, and secret keys between a client and a server.
- Secure key storage on the board. Keys are encrypted if they leave the board.

### <span id="page-25-0"></span>Diagnostic Support

- SunVTS diagnostic tests
- Security officer initiated diagnostics (scadiag and scamgr)

### <span id="page-25-1"></span>Cryptographic Algorithm Acceleration

Together with the Oracle Solaris Cryptographic Framework, the board accelerates cryptographic algorithms in both hardware and software. The reason for this complexity is that the cost of accelerating cryptographic algorithms is not uniform across all algorithms. Some cryptographic algorithms were designed specifically to be implemented in hardware, others were designed to be implemented in software. For hardware acceleration, there is the additional cost of moving data from the user application to the hardware acceleration device, and moving the results back to the user application. Note that a few cryptographic algorithms can be performed by highly tuned software as quickly as they can be performed in dedicated hardware.

## <span id="page-26-0"></span>Hardware Overview

The Sun Crypto Accelerator 6000 hardware is a low-profile, half-length (6.6 inches [1.67.64 mm] by 2.54 inches [64.41 mm]) 8-lane PCI Express based HBA that enhances the performance of IPsec and SSL, and provides robust security features. [FIGURE 1-1](#page-26-1) provides an illustration of the board.

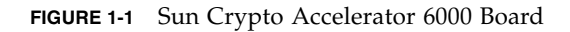

<span id="page-26-1"></span>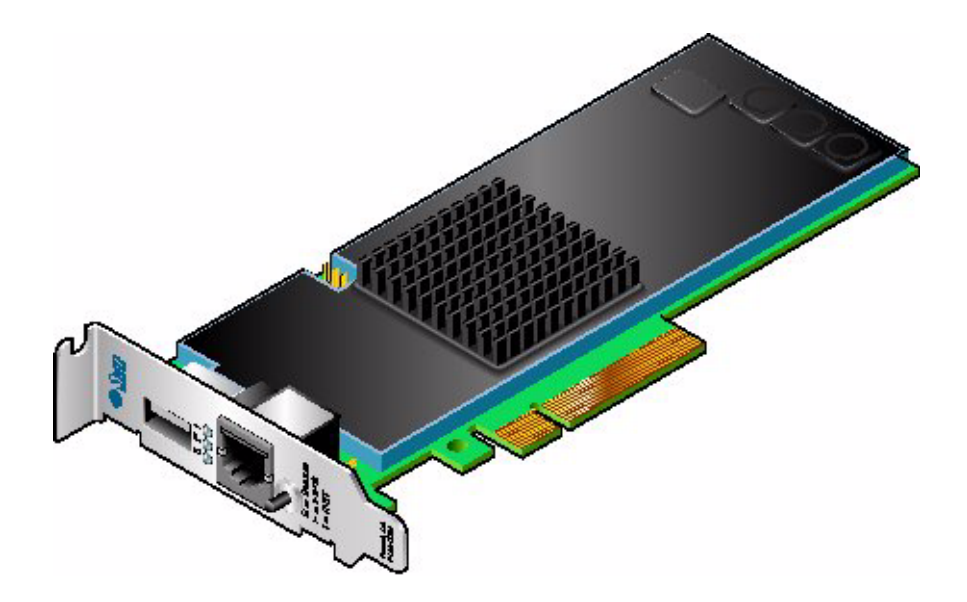

## <span id="page-27-0"></span>LED Displays

[TABLE 1-2](#page-27-1) describes the LED displays.

<span id="page-27-1"></span>**TABLE 1-2** Front Panel LEDs

| Label         | Color        | Indication                                                                                                    |
|---------------|--------------|----------------------------------------------------------------------------------------------------|
| <b>STATUS</b> | Green/Red    | • Off when bootstrap firmware executes<br>• Green in POST, and DISABLED states (driver not attached)<br>• Flashing green in IDLE, OPERATIONAL, and FAILSAFE<br>states (heart beat)<br>• Red when board is in the HALTED (fatal error) state or<br>when a low-level hardware initialization failure occurs<br>• Flashing red if an error occurrs during the boot process |
| <b>FIPS</b>   | Green/Yellow | • Off in non-FIPS mode<br>• Green when operating in FIPS mode<br>• Flashing yellow when zeroize jumper is present                                                                                                    |
| <b>INIT</b>   | Green/Yellow | • Off if the board has not been initialized<br>• Green if the card has been initialized by a security officer<br>• Yellow in POST, DIAGNOSTICS, and FAILSAFE (firmware<br>not upgraded) states<br>• Flashing yellow when running DIAGNOSTICS                                                                                                    |

[FIGURE 1-2](#page-28-2) shows the location of the LEDs.

#### <span id="page-28-2"></span>**FIGURE 1-2** LED Locations

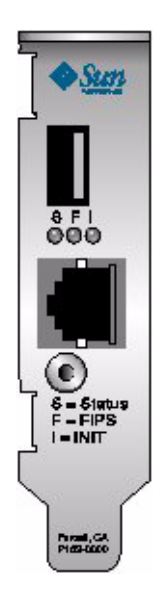

### <span id="page-28-0"></span>Direct Input Devices

The Sun Crypto Accelerator 6000 board has three direct input devices: an RJ-11 serial port, a USB port, and a Point of Presence button.

### <span id="page-28-1"></span>Serial Port

The six-wire RJ-11 port connector enables direct input adminstration. The port operates at a baud rate of 9600-8N1. The pinout specifications are described in [TABLE 1-3](#page-28-3) and shown in [FIGURE 1-3](#page-29-1).

<span id="page-28-3"></span>

| Pin | Signal     | <b>Definition</b> |
|-----|------------|-------------------|
|     | <b>PWR</b> | 5 volt DC power   |
|     | NC.        | Not connected     |
|     | NC.        | Not connected     |

**TABLE 1-3** RJ-11 Port Connector Pins and Signals

| Pin           | Signal      | <b>Definition</b> |
|---------------|-------------|-------------------|
|               | <b>XMIT</b> | Transmit data     |
| .5            | <b>RECV</b> | Data receive      |
| $\mathfrak b$ | GND         | Signal ground     |

**TABLE 1-3** RJ-11 Port Connector Pins and Signals *(Continued)*

#### *Serial Device*

Any device with a properly configured serial port and cable can be used for direct input administration of the device. However, for maximum security a stateless handheld device ensures that sensitive information and keying material are not compromised. One such device tested is the Termiflex OT/30 hand-held terminal from Warner Power. A Termiflex OT/30 terminal has been configured specifically for use with the Sun Crypto Accelerator 6000 board and can be ordered directly from Warner Power using part number 99-3619-04001 (http://www.termiflex.com/).

<span id="page-29-1"></span>**FIGURE 1-3** RJ-11 Port Connector Pins

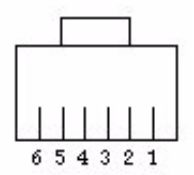

### <span id="page-29-0"></span>USB Port

The standard size USB connector enables you to back up and restore the on-board keystore. The port is USB 1.1 compliant and is compatible with standard USB mass storage devices (bulk-only).

#### *USB Device*

Although other USB mass-storage devices will work, only a few devices have been fully tested and qualified for use with the Sun Crypto Accelerator 6000 board. Before using another device for backup and restore operations, verify that diagnostics run successfully with the USB device installed. Choose devices with high transfer speeds and quick response times for the best compatibility with the board.

The following devices have been verified to work with the board:

- JetFlash 2.0 USB Flash Drive from Transcend
- DataTravler 100 USB Flash Drive from Kingston
- Attache Optima Pro High Speed USB 2.0 Drive from PNY

#### *Point of Presence Button*

The Point of Presence button provides physical presence verification when pressed. The physical pressing of this button cannot be emulated remotely.

### <span id="page-30-0"></span>Dynamic Reconfiguration and High Availability

The Sun Crypto Accelerator 6000 hardware and associated software provide the capability to work effectively on SPARC platforms supporting dynamic reconfiguration (DR) and hot-plugging. During a DR or hot-plug operation, the Sun Crypto Accelerator 6000 software layer automatically detects the addition or removal of a board, and adjusts the scheduling algorithms to accommodate the change in hardware resources.

#### **Note –** DR is supported on SPARC platforms only.

For High Availability (HA) configurations, multiple Sun Crypto Accelerator 6000 boards can be installed within a system or domain to insure that hardware acceleration is continuously available. In the unlikely event of a Sun Crypto Accelerator 6000 hardware failure, the software layer detects the failure and removes the failed board from the list of available hardware cryptographic accelerators. Sun Crypto Accelerator 6000 software adjusts the scheduling algorithms to accommodate the reduction in hardware resources. Subsequent cryptographic requests are scheduled to the remaining boards.

The Sun Crypto Accelerator 6000 hardware provides a source for high-quality entropy for the generation of long-term keys. If all the Sun Crypto Accelerator 6000 boards within a domain or system are removed, long-term keys are generated with lower-quality entropy.

### <span id="page-30-1"></span>Load Sharing

The Sun Crypto Accelerator 6000 software enables the distribution of load across as many boards as are installed within the Oracle Solaris domain or system. In order to use load sharing, each board must be configured to use the same keystore. See [Chapter 4](#page-118-2).

# <span id="page-31-4"></span><span id="page-31-0"></span>Hardware and Software Requirements

[TABLE 1-4](#page-31-5) provides a summary of the hardware and software requirements for the Sun Crypto Accelerator 6000 board.

| <b>Hardware and Software</b> | <b>Requirements</b>                                                                                                    |
|------------------------------|----------------------------------------------------------------------------------------------------|
| Hardware                     | • Sun Fire T1000, T2000, x2100, x2200, x4200, x4600 servers<br>• Sun SPARC Enterprise T5120 and T5220 servers<br>$\bullet$ Sun Ultra 40, 20                                    |
| Operating system             | Oracle Solaris 10, Red Hat EL 4.0, Red Hat EL Server 4 and 5, and<br>SuSE Enterprise 10 SP1 Linux <sup>*</sup> , and future compatible releases of<br>these operating systems. |

<span id="page-31-5"></span>**TABLE 1-4** Hardware and Software Requirements

**\*Note –** 1 Gbyte of memory is suggested for Linux operating systems.

### <span id="page-31-1"></span>Oracle Solaris 10 OS on SPARC and x86 Platforms

The Sun Crypto Accelerator 6000 board supports the Oracle Solaris 10 Operating System on both SPARC and x86 AMD Opteron Linux platforms. The board acts as a cryptographic service provider to the Oracle Solaris Cryptographic Framework, allowing applications to access the board's functionality with PKCS#11, OpenSSL, and Java (J2SE).

### <span id="page-31-2"></span>x86 AMD Opteron Platforms Running Linux

The openCryptoki software interface is used in Linux environments to access the Sun Crypto Accelerator 6000 board. The openCryptoki software provides a user level interface that enables selecting specific cryptographic providers.

### <span id="page-31-3"></span>Required Patches

Refer to the *Sun Crypto Accelerator 6000 Board Product Notes for Version 1.1* (820-4145) for required patch information.

# <span id="page-32-0"></span>Installing the Sun Crypto Accelerator 6000 Board

This chapter describes how to install the Sun Crypto Accelerator 6000 hardware on both the Oracle Solaris and Linux operating systems, how to install and remove the software, and also how to migrate back to 1.0 software and firmware.

This chapter includes the following sections:

- *"*Handling the Board" on page 12
- ["Installing the Board on Oracle Solaris Platforms" on page 12](#page-33-1)
- ["Installing the Sun Crypto Accelerator 6000 Software With the](#page-35-0) install Script" [on page 14](#page-35-0)
- ["Directories and Files for Oracle Solaris Platforms" on page 18](#page-39-0)
- ["Removing the Sun Crypto Accelerator 6000 Software on Oracle Solaris Platforms](#page-40-0) With the remove [Script" on page 19](#page-40-0)
- ["Installing the Software on Oracle Solaris Platforms Without the Installation](#page-42-0) [Script" on page 21](#page-42-0)
- ["Removing the Software on Oracle Solaris Platforms Without the](#page-44-0) remove Script" [on page 23](#page-44-0)
- ["Installing the Sun Crypto Accelerator 6000 Board on Linux Platforms" on](#page-45-1) [page 24](#page-45-1)
- ["Directories and Files for Linux Platforms" on page 27](#page-48-0)
- ["Removing the Sun Crypto Accelerator 6000 Software on Linux Platforms" on](#page-49-0) [page 28](#page-49-0)
- ["Migrating Back to Version 1.0 From 1.1" on page 30](#page-51-0)

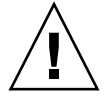

**Caution** – If you want the ability to return to a Version 1.0 environment, you must make a backup of the 1.0 keystore and master key prior to upgrading to 1.1. See ["Migrating Back to Version 1.0 From 1.1" on page 30.](#page-51-0)

Once you have installed the hardware and software of the board, you must initialize the board with configuration and keystore information. See ["Initializing the Board](#page-59-2) With scamgr[" on page 38](#page-59-2) for information on how to initialize the board.

# <span id="page-33-0"></span>Handling the Board

Each board is packed in a special antistatic bag to protect it during shipping and storage. To avoid damaging the static-sensitive components on the board, reduce any static electricity on your body before touching the board by using one of the following methods:

- Touch the metal frame of the computer.
- Attach an antistatic wrist strap to your wrist and to a grounded metal surface.

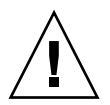

**Caution –** To avoid damaging the sensitive components on the board, wear an antistatic wrist strap when handling the board, hold the board by its edges only, and always place the board on an antistatic surface (such as the plastic bag it came in).

## <span id="page-33-1"></span>Installing the Board on Oracle Solaris Platforms

Installing the Sun Crypto Accelerator 6000 board involves inserting the board into the system and loading the software tools. The hardware installation instructions include only general steps for installing the board. Refer to the documentation that came with your system for specific installation instructions.

## <span id="page-33-2"></span>▼ Install the Hardware

- **1. As superuser, follow the instructions that came with your system to shut down and power off the computer, disconnect the power cord, and remove the computer cover.**
- **2. Locate an unused PCI slot (preferrably an x8 PCI Express slot).**
- **3. Attach an antistatic wrist strap to your wrist, and attach the other end to a grounded metal surface.**

**4. Using a Phillips screwdriver, remove the screw from the PCI slot cover.**

Save the screw to hold the bracket in [Step 6.](#page-34-0)

- **5. Holding the Sun Crypto Accelerator 6000 board by its edges only, take it out of the plastic bag and insert it into the PCI slot.**
- <span id="page-34-0"></span>**6. Secure the screw on the rear bracket.**
- **7. Replace the computer cover, reconnect the power cord, and power on the system.**
- **8. Verify that the board is properly installed.**
- For Oracle Solaris SPARC platforms, enter the prtdiag command from a terminal:

```
% prtdiag
```

```
========================= IO Configuration =========================
          TOLocation Type Slot Path Name Model
---------- ---- ---- ----------------------------------- ------------- ---------
IOBD/NET0 PCIE IOBD /pci@780/pci@0/pci@1/network@0 network-pciex8086,105e
IOBD/NET1 PCIE IOBD /pci@780/pci@0/pci@1/network@0,1 network-pciex8086,105e
IOBD/PCIE0 PCIE 0 /pci@780/pci@0/pci@8/pci@0/pci108e,5ca0@e pci108e,5ca0
IOBD/PCIX PCIX IOBD /pci@7c0/pci@0/pci@1/pci@0/isa@2 isa
IOBD/PCIX PCIX IOBD /pci@7c0/pci@0/pci@1/pci@0/usb@5 usb-pciclass,0c0310
IOBD/PCIX PCIX IOBD /pci@7c0/pci@0/pci@1/pci@0/usb@6 usb-pciclass,0c0310
IOBD/PCIX PCIX IOBD /pci@7c0/pci@0/pci@1/pci@0/ide@8 ide-pci10b9,5229
IOBD/PCIX PCIX PCIX /pci@7c0/pci@0/pci@1/pci@0,2/LSILogic,sas@2 LSILogic,sas-
pci1000,50 LSI,1064
IOBD/NET2 PCIE IOBD /pci@7c0/pci@0/pci@2/network@0 network-pciex8086,105e
IOBD/NET3 PCIE IOBD /pci@7c0/pci@0/pci@2/network@0,1 network-pciex8086,105e
```
In the preceding example, the

/pci@780/pci@0/pci@8/pci@0/pci108e,5ca0@e identifies the device path to the Sun Crypto Accelerator 6000 board. There is one such line for each board in the system.

■ For Oracle Solaris x86 platforms, enter the scanpci command from a terminal:

```
# /usr/X11/bin/scanpci
...
pci bus 0x0082 cardnum 0x0e function 0x00: vendor 0x108e device
0x5ca0 Sun Microsystems Computer Corp. Device unknown
```
# <span id="page-35-0"></span>Installing the Sun Crypto Accelerator 6000 Software With the install Script

There are two methods to install the software, manually or with the install script. This section describes how to install the software with the install script. To install the software manually, refer to ["Installing the Software on Oracle Solaris Platforms](#page-42-0) [Without the Installation Script" on page 21.](#page-42-0)

The install script identifies which platform you are installing on (Oracle Solaris SPARC or x86, Linux x86 or x64) and calls the appropriate installation scripts for your platform. The install script also automatically installs the required patches before installing the software.

In addition to the software provided on the product CD, required software is provided at My Oracle Support (<http://support.oracle.com>).

For CD installations, the install script path is as follows:

/cdrom/cdrom0/Sun\_Crypto\_Acc\_6000

Otherwise, the install script paths for Solaris 10 and Solaris 11 are as follows:

**Solaris 10** – Sun\_Crypto\_Acc\_6000-1\_1-u2-Solaris/Solaris10

**Solaris 11** – Sun\_Crypto\_Acc\_6000-1\_1-u2-Solaris/Solaris11

### <span id="page-35-1"></span>▼ Install the Software With the install Script

- **1. If installing from a CD, insert the Sun Crypto Accelerator 6000 CD into a CD-ROM drive that is connected to your system.**
	- If your system is running Sun Enterprise Volume Manager, the system should automatically mount the CD-ROM to the /cdrom/cdrom0 directory.
	- If your system is not running Sun Enterprise Volume Manager, mount the CD-ROM as follows:

# **mount -F hsfs -o ro /dev/dsk/c0t6d0s2 /cdrom**
You see the following files and directories in the /cdrom/cdrom0/Sun\_Crypto\_Acc\_6000 directory:

| <b>File or Directory</b> | Contents                                                                                                    |  |  |
|--------------------------|----------------------------------------------------------------------------------------------------|--|--|
| README                   |                                                                                                    |  |  |
| Copyright                | U.S. copyright file                                                                                                    |  |  |
| FR_Copyright             | French copyright file                                                                                                    |  |  |
| install                  | Script that installs the Sun Crypto Accelerator 6000 packages for both Oracle<br>Solaris SPARC and x86 systems, and for Linux x86 or x64 systems        |  |  |
| Solaris/sparc            | Contains the Oracle Solaris SPARC software packages:                                                                                                    |  |  |
|                          | • SUNWmcact – Activation file                                                                                                    |  |  |
|                          | • SUNWmcadevfw – Development firmware                                                                                                    |  |  |
|                          | • SUNWmcaf - FMA support                                                                                                    |  |  |
|                          | • $SUMMacafw - Firmware$                                                                                                    |  |  |
|                          | • SUNWmcamn – Manual pages                                                                                                    |  |  |
|                          | • SUNWmcar – Drivers                                                                                                    |  |  |
|                          | • SUNWmcau – User components                                                                                                    |  |  |
|                          | • SUNWscafsu – Financial services (usr)                                                                                                    |  |  |
|                          | • SUNWscafsm – Financial services manual pages                                                                                                    |  |  |
|                          | • SUNWscamga – Administration client                                                                                                    |  |  |
|                          | • SUNWscamgm – Administration manual pages                                                                                                    |  |  |
|                          | • SUNWscamgr – Administration (root)                                                                                                    |  |  |
|                          | • SUNWscamgu – Administration (usr)                                                                                                    |  |  |
| Solaris/i386/            | Contains the Oracle Solaris i386 software packages:                                                                                                    |  |  |
|                          | • SUNWmcact – Activation file                                                                                                    |  |  |
|                          | • SUNWmcaf - FMA support                                                                                                    |  |  |
|                          | • SUNWmcafw – Firmware                                                                                                    |  |  |
|                          | · SUNWmcamn - Manual pages                                                                                                    |  |  |
|                          | • SUNWmcar – Drivers                                                                                                    |  |  |
|                          | • SUNWmcau – User components                                                                                                    |  |  |
|                          | • SUNWscafsu – Financial services (usr)                                                                                                    |  |  |
|                          | • $\,$ SUNW $\,$ s $\,$ ca $\,$ f $\,$ sm $\,$ – Finan $\,$ cial servi $\,$ ces manual pages                                                            |  |  |
|                          | • SUNWscamga – Administration client                                                                                                    |  |  |
|                          | • $\,$ SUNW $\,$ s $\,$ cam $\,$ gm $ \,$ Admini $\,$ stration manual pages                                                                             |  |  |
|                          | · SUNWscamgr - Administration (root)                                                                                                    |  |  |
|                          | • SUNWscamgu – Administration (usr)                                                                                                    |  |  |
| Solaris/install          | Script that installs the software packages for both Oracle Solaris SPARC and x86<br>systems. This script is normally called by the main install script. |  |  |
| Solaris/remove           | Script that removes the software packages for Oracle Solaris SPARC and x86<br>systems.                                                                  |  |  |

**TABLE 2-1** Files in the /cdrom/cdrom0/Sun\_Crypto\_Acc\_6000 Directory

| <b>File or Directory</b> | <b>Contents</b>                                                                                                    |  |
|--------------------------|----------------------------------------------------------------------------------------------------|--|
| Linux/supported-kernel   | Contains the Linux $x86$ or $x64$ software rpm packages:                                                                                           |  |
|                          | $\bullet$ sun-sca6000 – software and drivers                                                                                                    |  |
|                          | $\bullet$ sun-sca6000 - admin - administration utilities                                                                                           |  |
|                          | • sun-sca6000 - config - configuration files for administration and keystore<br>I/O services                                                       |  |
|                          | $\bullet$ sun-sca6000-man – user documentation                                                                                                    |  |
|                          | • $sun - sca6000 - var - variable length files$                                                                                                    |  |
|                          | $\bullet$ sun-sca6000-libs – supporting libraries                                                                                                  |  |
|                          | • sun-nss – Netscape Security Services libraries and tools                                                                                         |  |
|                          | • sun-nspr – Netscape Portable Runtime Layer libraries                                                                                             |  |
| Linux/install            | Script that installs the Sun Crypto Accelerator 6000 packages for Linux systems.<br>This script is normally called by the main install script.     |  |
| Linux/remove             | Script that removes the Sun Crypto Accelerator 6000 packages for Linux x86<br>systems.                                                             |  |
| docs                     | Contains the PDF pointer document that links to the required software and the<br>latest user's guide (this document) and product notes (820-4145). |  |

**TABLE 2-1** Files in the /cdrom/cdrom0/Sun\_Crypto\_Acc\_6000 Directory *(Continued)*

#### **2. Install the required software by typing:**

```
# cd path_to_install_script
# ./install
```
The install script analyzes the system to identify the system architecture and the required patches. The install script then installs those patches, and installs the main software appropriate for your system. The following is an example of running the install script on a Oracle Solaris SPARC system.

**Note –** The copyright and license information is omitted from the following example. Refer to [Appendix C](#page-232-0) for copyright and software licenses.

#### # **./install**

```
[Licensing Text Output]
Do you accept the license agreement? [y/n]: y
This program installs the software for the Sun Crypto Accelerator
6000, Version 1.1.
Copyright 2007 Sun Microsystems, Inc. All rights reserved.
Use is subject to license terms.
```

```
The Sun Crypto Accelerator 6000 Board User's Guide (820-4144) and the
Sun Crypto Accelerator 6000 Board Release Notes (820-4145) can be
found at:
        http://docs.oracle.com
Please read and understand these documents prior to software installation.
Do you wish to continue the installation? [y,n,?] y
Checking for optional package dependencies...
Do you wish to install the optional Crypto IPsec Acceleration software
(SUNWmcact)? [y,n,?,q] y
This script is about to take the following actions:
- Install Sun Crypto Accelerator 6000 support for Solaris 10
- Install Optional Crypto IPsec Acceleration software
To cancel installation of this software, press 'q' followed by a Return.
          **OR**
Press Return key to begin installation:
*** Installing Sun Crypto Accelerator 6000 software for Solaris 10...
Installing packages:
         SUNWmcafw SUNWmcact SUNWmcamn SUNWmcar SUNWmcau SUNWscafsm SUNWscafsu
SUNWscamga SUNWscamgm SUNWscamgr SUNWscamgu
Installing SUNWmcafw...
     was successful.
Installing SUNWmcact...
     was successful.
Installing SUNWmcamn...
    was successful.
Installing SUNWmcar...
    was successful.
Installing SUNWmcau...
    was successful.
Installing SUNWscafsm...
    was successful.
Installing SUNWscafsu...
     was successful.
Installing SUNWscamga...
     was successful.
Installing SUNWscamgm...
    was successful.
Installing SUNWscamgr...
    was successful.
Installing SUNWscamgu...
    was successful.
```

```
*** Installation complete.
To remove this software, use the 'remove' script on this CDROM, or
the following script:
         /var/tmp/crypto_acc.remove
A log of this installation can be found at:
         /var/tmp/crypto_acc.install.2007.10.18.0743
```
# <span id="page-39-1"></span>Directories and Files for Oracle Solaris Platforms

[TABLE 2-2](#page-39-0) shows the directories created on your system by the default installation of the Sun Crypto Accelerator 6000 software.

| <b>Directory</b>             | <b>Contents</b>                 |
|------------------------------|---------------------------------|
| /kernel/drv                  | Driver configuration files      |
| /kernel/drv/sparcv9          | 64-bit SPARC drivers            |
| /kernel/drv/amd64            | 64-bit AMD drivers              |
| /opt/SUNWsca/include         | Financial services header files |
| /opt/SUNWsca/lib             | Financial services libraries    |
| /opt/SUNWsca/lib/sparcv9     | Financial services libraries    |
| /opt/SUNWsca/lib/amd64       | Financial services libraries    |
| /opt/SUNWsca/man             | Financial services man pages    |
| /usr/lib/crypto              | <b>Services</b>                 |
| /usr/lib/crypto/firmware/sca | Firmware files                  |
| /usr/lib/rcm/scripts         | RCM scripts                     |
| /usr/man                     | Man pages                       |
| /usr/sbin                    | Administration utilities        |
| /var/sca/keydata             | Keystore files (encrypted)      |
| /var/sca/log                 | Service log files               |

<span id="page-39-0"></span>**TABLE 2-2** Sun Crypto Accelerator 6000 Directories and Files for Solaris Platforms

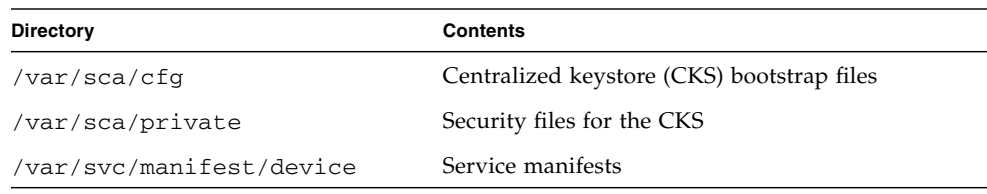

**TABLE 2-2** Sun Crypto Accelerator 6000 Directories and Files for Solaris Platforms

**Note –** Once you install the Sun Crypto Accelerator 6000 hardware and software, you need to initialize the board with configuration and keystore information. See ["Initializing the Board With](#page-59-0)  $scamgr$ " on page 38 for information on how to initialize the board.

# <span id="page-40-0"></span>Removing the Sun Crypto Accelerator 6000 Software on Oracle Solaris Platforms With the remove Script

If you used the install script to install the software, use the remove script on the CD-ROM to remove the software. If you installed the software without the install script, see ["Removing the Software on Oracle Solaris Platforms Without the](#page-44-0) remove [Script" on page 23.](#page-44-0)

# ▼ Remove the Software With the remove Script on the CD-ROM

**1. Insert the Sun Crypto Accelerator 6000 CD-ROM.**

#### **2. Type the following:**

```
# /var/tmp/crypto_acc.remove
All required software for the Sun Crypto Accelerator 6000
software will be REMOVED.
The following packages will be removed:
SUNWscamgu SUNWscamgr SUNWscamgm SUNWscamga SUNWscafsu SUNWscafsm
SUNWmcau SUNWmcar SUNWmcamn SUNWmcafw SUNWmcact
To cancel removal of this software, press 'q' followed by a Return.
          **OR**
Press Return key to begin package removal:
*** Found the following packages to remove:
           SUNWscamgu SUNWscamgr SUNWscamgm SUNWscamga SUNWscafsu
SUNWscafsm SUNWmcau SUNWmcar SUNWmcamn SUNWmcafw SUNWmcact
*** Removing old package(s)...
Stopping scad Service
Removing scad Service from SMF
Stopping scakiod Service
Removing scakiod Service from SMF
Removal of <...> was successful.
...
*** Done. A log of this removal can be found at:
         /var/tmp/crypt_acc.remove.2007.10.18
```
## ▼ For Oracle Solaris 11, Remove the Software With the remove Script

**1. Change to the** Solaris11 **directory.**

#### # **cd Sun\_Crypto\_Acc\_6000-1\_1-u2-Solaris/Solaris11**

**2. Enter the following.**

# **./remove**

# Installing the Software on Oracle Solaris Platforms Without the Installation Script

This section describes how to install the software manually without using the installation script provided on the product CD.

Refer to the latest version of the *Sun Crypto Accelerator 6000 Board Product Notes for Version 1.1* (820-4145) for a list of the required patches. You must install all of the required patches before installing the main software. The latest product notes are available at: [http://docs.oracle.com/cd/E19321-01/820-4145-16/820-](http://docs.oracle.com/cd/E19321-01/820-4145-16/820-4145-16.pdf) [4145-16.pdf](http://docs.oracle.com/cd/E19321-01/820-4145-16/820-4145-16.pdf)

**Note –** The install script automatically identifies your system architecture, installs the required patches, and installs the main software appropriate for your system.

In addition to the software provided on the product CD, required software is provided at My Oracle Support (<http://support.oracle.com>).

# ▼ Install the Software Without the install Script

- **1. If installing from a CD, insert the Sun Crypto Accelerator 6000 CD into a CD-ROM drive that is connected to your system.**
- If your system is running Sun Enterprise Volume Manager, the system should automatically mount the CD-ROM to the /cdrom/cdrom0 directory.
- If your system is not running Sun Enterprise Volume Manager, mount the CD-ROM as follows:

```
# mount -F hsfs -o ro /dev/dsk/c0t6d0s2 /cdrom
```
The required packages must be installed in a specific order and must be installed before installing any optional packages. Once the required packages are installed, you can install and remove the optional packages in any order.

**2. If installing from a CD, install the required software packages by typing:**

```
# cd /cdrom/cdrom0/Sun_Crypto_Acc_6000/Packages
# pkgadd -d . SUNWmcafw SUNWmcact SUNWmcamn SUNWmcar SUNWmcau SUNWscafsm
SUNWscafsu SUNWscamga SUNWscamgm SUNWscamgr SUNWscamgu
```
#### **3. If not installing from a CD, enter the following commands:**

```
# cd /Sun_Crypto_Acc_6000-1_1-u2-Solaris/Solaris11
# pkg install -g repo SUNWmcact SUNWmcafw SUNWmcamn SUNWmcar SUNWmcau SUNWscafsm
SUNWscafsu SUNWscamga SUNWscamgm SUNWscamgr
# pkg install -g repo SUNWscamgu
```
**4. (Optional) To verify that the software is installed properly, run the** pkginfo **command.**

```
# pkginfo SUNWmcafw SUNWmcact SUNWmcamn SUNWmcar SUNWmcau SUNWscafsm SUNWscafsu
SUNWscamga SUNWscamgm SUNWscamgr SUNWscamgu
system SUNWmcact Sun Crypto Accelerator 6000 Activation File
system SUNWmcafw Sun Crypto Accelerator 6000 Firmware
system SUNWmcamn Sun Crypto Accelerator 6000 Manual Pages
system SUNWmcar Sun Crypto Accelerator 6000 Drivers
system SUNWmcau Sun Crypto Accelerator 6000 User Components
system SUNWscafsu Sun Crypto Accelerator Financial Services
system SUNWscafsm Sun Crypto Accelerator Financial Services Man Pages
system SUNWscamga Sun Crypto Accelerator Administration Client
system SUNWscamgm Sun Crypto Accelerator Administration Man Pages
system SUNWscamgr Sun Crypto Accelerator Administration (root)
system SUNWscamgu Sun Crypto Accelerator Administration (usr)
```
- **5. (Optional) To ensure that the driver is attached, use one of the following commands:**
- For Oracle Solaris SPARC platforms, use the prtdiag command.

# **prtdiag -v**

Refer to the prtdiag(1M) online manual pages.

■ For Oracle Solaris x86 platforms, use the scanpci command.

```
# /usr/X11/bin/scanpci
...
pci bus 0x0082 cardnum 0x0e function 0x00: vendor 0x108e device
0x5ca0 Sun Microsystems Computer Corp. Device unknown
```
**6. (Optional) Use the** modinfo **command to see that modules are loaded.**

|  | # modinfo   grep Crypto |                                                             |
|--|-------------------------|-------------------------------------------------------------|
|  |                         | 62 1317f62 20b1f 198 1 crypto (MCA Crypto 1.0)              |
|  |                         | $197$ 136d5d6 19b0 199 1 cryptoadm (MCA Crypto Control 1.0) |

See ["Directories and Files for Oracle Solaris Platforms" on page 18](#page-39-1) for a description of the directories and files in the default installation.

# <span id="page-44-0"></span>Removing the Software on Oracle Solaris Platforms Without the remove Script

**Note –** Remove the Sun Crypto Accelerator 6000 software manually only if you did *not* use the install script to install the software. If you installed the software with the installation script, to remove the software, see ["Removing the Sun Crypto](#page-40-0) [Accelerator 6000 Software on Oracle Solaris Platforms With the](#page-40-0) remove Script" on [page 19.](#page-40-0)

If you have created keystores (see ["Managing Keystores With](#page-78-0) scamgr" on page 57), you must delete the keystore information that the Sun Crypto Accelerator 6000 board is configured with before removing the software. The zeroize command removes all key material, but does not delete the keystore files that are stored in the file system of the physical host in which the board is installed. See the ["Perform a](#page-102-0) [Software Zeroize on the Board" on page 81](#page-102-0) for details on the zeroize command. If you have not yet created any keystores, you can skip this procedure.

# ▼ Delete Existing Keystores

- **1. Become superuser.**
- **2. Remove the keystore files with the** rm **command.**

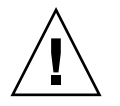

**Caution** – Do not delete a keystore that is currently in use or that is shared by other users and keystores. To free references to keystores, you might have to shut down the web server, administration server, or both.

For example:

# **rm /var/sca/keydata**

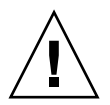

▼ Remove the Software Without the remove Script

**Caution** – Before removing the Sun Crypto Accelerator 6000 software, disable any web servers you have enabled for use with the Sun Crypto Accelerator 6000 board. Failure to do so leaves those web servers nonfunctional.

● **As superuser, use the** pkgrm **command (for Solaris 10) or** pkg uninstall **command (for Solaris 11) to remove only the software packages you installed.**

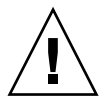

**Caution –** Installed packages must be removed in the order shown. Failure to remove them in this order could result in dependency warnings and leave kernel modules loaded.

For Solaris 10, if you installed all the packages, you would remove them as follows:

# **pkgrm SUNWscamgu SUNWscamgr SUNWscamgm SUNWscamga SUNWscafsu SUNWscafsm SUNWmcau SUNWmcar SUNWmcamn SUNWmcafw SUNWmcact**

For Solaris 11, if you installed all the packages, you would remove them as follows:

# **pkg uninstall SUNWmcact SUNWmcafw SUNWmcamn SUNWmcar SUNWmcau SUNWscafsm SUNWscafsu SUNWscamga SUNWscamgm SUNWscamgr** # **pkg uninstall SUNWscamgu**

# Installing the Sun Crypto Accelerator 6000 Board on Linux Platforms

openCryptoki software is required for the board on Linux platforms. You must install openCryptoki before installing the software. Refer to [Appendix B](#page-228-0) to install the openCryptoki software.

# ▼ Install the Sun Crypto Accelerator 6000 Hardware on Linux Platforms

**Note –** openCryptoki must be installed before installing the Sun Crypto Accelerator 6000 packages.

- **1. Follow the steps in** ["Install the Hardware" on page 12](#page-33-0)**.**
- **2. After the system is running, type the following command to verify the board is installed properly:**

% **lspci**

The output of the previous command should contain the following line:

```
Network and computing encryption device: Sun Microsystems Computer
Corp.: Unknown device 5ca0
```
# ▼ Install the Sun Crypto Accelerator 6000 Software on Linux Platforms With the install Script

**1. Insert the Sun Crypto Accelerator 6000 CD into a CD-ROM drive that is connected to your system and enter the following command:**

```
% ./install
Do you accept the license agreement? [y/n]: y
Installing required packages:
      sun-nspr-4.6.7-2.i386.rpm
      sun-nss-3.11.7-2.i386.rpm
      sun-sca6000-admin-1.1-1.i386.rpm
      sun-sca6000-var-1.1-1.i386.rpm
      sun-sca6000-config-1.1-1.i386.rpm
      sun-sca6000-libs-1.1-1.i386.rpm
      sun-sca6000-1.1-1.i386.rpm
      sun-sca6000-man-1.1-1.i386.rpm
      sun-sca6000-firmware-1.1-1.i386.rpm
To remove this software, use the 'remove' script on this CDROM, or
the following script:
        /var/tmp/crypto_acc.remove
A log of this installation can be found at:
     /var/tmp/crypto_acc.install.2007.10.31.1009
```
# Installing the Sun Crypto Accelerator 6000 Software on Linux Platforms Without the install Script

The packages for SuSE Linux Enterprise Server 9 Service Pack 3 are in the 2.6.5-7.244-smp-x86\_64 directory. The packages for Red Hat Enterprise Linux 4.0 Update 2 are in the 2.6.9-22.ELsmp-x86\_64 directory. The packages are as follows:

- $\blacksquare$  sun-nspr-4.6.7-2.x86\_64.rpm
- $\blacksquare$  sun-nss-3.11.7-2.x86 64.rpm
- $\blacksquare$  sun-sca6000-1.1-1.x86\_64.rpm
- $\blacksquare$  sun-sca6000-admin-1.1-1.x86\_64.rpm
- $\blacksquare$  sun-sca6000-config-1.1-1.x86 64.rpm
- sun-sca6000-firmware-1.1-1.x86\_64.rpm
- sun-sca6000-libs-1.1-1.x86\_64.rpm
- $\blacksquare$  sun-sca6000-man-1.1-1.x86 64.rpm
- sun-sca6000-var-1.1-1.x86\_64.rpm

▼ Install the Software Without the install Script

**1. If it is not already on the system, install the NSPR and NSS libraries and** tools:

% **rpm -i sun-nspr-4.6.7-2.x86\_64.rpm sun-nss-3.11.7-2.x86\_64.rpm**

```
% rpm -i sun-sca6000-admin-1.1-1.x86_64.rpm sun-sca6000-config-1.1-1.x86_64.rpm
sun-sca6000-firmware-1.1-1.x86_64.rpm sun-sca6000-libs-1.1-1.x86_64.rpm
sun-sca6000-var-1.1-1.x86_64.rpm sun-sca6000-1.1-1.x86_64.rpm
```
**2. Change to the appropriate directory for your platform and enter the following command:**

```
% rpm -i sun-sca6000-man-1.1-1.x86_64.rpm sun-sca6000-admin-1.1-
1.x86_64.rpm sun-sca6000-var-1.1-1.x86_64.rpm sun-sca6000-config-
1.1-1.x86_64.rpm sun-sca6000-1.1-1.x86_64.rpm sun-sca6000-
firmware-1.1-1.x86_64.rpm
```
**3. (Optional) To ensure that the driver is attached, use the** scanpci **command.**

```
# /usr/X11R6/bin/scanpci
...
pci bus 0x0082 cardnum 0x0e function 0x00: vendor 0x108e device
0x5ca0 Sun Microsystems Computer Corp. Device unknown
```
# Directories and Files for Linux Platforms

[TABLE 2-3](#page-48-0) shows the directories created on your system by the default installation of the Sun Crypto Accelerator 6000 software.

| <b>Directory</b>                   | <b>Contents</b>                                                 |
|------------------------------------|-----------------------------------------------------------------|
| /etc/init.d                        | Start and stop scripts (links)                                  |
| /etc/rc5.d                         | Service configuration files                                     |
| /etc/opt/sun/sca6000               | Daemon configuration files                                      |
| /opt/sun/sca6000/bin               | Application executables, drivers, and the<br>scamgr utility     |
| /opt/sun/sca6000/bin/drv           | Driver files                                                    |
| /opt/sun/sca6000/firmware          | Firmware files                                                  |
| /opt/sun/sca6000/lib               | openCryptoki plug-in and application<br>libraries               |
| /opt/sun/sca6000/man               | Man pages                                                       |
| /opt/sun/sca6000/sbin              | Administration utilities and services and<br>daemon executables |
| /opt/sun/sca6000/private/lib       | Support libraries                                               |
| /opt/sun/sca6000/private/lib64     | Support libraries                                               |
| /usr/local/lib/opencryptoki/stdll/ | openCryptoki plug-in files                                      |
| /var/opt/sun/sca6000/keydata       | Keystore files (encrypted)                                      |
| /var/opt/sun/sca6000/lock          | Service lock files                                              |

<span id="page-48-0"></span>**TABLE 2-3** Directories and Files for Linux Platforms

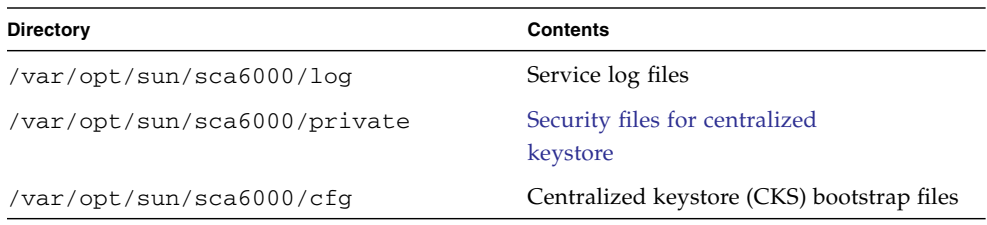

**TABLE 2-3** Directories and Files for Linux Platforms *(Continued)*

**Note –** Once you install the Sun Crypto Accelerator 6000 hardware and software, you must initialize the board with configuration and keystore information. See ["Initializing the Board With](#page-59-0)  $scamgr$ " on page 38 for information on how to initialize the board.

# Removing the Sun Crypto Accelerator 6000 Software on Linux Platforms

# Removing the Sun Crypto Accelerator 6000 Software With the remove Script

All applications, such as Sun Java System and Apache Web Servers, that are using the board must be stopped before uninstalling the Sun Crypto Accelerator 6000 software.

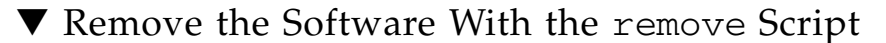

#### **1. Enter the following command.**

```
# /var/tmp/crypto_acc.remove
All required software for the Sun Crypto Accelerator 6000
software will be REMOVED.
The following packages will be removed:
 sun-sca6000-firmware-1.1-1 sun-sca6000-man-1.1-1 sun-sca6000-
1.1-1 sun-sca6000-libs-1.1-1 sun-sca6000-config-1.1-1 sun-
sca6000-var-1.1-1 sun-sca6000-admin-1.1-1
To cancel removal of this software, press 'q' followed by a Return.
      **OR**
Press Return key to begin package removal.
*** Found the following packages to remove:
            sun-sca6000-firmware-1.1-1 sun-sca6000-man-1.1-1 sun-
sca6000-1.1-1 sun-sca6000-libs-1.1-1 sun-sca6000-config-1.1-1
sun-sca6000-var-1.1-1 sun-sca6000-admin-1.1-1
*** Removing old package(s)...
Removing sun-sca6000-firmware-1.1-1 package...
Removing sun-sca6000-man-1.1-1 package...
Removing sun-sca6000-1.1-1 package...
Removing sun-sca6000-libs-1.1-1 package...
Removing sun-sca6000-config-1.1-1 package...
Removing sun-sca6000-var-1.1-1 package...
Removing sun-sca6000-admin-1.1-1 package...
*** Done. A log of this removal can be found at:
     /var/tmp/crypt_acc.remove.2007.10.31
```
### ▼ Remove the Software Without the remove Script

**1. Enter one of the following command on one line:**

```
% rpm -e sun-sca6000-1.0-1.x86_64.rpm sun-sca6000-man-1.0-
1.x86_64.rpm sun-sca6000-admin-1.0-1.x86_64.rpm sun-sca6000-var-
1.0-1.x86_64.rpm sun-sca6000-config-1.0-1.x86_64.rpm sun-sca6000-
firmware-1.0-1.x86_64.rpm
% rpm -e sun-sca6000 sun-sca6000-libs sun-sca6000-admin sun-
sca6000-var sun-sca6000-config sun-sca6000-firmware
```
Additionally, if no other components are using it on the system:

% **rpm -e sun-nss sun-nspr**

# Migrating Back to Version 1.0 From 1.1

There are changes in the keystore implementation for the board that make it incompatible with Version 1.0 firmware. If you want the ability to return to a Version 1.0 environment, you must make a backup of the 1.0 keystore and master key prior to upgrading to 1.1.

## ▼ Back Up the 1.0 Keystore

- **1. With the 1.0 software and firmware running, use** scamgr **to log into the board and run the** show status **command. Make a note of the** Keystore Name **and** Keystore ID **fields. For details, see** "Using the scamgr [Utility" on page 34](#page-55-0)**.**
- **2. Type the** backup **command to save the master key.**
- **3. Change to** /var/sca/keydata **and archive the correct keystore directory and configuration file.**

The keystore name and ID are shown in the filename for the .conf file and the corresponding directory.

For example, if the keystore name is ks.600054 and the keystore ID is 0000000069efe289, then you will find the following files and directories in /var/sca/keydata:

ks.600054.{69efe289} ks.600054.{69efe289}.conf

**4. Use the** tar **command to archive both the** .conf **file and the entire contents of the directory:**

# **tar cvfz** *ks.600054.{69efe289}.tar ks.600054.{69efe289}.conf ks.600054.{69efe289}*

#### **5. Place the master key backup and keystore tar file in a safe location.**

You can now safely upgrade to the 1.1 software and retain the ability to revert back to 1.0 software and firmware.

### ▼ Restore the 1.0 Software and Firmware:

**1. While the 1.1 software and firmware is still running, log into the board as the device security officer using** scamgr -D **and type the** zeroize **command.**

- **2. Change directories into** /var/sca/keydata **and remove the** .conf **file and correspinding keystore directory.**
- **3. Using** scadiag -u**, load the 1.0 firmware onto the system.**
- **4. After the 1.0 firmware loads, reset the board with the** scadiag -r **command.**

```
# scadiag -u firmware-file device
# scadiag -r device
```
- **5. When the board finishes resetting, it will be placed in failsafe mode.**
- **6. Execute the** remove **script to remove the Sun Crypto Accelerator 6000 1.1 software components from the system.**
- **7. From the 1.0 installation media, execute the** install **script to load the 1.0 software components.**
- **8. Apply any 1.0 software and firmware patches that are necessary.** Refer to the *Sun Crypto Accelerator 6000 Board Product Notes for Version 1.1* (819- 5537) at: <http://docs.oracle.com/cd/E19321-01/index.html>
- **9. Unpack the 1.0 keystore** tar **file into** /var/sca/keydata

```
# cd /var/sca/keydata
# tar xvf path-to-tar-file
```
**10. Verify that the** .conf **file and all the contents of the keystore directory are owned by** daemon**. If not, set them to that ownership:**

# **chown -R daemon:other** *keystore.conf-file keystore-directory*

**11. Start the** scamgr **utility and initialize the board to use an existing keystore, providing the master key backup file in the process.**

You have now restored the 1.0 keystore.

# Administering the Sun Crypto Accelerator 6000 Board

This chapter provides an overview of administering the board on both Oracle Solaris and Linux platforms with the scamgr and scadiag utilities, and the scad and scakiod service daemons. Additional instructions for Linux platforms are included in the last section. The chapter contains the following sections:

- "Using the scamgr [Utility" on page 34](#page-55-1)
- ["Authentication and Logging In and Out With](#page-64-0) scamgr" on page 43
- ["Entering Commands With](#page-69-0) scamgr" on page 48
- ["Initializing the Board With](#page-59-1) scamgr" on page 38
- ["Managing Keystores With](#page-78-1) scamgr" on page 57
- ["Multi-Admin Authentication" on page 69](#page-90-0)
- ["Managing Boards With](#page-98-0) scamgr" on page 77
- "Using the scadiag [Utility" on page 85](#page-106-0)
- ["Managing Services for Oracle Solaris Platforms" on page 90](#page-111-0)
- ["Enabling Optional Cryptographic Algorithms" on page 93](#page-114-0)
- ["Additional Instructions for Administering the Board on Linux Platforms" on](#page-115-0) [page 94](#page-115-0)

# <span id="page-55-1"></span><span id="page-55-0"></span>Using the scamgr Utility

The scamgr utility offers a command-line interface to the Sun Crypto Accelerator 6000 board that can be accessed remotely. Only users designated as device or keystore security officers are permitted to use the scamgr utility. When you first connect to a board with scamgr, you are prompted to create an initial device security officer and password.

## <span id="page-55-2"></span>Device and Keystore Security Officers

There are two types of security officers, device security officers (DSOs) and keystore security officers (KSOs). The first DSO is created when the board is initialized. The first KSO is created when the first keystore is created. DSOs can create other DSO accounts and KSOs can create other KSO accounts. The default behavior for scamgr is to log in as a KSO. To log in as a DSO, you must sun scamgr with the -D command line option. If you have already started an scamgr session but are logged out from all devices, you can use the connect command with the dso keyword to log in as a DSO (see [TABLE 3-1\)](#page-56-0).

**Note –** KSOs can make changes to keystores only. DSOs can make changes global to the board.

DSOs configure the physical board and can affect keystores globally. DSO capabilities include, but are not limited to the following:

- Performing hardware level operations such as:
	- Firmware upgrades
	- Zeroization
- Displaying the list of keystores on the board

KSOs use a set of commands that pertain only to a single instance of a keystore. KSO capabilities include:

- Creating and deleting user entries within a keystore
- Configuring and enabling Multi-Admin mode
- Performing keystore operations such as:
	- Conversions between local and centralized keystores
	- Renaming and deleting keystores and master keys

### <span id="page-56-1"></span>scamgr Syntax

The scamgr command-line syntax is:

- /usr/sbin/scamgr [-?]
- /usr/sbin/scamgr[-H]
- /usr/sbin/scamgr [-V]
- /usr/sbin/scamgr [-y] [-h *hostname*] [-p *port*] [-d *device*] [-D | -k *keystorename*] [-f *filename*]
- /usr/sbin/scamgr [-y] [-h *hostname*] [-p *port*] [-d *device*] [-D | -k *keystorename*] *command*

**Note –** When using the -d option, mca*N* is the board's device name, where *N* corresponds to the Sun Crypto Accelerator 6000 device instance number.

**Note –** Certain shells interpret the ? character when using -? option on the command line. To avoid this, use the escape character  $(\cdot)$  directly in front of the ?. For example in the C shell, the command is changed to scamgr  $-\$  ?.

### <span id="page-56-2"></span>scamgr Options

[TABLE 3-1](#page-56-0) shows the options for the scamgr utility.

**TABLE 3-1** scamgr Options

<span id="page-56-0"></span>

| Option      | Meaning                                                                                                    |
|-------------|----------------------------------------------------------------------------------------------------|
| $-2$        | Displays help files for scamgr commands and exits.                                                                                                    |
| -н          | Displays help files for scamgr commands and exits.                                                                                                    |
| -d device   | Connects to the Sun Crypto Accelerator 6000 board that has N as the<br>driver instance number. For example, -d mca1 connects to device<br>mca1, where mca is a string in the board's device name and 1 is the<br>instance number of the device. This value defaults to mea0 and must<br>be in the form of $mcaN$ , where N corresponds to the device instance<br>number. |
| $-D$        | Logs into the board as a device security officer (DSO). This option<br>cannot be used with the -k option.                                                                                                    |
| -f filename | Interprets the commands in the file specified with <i>filename</i> and exits.                                                                                                    |

#### **TABLE 3-1** scamgr Options *(Continued)*

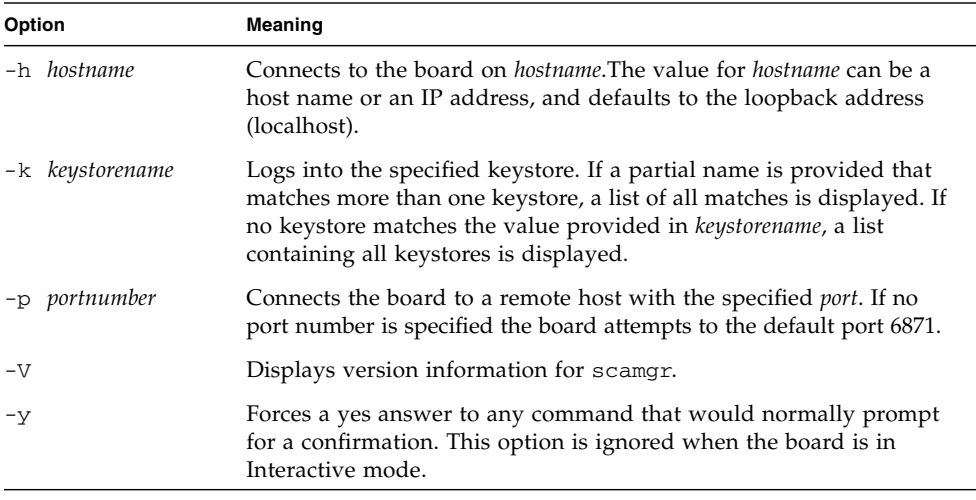

**Note –** The variable *sec-officer* is used throughout this document as an example security officer name.

See ["Authentication and Logging In and Out With](#page-64-0) scamgr" on page 43 for more information.

## Modes of Operation

scamgr can run in one of three modes. These modes differ mainly in how commands are passed into scamgr. The three modes are Single-Command mode, File mode, and Interactive mode.

**Note –** To use scamgr, you must authenticate as security officer. How often you need to authenticate as security officer is determined by which operating mode you are using.

### Interactive Mode

In Interactive mode, you must authenticate as security officer every time you connect to a board. This is the default operating mode for scamgr, and is initiated by not specifying *filename* or any parameters when starting scamgr. To log out of scamgr in Interactive mode, use the logout command. Refer to ["Authentication](#page-64-0) [and Logging In and Out With](#page-64-0) scamgr" on page 43.

Interactive mode presents the user with an interface similar to  $ftp(1)$ , where commands can be entered one at a time. The -y option is not supported in Interactive mode. Security officers must answer all confirmation questions.

### Single-Command Mode

In Single-Command mode, you must authenticate as security officer for every command. Once the command is executed, you are logged out of scamgr.

When entering commands in Single-Command mode, you specify the command to be run after all the command-line switches are specified. For example, in Single-Command mode, the following command would show all the users in a given keystore and return the user to the command shell prompt.

```
$ scamgr show user
Security Officer Name: sec-officer
Security Officer Password:
```
All output from Single-Command mode goes to the standard output stream. This output can be redirected using standard UNIX shell-based methods.

### File Mode

In File mode, you must authenticate as security officer for every file you run. You are logged out of scamgr after the commands in the command file are executed.

To enter commands in File mode, you specify a file from which scamgr reads one or more commands. The file must be ASCII text, consisting of one command per line. Begin each comment with a hash  $(\#)$  character. If the File mode option is set, scamgr ignores any command-line arguments after the last option. The following example runs the commands in the deluser.scr file and answers all prompts in the affirmative:

```
$ scamgr -f deluser.scr -y
```
### scamgr Secure Communication

The scamgr utility establishes an encrypted network connection (channel) between the scamgr application and the Sun Crypto Accelerator 6000 firmware running on a specific board. This point-to-point encrypted channel is not visible to any of the other software components between scamgr and the device (for example, the mca device driver). This encrypted channel allows scamgr to run safely and securely over the network. The key exchange is performed with RSA 1024-bit keys while the bulk data is protected using AES-128. SHA1 HMACs provide data integrity for each command data payload.

During setup of the encrypted channel, boards identify themselves by their hardware serial ID address and an RSA public key. A trust database  $(SHOME/\,.$  sunw/sca/trustdb) is created the first time scamgr connects to a board. This file contains all of the boards that are currently trusted by the security officer.

When the firmware gives scamgr an RSA public key, a SHA-1 hash is taken on the modulus. This action forms a key fingerprint that can be stored in a database in the UNIX user's home directory. When a connection is made and an unrecognized key is given to scamgr by the firmware, scamgr prompts the security officer to either abort the connection, accept the key for this one session, or accept the key permanently as a trusted key in the trust database. If a key to a previously trusted card changes, scamgr offers the same choices except that when accepting the key as a trusted key it overwrites the old key with the new one.

**Note –** The Sun Crypto Accelerator 6000 board is preprogrammed with a unique remote access key for connecting to an uninitialized board. The fingerprint for this remote access key is printed on the board and must be verified when logging into a board for the first time to ensure that a secure channel is established with the correct board.

# <span id="page-59-1"></span><span id="page-59-0"></span>Initializing the Board With scamgr

The first step in configuring a Sun Crypto Accelerator 6000 board is to initialize it. There are two types of initialization. The first is board initialization and the second is keystore initialization. When you first connect to an uninitialized board with scamgr, you are prompted to perform a board initialization, which creates a device security officer (DSO) account. Once the board is initialized, you are prompted to perform a keystore initiailiztion, which creates a keystore security officer (KSO) account. For more information on DSOs and KSO, see ["Device and Keystore Security](#page-55-2) [Officers" on page 34](#page-55-2).

## Board Initialization

Board initialization occurs only when the board is uninitialized. Board initialization enables the administrator to select whether the board (and all its keystores) will run in FIPS mode or not, and creates the first DSO. DSOs can perform tasks that affect the board as a whole, such as firmware upgrades and board zerioization. No keystores can be created until the board itself has been initialized. To log in as a DSO, you must start scamgr with the -D or dso option.

Board initialization is secured using a factory key, which is an RSA key that is permanently stored in the hardware. This key is only used to secure communications to an uninitialized board. After any successful board initialization, a new remote access key is created. This new key is used to secure communications when new keystores are initialized and administered.

## ▼ Perform a Board Initialization

#### **1. Select FIPS 140-2 mode or non-FIPS mode.**

When in FIPS mode the board is FIPS 140-2, level 3 compliant. FIPS 140-2 is a Federal Information Processing Standard that requires tamper-resistance and a high level of data integrity and security. Refer to the FIPS 140-2 document located at:

http://www.nist.gov

Run in FIPS 140-2 mode? (Y/Yes/N/No) [No]: **y**

#### **2. Create an initial DSO name and password.**

See ["Naming Requirements" on page 58](#page-79-0).

```
Initial Security Officer Name: device-sec-officer
Initial Security Officer Password:
Confirm Password:
```
**Note –** Before an essential parameter is changed or deleted, or before a command is executed that might have drastic consequences, scamgr prompts you to enter Y, Yes, N, or No to confirm. These values are not case-sensitive; the default is No.

**3. Verify the configuration information:**

```
Board initialization parameters:
-----------------------------------------------------
Initial Security Officer Name: device-sec-officer
Keystore name: keystore-name
Run in FIPS 140-2 Mode: Yes
-----------------------------------------------------
Is this correct? (Y/Yes/N/No) [No]: y
Initializing crypto accelerator board... This may take a few
minutes...Done.
```
## Keystore Initialization

Once the board is initialized, connecting to it with scamgr displays a menu of any existing keystores, and also allows the keystore security officer (KSO) to create a new keystore. For details on keystores, see ["Web Server Concepts and Terminology" on](#page-179-0) [page 158.](#page-179-0) Keystore creation creates the first KSO. The KSO then creates the name of the keystore and decides whether the keystore is local or cenralized (see ["Perform a](#page-63-0) [Keystore Initialization and Use an Existing Keystore" on page 42](#page-63-0)).

In addition, a keystore can be restored to an initialized board by loading it from a backup (see ["Perform a Keystore Initialization and Use an Existing Keystore" on](#page-63-0) [page 42\)](#page-63-0). The scamgr utility prompts for the backup file location and uploads the file to the board as part of the keystore initialization process. This option can be used to recover a keystore when a board or host system is damaged, or to configure a second Sun Crypto Accelerator 6000 board work with an existing keystore in a faulttolerant architecture.

### ▼ Perform a Keystore Initialization and Create a New Keystore

Use this procedure when you are initializing the board for the first time, or when you do not want to initialize an existing keystore.

- **1. Connect to the board with the** scamgr **command.**
- If the board is installed locally, enter scamgr at the system prompt
- If the system is remote, enter scamgr -h *hostname*

#### **2. Enter** 2 **then** 1 **as shown in the following example:**

```
# scamgr -h hostname
Please select an action:
1. Abort this connection
2. Trust the board for this session only.
3. Replace the trusted key with the new key.
Your Choice --> 2
This board is uninitialized.
You will now initialize the board. You may either
completely initialize the board and start with a new
keystore or initialize the board to use an existing
keystore, providing a backup file in the process.
1. Initialize the board with a new keystore
2. Initialize the board to use an existing keystore
Your Choice (0 to exit) --> 1
```
#### **3. Create a keystore name.**

See ["Naming Requirements" on page 58](#page-79-0).

Keystore Name: *keystore-name*

### Performing a Keystore Initialization to Use an Existing Keystore

If you are adding multiple boards to a single keystore, you might want to initialize all of the boards to use the same keystore information. In addition, you might want to restore a Sun Crypto Accelerator 6000 board to the original keystore configuration. This section describes how to initialize a board to use an existing keystore that is stored in a backup file.

You must first create a backup file of an existing board configuration before performing this procedure. Creating and restoring a backup file requires a password to encrypt and decrypt the data in the backup file. (See ["Back Up a Master Key" on](#page-86-0) [page 65.](#page-86-0))

**Note –** To initialize a board from a previous backup, both the master key backup file and the encrypted keystore data files are required. The encrypted keystore files must exist in the keystore directory (/var/sca/keydata by default). There are three files that must be placed in the top level keystore directory on the machine to which the keystore is being restored. The first file is the config file for the keystore, which has the filename *keystore-name*.*serial-number*.{*keystore-id*}.conf. The second and third are the *user*.db and *object*.db files, which are located in the subdirectory under the toplevel keystore directory named *keystore-name*.*serial-number*.{*keystore-id*}.

### <span id="page-63-0"></span>▼ Perform a Keystore Initialization and Use an Existing Keystore

- **1. Initialize the board with the** scamgr **command.**
- If the board is installed locally, enter scamgr at the system prompt
- If the system is remote, enter scamgr -h *hostname*
- **2. Enter** 2 **as shown in the following example:**

```
# scamgr -h hostname
This board is uninitialized.
You will now initialize the board. You may
either completely initialize the board and
start with a new keystore or restore the board
using a backup file.
1. Initialize the board with a new keystore
2. Initialize the board to use an existing keystore
Your Choice (0 to exit) --> 2
```
**3. Enter the path and password to the backup file:**

**Note –** If the backup file was created in Multi-Admin mode, authentication is required by multiple security officers assigned the Multi-Admin role.

```
Enter the path to the backup file: /tmp/board-backup
Password for restore file:
```
#### **4. Verify the configuration information.**

```
Board restore parameters:
----------------------------------------------------------------
Path to backup file: /tmp/board-backup
Keystore name: sca6000-keystore
Requires Multi-Admin auth: No
----------------------------------------------------------------
Is this correct? (Y/Yes/N/No) [No]: y
Restoring data to crypto accelerator board...
```
# <span id="page-64-0"></span>Authentication and Logging In and Out With scamgr

Only security officers can log into a Sun Crypto Accelerator 6000 board with this utility. It is not possible to log into a user account using scamgr. User accounts are for applications that use the card (for example, with the PKCS#11 interface).

In accordance with FIPS 140-2 guidelines, no security officer can issue commands without first authenticating. Authentication is identity-based. A valid security officer name and password must exist in the card's keystore before access is granted.

When you use scamgr from the command line and specify *host*, *port*, and *device* using the -h, -p, and -d options respectively, you are immediately prompted to log in as security officer if a successful network connection was made. See "[scamgr](#page-56-1) [Syntax" on page 35](#page-56-1) and "scamgr [Options" on page 35](#page-56-2) for more information.

### scamgr Prompt

The scamgr prompt in Interactive mode is displayed as follows:

scamgr{mca*N*@*hostname*, *sec-officer*}> *command*

The following table defines the variables in the scamgr prompt:

| <b>Prompt Variable</b> | <b>Definition</b>                                                                                                    |
|------------------------|----------------------------------------------------------------------------------------------------|
| mcaN                   | mea is a string that represents the Sun Crypto Accelerator 6000<br>board. N is the device instance number (unit address) that is in the<br>device path name of the board. |
| hostname               | The name of the host for which the Sun Crypto Accelerator 6000<br>board is physically connected. You may replace hostname with the<br>physical host's IP address.         |
| sec-officer            | The name of the security officer that is currently logged in to the<br>board.                                                                                             |

**TABLE 3-2** scamgr Prompt Variable Definitions

## ▼ Log In To a Board With scamgr

● **Type:**

# **scamgr -h** *hostname*

■ If the security officer connects to a new board, scamgr notifies the security officer and prompts with the following options:

```
1. Abort this connection
2. Trust the board for this session only
3. Trust the board for all future sessions
```
■ If the security officer connects to a board that has a remote access key that has been changed, scamgr notifies the security officer and prompts the following three options:

1. Abort this connection 2. Trust the board for this session only 3. Replace the trusted key with the new key

## ▼ Log In To a New Board

**Note –** The remaining examples in this chapter were created with the Interactive mode of scamgr.

When connecting to a new board, scamgr must create a new entry in the trust database.

● **Type the** scamgr **command.**

For example:

```
# scamgr -h hostname
Warning: Serial ID and Public Key Not Found
--------------------------------------------------------------
The Serial ID and public key presented by this board were
not found in your trust database.
Serial ID: 36:30:30:30:30:33
Key Fingerprint: baa4-17f8-1128-1c6a-9a18-3719-988f-64a0-a4a5-
f72f
--------------------------------------------------------------
Please select an action:
1. Abort this connection
2. Trust the board for this session only.
3. Trust the board for all future sessions.
Your Choice -->
```
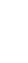

# ▼ Log In To a Board With a Changed Remote Access Key

When connecting to a board that has a changed remote access key, you must use scamgr to change the entry corresponding to the board in the trust database.

● **Type the** scamgr **command.**

For example:

```
# scamgr -h hostname
Warning: Public Key Conflict
--------------------------------------------------------------
The public key presented by the board you are connecting
to is different than the public key that is trusted for
this Serial ID.
Serial ID: 36:30:30:30:30:33
New Key Fingerprint: baa4-17f8-1128-1c6a-9a18-3719-988f-64a0-
a4a5-f72f
Trusted Key Fingerprint: e207-6ff7-41f4-3766-bafd-5910-973d-a32b-
46e8-6e73
--------------------------------------------------------------
Please select an action:
1. Abort this connection
2. Trust the board for this session only.
3. Replace the trusted key with the new key.
Your Choice -->
```
## ▼ Log Out Of a Board With scamgr

If you are working in Interactive mode, you might want to disconnect from one board and connect to another board without completely exiting scamgr.

● **Type the** logout **command.**

For example:

```
scamgr{mcaN@hostname, sec-officer}> logout
scamgr>
```
## ▼ Log In To Another Board

● **Type the** connect **command.**

For example:

```
scamgr{mcaN@hostname, sec-officer}> logout
scamgr> connect host hostname dev mca2
Security Officer Login: sec-officer
Security Officer Password:
scamgr{mca2@hostname, sec-officer}>
```
In the previous example, notice that the scamgr> prompt no longer displays the device instance number, hostname, or security officer name. To log into another device, type the connect command with the following optional parameters.

**TABLE 3-3** connect Command Optional Parameters for Connecting to Another Board

| Parameter     | Meaning                                                                                                    |
|---------------|----------------------------------------------------------------------------------------------------|
| $dev$ mca $N$ | Connects to the Sun Crypto Accelerator 6000 board with the driver<br>instance number of N. For example -d mca1 connects to the device<br>mca1. The default is device mca0.      |
| host hostname | Connects to the Sun Crypto Accelerator 6000 board on <i>hostname</i> . The<br>default is the loopback address. You may replace hostname with the<br>physical host's IP address. |
| port port     | Connects to the Sun Crypto Accelerator 6000 board on port port<br>(defaults to 6870).                                                                                           |

scamgr does not allow you to issue the connect command if you are already connected to a Sun Crypto Accelerator 6000 board. You must first log out and then issue the connect command.

Each new connection causes scamgr and the target Sun Crypto Accelerator 6000 firmware to renegotiate new session keys to protect the administrative data that is sent.

## Quitting the scamgr Utility

Use one of the following actions to quit the scamgr utility.

### ▼ Quit the scamgr Utility

- **Take one of the following actions:**
- Type scamgr quit.
- Type exit.
- Type Ctrl-D.

# <span id="page-69-0"></span>Entering Commands With scamgr

This section lists the available scamgr commands and describes their usage.

## Entering scamgr Commands

The scamgr utility has a command language that must be used to interact with the Sun Crypto Accelerator 6000 board. You enter commands using all or part of a command (enough to uniquely identify that command from any other command). Entering sh instead of show would work, but re is ambiguous because it could be reset or rekey.

The following example shows entering commands using entire words:

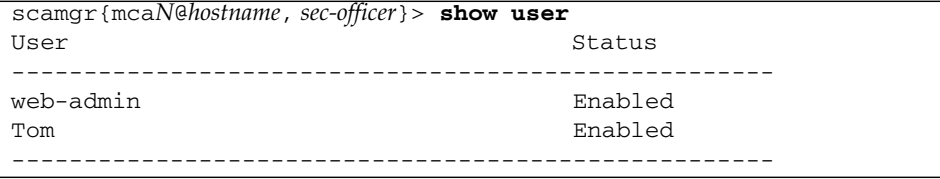

The same information can be obtained in the previous example using partial words as commands, such as sh us.

An ambiguous command produces an explanatory response:

```
scamgr{mcaN@hostname, sec-officer}> re
Ambiguous command: re
```
## scamgr Commands

[TABLE 3-4](#page-70-0) lists the scamgr commands.

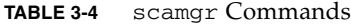

<span id="page-70-0"></span>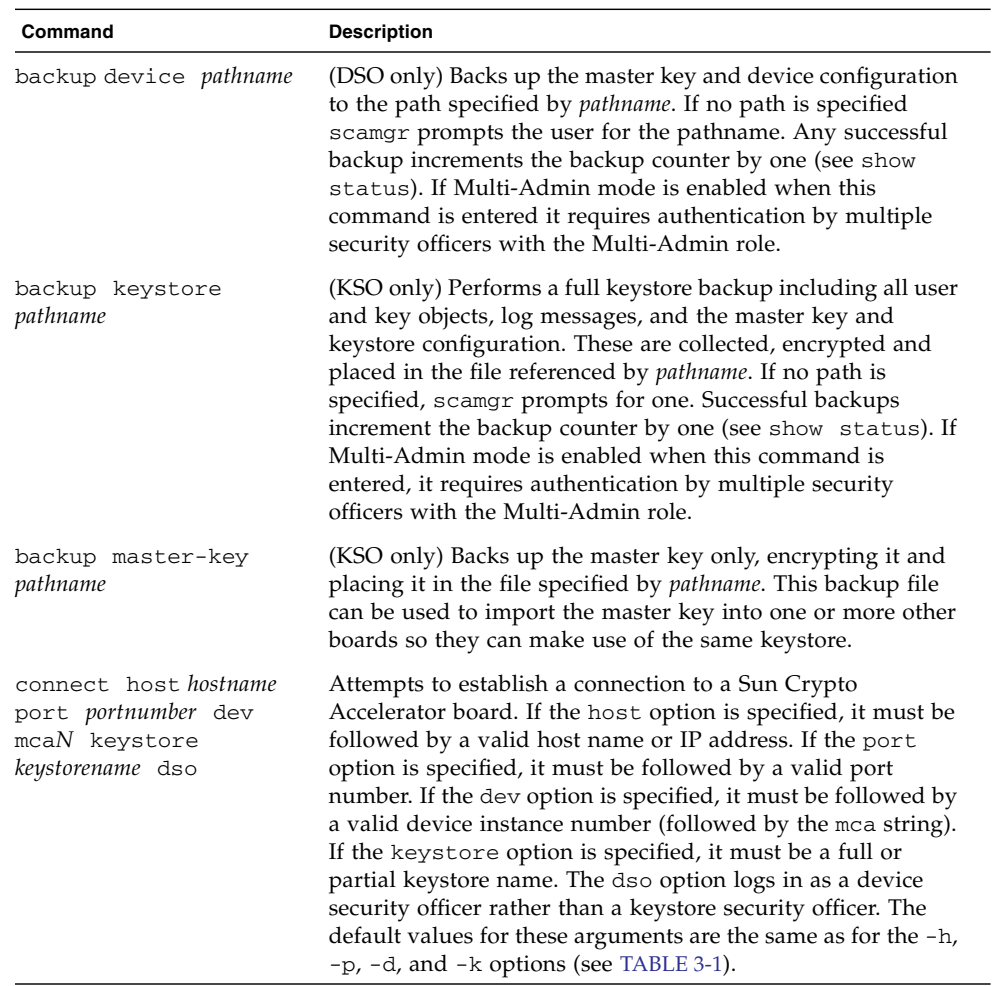

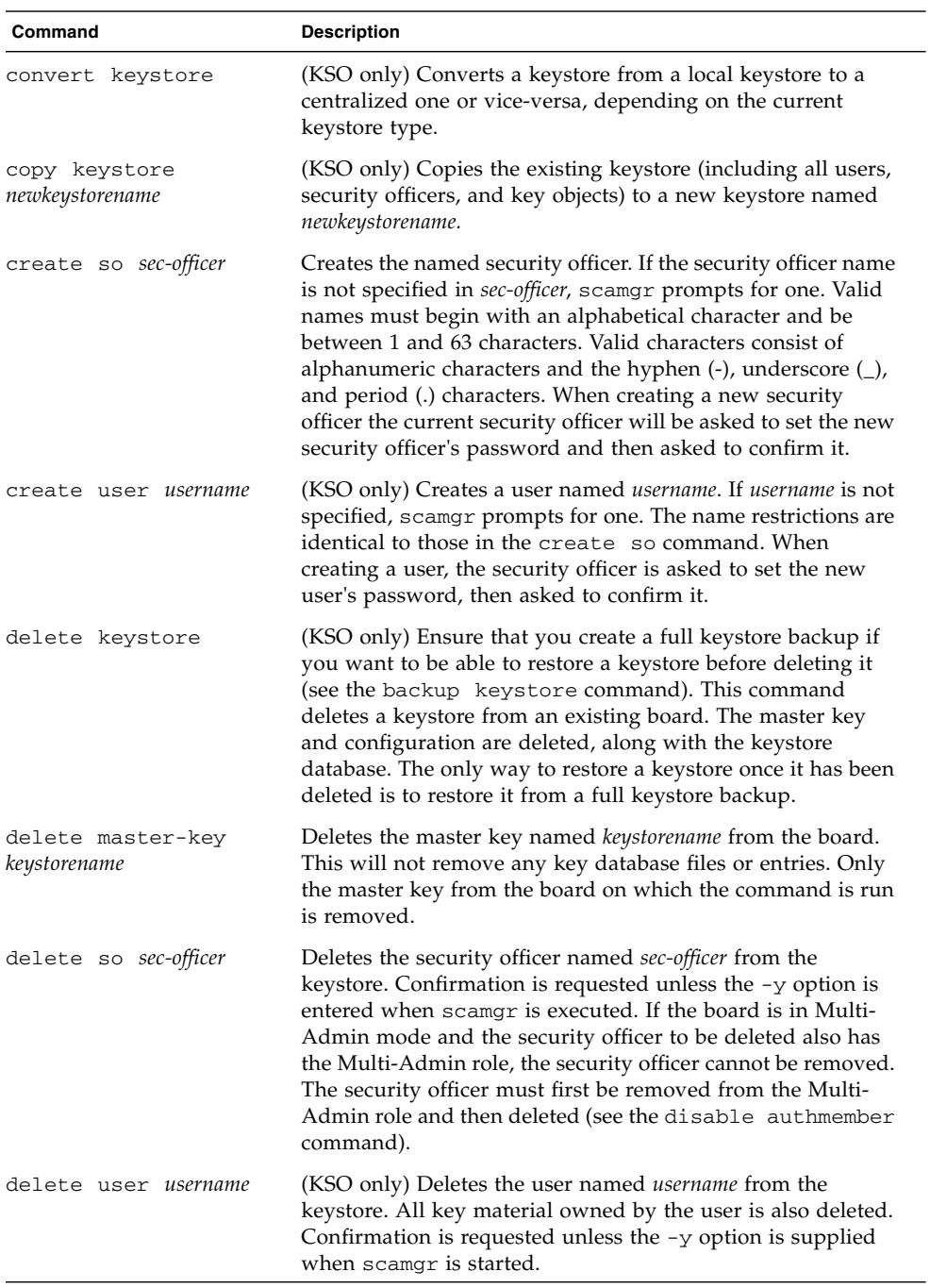

#### **TABLE 3-4** scamgr Commands *(Continued)*
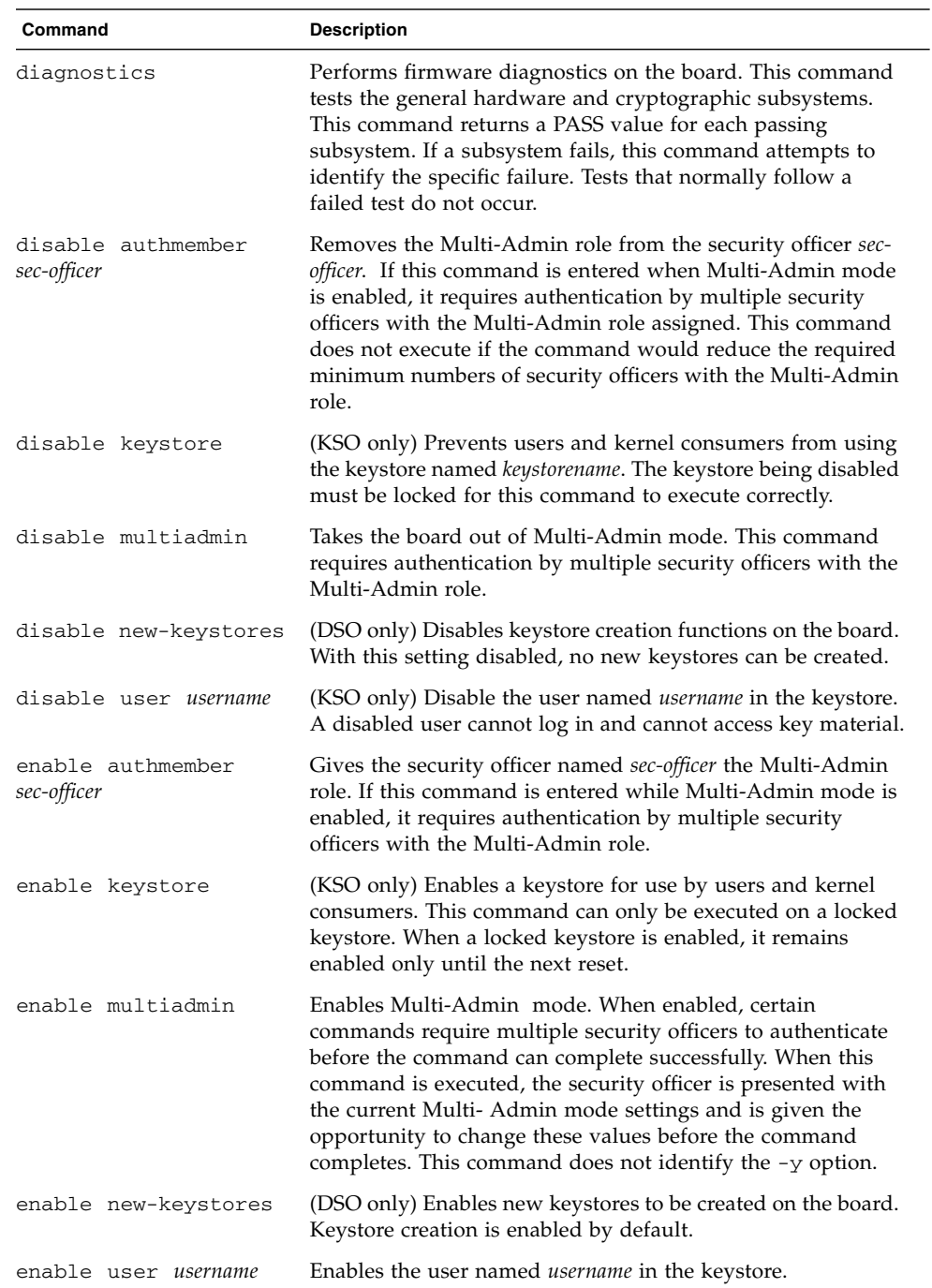

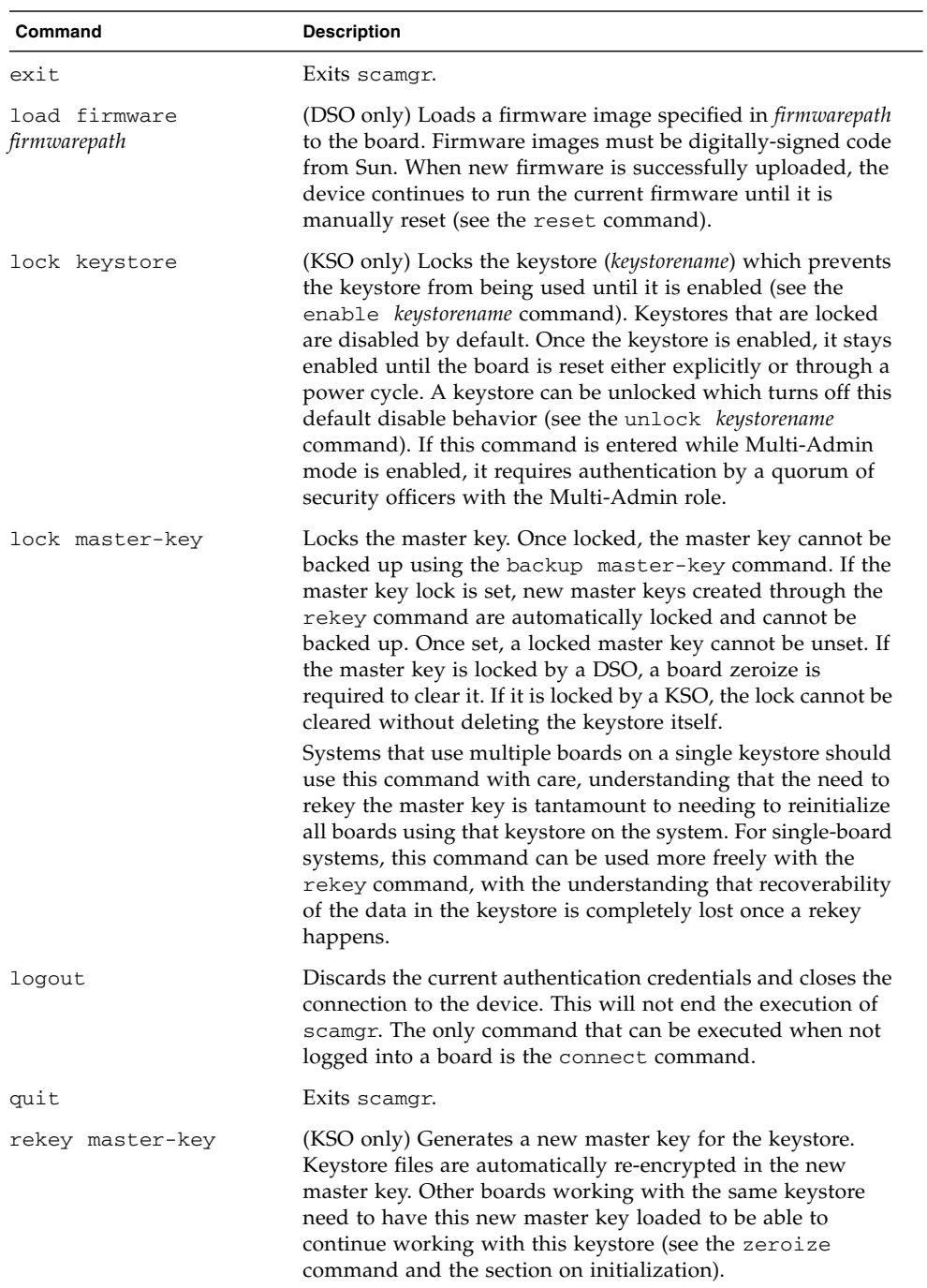

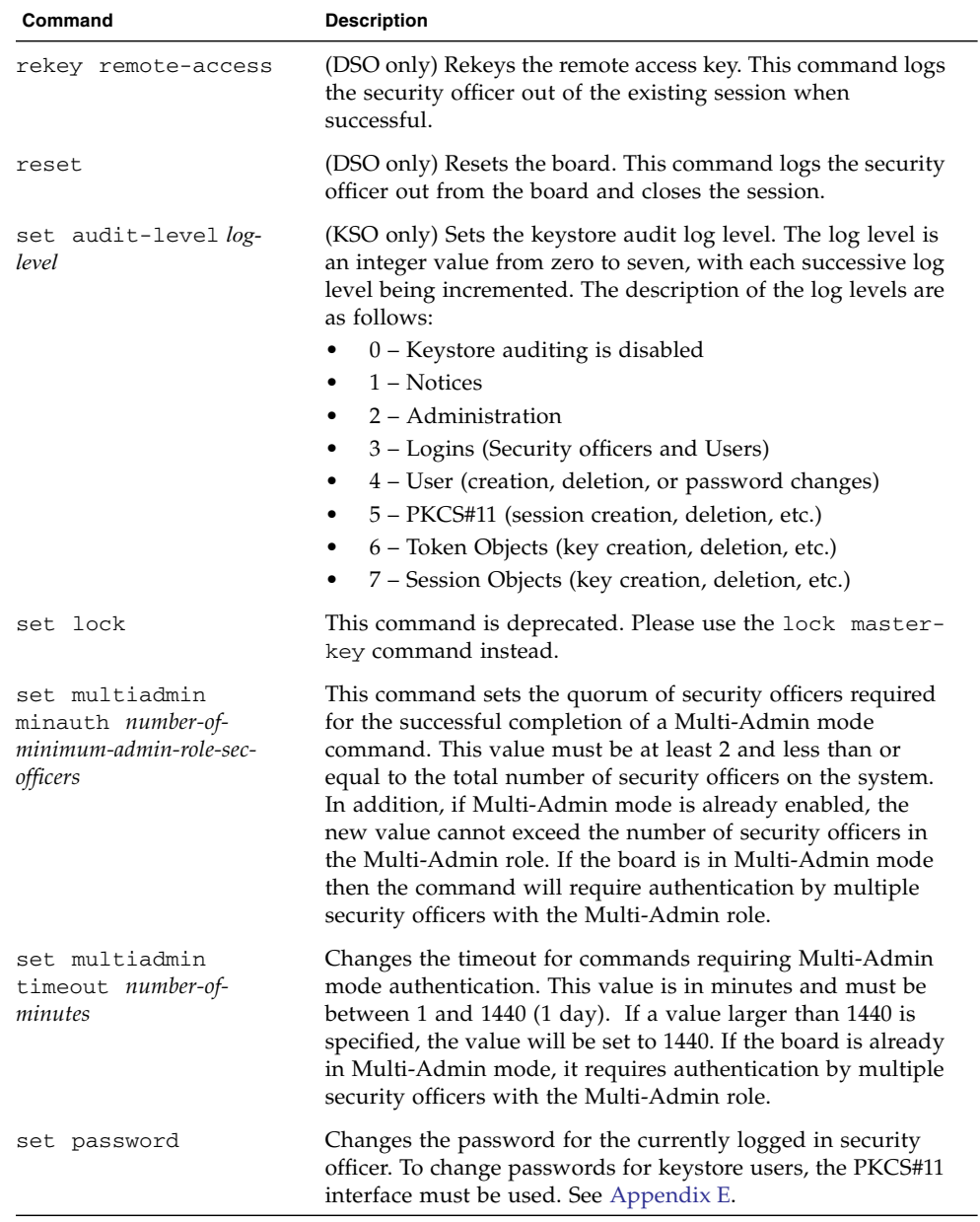

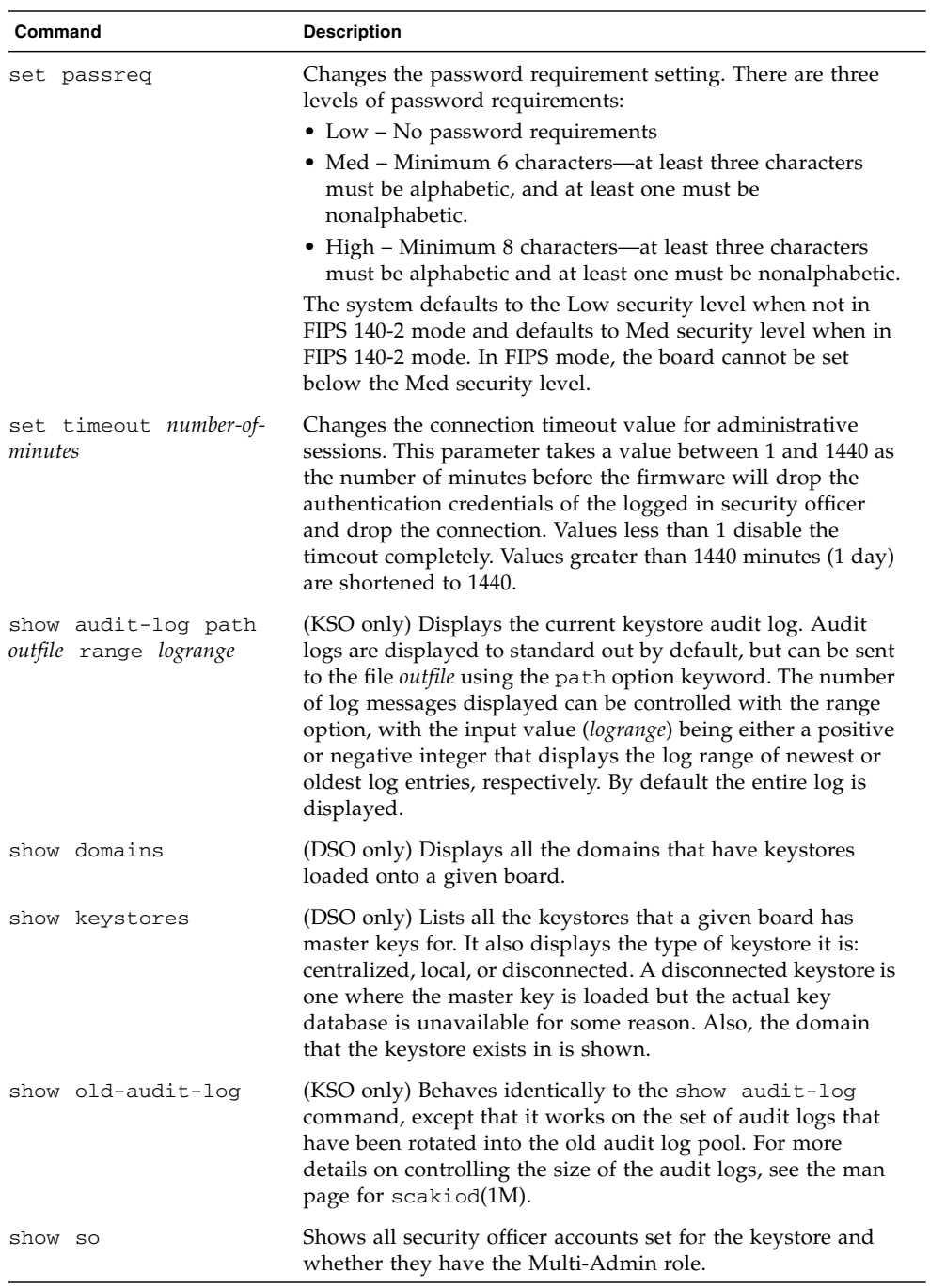

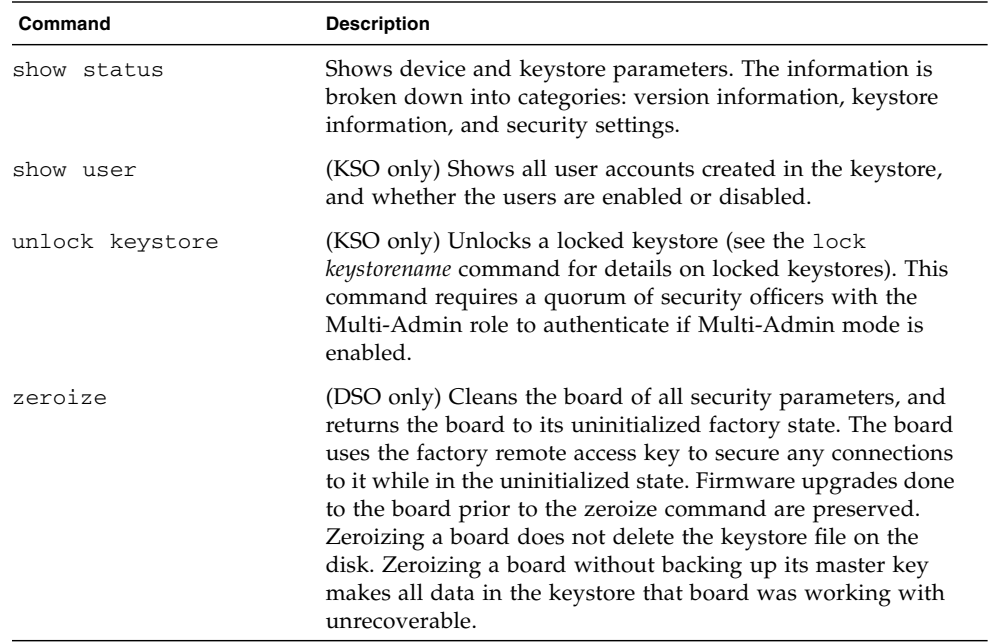

# Getting Help for Commands

scamgr has built-in help functions. To get help, you must enter a question mark (?) character following the command you want more help on. If you enter an entire command and a "?" exists anywhere on the line, you get the syntax for the command, for example:

```
scamgr{mcaN@hostname, sec-officer}> create ?
Sub-Command Description
-----------------------------------------------------
so So Create a new security officer
user Create a new user
scamgr{mcaN@hostname, sec-officer}> create user ?
Usage: create user [<username>]
scamgr{mcaN@hostname, sec-officer}> set ?
Sub-Command Description
-----------------------------------------------------
lock Lock master key (Prevents key backup)
multiadmin Configure Multi-Admin mode
passreq security level
password Change password for security officer
timeout Set firmware auto-logout timer
```
You can also enter a question mark at the scamgr prompt to see a list of all of the scamgr commands and their description, for example:

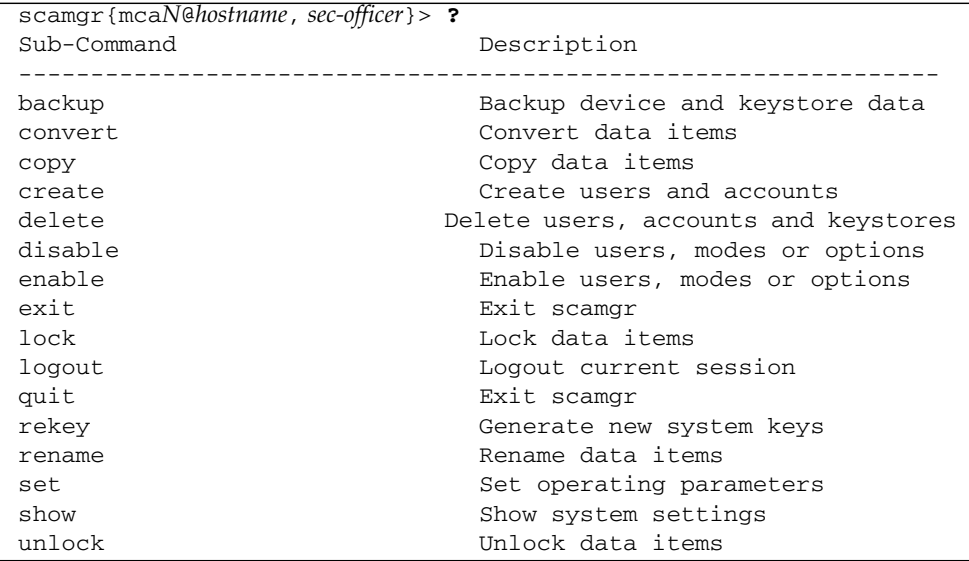

**Note –** When not in scamgr Interactive mode, the "?" character could be interpreted by the shell in which you are working. In this case, ensure that you use the command shell escape character before the question mark. For example in the C shell, you you must type  $\backslash$ ?

# Managing Keystores With scamgr

**Note –** You must log in to scamgr as a keystore security officer (KSO) to manage keystores as described in this section. Device security officers (DSOs) cannot perform the procedures in this section. For information on KSOs and DSOs, see ["Device and](#page-55-0) [Keystore Security Officers" on page 34](#page-55-0).

A keystore is a repository for key material. Associated with a keystore are keystore security officers (KSOs) and users. Keystores not only provide storage, but a means for key objects to be owned by user accounts. This situation enables keys to be hidden from applications that do not authenticate as the owner. Keystores have three components:

- **Key objects** Long-term keys that are stored for applications such as the Sun Java System Web Server.
- **User accounts** Accounts that provide applications a means to authenticate and access specific keys.
- **Security officer accounts –** Accounts that provide access to key management functions through scamgr.

## Multiple Keystore Support

The scamgr utility supports multiple keystores running on a single board. Keystores must be uniquely named. Each individual keystore contains its own set of security officers, users, and key objects.

**FIGURE 3-1** Multiple Keystore Support

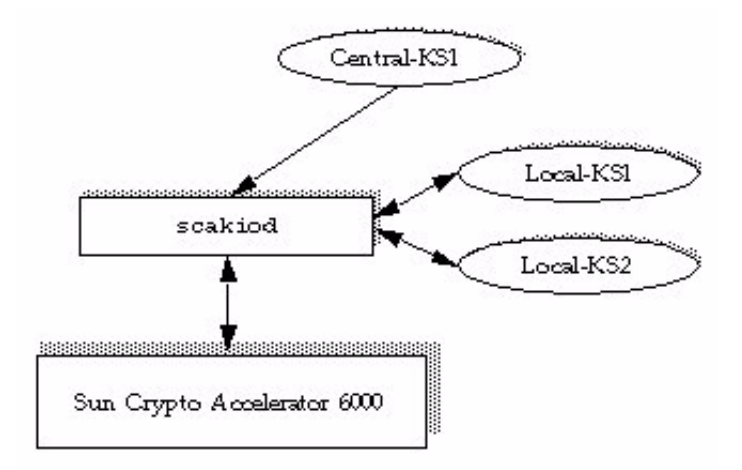

At connection time, scamgr displays a list of keystores that can be logged into. Security officers can specify a keystore by name using the -k *keystorename* option. See [TABLE 3-1.](#page-56-0)

**Note –** Multiple boards can be configured to collectively work with the same keystore to provide additional performance and fault tolerance.

## <span id="page-79-0"></span>Naming Requirements

Security officer names, user names, and keystore names must meet the following requirements:

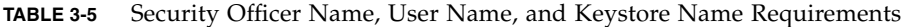

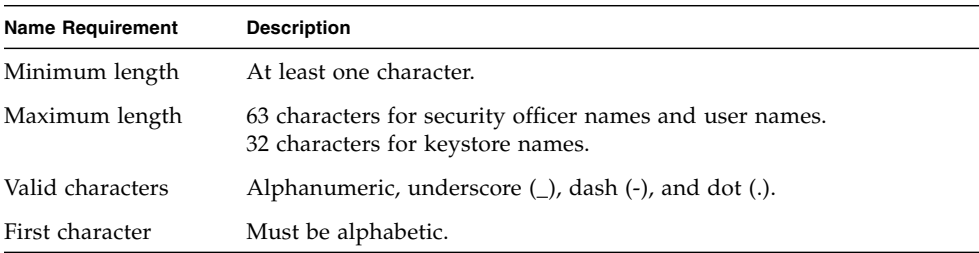

## Password Requirements

Password requirements vary based on the current set passreq setting (low, med, or high).

### ▼ Set the Password Requirements

### **1. Start the** scamgr **utility.**

**2. Type** set passreq**.**

This command sets the password character requirements for any password prompted by scamgr. There are three settings for password requirements, as shown in the following table:

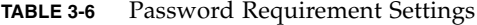

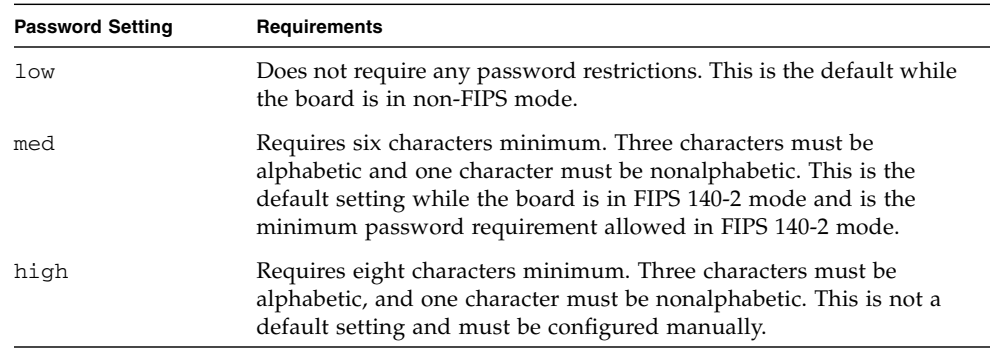

### ▼ Change Password Requirements

- **1. Start the** scamgr **utility.**
- **2. Type the** set passreq **command followed by** low**,** med**, or** high**.**

The following commands set the password requirements for a Sun Crypto Accelerator 6000 board to high:

scamgr{mca*N*@*hostname*, *sec-officer*}> **set passreq high** scamgr{mca*N*@*hostname*, *sec-officer*}> **set passreq** Password security level (low/med/high): **high**

### ▼ Change Passwords

Only security officer passwords may be changed with scamgr. Security officers can change their own password.

- **1. Start the** scamgr **utility.**
- **2. Type** set password**.**

For example:

```
scamgr{mcaN@hostname, sec-officer}> set password
Enter new security officer password:
Confirm password:
Security Officer password has been set.
```
User passwords may be changed through the PKCS#11 interface with the Sun Java System Web Server modutil utility. Refer to the Sun Java System Web Server documentation for details.

## Managing Security Officers and Users

This section describes how to populate keystores and how to list, enable, disable, and delete security officers and users.

### ▼ Populate a Keystore With Security Officers

There might be more than one security officer for a keystore. Security officer names are known only within the domain of the Sun Crypto Accelerator 6000 board and do not need to be identical to any user name on the host system.

**2. Type** create so**.**

When creating a security officer, the name is an optional parameter on the command line. If the security officer name is omitted, scamgr prompts you for the name. (See ["Naming Requirements" on page 58](#page-79-0).) For example:

```
scamgr{mcaN@hostname, sec-officer}> create so Alice
Enter new security officer password:
Confirm password:
Security Officer Alice created successfully.
scamgr{mcaN@hostname, sec-officer}> create so
New security officer name: Bob
Enter new security officer password:
Confirm password:
Security Officer Bob created successfully.
```
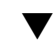

### ▼ Populate a Keystore With Users

User names are known only within the domain of the Sun Crypto Accelerator 6000 board and do not need to be identical to the UNIX user name for the web server process.

- **1. Start the** scamgr **utility.**
- **2. Type** create user *user-name***.**

When creating a user, the user name is an optional parameter on the command line. If the user name is omitted, scamgr prompts you for the user name. (See ["Naming](#page-79-0) [Requirements" on page 58](#page-79-0).) For example:

```
scamgr{mcaN@hostname, sec-officer}> create user web-admin
Enter new user password:
Confirm password:
User web-admin created successfully.
scamgr{mcaN@hostname, sec-officer}> create user
New user name: Tom
Enter new user password:
Confirm password:
User Tom created successfully.
```
Users must use this password when authenticating during a web server startup.

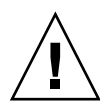

**Caution –** Users must remember their password so they can access their keys. There is no way to retrieve a lost password.

**Note –** The user account is logged out if no commands are entered for more than five minutes. This is a tunable option. See ["Set the Auto-Logout Time" on page 77](#page-98-0) for details.

### ▼ List Users

You can list users associated with a keystore.

- **1. Start the** scamgr **utility.**
- **2. Type the** show user **command.**

For example:

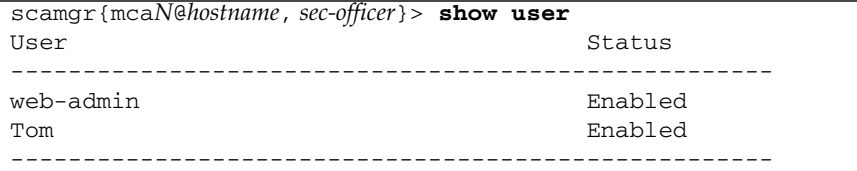

### ▼ List Security Officers

You can list security officers associated with a keystore.

- **1. Start the** scamgr **utility.**
- **2. Type the** show so **command. For example:**

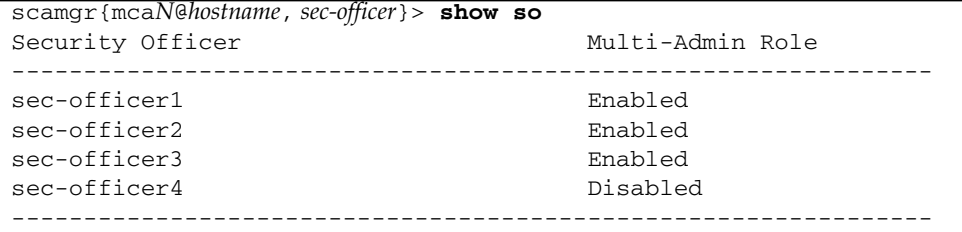

### ▼ Disable Users

**Note –** Security officers cannot be disabled. Once a security officer is created, it is enabled until it is deleted.

Users and security officers are enabled by default. Users may be disabled. Disabled users cannot access their key material with the PKCS#11 interface. Enabling a disabled user restores access to all of that user's key material.

- **1. Start the** scamgr **utility.**
- **2. Type** disable user *user-name***.**

When enabling or disabling a user, the user name is an optional parameter on the command line. If the user name is omitted, scamgr prompts you for the user name. For example:

```
scamgr{mcaN@hostname, sec-officer}> disable user Tom
User Tom disabled.
scamgr{mcaN@hostname, sec-officer}> disable user
User name: web-admin
User web-admin disabled.
```
### ▼ Enable Users

- **1. Start the** scamgr **utility.**
- **2. Type the** enable user *user-name* **command.**

When enabling a user, the user name is optional. For example:

```
scamgr{mcaN@hostname, sec-officer}> enable user Tom
User Tom enabled.
scamgr{mcaN@hostname, sec-officer}> enable user
User name: web-admin
User web-admin enabled.
```
### ▼ Delete Users

**2. Type** delete user *user-name***.**

When deleting a user, the user name is an optional parameter on the command line. If the user name is omitted, scamgr prompts you for the user name. For example:

```
scamgr{mcaN@hostname, sec-officer}> delete user web-admin
Delete user web-admin? (Y/Yes/N/No) [No]: y
User web-admin deleted successfully.
scamgr{mcaN@hostname, sec-officer}> delete user
User name: Tom
Delete user Tom? (Y/Yes/N/No) [No]: y
User Tom deleted successfully.
```
### ▼ Delete Security Officers

- **1. Start the** scamgr **utility.**
- **2. Type** delete so *so-name***.**

When deleting a security officer, the security officer name is an optional parameter on the command line. If the security officer name is omitted, scamgr prompts you for the security officer name. For example:

```
scamgr{mcaN@hostname, sec-officer}> delete so Bob
Delete Security Officer Bob? (Y/Yes/N/No) [No]: y
Security Officer Bob deleted.
scamgr{mcaN@hostname, sec-officer}> delete so
Security Officer name: Alice
Delete Security Officer Alice? (Y/Yes/N/No) [No]: y
Security Officer Alice deleted.
```
# Backing Up Configuration and Keystore Data

There are three types of backups that can be performed with the board: Device Configuration, Master Key, and Keystore.

## ▼ Back Up a Device Configuration

This type of backup saves the global device configuration including FIPS 140-2 settings, DSO accounts and other settings. Only DSOs can perform this type of backup.

- **1. Start the** scamgr **utility.**
- **2. Type** backup device */var/tmp/devconf.bak*

An optional filename for the backup file can be supplied on the command line. If the filename is not supplied, you are prompted for it when the command is executed.

```
scamgr{mcaN@hostname, sec-officer}> backup device /var/tmp/devconf.bak
Enter a password to protect the data:
Confirm password:
Backup to /var/tmp/devconf.bak successful.
```
## <span id="page-86-0"></span>▼ Back Up a Master Key

This backup is used with a specific keystore, and therefore must be done by a KSO. This backs up only the master key and other keystore specific settings, but does not backup the keystore data. This backup is useful for having new boards join an existing local or centralized keystore, where one board is already fully configured.

Keystores are stored on the host and encrypted in a master key. The master key for each keystore is stored in the firmware. For another board to use an existing keystore, the master key for that keystore must be loaded to that board using a master key backup file. Only the keystore security officer can backup a master key.

- **1. Start the** scamgr **utility.**
- **2. Type** backup master-key */opt/backup-directory-name/master.bak***.**

The path name can be placed on the command line or if omitted, scamgr prompts you for the path name.

**Note –** If the following command is executed in Multi-Admin mode, authentication is required by multiple security officers assigned the Multi-Admin role.

```
scamgr{mcaN@hostname, sec-officer}> backup master-key /opt/SUNWconn/mca/backups/master.bak
Enter a password to protect the data:
Confirm password:
Backup to /opt/SUNWconn/mca/backups/master.bak successful.
```
### **3. Set a password for the backup data.**

This password encrypts the master key in the backup file.

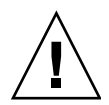

**Caution** – Choose a password that is very difficult to guess when making backup files, because this password protects the master key for your keystore. You must also remember the password you enter. Without the password, you cannot access the master key backup file. There is no way to retrieve the data protected by a lost password.

**Note –** To load a keystore to a board from a previous master key backup, both the master key backup file and the encrypted keystore data files are required. The encrypted keystore files must exist in the keystore directory (/var/sca/keydata by default). There are three files that must be placed in the top-level keystore directory on the machine to which the keystore is being restored. The first file is the config file for the keystore, which has the filename *keystore-name*.*serialnumber*.{*keystore-id*}.conf. The second and third files are the *user*.db and *object*.db files, which are located in the subdirectory under the top-level keystore directory named *keystore-name*.*serial-number*.{*keystore-id*}.

### ▼ Backup A Keystore

This is done on a specific keystore and must be done by KSOs only. This backs up the same data as a Master Key Backup, but additionally retrieves all the keystore data, and security officer and user accounts. You can use a full keystore backup file to completely restore a keystore when that keystore does not exist on the system (local) or in the LDAP repository (centralized).

Keystores are stored on the host and encrypted in a master key. The master key for each keystore is stored in the Sun Crypto Accelerator 6000 firmware. The entire keystore including the master key can be backed up for disaster recovery. This backup is good for disaster recovery.

- **1. Start the** scamgr **utility.**
- **2. Type** backup keystore /opt/*backup-directory-name/bkup.data.*

The path name can be placed on the command line or if omitted, scamgr prompts you for the path name.

**Note –** If the following command is executed in Multi-Admin mode, authentication is required by multiple security officers assigned the Multi-Admin role.

```
scamgr{mcaN@hostname, sec-officer}> backup keystore /opt/SUNWconn/mca/backups/bkup.data
Enter a password to protect the data:
Confirm password:
Backup to /opt/SUNWconn/mca/backups/bkup.data successful.
```
### **3. Set a password for the backup data.**

This password encrypts the master key in the backup file.

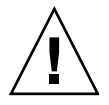

**Caution** – Choose a password that is very difficult to guess when making backup files, because this password protects the master key for your keystore. You must also remember the password you enter. Without the password, you cannot access the master key backup file. There is no way to retrieve the data protected by a lost password.

**Note –** To load a keystore to a board from a previous keystore backup, only the keystore backup file is required. The required keystore files will automatically be created in the keystore directory (/var/sca/keydata by default). If keystore files for a keystore with the same name as the keystore backup already exist in the keystore directory, the backup will not be allowed. A keystore backup file can also be used to load just the master key to a card if the data base files are already in the keystore directory.

## Locking Keystores to Restrict Access

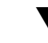

### ▼ Lock a Master Key to Prevent Backups

A site might have a strict security policy that does not permit the master key for a keystore to leave the hardware.

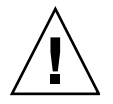

**Caution –** Once this command is entered, all attempts to back up the master key will fail. This lock persists even if the master key is rekeyed. The only way to clear this setting is to delete the keystore from the Sun Crypto Accelerator 6000 board with the delete keystore command. (See [TABLE 3-4](#page-70-0).)

- **1. Start the** scamgr **utility.**
- **2. Type** lock master-key**. For example:**

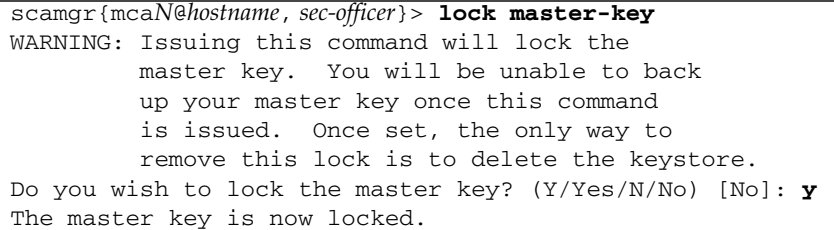

### ▼ Lock a Keystore To Restrict Access

A site might have a security policy that does not permit access to a keystore after the board has been reset or powered off without approval by a keystore security officer (KSO). To restrict keystore access, a KSO can lock a keystore. Once a keystore is locked, it can be used only if it is enabled by a KSO using the enable keystore command. If the Sun Crypto Accelerator 6000 board is reset or powered off, the keystore will default back to the disabled state until it is reenabled by a KSO.

- **1. Start the** scamgr **utility**
- **2. Type** lock keystore**. For example:**

```
scamgr{mcaN@hostname, sec-officer}> lock keystore
Keystore locked.
```
### ▼ Enable a Locked Keystore To Enable Access

After a reset or power cycle, a keystore that has been locked to prevent access can be accessed only if enabled by a KSO.

- **1. Start the** scamgr **utility.**
- **2. Type** enable keystore**. For example:**

```
scamgr{mcaN@hostname, sec-officer}> enable keystore
Keystore enabled.
```
### ▼ Disable a Locked Keystore To Prevent Access

A keystore that has been locked to prevent access will default to the disabled state if the board is reset or powered off. A KSO can also disable the keystore manually.

- **1. Start the** scamgr **utility.**
- **2. Type** disable keystore**. For example:**

```
scamgr{mcaN@hostname, sec-officer}> disable keystore
Keystore disabled.
```
# Multi-Admin Authentication

The scamgr utility includes a special mode of operation called Multi-Admin mode. In this mode, certain commands require multiple security officers to authenticate and approve the command before it can complete successfully. Security officers must be in the Multi-Admin role before they can authenticate Multi-Admin commands.

When a Multi-Admin command is issued, no other general administration on the board can take place until either the command times out, is canceled by the security officer who started the command, or completes successfully. A timeout from 1 to 15 minutes must be set at or before Multi-Admin mode is enabled. See ["Set a Multi-](#page-92-0)[Admin Command Timeout" on page 71](#page-92-0) for more information. Also security officers must set the number of Multi-Admin role members required to authenticate any Multi-Admin command.

When a Multi-Admin command is initiated, the scamgr session from which it is started waits until one of three conditions occur: The command completes successfully, the command fails, or the command times out. Other Multi-Admin role members log in to the device using their respective scamgr sessions. During Multi-Admin mode commands, these role members can only authenticate the command in progress. If the initiating security officer's scamgr session terminates unexpectedly, the security officer can log back in to the device and cancel the command. Otherwise, the board cannot be administered normally until the command times out.

The following commands require multi-admin authentication:

- backup master-key
- backup keystore
- convert keystore
- copy keystore
- delete master-key
- delete keystore
- disable authmember
- disable keystore
- disable multiadmin
- enable authmember
- enable keystore
- lock master-key
- lock keystore
- rename keystore
- set lock
- set multiauth timeout
- set multiauth minauth
- unlock keystore

## Managing Multi-Admin Mode With scamgr

This section describes how to configure and manage Multi-Admin mode with the scamgr utility. First, you must identify your security officers and place them in the Multi-Admin role. You must have enough security officers in that role to satisfy the minimum number set with the set multiadmin minauth command. See ["Set the](#page-92-1) [Minimum Number of Security Officers Required to Authenticate Multi-Admin](#page-92-1) [Commands" on page 71](#page-92-1). If the number of Multi-Admin role members is below the minimum threshold, you cannot enable Multi-Admin mode.

### ▼ Assign Security Officers the Multi-Admin Role

- **1. Start the** scamgr **utility.**
- **2. Type** enable authmember *sec-officer***.**

If executed in Multi-Admin mode, this command requires authentication by multiple security officers assigned the Multi-Admin role. The following command assigns a security officer the Multi-Admin role.

scamgr{mca*N*@*hostname*, *sec-officer*}> **enable authmember** *sec-officer* Added multi-admin role to Security Officer sec-officer.

### ▼ Remove a Security Officer From the Multi-Admin Role

**2. Type** disable authmember *so-name***.**

If executed in Multi-Admin mode, this command requires authentication by multiple security officers assigned the Multi-Admin role. For example:

scamgr{mca*N*@*hostname*, *sec-officer*}> **disable authmember** *sec-officer* Removed multi-admin role from Security Officer rew.

This command removes security officers from the Multi-Admin role only if they are in addition to the minimum required. This command exits only if a minimum number of security officers are assigned the Multi-Admin role. See ["Set the](#page-92-1) [Minimum Number of Security Officers Required to Authenticate Multi-Admin](#page-92-1) [Commands" on page 71](#page-92-1).

### <span id="page-92-1"></span>▼ Set the Minimum Number of Security Officers Required to Authenticate Multi-Admin Commands

- **1. Start the** scamgr **utility.**
- **2. Type** set multiadmin minauth *minimum-role-members***.**

The *minimum-role-members* value must be at least two, and less than or equal to the total number of security officers on the system. In addition, if Multi-Admin mode is already enabled, the new value cannot exceed the number of members with the Multi-Admin role. If executed in Multi-Admin mode, this command requires authentication by multiple security officers assigned the Multi-Admin role.

For example, the following command sets the minimum number of required security officers to authenticate Multi-Admin commands.

<span id="page-92-0"></span>scamgr{mca*N*@*hostname*, *sec-officer*}> **set multiadmin minauth** *3* Multi-admin mode now requires 3 security officers to authenticate.

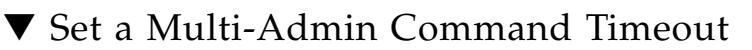

**2. Type** set multiadmin timeout *minutes.*

The *minutes* value must be between 1 and 1440 minutes (1 day). If a value larger than 1440 is specified, the value will be set to 1440. If executed in Multi-Admin mode, this command requires authentication by multiple security officers assigned the Multi-Admin role.

For example, the following command changes the timeout for commands that require Multi-Admin mode authentication.

```
scamgr{mcaN@hostname, sec-officer}> set multiadmin timeout 3
New multi-admin timeout value is 3 minutes.
```
### ▼ Enable Multi-Admin Mode

- **1. Start the** scamgr **utility.**
- **2. Type** enable multiadmin**.**

When enabled, certain commands require multiple security officers to authenticate before the command can complete successfully. When this command is executed, the security officer is presented with the current Multi-Admin mode settings and is given the opportunity to change these settings before the command completes. This command does not accept the  $-y$  (yes to all) flag.

For example, the following command enables Multi-Admin mode.

```
scamgr{mcaN@hostname, sec-officer}> enable multiadmin
WARNING: This command will place the device in multi-
          admin mode. This mode will require multiple
          security officers to authenticate for certain
          commands to be executed.
Enable Multi-Admin Mode? (Y/Yes/N/No) [No]: y
Multi-Admin mode parameters:
----------------------------------------------------------------
Minimum number of admins: 3
Multi-Admin command timeout: 3 minutes
----------------------------------------------------------------
Is this correct? (Y/Yes/N/No) [No]: y
The board is now in multi-admin mode.
```
## ▼ Disable Multi-Admin Mode

**2. Type** disable multiadmin**.**

This command requires authentication by multiple security officers assigned the Multi-Admin role.

For example, the following command disables Multi-Admin mode.

scamgr{mca*N*@*hostname*, *sec-officer*}> **disable multiadmin**

### ▼ Add Additional Security Officers to the Multi-Admin Role

- **1. Start the** scamgr **utility.**
- **2. Type** enable authmember sec-officer*N***.**

where *N* is the number of the security officer.

For example, with the minimum number of required security officers set to three, adding additional security officers requires the authorization of three different security officers, including the initiating security officer, to authenticate before this command can complete.

Execute the following command on the initiating security officer's scamgr session.

```
scamgr{mca0@localhost, sec-officer1}> enable authmember sec-officer4
NOTICE: Please wait while the other required 2 administrators
         authenticate this command. This command will time out
         in 3 minutes.
Update: Authenticated security officers: sec-officer1
Update: Authenticated security officers: sec-officer1 sec-officer3
Update: Authenticated security officers: sec-officer1 sec-officer3 sec-officer2
Added multi-admin role to Security Officer sec-officer4.
```
**3. Ask other security officers to log in from their respective** scamgr **sessions and authorize the command.**

```
# scamgr
```

```
Security Officer Login: sec-officer3
Security Officer Password:
NOTICE: A Multi-Admin command is currently in progress.
        You are a member of the Multi-Admin role and
         may approve this command.
Command: enable authmember sec-officer4
Initiating SO: sec-officer1
Authorize this command? (Y/Yes/N/No) [No]: y
```

```
# scamgr
```
Authorization successful

```
Security Officer Login: sec-officer2
Security Officer Password:
NOTICE: A Multi-Admin command is currently in progress.
         You are a member of the Multi-Admin role and
        may approve this command.
Command: enable authmember sec-officer4
Initiating SO: sec-officer1
Authorize this command? (Y/Yes/N/No) [No]: y
Authorization successful
```
### ▼ Cancel a Multi-Admin Command Originated by the Initiating Security Officer

- **1. Start the** scamgr **utility.**
- **2. Type** disable authmember sec-officer*N.*

where *N* is the number of the security officer.

For example, the following command is canceled. This command must be entered on the initiating security officer's scamgr session.

```
scamgr{mca0@localhost, sec-officer1}> disable authmember sec-officer4
NOTICE: Please wait while the other required 2 administrators
         authenticate this command. This command will time out
         in 3 minutes.
```
Update: Authenticated security officers: sec-officer1

To cancel the command, the initiating security officer must either close the current scamgr session or log in with a second scamgr session.

```
# scamgr
Security Officer Login: sec-officer1
Security Officer Password:
NOTICE: A Multi-Admin command is currently in progress.
         Since you are the admin that initiated this
         command, you have the option of cancelling it.
         If you choose not to cancel the command, you
         will be logged out and the board will continue
         with the command.
Cancel this command? (Y/Yes/N/No) [No]: y
Authorization successful
```
If the scamgr session from which the command was initiated is still active, the following message is displayed.

Failed to remove role from Security Officer sec-officer4: Command cancelled

### ▼ Allow a Multi-Admin Command to Time Out

- **1. Start the** scamgr **utility.**
- **2. Type a command***.*
- **3. Ensure that other security officers do not authenticate the command.**

For example, the following command is issued by security officer.

```
scamgr{mca0@localhost, sec-officer1}> disable authmember sec-officer4
WARNING: Issuing this command will remove the
          multi-admin role from this security
          officer. Once complete, this security
          officer will not be able to validate multi-
          admin commands.
Proceed with change? (Y/Yes/N/No) [No]: y
NOTICE: Please wait while the other required 2 administrators
         authenticate this command. This command will time out
         in 3 minutes.
Update: Authenticated security officers: sec-officer1
Update: Authenticated security officers: sec-officer1 sec-officer2
Failed to remove role from Security Officer sec-officer4: Multi-Admin command
timeout
```
### ▼ Log In to a Board During a Multi-Admin Command as a Security Officer Not in the Multi-Admin Role

- **1. Log in as a non-Multi-Admin security officer.**
- **2. Ask Multi-Admin security officers to log in and athorize the command (if they don't the connection is closed).**

If the Multi-Admin security officers do not authorize the command, the connection is closed.

```
# scamgr
```
Security Officer Login: *new-sec-officer* Security Officer Password: You have authenticated successfully but this board is currently waiting for all needed approvals for a Multi-Admin mode command. Since you are not a member of the Multi-Admin role, you will not be able to administer this board until this command has completed.

Connection closed.

- ▼ Attempt to Execute a Multi-Admin Command Without Multi-Admin Role Permissions
	- **1. Start the** scamgr **utility.**
	- **2. Type a command as a security officer without Multi-Admin role permissions.**

The command fails. For example:

scamgr{mca0@localhost, new-so}> **disable multiadmin** WARNING: Issuing this command will take the board out of multi-admin mode and return it to the single-administrator mode of authentication. Proceed with change? (Y/Yes/N/No) [No]: **y** Failed disabling Multi-admin mode: Unauthorized command

# Managing Boards With scamgr

**Note –** You must log into scamgr as a device security officer (DSO) to perform the procedures in this section. You cannot manage boards if you are logged in as a keystore security officer (KSO). For information on DSOs and KSOs, see ["Device and](#page-55-0) [Keystore Security Officers" on page 34](#page-55-0).

You can access the scamgr utility remotely or locally with a direct input device (see ["Direct Board Administration" on page 82](#page-103-0).

## <span id="page-98-0"></span>▼ Set the Auto-Logout Time

- **1. Start the** scamgr **utility by logging in as a DSO.**
- **2. Type** set timeout *N***.**

where *N* is the number of minutes before a security officer is automatically logged out. A value of 0 disables the automatic logout feature. The maximum delay is 1,440 minutes (1 day). A newly initialized board defaults to 5 minutes.

The following command changes the auto-logout time for a security officer to 10 minutes:

scamgr{mca*N*@*hostname*, *sec-officer*}> **set timeout 10**

## ▼ Display Board Status

**1. Start the** scamgr **utility by logging in as a DSO.**

**2. Type** show status**.**

This command displays the hardware and firmware versions for that board, the MAC address of the network interface, the status (Up, Down, speed, duplex, and so on) of the network interface, and the keystore name and ID. For example:

```
scamgr{mcaN@hostname, sec-officer}> show status
Board Status
-------------------------------------------------------------
Version Info:
* Hardware Version: 1.2
* Firmware Version: 1.0
* Serial Number: 36:30:30:30:30:33
Keystore Info:
* Keystore Name: sca6000-keystore.600003
* Keystore ID: c3270900c3270900
* Keystore Lock: Disabled
* FIPS 140-2 Mode: Disabled
Security Settings:
* Login Session Timeout (in minutes): 5
* Password Policy Security Level: LOW
* Number of Master Key Backups: 0
* Multiadmin Mode: Enabled
* Minimum Number of Authenticators: 2
* Multiadmin Timeout: 5 Minutes
-------------------------------------------------------------
```
## ▼ Load New Firmware

You can update the firmware for the Sun Crypto Accelerator 6000 board as new features are added.

- **1. Start the** scamgr **utility by logging in as a DSO.**
- **2. Type** load firmware *path-name***.**

where *path-name* is the path to the firmware file.

A successful update of the firmware requires you to manually reset the board with the reset command. When you reset the board, the currently logged in security officer is logged out (see ["Reset the Board" on page 79\)](#page-100-0). For example:

```
scamgr{mcaN@hostname, sec-officer}> load firmware /usr/lib/crypto/firmware/sca
Security Officer Login: sec-officer
Security Officer Password:
WARNING: This command will load new firmware onto the
           the target device. You must issue a reset
           command and log back into the target device in
           order to use the new firmware.
Proceed with firmware update? (Y/Yes/N/No) [No]: y
```
<span id="page-100-0"></span>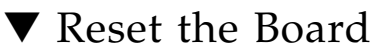

In certain situations, it might be necessary to reset the board. To do this, you must issue the reset command. You are asked if this is what you want to do. Resetting a Sun Crypto Accelerator 6000 board might temporarily cease the acceleration of cryptography on the system unless there are other active Sun Crypto Accelerator 6000 boards able to take over the load. Also, this command automatically logs you out of scamgr, so you must reconnect to the device by logging back into scamgr if you want to continue administering it.

- **1. Start the** scamgr **utility by logging in as a DSO.**
- **2. Type** reset**.**
- **3. Type** y **to proceed, type** n **to cancel.**

For example:

```
scamgr{mcaN@hostname, sec-officer}> reset
WARNING: Issuing this command will reset the
          the board and close this connection.
Proceed with reset? (Y/Yes/N/No) [No]: y
Reset successful.
```
## ▼ Rekey the Board

If your security policy changes, you might want to use new keys as the master key or remote access key. The rekey command enables you to regenerate either of these keys, or both.

Rekeying the master key causes the keystore to be re-encrypted under the new key, and invalidates old back up files. Create a backup of the master key whenever it is rekeyed to ensure safe disaster recovery. If you have multiple Sun Crypto Accelerator 6000 boards using the same keystore, you need to back up this new master key and restore it to the other boards.

Rekeying the remote access key logs the security officer out, forcing a new connection that uses the new remote access key.

### **1. Start the** scamgr **utility logging in as a KSO.**

**2. Type** rekey**.**

### **3. Specify which keys to rekey.**

You may specify one of three key types when issuing the rekey command:

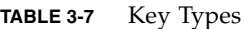

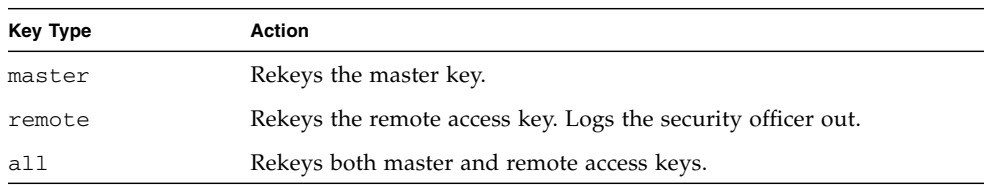

The following is an example of entering a key type of all with the rekey command:

```
scamgr{mcaN@hostname, sec-officer}> rekey
Key type (master/remote/all): all
WARNING: Rekeying the master key will render all old board backups
          useless with the new keystore file. If other boards use this
          keystore, they will need to have this new key backed up and
          restored to those boards. Rekeying the remote access key will
          terminate this session and force you to log in again.
Rekey board? (Y/Yes/N/No) [No]: y
Rekey of master key successful.
Rekey of remote access key successful. Logging out.
```
**4. Backup the master key to enable disaster recovery (see** ["Back Up a Master Key"](#page-86-0) [on page 65](#page-86-0)**.**

## ▼ Perform a Software Zeroize on the Board

There are two methods of clearing a board of all its key material. The first method is with a hardware jumper (shunt). This form of zeroizing returns the board to its original factory state (Failsafe mode). (See ["Zeroizing the Sun Crypto Accelerator](#page-244-1) [6000 Hardware to the Factory State" on page 223](#page-244-1).) The second method is to use the zeroize command.

**Note –** The zeroize command removes the key material, and leaves any updated firmware intact. This command also logs the security officer out upon successful completion.

- **1. Start the** scamgr **utility.**
- **2. Type** zeroize**.**
- **3. Confirm the command.**

For example:

```
scamgr{mcaN@hostname, sec-officer}> zeroize
WARNING: Issuing this command will zeroize all keys
          on the board. Once zeroized, these keys
          cannot be recovered unless you have
          previously backed up your master key.
Proceed with zeroize? (Y/Yes/N/No) [No]: y
All keys zeroized successfully.
```
## ▼ Use the scamgr diagnostics Command

Diagnostics can be performed from the scamgr utility and from the SunVTS software. The diagnostics command in scamgr covers three major categories in the Sun Crypto Accelerator 6000 hardware: general hardware, cryptographic subsystem, and network subsystem. Tests for general hardware cover DRAM, flash memory, the PCI bus, the DMA controller, and other hardware internals. Tests for the cryptographic subsystem cover random number generators and cryptographic accelerators. Tests on the network subsystem cover the sca device.

**2. Type** diagnostics**.**

For example:

```
scamgr{mcaN@hostname, sec-officer}> diagnostics
Performing diagnostic tests. This may take a few minutes...Done.
Diagnostic Results
----------------------------------------------------------------
General Hardware: PASS
Cryptographic Subsystem: PASS
USB Hardware: PASS
----------------------------------------------------------------
```
# <span id="page-103-0"></span>Direct Board Administration

You can also administer the board with a direct serial port connection. See ["Direct](#page-28-0) [Input Devices" on page 7](#page-28-0) for details on configuring this port and the suggested serial input device. Most of the commands supported for connecting remotely with scamgr are also supported with the direct interface. The output of direct interface commands is abbreviated to support the limited output capabilities of hand-held devices. The following commands are not supported on the direct interface:

- reset
- zeroize
- load firmware

There are also additional commands supported on the local interface that are not available when connecting remotely with scamgr. These commands are primarily intended to support financial services routines and USB backups. See Chapter 5 for details of the financial services interface. The following commands are supported on the local interface only:

- cancel kek
- cancel mfk
- cancel uwk
- delete dectable
- delete kek
- delete mfk
- delete uwk
- load dectable
- load kek
- load mfk
- load uwk
- set fsmode

To initiate the direct administration interface, a security officer must press the Enter key on the direct input device and log in to the system. The following example shows a security officer logging in to the system and requesting a list of available commands.

```
Press <ENTER> to start
Security Officer Login: so1
Security Officer Password:
sca6000, so1}> ?
Sub-Command
-------------------------
backup
cancel
create
delete
diagnostics
disable
enable
exit
load
logout
quit
rekey
set
show
sca6000, so1}>
```
# USB Backup Support

When a backup operation is performed on the local interface, the master key is written to a USB mass storage device rather than a host disk. See ["Direct Input](#page-28-0) [Devices" on page 7](#page-28-0) for details on the USB port and the suggested USB backup device.

Using the backup command through a local interface works the same as accessing scamgr remotely unless the board is in FIPS mode. When in FIPS mode, the USB Wrapping Key (UWK) is required to wrap all data written to the USB device. The UWK is entered with the local interface and must be entered using split knowledge procedures. The number of key components must be at least two. The security officer who initiates the UWK entry must set the UWK.

Each security officer must authenticate to the system with a user name and password before entering a component. To ensure accuracy, each key component must be entered twice. The UWK is an AES key and can be either 128, 192, or 256 bits in length. The length of the key is determined by the length of the first component entered. Once the UWK is entered, it is used to wrap all subsequent USB backup files.

The UWK is not required when not in FIPS mode, however, it can be always be entered for added security. A new UWK can be entered at any time regardless of the FIPS mode setting.

When restoring a card using a USB backup file for which a UWK was used, the security officers are presented with a series of prompts that enable them to reenter the required UWK components. Since the board is in an uninitialized state, each security officer need not authenticate to the board before entering a component. The following example shows the initialization of a board using the local interface and a USB backup file for which the UWK was used.

```
Press <ENTER> to start
Initialization Options:
1. New keystore
2. Existing keystore
Selection (0 to exit)-> 2
Backup file: keystore
Wrapping key required
Number of components: 2
Component number 1:
Enter UWK component: 11111111111111111111111111111111
Verify UWK component: 11111111111111111111111111111111
Component number 2:
Enter UWK component: 22222222222222222222222222222222
Verify UWK component: 22222222222222222222222222222222
Password:
Board Restore:
-------------------------
File: /usb0/keystore
Keystore: ks.600002
Multi-Admin: No
-------------------------
Correct? (Y/N) [No]: y
Restoring data to crypto accelerator board.
Please be patient.
Initialization complete.
Key Fingerprint: c421-2fe8-00ff-1d03-97cf-9ff7-c7ff-d370-d074-
fd4a
Security Officer Login:
```
# Using the scadiag Utility

The scadiag utility provides a command-line interface to the board that enables superusers to perform administrative tasks without authenticating as a security officer. Command-line options determine the actions that scadiag performs.

To access the scadiag utility easily, place the Sun Crypto Accelerator 6000 tools directory in your search path, for example:

### \$ **PATH=\$PATH:/usr/sbin/** \$ **export PATH**

The scadiag command-line syntax (described in [TABLE 3-8](#page-107-0)) for both the Oracle Solaris OS and Linux is as follows:

- scadiag [-?]
- scadiag [-b] bootstrap-fw mca*N*
- scadiag [-d] mca*N*
- scadiag [-f] mca*N*
- scadiag [-k] mca*N*
- scadiag [-1] mca*N* (device name is optional)
- scadiag [-r] mca*N*
- scadiag [-u] *fw-file device*
- scadiag [-V]
- scadiag [-z] mca*N*

The Oracle Solaris specific command-line syntax for scadiag is as follows:

- scadiag [-m] [online*|*offline*|*diag] mca*N*
- scadiag [-s] mca*N*

The Linux specific command-line syntax for scadiag is as follows:

■ scadiag [-m] [online*|*offline] mca*N*

**Note –** In the scadiag option examples in this section, mcaN is the board's device name where *N* corresponds to the Sun Crypto Accelerator 6000 device instance number.

**Note –** Certain shells interpret the ? character when using the  $-$ ? option on the command line. To avoid this, use the escape character  $(\cdot)$  directly in front of the ?. For example in the C shell, the command is changed to scadiag  $-\$  ?.

## scadiag Options

[TABLE 3-8](#page-107-0) describes the supported options for the scadiag utility.

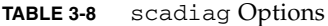

<span id="page-107-0"></span>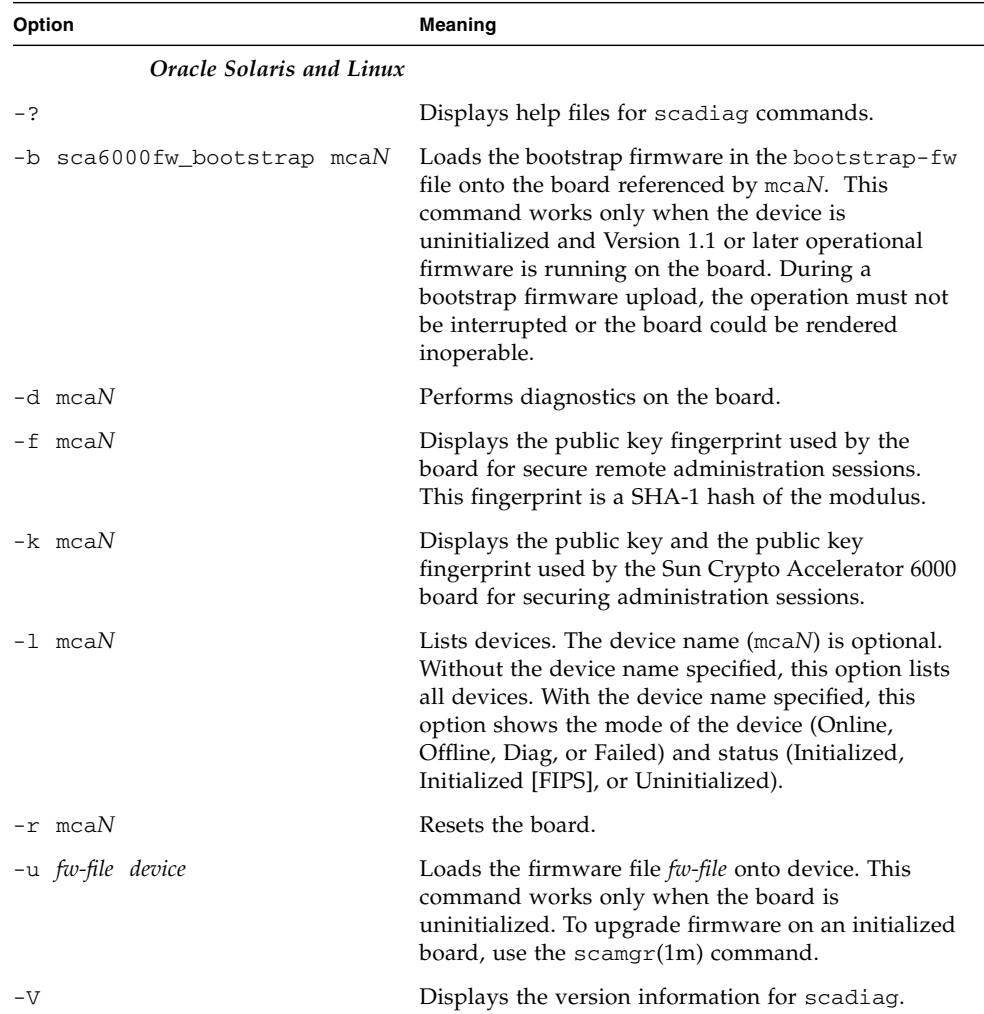
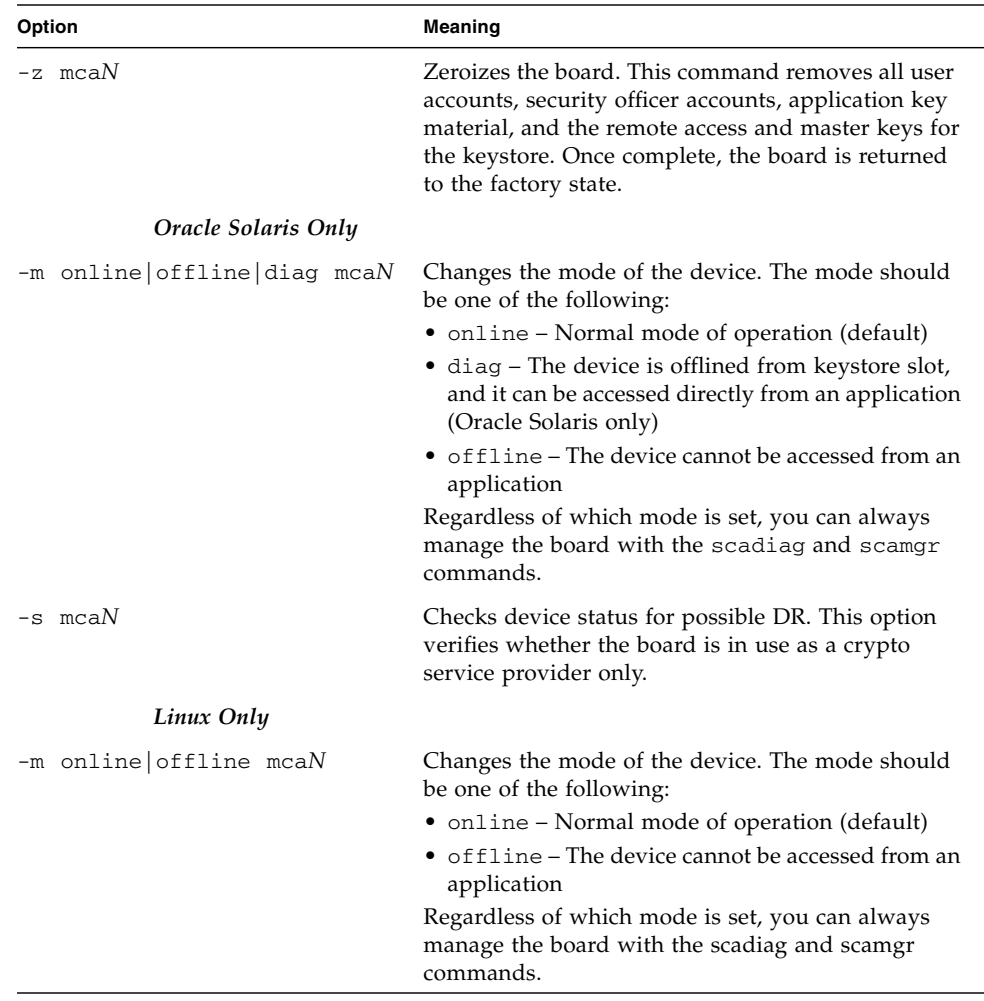

# scadiag Option Examples

The following is an example of the -b option:

```
# scadiag -b sca6000fw_bootstrap mcaN
Updating bootstrap firmware on mca0 this may take a few minutes.
Please be patient.
** DO NOT INTERRUPT PROCESS **
Bootstrap firmware update complete.
Reset required to activate new bootstrap.
```
The following is an example of the -d option:

```
# scadiag -d mca0
Running mca0 on-board diagnostics.
Diagnostics on mca0 PASSED.
```
The following is an example of the -f option:

```
# scadiag -f mca0
b605-c285-392c-1c8f-5cc6-ec61-e617-1b7f-4ded-71b0
```
The following is an example of the -k option:

```
# scadiag -k mca0
Device: mca0
Key Length: 1024 bits
Key Fingerprint: b605-c285-392c-1c8f-5cc6-ec61-e617-1b7f-4ded-
71b0
Modulus:
         e4df259c 4725367a 3070ddff d78c4225 bf9a755c
         6d084667 fa043dd1 207595fb 4afdbe95 c9cca1ab
         f2a525ca 348cfffe 9c635056 94523f08 f7941797
         32d79603 3acf96c9 29c6b9ac d3f064ee 7c3a4790
         d06bf143 ce36a467 5f30332b b7782d93 17fc064b
         14438df6 679684ca afc599dc 3d1b2f87 30da4dc1
         63db86b7 48b1a29d
Public Exponent:
         00010001
```
The following is an example of the -l option:

```
# scadiag -l
mca/0
mca/1
# scadiag -l mca0
Device mca1:
State : Online
Status : Initialized
```
The following is an example of the -m option (note that the diag option is Oracle Solaris only):

```
# scadiag -m diag mca0
Device mca0 is now in diagnostic mode.
% scadiag -l mca0
Device mca0
State : Diag
Status: Initialized
```
The following is an example of the -r option:

```
# scadiag -r mca0
Resetting device mca0, this may take a minute.
Please be patient.
Device mca0 reset ok.
```
The following is an example of the -s option:

```
# scadiag -s mca0
Device mca0 free.
```
The following is an example of the -u option:

```
# scadiag -u fw-file mca0
Updating firmware on mca0, this may take a few minutes.
Please be patient.
Firmware update on mca0 complete.
Reset required to activate new firmware.
```
The following is an example of the  $-\nabla$  option:

```
# scadiag -V
scadiag (Sun Crypto Accelerator 6000)
Copyright 2006 Sun Microsystems, Inc.
All rights reserved.
Use is subject to license terms.
```
The following is an example of the -z option:

```
# scadiag -z mca0
Zeroizing device mca0, this may take a few minutes.
Please be patient.
Device mca0 zeroized.
```
# Managing Services for Oracle Solaris Platforms

Two service daemons are provided for the board: scad and scakiod. The scad service performs administrative I/O functions between the  $scamg(r(M))$  utility and the firmware. The scakiod service performs keystore I/O services. The Fault Management Resouce Identifiers (FMRIs) for these services are svc:/device/scad and svc:/device/scakiod.

# ▼ Start and Stop the Services

● **Use the** svcadm**(1m) command to start and stop the services.**

For example:

# **svcadm enable scad** # **svcadm enable scakiod** # **svcadm disable scad** # **svcadm disable scakiod**

You can specify both services in a single command to start both simultaneously.

# **svcadm enable scad scakiod**

# Service Configuration Parameters

[TABLE 3-9](#page-112-0) lists and describes the service parameters of the scad service.

| <b>Parameter</b> | <b>Description</b>                                                                                                    |
|------------------|----------------------------------------------------------------------------------------------------|
| debuglevel       | Sets the default log mask for events. By default, the level is NOTICE.<br>The other accepted values, in order of increasing verbosity are INFO<br>and DEBUG.                                                                                                    |
| logfile          | Takes a path name to a file specifically for logging data. This service<br>sends log entries to syslog whether or not a log file is specified.                                                                                                    |
| hostbind         | Tells the service to listen explicitly on the IP address to which the<br>specified <i>host-name</i> is resolved. Alternately, you may specify an IP<br>address as the value for this property. If this property is undefined,<br>the service listens on all interfaces. |
| port             | Specifies the port that the service listens on for incoming<br>connections. The default port is 6871.                                                                                                    |
| timeout          | Sets a timer for reads and writes of administrative data between<br>clients and the service. The value is in seconds, and the default is to<br>300 seconds (five minutes).                                                                                              |
| maxdata          | Sets a limit on the amount of data a client can send to the card in a<br>single command. The value is in bytes and the default is 4 MB<br>(4194304 bytes). Command data sizes that exceed this amount are<br>rejected and the connection to the client is closed.       |

<span id="page-112-0"></span>**TABLE 3-9** scad Service Parameter Descriptions

[TABLE 3-10](#page-112-1) lists and describes the service parameters of the scakiod service.

<span id="page-112-1"></span>**TABLE 3-10** scakiod Service Parameter Descriptions

| Parameter   | <b>Description</b>                                                                                                    |
|-------------|----------------------------------------------------------------------------------------------------|
| debuglevel  | Sets the default log mask for events. By default, the level is NOTICE.<br>The other accepted values, in order of increasing verbosity are INFO<br>and DEBUG.                                                                                                    |
| keystoredir | Sets an alternate directory for keystore files. The default value is<br>/var/sca/keydata. Any alternate location must have read, write,<br>and execute permissions for the user that the service runs as. Do not<br>allow any permissions for any other user to this directory. |
| logfile     | Takes a path name to a file specifically for logging data. This service<br>sends log entries to syslog whether or not a log file is specified.                                                                                                    |
| hostbind    | This property is undefined by default, so that the default behavior<br>for this service to bind to all interfaces. To bind the service to a<br>specific hostname or IP address, you must define the hostbind<br>property.                                                       |

## ▼ List Service Configuration Parameters

Configuration parameters are under the SMF property group config.

● **Use the** svccfg**(1m) command to list service properties. For example:**

#### # **svccfg -s** *service-name* **listprop**

The following is an example of listing the service properties for the scakiod service:

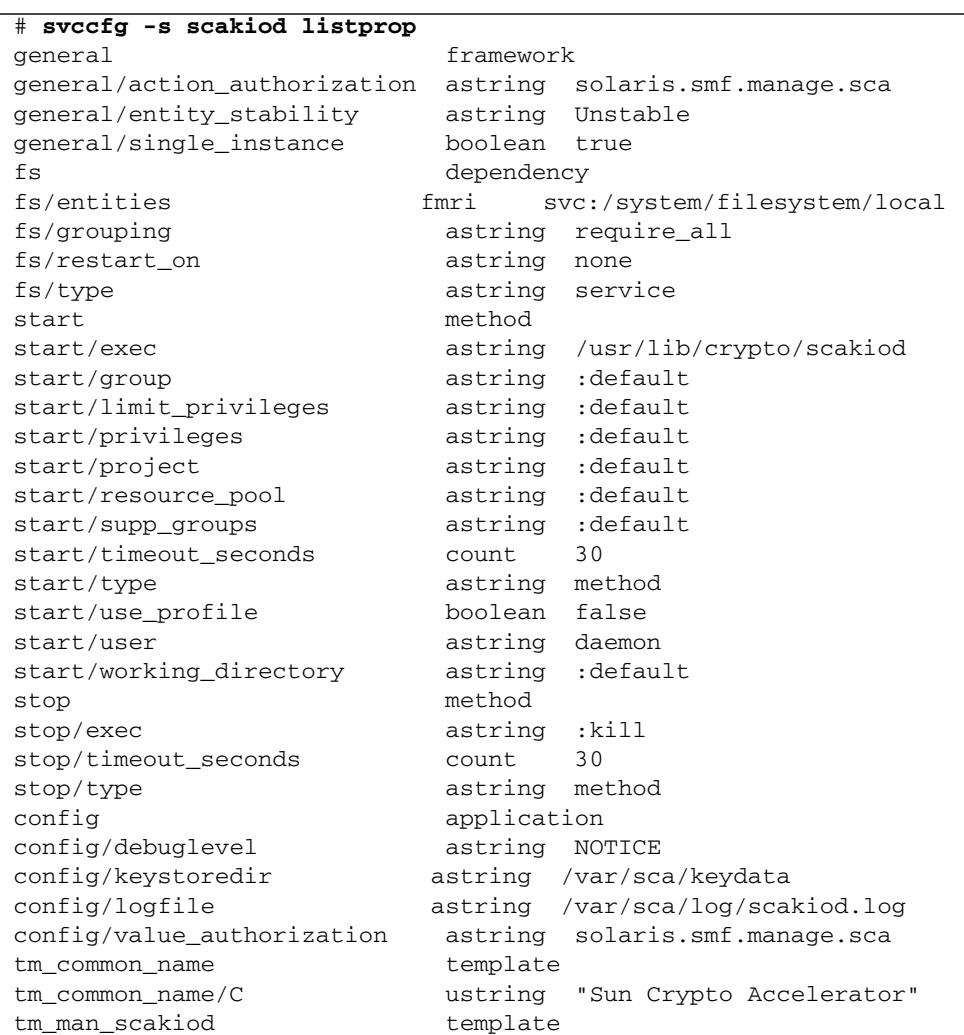

#### **EXAMPLE 3-1**

#### **EXAMPLE 3-1**

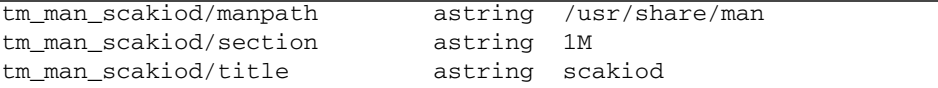

## ▼ Modify Service Configuration Parameters

● **Use the** svccfg**(1m) command to modify a property as follows:**

# **svccfg -s** *service-name* **setprop config/***property-name*=*value*

For example, the following command defines the hostbind property:

# **svccfg -s scad setprop config/hostbind=host:** *host1 host2* ...

# Enabling Optional Cryptographic Algorithms

The following algorithms are not enabled by default to maximize performance.

- SHA-512
- RC2 CBC
- Multi-part MD5
- Multi-part SHA1
- Multi-part SHA512
- HMAC (MD5 or SHA1)

Enable these algorithms as needed by adding entries to /kernel/drv/mca.conf file. One example for enabling certain algorithms is to use them with sensitive keys protected by the board.

## ▼ Enable the SHA-512 Algorithm

● **Add** enable-sha512=1; **to the** /kernel/drv/mca.conf **file.**

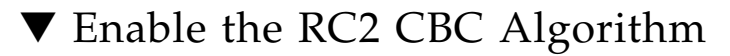

● **Add** enable-rc2cbc=1; **to the** /kernel/drv/mca.conf **file.**

# ▼ Enable the Multi-part MD5 Algorithm

● **Add** enable-multi-part-md5=1; **to the** /kernel/drv/mca.conf **file.**

# ▼ Enable the Multi-part SHA1 Algorithm

- **Add** enable-multi-part-sha1=1; **to the** /kernel/drv/mca.conf **file.**
- ▼ Enable the Multi-part SHA512 Algorithm
	- **Add** enable-multi-part-sha512=1; **to the** /kernel/drv/mca.conf **file.**

▼ Enable the HMAC (MD5 or SHA1) Algorithm

● **Add** enable-hmac=1; **to the** /kernel/drv/mca.conf **file.**

# Additional Instructions for Administering the Board on Linux Platforms

Administering the board on Linux platforms is similar to administering it on the Oracle Solaris OS as described in this chapter. The differences are given in this section.

# scamgr Program

The scamgr program is installed in the /opt/sun/sca6000/bin directory. You can put this directory in your path or start the program directly with the following command:

#### % **/opt/sun/sca6000/bin/scamgr**

A newly installed board must be initialized before you can use it (see ["Initializing](#page-59-0) [the Board With](#page-59-0) scamgr" on page 38). In addition, the board must be re-initialized after performing a zeroize (see [Appendix E](#page-244-0)) with the scamgr program (see ["Using](#page-55-0) the scamgr [Utility" on page 34\)](#page-55-0).

The board must be stopped and restarted after initialization or a zeroize.

# <span id="page-116-0"></span>▼ Stop the Board on a Linux Platform

**1. Type:**

% **/etc/init.d/sca stop**

# <span id="page-116-1"></span>▼ Start the Board on a Linux Platform

**1. Type:**

% **/etc/init.d/sca start**

## scadiag Program

The scadiag program is installed in the /opt/sun/sca6000/sbin directory. You can place this directory in your path or directly launch the program with the following command:

#### % **/opt/sun/sca6000/sbin/scadiag**

The scad and scakiod daemons are installed in /opt/sun/sca6000/sbin directory. Do not start or stop these daemons manually. Stop and start the board to stop and start these daemons (see ["Stop the Board on a Linux Platform" on page 95](#page-116-0) and ["Start the Board on a Linux Platform" on page 95](#page-116-1).

# Configuring Centralized Keystores

This chapter describes how to configure centralized keystores and enable access to a common repository of key material from multiple Sun Crypto Accelerator 6000 boards.

This chapter includes the following sections:

- ["Centralized Keystore Overview" on page 97](#page-118-0)
- ["Configuring Centralized Keystores" on page 99](#page-120-0)
- ["Troubleshooting CKS Issues" on page 114](#page-135-0)

# <span id="page-118-0"></span>Centralized Keystore Overview

The centralized keystore (CKS) feature requires an LDAP server such as the Sun Java System Directory Server to serve as the key repository and to support multiple keystores within a single directory server instance.

[FIGURE 4-1](#page-119-0) shows machines A, B, and C accessing various keystores stored in the CKS.

<span id="page-119-0"></span>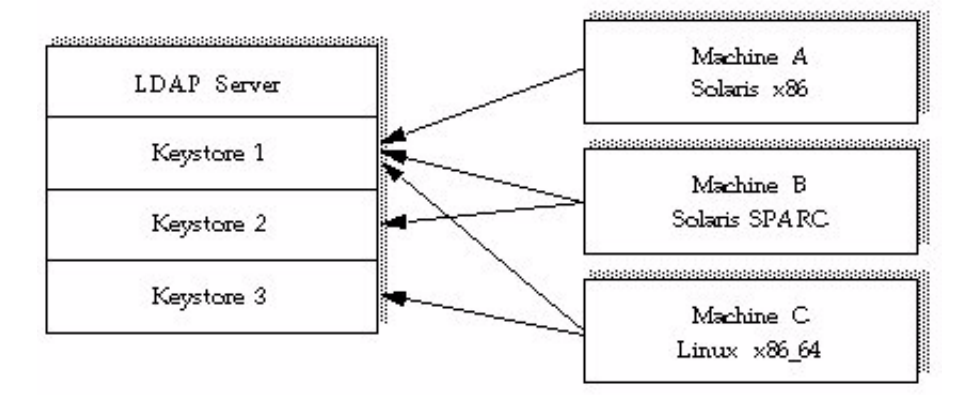

**FIGURE 4-1** Multiple Machine Access to a Centralized Keystore Repository

Since the Sun Crypto Accelerator 6000 board supports multiple keystores, Machine C in the preceding example can use key objects in Keystore 1 and Keystore 3. A key generated by an application running on Machine C can be accessed by the boards on Machines A and B when their applications authenticate to the keystore.

Client machines with Sun Crypto Accelerator boards can access the keystore with the scakiod service. You must set specific service properties to enable CKS support and other related configuration options such as enabling SSL and SSL client certificate authentication.

The scakiod service authenticates to the directory under a specific distinguished name (DN), called an agent name. Each system must have a unique agent DN, and an agent object with its authentication credentials. These credentials must be created in the directory server before that system can access the centralized keystore.

# Keystore Virtualization

Each keystore within a single board is managed separately by its own set of security officers with its own set of users and keys. Each keystore has its own master key and all of its objects are encrypted with that key. Both centralized and local keystores are supported concurrently on the same board. Keystore virtualization allows for per zone keystores using the same board.Centralized Keystore Installation and Configuration

The most important component of the CKS is the repository itself, an LDAP server such as the Sun Java System Directory Server. Install this component according to the product documentation.

# <span id="page-120-0"></span>Configuring Centralized Keystores

This section describes how to set up CKSs.

# Configuring the Directory Server With the scakscfg Utility

Once the directory server is installed, you must configure it as a CKS repository. This process includes additions to the standard configuration. This process only needs to be done once. These additions include enabling modification of relative distinguished names (RDNs), and importing the base objects and access control directives for CKS.

The Sun Crypto Accelerator 6000 board provides the scakscfg utility for configuring the Sun Java System Directory Server to support centralized keystores. This utility is located at /usr/sbin/scakscfg (Oracle Solaris) or at /opt/sun/sca6000/sbin/scakscfg (Linux). The command-line usage for scakscfg is as follows:

```
Usage: scakscfg -b <CKS_DN> [options] config <CFG_FILE>
       scakscfg -b <CKS_DN> [options] makeagent
commands:
   config Configure directory server for centralized
                  keystore services. Requires a second argument
                  <CFG_FILE> which is a configuration file.
   makeagent Create a centralized keystore agent options:
   -b <CKS DN> DN under which keystore nodes exist [REQUIRED]
   -D <BindDN> Authentication DN [cn=Directory Manager]
  -h <host/IP> Directory server hostname [localhost]
   -H Command help
  -p <port> Directory server port [389/636 (SSL)]
   -S <dbpath> Use SSL with certificate database directory
                   [default off]
```
[TABLE 4-1](#page-121-0) describes the command-line options for the scakscfg utility.

### **Note –** The scakscfg properties are the same for both Linux and Oracle Solaris.

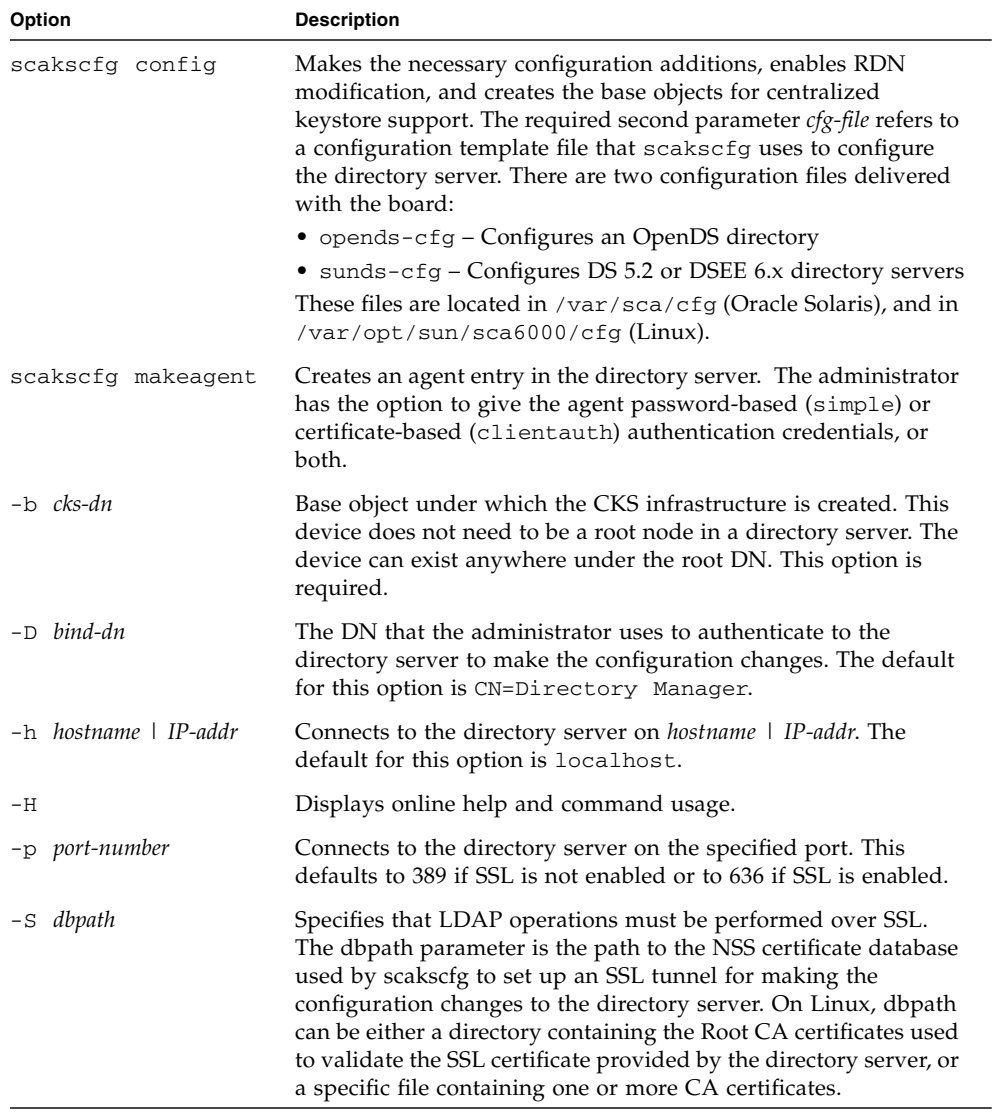

### <span id="page-121-0"></span>**TABLE 4-1** scakscfg Utility Command-Line Options

The following example configures the directory server on host centks and places the centralized keystore under the  $DN \circ = SUM$ ,  $c = US$ . The following example then creates an agent named agent1 that uses a password for authentication.

```
> /usr/sbin/scakscfg -b "o=SUN,c=US" -D "cn=Directory Manager" -h iplds config
Bind password for cn=Directory Manager:
modifying entry cn=schema
modifying entry cn=userRoot,cn=ldbm database,cn=plugins,cn=config
adding new entry ou=scakeystore,o=SUN,c=US
adding new entry ou=Agents, ou=scakeystore, o=SUN, c=US
adding new entry ou=Keystores, ou=scakeystore, o=SUN, c=US
> /usr/sbin/scakscfg -b "o=SUN,c=US" -D "cn=Directory Manager" -h iplds
makeagent
Please enter the name for the agent: agent1
Will the agent use password-based authentication? [Y/N]: y
Please enter the agent password:
Confirm password:
Will the agent use a certificate for authentication? [Y/N]: n
========
Summary:
========
Server: iplds:389 (LDAP)
Agent: cn=agent1,ou=Agents,ou=scakeystore,o=SUN,c=US
Agent Password: <NOT DISPLAYED>
Agent Certificate: <NOT APPLICABLE>
========
Continue with Agent add? [Y/N]: y
Bind password for cn=Directory Manager:
adding new entry cn=agent1, ou=Agents, ou=scakeystore, o=SUN, c=US
```
# Configuring the scakiod Service to Use CKS

Once the centralized keystore is configured, the next step is to enable the scakiod service to make LDAP calls to a directory server. This process requires modifying specific SMF properties in the config property group on Oracle Solaris systems, or by modifying /etc/opt/sun/sca6000/scakiod.conf on Linux.

**Note –** The scakiod Service Configuration Options are the same for both Oracle Solaris and Linux.

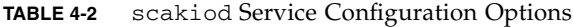

<span id="page-123-0"></span>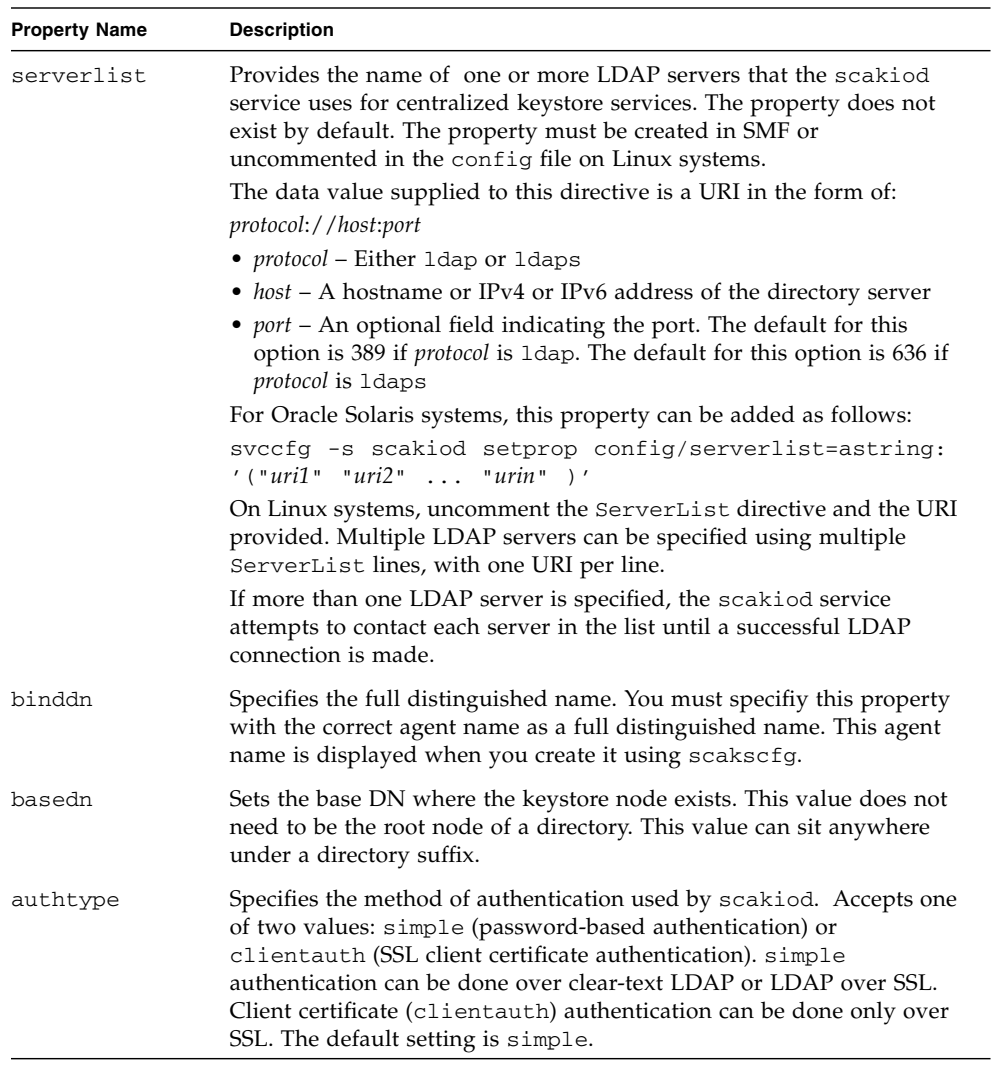

| <b>Property Name</b> | <b>Description</b>                                                                                                    |
|----------------------|----------------------------------------------------------------------------------------------------|
| certdb               | Specifies the SSL certificate database path. If scakiod is going to<br>communicate with the LDAP server over SSL, you must create a<br>certificate database path in this directory. If SSL is not configured, this<br>property is ignored and does not need to be set. The default value is:<br>/var/sca/private for Oracle Solaris systems and<br>/var/opt/sun/sca6000/private on Linux.                                                                                                    |
| certname             | Contains the name of the certificate used in SSL client certificate<br>authentication. If client auth is selected as the authentication type,<br>you must specify the certificate name in this property. If client<br>certificate authentication (clientauth) is not being used, this<br>property is ignored and does not need to be set. The default value is<br>the name authCert.                                                                                                    |
| passfile             | For scakiod to authenticate with simple authentication, you must<br>place the password in the file pointed to by this property. The default<br>value is: /var/sca/private/scakiod-pass.conf on Oracle<br>Solaris systems and /var/opt/sun/sca6000/private on Linux. If<br>you choose simple authentication, this password must be the<br>password set for the agent entry when created using the scakscfg<br>utility. If client certificate authentication is selected, this password<br>should be the password for the key database that exists at the location<br>specified in the certdb property. |

**TABLE 4-2** scakiod Service Configuration Options *(Continued)*

To configure the scakiod service to use CKS, the following properties must be created or modified. See [TABLE 4-2](#page-123-0) for how to configure these properties:

- Location of the LDAP server or servers (defined in the config/serverlist option)
- Authentication credentials (defined with the config/binddn option)
- Location of the keystore in the directory server (defined with the config/basedn option)
- The method of authentication for the agent (defined with the config/authtype option)
- The SSL certificate database path (defined with the config/certdb option)
- For the clientauth authentication method, the name of the certificate used in SSL client certificate authentication (defined with the config/certname option)
- For the simple authentication method, the password (defined with the passfile option)

# ▼ Configure the scakiod Service to Use CKS (Oracle Solaris)

**1. Use the** svccfg **utility to configure the** scakiod **service to use CKS.**

The following example configures the scakiod service to communicate with LDAP host centks with password-based (simple) authentication.

```
# svccfg -s scakiod setprop config/serverlist=astring: '("ldap://centks")'
# svccfg -s scakiod setprop config/binddn="cn=agent1,ou=Agents,ou=scakeystore,o=
SUN,c=US"
# svccfg -s scakiod setprop config/basedn="o=SUN,c=US"
```
**2. Before restarting the** scakiod **service, check your settings with the** listprop **option of the** svccfg **utility:**

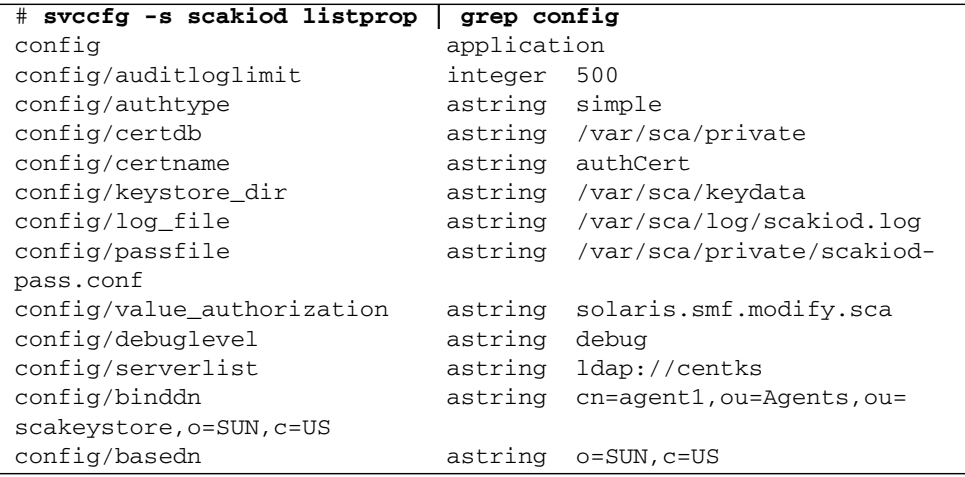

**3. Restart the server with the** svcadm **utility:**

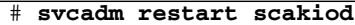

# ▼ Configure the scakiod Service to Use CKS (Linux)

**1. Edit the** /etc/opt/sun/sca6000/scakiod.conf **file.**

The following example configures the scakiod service to communicate with LDAP host centks with password-based (simple) authentication. Below are examples of entries in scakiod.conf that must be modified.

serverlist ldap://cks-host binddn cn=agent1,ou=Agents,ou=scakeystore,o=SUN,c=US basedn o=SUN,c=US

These entries identify cks-host as the centralized keystore host and specify that this system will connect as agent1.

**2. Start and stop the** sca **daemon to activate these settings.**

# **/etc/init.d/sca stop** # **/etc/init.d/sca start**

# <span id="page-126-0"></span>Configuring the scakiod Service to Use SSL With Simple Authentication

The scakiod service can communicate with directory servers using SSL. To enable this communication, an NSS certificate database must be configured. The CA certificate that signs the directory server SSL certificate must be imported into that database. The certificate database must exist in the directory specified in the certdb SMF property. This directory is /var/sca/private by default. You must use the NSS utility certutil to create a database and import the root CA certificate into it.

**Note –** The certutil utility is located in /usr/sfw/bin/certutil on Oracle Solaris systems. The typical Linux path to certutil is /usr/bin/certutil.

## ▼ Configure scakiod for Simple Authentication Over SSL

**1. Create a certificate database with the** certutil **utility:**

**Note –** The following example is for Oracle Solaris. For Linux, use the /var/opt/sun/sca6000/private path instead of /var/sca/private.

#### # **certutil -N -d /var/sca/private**

Enter a password which will be used to encrypt your keys. The password should be at least 8 characters long, and should contain at least one non-alphabetic character.

Enter new password: Re-enter password:

**Note –** The password specified here does not need to match the password used in the password configuration file if simple authentication over SSL is to be used. The password in scakiod-pass.conf should still match the password set for the agent entry in the LDAP server. The password set for the certificate database will only be important if SSL client certificate authentication is used.

#### **2. Add the root CA certificate to the database.**

**Note –** The following example is for Oracle Solaris. For Linux, use the /var/opt/sun/sca6000/private path instead of /var/sca/private.

# **certutil -A -d /var/sca/private -n** *certname* **-t "CT,CT,CT" -a -i** *certpath*

**Note –** *certname* is a friendly name for the CA certificate. *certpath* is the path to the actual certificate file. Use the -a option only if the certificate is encoded in ASCII form. If the certificate is in binary DER encoding, omit the -a option.

#### **3. Set the ownership on the certificate and key databases to** daemon**.**

# **chown daemon:sys cert8.db key3.db secmod.db**

**4. (Oracle Solaris) Change the URL for the LDAP server in the** serverlist **to indicate that it is using SSL**

# **svccfg -s scakiod setprop config/serverlist=astring: ldaps://***host***[:***port***]**

**5. (Linux) Edit the** /etc/opt/sun/sca6000/scakiod.conf **file modifying the** serverlist **property as follows:**

serverlist ldaps://host[:port]

**6. (Oracle Solaris) Restart the** scakiod **service so the new values take effect.**

# **svcadm restart scakiod**

**7. (Linux) Stop and start the** sca **services.**

```
/etc/init.d./sca stop
/etc/init.d/sca start
```
# Configuring the scakiod Service to Use SSL With Client Certificate Authentication

By default, the scakiod service uses simple (password-based) authentication. A more secure method of authentication is available for centralized keystore agents. That method uses X.509 certificates to cryptographically authenticate to the directory server. The configuration of this authentication method is more complex, as it requires not only the previous steps for basic SSL configuration. This method also requires that you obtain a digital certificate for the scakiod service, and that the CA that signs that certificate must be trusted by the LDAP server. Further, proper certificate mapping must be set up in the LDAP server so the components in the certificate subject name can be mapped to the agent DN in the LDAP server.

# ▼ Configure the scakiod Service to Use SSL With Client Certificate Authentication

- **1. Complete all the steps involved in configuring** scakiod **for simple authentication over SSL in** "Configuring the scakiod [Service to Use SSL With](#page-126-0) [Simple Authentication" on page 105](#page-126-0)**.**
- **2. (Oracle Solaris) Set the authentication type to** clientauth**.**

# **svccfg -s scakiod setprop config/authtype=clientauth**

**3. (Linux) Edit the** /etc/opt/sun/sca6000/scakiod.conf **file modifying the** authtype **property as follows:**

authtype clientauth

**4. (Oracle Solaris) Use the** certutil **utility to create a key and certificate request.**

```
# certutil -R -d /var/sca/private -s <BINDDN> -g 1024 -a -o
/var/sca/private/certreq.pem
Enter Password or Pin for "NSS Certificate DB":
A random seed must be generated that will be used in the
creation of your key. One of the easiest ways to create a
random seed is to use the timing of keystrokes on a keyboard.
To begin, type keys on the keyboard until this progress meter
is full. DO NOT USE THE AUTOREPEAT FUNCTION ON YOUR KEYBOARD!
Continue typing until the progress meter is full:
|************************************************************|
Finished. Press enter to continue:
Generating key. This may take a few moments...
```
**5. (Linux) Use the** certutil **utility to create a key and certificate request.**

```
# certutil -N -d /var/opt/sun/sca6000/private -s <BINDDN> -g 1024
-a -o /var/sca/private/certreq.pem
Enter Password or Pin for "NSS Certificate DB":
A random seed must be generated that will be used in the
creation of your key. One of the easiest ways to create a
random seed is to use the timing of keystrokes on a keyboard.
To begin, type keys on the keyboard until this progress meter
is full. DO NOT USE THE AUTOREPEAT FUNCTION ON YOUR KEYBOARD!
Continue typing until the progress meter is full:
|************************************************************|
Finished. Press enter to continue:
Generating key. This may take a few moments...
```
**Note –** The password provided must be the password that was set when creating the NSS certificate database. If this password is different than what is currently in the scakiod-pass.conf file, change scakiod-pass.conf to make it the same as this password.

**6. Submit the certificate request to a certificate authority and get a digital certificate.**

Place the digital certificate somewhere on the system where scakiod is running so the certificate can be imported into the certificate database (for example, /var/sca/private/cert.pem).

**7. If the issued certificate is in ASCII encoded form, convert it to binary form as follows:**

# **openssl base64 -d -in /var/sca/private/cert.pem -out /var/sca/private/cert.der**

**8. Install the resulting certificate and the CA certificate into the NSS certificate database with** certutil**:**

**Note –** The following example is for Oracle Solaris. For Linux, use the /var/opt/sun/sca6000/private path instead of /var/sca/private.

# **certutil -A -n** *nickname* **-t "u,u,u" -d /var/sca/private -a -i** *certfile*

**Note –** *certfile* is the path to the issued certificate. You must use the -a option if the certificate is in ASCII encoded format. Otherwise you can omit the option. The value for *nickname* must be the same string value that is specified in the certname SMF property.

#### **9. Install the CA certificate that signed the certificate to be used in authentication:**

**Note –** The following example is for Oracle Solaris. For Linux, use the /var/opt/sun/sca6000/private path instead of /var/sca/private.

# **certutil -A -n** *canickname* **-t "C,C," -d /var/sca/private -a -i** *certfile*

# Adding the Certificate to the Agent Entry in the Directory Server

You must add the certificate to the agent entry in the directory server. If the agent entry does not exist in the DS, use the scakscfg utility with the makeagent option. When the utility prompts for whether certificate authentication is to be used or not, answer **Y**. You are prompted for the location of the certificate. Use the binary certificate file you created in the preceding example.

## ▼ Add the Certificate to the Agent Entry in the DS

Once the agent entry exists, add the certificate to the entry with the ldapmodify command.

**1. Create a modification file with the following info:**

```
dn: cn=agent-dn
   changetype: modify
   replace: usercertificate;binary
   usercertificate;binary: /var/sca/private/cert.der
```
**Note –** The value for *agent-dn* must be the same as the value in the binddn SMF property for the scakiod service.

**2. Use** ldapmodify **to alter the agent entry and add the certificate:**

```
# ldapmodify -h host -b -D dir-adm-dn < modfile
modifying entry cn=geeky,ou=Agents,ou=scakeystore,o=SUN,c=US
```
**Note –** *dir-adm-dn* is the bind DN for a directory administrator or some directory object with write access. *host* is the hostname where the directory is located.

**3. In the directory server, ensure that the CA certificate used to sign the certificate that** scakiod **uses for authentication is trusted.**

The procedure for this will vary across different DS implentations. Refer to the directory server documentation for details on how to do this.

#### **4. Set up certificate mapping on the directory server.**

The procedure for this will vary between DS implementations. The certmap.conf file for Sun directory servers contains a default mapping and zero or more additional mappings tied to the issuer DN for certificates used in authentication. If the default rule cannot be used, you might need to create a separate rule for the issuer DN. That issuer DN will be the same as the issuer DN for the certificate used by the scakiod service for SSL client certificate authentication. In addition, set the verifycert directive to on for the mapping rule you are modifying. In cases where the certificate subject name matches the DN of the agent entry, the DNComps directive can be commented out. If the names differ, then different combinations of the DNComps and FilterComps might be required to get proper certificate mapping.

**5. (Oracle Solaris) Restart the** scakiod **service:**

# **svcadm restart scakiod**

**6. (Linux) Start and stop the** sca **services:**

```
/etc/init.d/sca stop
# /etc/init.d/sca start
```
# Configuring the Board to Join a Centralized Keystore

Once a centralized keystore is created, other SCA 6000 boards on different systems may then be configured to access the centralized keystore. The following steps must be taken to bring a new board on a different server into the centralized keystore.

## ▼ Join a Previously Configured Board to a Centralized Keystore

- **1. Make a note of the** serverlist**,** basedn **and** authtype **parameters.** Use similar authentication methods across all your servers if possible.
- **2. Use the** scamgr **utility to log into the keystore and export the master key.**

```
scamgr{mca0@localhost, sec_officer}> backup master-key
Full path (including file name) to receive backup file: path-to-backup
Enter a password to protect the data: password
Confirm password: password
Backup to path-to-backup successful.
```
## ▼ Join an Unconfigured Board to a Centralized Keystore

- **1. If the board is uninitialized, initialize it using** scamgr **(See** [Chapter 3](#page-54-0)**.)**
- **2. Create an agent using the** scakscfg **utility with the** makeagent **subcommand.**
- **3. Set the password for the agent in the password configuration file specified by the** passfile **configuration property.**
- **4. Set the** serverlist**,** basedn**,** binddn**, and** authtype **for the** scakiod **service.**

#### **5. Restart the** scakiod **service.**

From the system where the backup file was saved, use scamgr to remotely connect to the target machine and board. When the Select Keystore screen is given, choose Load Keystore from Backup and provide the backup file saved previously.

```
# scamgr -h target-host
Select Keystore:
1. Create new keystore
2. Load keystore from backup
Selection (0 to exit)-> 2
Enter the path to the backup file: path-to-backup
Password for restore file:
Load Parameters:
----------------------------------------------------------------
Path to backup file: path-to-backup
Keystore name: company-ks.600062
Backup type: Master key
Load type: Master key
Requires Multi-Admin auth: No
----------------------------------------------------------------
Is this correct? (Y/Yes/N/No) [No]: y
Restoring data to crypto accelerator board. This may take a few
minutes...
company-ks.600062 successfully created.
```
# <span id="page-135-0"></span>Troubleshooting CKS Issues

The following section describes how to debug misconfigurations with the centralized keystore. Errors are written into the log file referenced by the LogFile property and path used in the /etc/opt/sun/sca6000/scakiod.conf file. For example:

# LogFile /var/opt/sun/sca6000/log/scakiod.log

The following is an example of the /etc/opt/sun/sca6000/scakiod.conf file:

```
#
# Copyright 2007 Sun Microsystems, Inc. All rights reserved.
# Use is subject to license terms.
#
#ident "@(#)scakiod.conf 1.11 07/10/24 SMI"
#
# Configuration file for scakiod(8), see man page for details.
#
# Directives in this configuration file should use the following
# syntax:
#
# <DIRECTIVE> <VALUE>
#
# Directives should be one-per-line, and if two directives with the same
# name are found in the configuration file, the last one will be the one
# used. The only exception to this is the HostBind directive, in which
# multiple entries signify additional IP addresses to listen on. Keystore
# directive names are case-insensitive.
#
# user: The user directive tells scakiod to run as that particular user. The
# value for this directive is a username. It is recommended that this user
# not be root or any other account with superuser privilege.
#
user daemon
# logfile: This directive takes a pathname to a file used specifically for
# scakiod logging data. Regardless of whether this directive is set or not,
# scakiod will send log entries to syslog.
#
logfile /var/opt/sun/sca6000/log/scakiod.log
# keystoredir: The keystoredir directive allows the administrator to set an
# alternate directory for keystore files. The default value for this is
```
# /var/opt/sun/sca6000/keydata. Any alternate location must have read, # write and execute permissions for the user that the daemon runs as. It # is recommended to not allow any permissions for any other user to this # directory. # keystoredir /var/opt/sun/sca6000/keydata # debuglevel: The debuglevel directive sets the default log mask for scakiod # logging events. By default, the level is NOTICE. The other accepted values, # in order of increasing verbosity, are INFO and DEBUG (equivalent to -d and # -dd on the command line, respectively). # debugleve NOTICE # The next set of parameters is specific to centralized keystore configuration # If there are no centralized keystore servers specified in the serverlist # directive, then the service will disable centralized keystore functionality # and only look for local keystores. All other centralized keystore # directives will be read but will be ignored. # The serverlist property is a list of LDAP servers where centralized # keystores are hosted. Entries in this property should be in the form of # an LDAP URL: <proto>://<server>:[<port>] # Where <proto> is either "ldap" or "ldaps". <server> is a hostname, # fully-qualified domain name, or IPv4/v6 address of the LDAP server. # <port> is the port number and is the only optional value. If <port> is # omitted the value is 389 for LDAP, 636 for LDAPS. Multiple serverlist # directives may be used. If more than one is used, the service will attempt # to bind to the servers in the order they are listed until it successfully # contacts one. # # serverlist ldap://localhost:389 serverlist ldaps://nsn104-20 # The basedn property sets the base DN for the centralized keystore directory # tree. The top of the centralized keystore tree is ou=scakeystore. You # will need to append the root DN to this value if such exists. # #basedn ou=scakeystore basedn o=SUN,c=US # The authtype property sets the type of authentication used by the service # to the LDAP server. This can be one of two values, "simple" or "clientauth". # authtype simple # The binddn property is only meaningful if the authtype property is set to # "simple". This value is in the form of a distinguished name which

```
# corresponds to a keystore agent entry.
#
#binddn CN=Directory Manager
binddn cn=agent1,ou=Agents,ou=scakeystore,o=sun,c=us
# The certdb property contains the path to the certificate database directory
# for the service. This defaults to /var/sca/private if not otherwise defined.
#
certdb /var/opt/sun/sca6000/private
# The certname property defines the friendly name for the certificate used in
# client certificate authentication. This value should be just the cert
# friendly name if stored in the NSS internal database. If the key and
# certificate are stored on an external device, then the value should be the
# PKCS#11 token name, followed by a colon (:), followed by the friendly name.
#
certname server-cert
# The passfile property defines the location for the file that contains a
# password. If the authtype property is "simple" then that file contains the
# password used during LDAP simple authentication. If the authtype is
# "clientauth" then the password in this file is used to authenticate to the
# keystore containing the private key for the certificate used to authenticate.
#
passfile /var/opt/sun/sca6000/private/scakiod-pass.conf
# The auditloglimit directive is used for the keystore audit logging facility.
# The value used here is an integer specifying the maximum number of log
# entries before the audit log is rotated.
#
auditloglimit 500
[root@nsn104-57 sca6000]#
```
# Cannot Contact Server

```
Sep 18 09:33:09 [29290/1]: [info] Cannot contact server
vdemo02.west.sun.com:636: Can't connect to the LDAP server
Sep 18 09:33:09 [29290/1]: [ERROR] Cannot connect to any LDAP
server for centralized keystore services.
```
Possible causes:

- The LDAP servers on all hostnames or IP addresses referenced in the serverlist property are down.
- The referenced server is not a valid hostname or IP address.
- The servers referenced do not have LDAP servers on them.

# Initial Keystore Search Failed

```
Sep 18 12:02:12 [18800/47045332179296]: [info] Successfully bound
as cn=vigenere,ou=Agents,ou=scakeystore,o=SUN,c=US
Sep 18 12:02:12 [18800/47045332179296]: [ERROR] Initial keystore
search failed: No such object
```
Possible causes:

- The value for the basedn property is incorrect.
- The LDAP server for the keystore repository has not been configured using the scakscfq utility with the config subcommand.

# Failed Binding to Server

Sep 18 12:04:45 [18800/47045332179296]: [ERROR] Failed binding to server vdemo01.west.sun.com:636: No such object

Possible causes:

- The value for the binddn property is incorrect.
- The agent entry has not been created using scakscfg using the makeagent subcommand.

# Failed Binding to Server

```
Sep 18 12:07:06 [18800/47045332179296]: [info] Attempting LDAPS
connection to vdemo01.west.sun.com:636
Sep 18 12:07:06 [18800/47045332179296]: [ERROR] Failed binding to
server vdemo01.west.sun.com:636: Invalid credentials
```
Possible causes:

■ The password in the config file referenced by the passfile property contains an incorrect password.

# Client Authentication Initialization Failed

```
Sep 18 12:09:58 [18981/47903389276512]: [info] Starting keystore
I/O handler
Sep 18 12:09:58 [18981/47903389276512]: [ERROR] Client
authentication init failed
```
Possible causes:

- The ownership or permissions on the certificate database files in the directory referenced by the certdb property are not readable to the UNIX user daemon.
- The certificate database files have not been created in the directory referenced by the certdb property.

# Developing and Administering Financial Services

**Note –** The financial services features described in this chapter are supported for the Oracle Solaris OS on both SPARC and x86 platforms. These features are not currently supported for the Linux OS.

This chapter describes the application programming interface (API) to enable developers to use this new functionality. Basic familiarity with PIN and credit card processing and the associated standards is assumed. The following sections are included:

- ["Financial Service Components Overview" on page 120](#page-141-0)
- ["Enabling the Financial Services Feature" on page 141](#page-162-0)
- ["Financial Services Library Initialization" on page 121](#page-142-0)
- ["Financial Services Data Types" on page 124](#page-145-0)
- ["Key Management Overview" on page 125](#page-146-0)
- ["Key Management Functions" on page 127](#page-148-0)
- ["PIN Processing Functions" on page 133](#page-154-0)
- ["Credit Card Processing Overview" on page 140](#page-161-0)
- ["Administering Financial Services" on page 142](#page-163-0)

# <span id="page-141-0"></span>Financial Service Components Overview

The Sun Crypto Accelerator 6000 board supports PIN and credit card related functionality, ensuring the security of sensitive customer data by performing the entire operation within the secure cryptographic boundary of the board. Specialized key management capabilities, and a new user library (libfinsvcs.so) and associated application interfaces, are provided to support this feature. Data types referenced in this chapter are defined in the /opt/SUNWsca/include/finsvcs.h header file, which is included in [Appendix F](#page-248-0).

The new financial service library uses the underlying PKCS#11 infrastructure to tunnel complex commands to the board resident firmware. Financial applications are not required to interpret the PKCS#11 interface, however, because this interpretation is handled by the financial services library. A high-level overview of the financial services components is depicted in [FIGURE 5-1](#page-142-1):

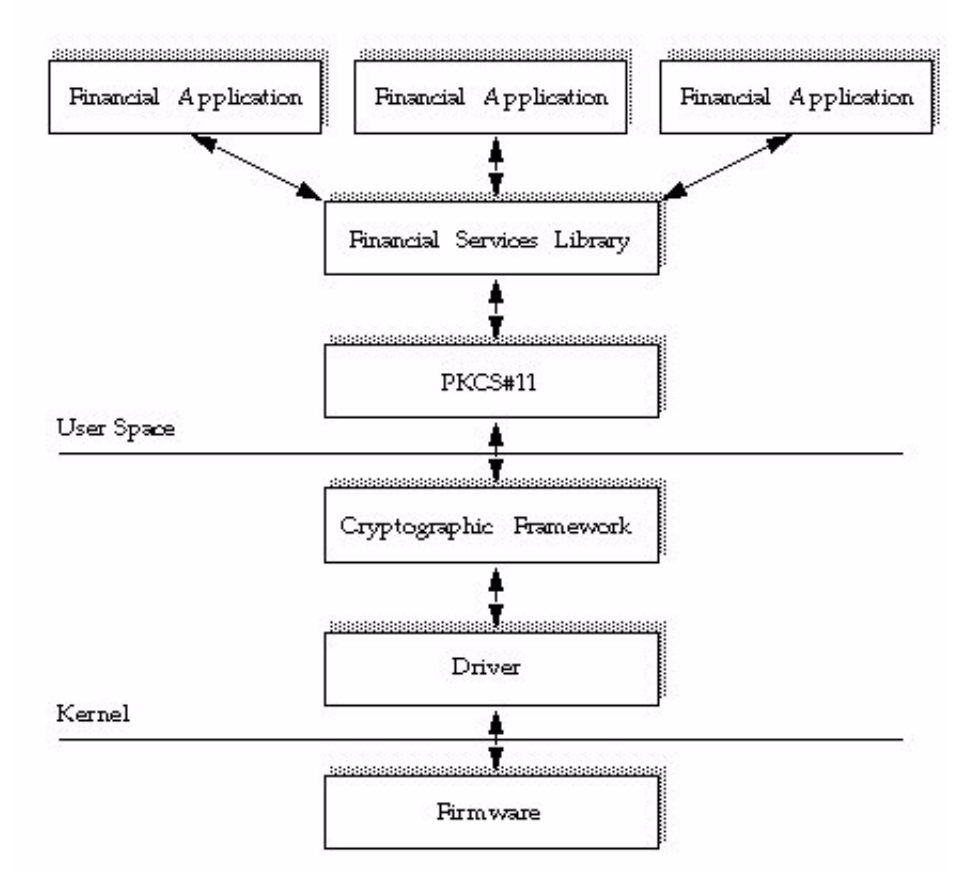

#### <span id="page-142-1"></span>**FIGURE 5-1** Financial Services High-Level Architecture

Three core components comprise the Sun Crypto Accelerator 6000 board financial services functionality:

- Key management
- PIN processing
- Card processing

These core components are described in the following sections.

# <span id="page-142-0"></span>Financial Services Library Initialization

This section describes the functions used to initialize the financial services library.

# Library Open Function fs\_lib\_open()

Financial services applications must issue the fs\_lib\_open() function to initialize the financial services library. This function locates the desired PKCS#11 provider and verifies that it supports the financial services mechanism. The fs\_lib\_open() function returns a handle that must be used in subsequent financial services library calls.

The syntax for the fs lib open() function is as follows:

fsLibHandle\_t fs\_lib\_open(char \*tokenName, fsReturn\_t \*err)

[TABLE 5-1](#page-143-0) lists the parameters for the fs\_lib\_open() function.

<span id="page-143-0"></span>**TABLE 5-1** fs\_lib\_open() Function Parameters

| Parameter | <b>Description</b>        |
|-----------|---------------------------|
| tokenName | Name of the desired token |
| err       | Error value               |

[TABLE 5-2](#page-143-1) lists the return values for the fs\_lib\_open() function.

| <b>Return Value</b> | <b>Description</b>                                                                                         |
|---------------------|----------------------------------------------------------------------------------------------------|
| fsOK                | Successfully initialized, desired token found, and support for<br>financial services verified              |
| fsNotFound          | Token not found                                                                                            |
| NULL                | Error occured                                                                                              |
| Non-NULL            | Valid library handle returned when successfully initialized                                                |
| err                 | err is set as follows:                                                                                     |
|                     | • fs0K – Successfully initialized, the desired token found,<br>and support for financial services verified |
|                     | $\bullet$ fsNotFound – Token not found                                                                     |
|                     | • $f$ s $Error -$ Unable to initialize libary                                                              |

<span id="page-143-1"></span>**TABLE 5-2** fs\_lib\_open() Function Return Values

# Library Shutdown Function fs\_lib\_close()

Applications can close the financial services library services when the services are no longer required.
The syntax for the fs\_lib\_close() function is as follows:

fsReturn t fs\_lib\_close(fsLibHandle\_t handle)

[TABLE 5-3](#page-144-0) lists the parameters for the fs\_lib\_close() function.

<span id="page-144-0"></span>**TABLE 5-3** fs\_lib\_close() Function Parameters

| Parameter | <b>Description</b>                                                          |
|-----------|-----------------------------------------------------------------------------|
| handle    | Financial services library handle returned from the fs_lib_open<br>function |

[TABLE 5-4](#page-144-1) lists the return values for the fs\_lib\_close() function.

<span id="page-144-1"></span>**TABLE 5-4** fs\_lib\_close() Function Return Values

| <b>Return Value</b> | <b>Description</b>                                 |
|---------------------|----------------------------------------------------|
| fsOK                | Successfully closed the financial services library |
| fsInvalidHandle     | Library handle invalid                             |

### Session Establishment Function fs\_session\_open()

Users can establish multiple financial services sessions, thus allowing multithreaded access to the financial services capabilities. Sessions can be created only after you have initialized the financial services library with the fs\_lib\_open() function. A unique session handle is returned and must then be used for all financial service requests for that specific session.

The syntax for the fs\_session\_open() function is as follows:

fsSessHandle\_t fs\_session\_open(fsLibHandle\_t handle)

[TABLE 5-5](#page-144-2) lists the parameters for the fs\_session\_open() function.

<span id="page-144-2"></span>**TABLE 5-5** fs session open() Function Parameters

| Parameter | Description                                             |
|-----------|---------------------------------------------------------|
| handle    | Library handle obtained from the fs_lib_open() function |

[TABLE 5-6](#page-145-0) lists the return values for the fs\_session\_open() function.

<span id="page-145-0"></span>

| <b>Return Value</b> | <b>Description</b>          |  |
|---------------------|-----------------------------|--|
| Non-NULL            | Session handle upon success |  |
| NULL                | On error                    |  |

**TABLE 5-6** fs\_session\_open() Function Return Values

# Session Shutdown Function fs\_session\_close()

Once a user has completed financial operations, a user can dissolve the session by issuing the fs\_session\_close() function. The session handle obtained from the fs\_session\_open() function must be used with this function.

The syntax for the fs\_session\_close() function is as follows:

fsReturn\_t fs\_session\_close(fsSessHandle\_t handle)

[TABLE 5-7](#page-145-1) lists the parameters for the fs\_session\_close() function.

<span id="page-145-1"></span>**TABLE 5-7** fs\_session\_close() Function Parameters

| Parameter | <b>Description</b>                                      |
|-----------|---------------------------------------------------------|
| handle    | Session handle from previous fs_session_open() function |

[TABLE 5-8](#page-145-2) lists the return values for the fs\_session\_close() function.

<span id="page-145-2"></span>**TABLE 5-8** fs\_session\_close() Function Return Values

| <b>Return Value</b> | <b>Description</b>          |
|---------------------|-----------------------------|
| fsOK                | Session closed successfully |
| fsInvalidHandle     | Session handle invalid      |

# Financial Services Data Types

The financial services API requires the use of new data types defined in the finsvcs.h header file. [Appendix F](#page-248-0) provides the finsvcs.h header file.

# Key Management Overview

To meet the strict key management requirements of financial institutions, the Sun Crypto Accelerator 6000 board adheres to the following essential financial key management principles.

## Key Separation and Compartmentalization of Risk

Keys must be used for specifically defined functions only. This requirement limits potential damage from a key compromise. To meet this requirement, functional key type information is associated with each financial key. The board allows generating and importing the types of keys defined in the following list, and enforces the keys use for specific operations only.

The following types of financial keys are supported:

■ *Master file key (MFK)*

The Sun Crypto Accelerator 6000 board is a dedicated hardware security module (HSM). The MFK never leaves the secure HSM and encrypts other operational keys when they leave the HSM. An MFK can be used only on the encrypting HSM. MFKs are entered into the board in component form with the direct input device.

■ *Key encryption key (KEK)*

Encrypts other keys for key exchange operations. The KEKs are entered into the board in component form with the direct input device.

■ *PIN encryption key (PEK)*

Encrypts PINs. There are two types of supported PEKs:

- Terminal PIN Key (TPK) Encrypts PINs on the terminal side of the transaction (ATM, POS device).
- Zone Working Key (ZWK) Encrypts PINS when transferring between different financial institutions.
- *PIN verification key (PVK)*

Verifies PIN operations.

■ *Card verification key (CVK)*

Verifies card operations.

## Permitted Key Forms

The following key form requirements are enforced by the board.

- Cleartext keys must stay within the board, with the exception of existing as at least two separate components, each under the control of a different security officer.
- When not stored in the board or when in component form, all keys must be enciphered with a key of equal or greater cryptographic strength.

# Direct Key Loading

For security unique security officers enter the MFK and KEKs directly into the board with the direct input device connected to the board's serial port. This extra security step is required to meet the following key management requirements:

- *Split knowledge* No single user can know the entire key.
- *Dual control* The component and a valid user name and password are required to enter a key component.

## ▼ Load the MFK

The MFK is the only financial services key maintained on the board. This key never leaves the board.

Several security officers enter the MFK as a series of key components that combine to make the MFK. Since a different security officer enters each component, no single user knows the MFK.

Each security officer entering a component of the MFK must follow these steps:

- **1. Connect the direct input device to the board's serial port.**
- **2. Type the follwing command:**

sca6000, so}> **load mfk**

# ▼ Enable the MFK

Once the MFK components are loaded, a valid security officer must enable the direct input device.

● **Type the following command:**

sca6000, so}> **enable mfk**

## ▼ Load the KEKs

A security officer also enters the KEKs with the the direct input device. However, unlike the MFK, these keys are extracted from the board by financial applications. The extracted keys are encrypted with the MFK. The KEKs are never in the clear. Similar to the MFK, KEKs are entered in component form, which prevents any individual from knowing the actual KEK. A label must also be entered with the direct input device and is used programmatically by an application to retrieve the desired KEK.

● **Type the following command:**

sca6000, so}> **load kek**

## ▼ Change the MFK

Financial applications require their keys be encrypted using the MFK. Thus, changing the MFK is a complex process.

- **1. Enter the new MFK.**
- **2. Use the** fs\_translate\_key() **function to request that all of their keys be reencrypted using the new MFK.**

The board must maintain the old MFK until this process is complete.

**3. Once this process is complete, a security officer can use the new MFK by typing the** enable mfk **command.**

# <span id="page-148-0"></span>Key Management Functions

Financial applications require key management related functionality from the HSM. The following basic capabilities are required:

- Generate key
- Import key
- Export key
- Translate key (from the old MFK to the new MFK)
- Retrieve KEK

### Generate Key Function fs\_generate\_key()

Applications generate different types of financial keys. DES keys are primarily used for these functions. Along with the key type, key usage information is required to limit when the key can be used. The following types of key uses are supported:

- PIN encryption keys
- Terminal PIN key (TPK)
- Zone working key (ZWK)
- PIN verification key (PVK)
- Card verification key (CVK)

Once generated these keys are encrypted by the MFK and returned in the userprovided buffer upon success.

The syntax for the  $fs$  generate  $key()$  function is as follows:

```
fsReturn_t fs_generate_key(fsSessHandle_t handle, fsKeyType_t
type, fsKeyUsage_t usage, fsKey_t *key)
```
[TABLE 5-9](#page-149-0) lists the parameters for the fs\_generate\_key() function.

<span id="page-149-0"></span>**TABLE 5-9** fs\_generate\_key() Function Parameters

| <b>Parameters</b> | <b>Description</b>                                                   |
|-------------------|----------------------------------------------------------------------|
| handle            | Session handle returned by fs_session_open()                         |
| type              | Key algorithm type: DES, DES2, DES3                                  |
| usage             | Intended financial key usage                                         |
| key               | Buffer for the generated key, encrypted with the MFK or a derivative |

[TABLE 5-10](#page-149-1) lists the return values for the  $fs$  generate  $key($ ) function.

<span id="page-149-1"></span>**TABLE 5-10** fs\_generate\_key() Function Return Values

| <b>Return Value</b> | <b>Description</b> |
|---------------------|--------------------|
| fsOK                | Key generated      |

| <b>Return Value</b> | <b>Description</b>                           |
|---------------------|----------------------------------------------|
| fsInvalidKeyType    | Invalid key type specified                   |
| fsBufferTooSmall    | Provided buffer is too small for the key     |
| fsInvalidState      | Device not in proper state to handle command |

**TABLE 5-10** fs\_generate\_key() Function Return Values *(Continued)*

### Import Key Function fs\_import\_key()

To interoperate with peer nodes, the board must be able to import keys from these peers. Applications can import existing keys from peer nodes with the import function.

The syntax for the fs\_import\_key() function is as follows:

fsReturn\_t fs\_import\_key(fsSessHandle \_t handle, fsKeyUsage\_t usage, fsKey\_t \*KEK, fsKey917\_t \*iKey, fsKey\_t \*oKey, BOOLEAN useVariants)

[TABLE 5-11](#page-150-0) lists the parameters for the fs\_import\_key() function.

| <b>Parameters</b> | <b>Description</b>                                                             |
|-------------------|--------------------------------------------------------------------------------|
| handle            | Session handle returned by the fs_session_open() function                      |
| usage             | Type of intended key usage: TPK, ZWK, PEK, CVK, and so on                      |
| kek               | KEK key shared with the peer node with which the imported key<br>was encrypted |
| ikey              | Imported key – this is an ANSI X9.17 formatted key                             |
| oKey              | Key returned and translated by the MFK                                         |
| usevariants       | True if the imported key is an Atalla variant                                  |

<span id="page-150-0"></span>**TABLE 5-11** fs\_import\_key() Function Parameters

[TABLE 5-12](#page-151-0) lists the return values for the fs\_import\_key() function.

| <b>Return Value</b> | <b>Description</b>                                                         |
|---------------------|----------------------------------------------------------------------------|
| $f$ s $\Omega$ K    | The okey is filled in for this case if the key is<br>successfully imported |
| fsInvalidKeyType    | Invalid import key type                                                    |
| fsInvalidKeyUsage   | Unsupported key usage type                                                 |
| fsInvalidKEK        | Invalid KEK                                                                |
| fsInvalidKey        | Import key is invalid                                                      |
| fsInvalidState      | Device is not in proper state to handle command                            |
| fsError             | Processing error                                                           |

<span id="page-151-0"></span>**TABLE 5-12** fs\_import\_key() Function Return Values

### Export Key Function fs\_export\_key()

The board must allow users to move keys from one device to another. Additionally, the peer device might not be a Sun Crypto Accelerator 6000 board. The export key function enables this feature and allows users to export keys from the Sun Crypto Accelerator 6000 board. How the exported keys are transported to the peer is determined by the application developer.

The syntax for the fs\_export\_key() function is as follows:

```
fsReturn_t fs_export_key(fsSessHandle_t handle, fsKeyUsage_t
usage, fsKey_t *KEK, fsKey_t *iKey, fsKey917_t *oKey, boolean_t
useVariants);
```
[TABLE 5-13](#page-151-1) lists the parameters for the fs\_export\_key() function.

| Parameter | <b>Description</b>                                                        |
|-----------|---------------------------------------------------------------------------|
| handle    | Session handle returned by the fs_session_open() function                 |
| usage     | Type of intended key usage: TPK, ZWK, PEK, CVK, and so on                 |
| KEK       | Key shared with the peer node with which the exported key is<br>encrypted |

<span id="page-151-1"></span>TABLE 5-13 fs export key() Function Parameters

| Parameter   | <b>Description</b>                            |  |
|-------------|-----------------------------------------------|--|
| iKey        | Input key encrypted with the MFK              |  |
| oKey        | Exported key in ANSI 9.17 format              |  |
| useVariants | True if the exported key is an Atalla variant |  |

**TABLE 5-13** fs\_export\_key() Function Parameters *(Continued)*

[TABLE 5-14](#page-152-0) lists the return values for the  $fs$  export\_key() function.

<span id="page-152-0"></span>**TABLE 5-14** fs\_export\_key() Function Return Values

| <b>Return Value</b> | <b>Description</b>                                               |  |
|---------------------|------------------------------------------------------------------|--|
| fsOK                | The okey is filled in for this case if key successfully exported |  |
| fsInvalidKeyType    | Export key type invalid                                          |  |
| fsInvalidKeyUsage   | Key usage type invalid                                           |  |
| fsInvalidKey        | Key for export invalid                                           |  |
| fsInvalidKEK        | Encryption key invalid                                           |  |
| fsInvalidState      | Device is not in proper state to handle command                  |  |
| fsError             | Processing error                                                 |  |

### Translate Key Function fs\_translate\_key()

When the MFK is updated, users must convert all of their keys using the new MFK.

The syntax for the fs\_translate\_key() function is as follows:

```
fs_return_t fs_translate_key(fsSessHandle_t handle, fsKey_t *iKey,
fsKey_t *oKey)
```
[TABLE 5-15](#page-152-1) lists the parameters for the fs\_translate\_key() function.

<span id="page-152-1"></span>**TABLE 5-15** fs\_translate\_key() Function Parameters

| Parameter | <b>Description</b>                                        |  |
|-----------|-----------------------------------------------------------|--|
| handle    | Session handle returned by the fs_session_open() function |  |
| iKev      | Input key encrypted with the old MFK                      |  |
| oKey      | Output key encrypted with the new MFK                     |  |

[TABLE 5-16](#page-153-0) lists the return values for the fs\_translate\_key() function.

| <b>Return Value</b> | <b>Description</b>                              |
|---------------------|-------------------------------------------------|
| fsOK                | Key converted with the new MFK                  |
| fsInvalidKey        | Input key invalid                               |
| fsInvalidState      | Device is not in proper state to handle command |

<span id="page-153-0"></span>**TABLE 5-16** fs\_translate\_key() Function Return Values

### Retrieve Object Function fs\_retrieve\_object()

Applications can retrieve select objects from the board. For security reasons, there are two types of objects that are input with the direct input device that can be retrieved by applications:

- KEKs
- Decimalization tables used in IBM-3624 PIN verification operations

When the object is entered, a unique label is also entered. This label is used to locate the object.

The syntax for the fs\_retrieve\_object() function is as follows:

fsReturn\_t fs\_retrieve\_object(fsSessHandle\_t handle, fsObjectType\_t type, char \*label, fsObjectData\_t \*obj)

[TABLE 5-17](#page-153-1) lists the parameters for the fs\_retrieve\_object() function.

| Parameter | <b>Description</b>                                        |
|-----------|-----------------------------------------------------------|
| handle    | Session handle returned by the fs_session_open() function |
| label     | Byte string identifier for the object                     |
| obj       | Output buffer where the object is returned                |
| type      | Type of object to retrieve: KEK or decimalization table   |

<span id="page-153-1"></span>**TABLE 5-17** fs\_retrieve\_object() Function Parameters

[TABLE 5-18](#page-154-0) lists the return values for the fs\_retrieve\_object() function.

| <b>Return Value</b> | <b>Description</b>                              |
|---------------------|-------------------------------------------------|
| fsOK                | Object located and retrieved                    |
| fsNotFound          | Object not located                              |
| fsBufferTooSmall    | Output buffer too small to hold object          |
| fsInvalidState      | Device is not in proper state to handle command |

<span id="page-154-0"></span>**TABLE 5-18** fs\_retrieve\_object() Function Return Values

### Status Function fs\_status()

An application can query the board for its current status. The following board status values are supported:

- fsStateUninit Device not initialized for financial services.
- fsStateNormalMode Core functionality enabled. Users cannot import or export keys in this mode.
- fsStateSensitiveMode Only key import and export requests allowed.
- fsStateMfkChange Change of the MFK pending. Only key translations are done in this mode.

The syntax for the fs\_status() function is as follows:

```
fsReturn_t fs_status(fsStatusBuff_t *status)
```
The parameter for the fs\_status() function is as follows:

■ status – Status buffer

# PIN Processing Functions

The Sun Crypto Accelerator 6000 board supports PIN verification and translation functionality. The interface ensures that sensitive customer data is exposed only within the secure HSM. This section describes the capabilities and interfaces supported.

### PIN Block Formats

The board supports *ANSI/ISO Format 0* and *ISO Format 1* PIN-blocks described in this section.

#### ANSI/ISO Format 0

The ANSI/ISO Format 0 is an 8-byte block constructed with the combining of two 64-bit components: The *cleartext PIN*, and the *cleartext account number field*.

The cleartext PIN, represented in hexadecimal characters, appears as follows:

C N P P P P P/F P/F P/F P/F P/F P/F P/F P/F F F

The cleartext PIN hexadecimal characters are defined in [TABLE 5-19](#page-155-0).

**TABLE 5-19** ANSI/ISO Format 0 Cleartext PIN Hexadecimal Characters

<span id="page-155-0"></span>

| Field | Name          | Value                                                  |
|-------|---------------|--------------------------------------------------------|
| C     | Control field | 4-bit field with binary value of 0000                  |
| N     | PIN length    | 4-bit field with binary value between 0x4 and 0xc      |
| P     | PIN digit     | 4-bit field with binary value of 0000 to 1001          |
| P/F   | PIN/filler    | 4-bit field with binary value determined by PIN length |
| F     | Filler        | 4-bit field with binary value of 1111                  |

The cleartext account number field, represented in hexadecimal characters, appears as follows:

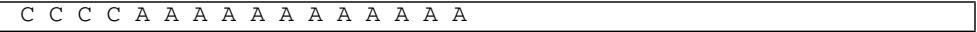

The cleartext account number field hexadecimal characters are defined in [TABLE 5-20](#page-155-1).

<span id="page-155-1"></span>**TABLE 5-20** ANSI/ISO Format 0 Cleartext Account Number Field Hexadecimal **Characters** 

| Field | Name                            | Value                                                                                                    |
|-------|---------------------------------|----------------------------------------------------------------------------------------------------|
| C     | Control field                   | 4-bit field with binary value of 0000                                                                          |
| A     | Primary account<br>number (PAN) | 12 right most digits of the PAN represented as 4-bit binary<br>numbers with values of $000$ to $1001$ (0 to 9) |

### ISO Format 1

ISO Format 1 is the supported ISO-1 PIN block. This format supports a PIN length between 4 and 12 digits. PINs longer than 12 digits are truncated.

The ISO-1 PIN-block format, represented in hexadecimal characters, appears as follows:

1 L P P P P P/R P/R P/R P/R P/R P/R P/R P/R R R

The ISO-1 PIN-block format hexadecimal characters are defined in [TABLE 5-21.](#page-156-0)

<span id="page-156-0"></span>**TABLE 5-21** ISO Format 1 Hexadecimal Characters

| Field | Name                         | Value                                                      |
|-------|------------------------------|------------------------------------------------------------|
|       | Fixed data                   | 4-bit binary value of $0x1$                                |
| L     | PIN length                   | 4-bit binary value between 0x4 and 0xc                     |
| P     | PIN digit                    | 4-bit binary value between 0x0 and 0x9                     |
| R     | Random Digit                 | 4-bit binary value between 0x0 and 0xf                     |
| P/R   | PIN digit or<br>random digit | 4-bit binary value determined by the PIN length $- P$ or R |

### PIN Calculation Methods

The Sun Crypto Accelerator 6000 board supports the Visa PIN Validation Value (PVV) and the IBM-3624 methods for calculating PINs.

#### Visa PVV Method

PVV is a calculation and verification method specified by Visa. The credit card issuer or a designated agent provides a PIN verification service (PVS). This service compares the cardholder's PIN to a cryptographic transformation of the PIN.

The PVV method is a two-step process:

1. When a PIN-related credit card is issued, the issuer derives a 4-digit PVV. The PVV and the PIN verification key index (PVKI) are either encoded on the credit card or registered in an online database. The stored PVV is called the reference PVV.

2. When a cardholder enters the PIN at the point of service, a transaction PVV is generated. The transaction PVV is compared to the reference PVV by the issuer or their agent. If the two PVVs match, the cardholder is authenticated.

For PVV, the following input is required:

- The customer's primary account number (PAN)
- The customer's PIN
- A one-digit PVKI

#### IBM-3624 Method

The following input is required for the IBM-3624 PIN calculation method:

- The customer's PIN
- The PIN verification key (PVK) used in the PIN calculation algorithm and encrypted with the MFK
- Validation information for identifing the customer, which is typically the customer's account number
- Check length, which is the number of PIN digits to check
- Reference offset data
- Decimalization table used to convert algorithm output into decimal digits

### Personal Account Number

The PAN consists of the right most 11 digits of the PAN, excluding the mod-10 check digit that must be used to generate the PVV. For example:

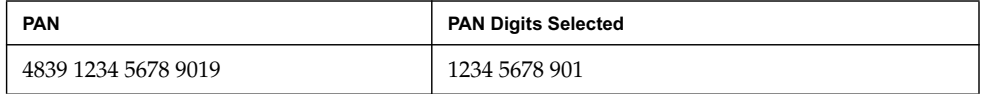

### PIN

The PIN associated with the PAN must be used to generate the PVV. Regardless of the length of the PIN (4 to 12 digits), only the left-most four digits are used.

### PVKI

The PVKI is a one-digit value that identifies which PIN verification key (PVK) to use for the PVV calculation. The PVKI is a single-digit value from 0 to 6. A PVKI of 0 indicates that the PIN cannot be verified through PVS.

### PIN Verify Function fs\_pin\_verify()

The PIN verify operation is executed by the credit card issuer or their agent to authenticate a cardholder's transaction. The Sun Crypto Accelerator 6000 board supports two types of PIN verification, Visa PVV and IBM-3624. Additionally, the board supports two types of PIN block formats, ANSI/ISO Format 0 and ISO Format 1.

The syntax for the fs\_pin\_verify() function is as follows:

```
fsReturn t fs pin verify(fsSessHandle t handle, fsPinAlg t alg,
fsKey_t *PEK, fsKey_t *PVK, fsPAN_t *PAN, fsPIN_t *iPIN,
fsPinData_t *data)
```
[TABLE 5-22](#page-158-0) lists the parameters for the fs\_pin\_verify() function.

| <b>Parameter</b> | <b>Description</b>                                                                           |
|------------------|----------------------------------------------------------------------------------------------|
| handle           | Session handle returned by fs_session_open() function                                        |
| alg              | PIN algorithm: Visa PVV or IBM-3624                                                          |
| PEK              | PIN encryption key encrypted with the HSM's MFK. The PIN has<br>been encrypted with this key |
| <b>PVK</b>       | Key encrypted with the MFK and used in the PIN verification<br>computation                   |

<span id="page-158-0"></span>**TABLE 5-22** fs\_pin\_verify() Function Parameters

| Parameter | <b>Description</b>                                                                                                    |  |  |
|-----------|----------------------------------------------------------------------------------------------------|--|--|
| PAN       | Personal account number                                                                                                    |  |  |
| iPIN      | Encrypted input PIN                                                                                                    |  |  |
| data      | PIN algorithm specific data<br>For Visa PVV, data consists of:<br>$\bullet$ PVKI<br>• Reference PVV<br>For IBM-3624 data consists of:<br>• Decimalization table<br>• Validation data<br>• Check length<br>• Offset data |  |  |

**TABLE 5-22** fs\_pin\_verify() Function Parameters *(Continued)*

[TABLE 5-23](#page-159-0) lists the return values for the fs\_pin\_verify() function.

<span id="page-159-0"></span>**TABLE 5-23** fs\_pin\_verify() Function Return Values

| <b>Return Value</b> | <b>Description</b>                             |
|---------------------|------------------------------------------------|
| fsOK                | PIN was verified                               |
| fsVerifyFail        | PIN failed verification                        |
| fsInvalidPEK        | PEK invalid                                    |
| fsInvalidPinType    | PIN block format invalid                       |
| fsInvalidPVK        | PVK invalid                                    |
| fsInvalidPVKI       | PVKI invalid $(0 <$ PVKI     PVKI > 6)         |
| fsInvalidState      | Device not in correct state to process command |
| fsInvalidDectbl     | Invalid decimalization table                   |
| fsError             | Processing error                               |

### PIN Translate Function fs\_pin\_translate()

This function translates a PIN from one encryption key to another. This function occurs during banking transactions. An example is when a cardholder uses their ATM card at a different bank than the one that issued the card. At the transaction, the PIN comes in encrypted using a PIN encryption key (PEK) specified by the point-of-service bank. To route the transaction to the credit card issuing bank, the

transaction decrypts the PIN using the transaction originator's PEK and then reencrypts it using the credit card issuing bank's PEK. The PIN block format can be requested to be translated (from ISO Format 0 to ISO Format 1 for example).

The syntax for the fs\_pin\_translate() function is as follows:

fsReturn\_t fs\_pin\_translate(fsSessHandle\_t handle, fsKey\_t \*iPEK, fsKey\_t \*oPEK, fsPIN\_t \*iPIN, fPIN\_t \*oPIN, fsPAN\_t \*PAN)

[TABLE 5-24](#page-160-0) lists the parameters for the fs\_pin\_translate() function.

| Parameter | <b>Description</b>                                                               |
|-----------|----------------------------------------------------------------------------------|
| handle    | Session handle returned by the fs_session_open() function                        |
| i PEK     | Input PEK used to encrypt the PIN – this key is encrypted with the<br><b>MFK</b> |
| OPEK      | Output PEK encrypted with the MFK                                                |
| iPIN      | Encrypted input PIN                                                              |
| OPIN      | Buffer for encrypted output PIN                                                  |
| PAN       | Personal account number                                                          |

<span id="page-160-0"></span>**TABLE 5-24** fs\_pin\_translate() Function Parameters

[TABLE 5-25](#page-160-1) lists the return values for the fs\_pin\_translate() function.

<span id="page-160-1"></span>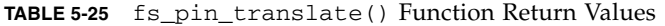

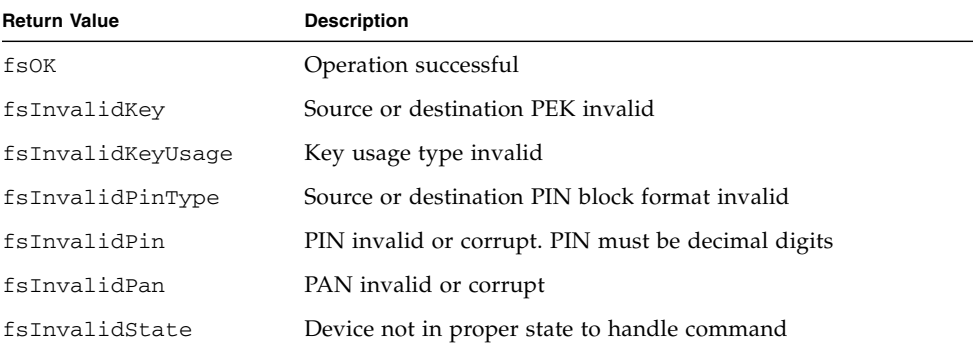

# Credit Card Processing Overview

The Sun Crypto Accelerator 6000 board supports credit card verification (CV) processing for the major types of credit cards, Visa, MasterCard, and American Express. The interface ensures that sensitive customer data is only exposed within the HSM. The (CV) is a cryptographic checksum of the data stored on a magnetic card.

Credit card verification is performed during normal ATM and POS transactions to verify the magnetic card data. The following algorithms are supported:

- CVV Visa
- CVC MasterCard
- CSC American Express

# Financial Services Library Function fs card verify $(3)$

The fs\_card\_verify() function provides credit card processing operations for the board's financial services API. Verification for Visa, MasterCard, and American Express credit cards is supported.

The fs\_card\_verify() function requires a valid session handle as the first argument with the handle parameter. This session handle can be obtained through a call to fs\_session\_open(). All keys used by these functions must have been created using the financial services key management functions. See ["Key](#page-148-0) [Management Functions" on page 127.](#page-148-0)

The fs\_card\_verify() function enables an application to perform secure card verification operations. A card algorithm type must be provided in the alg argument. The allowable values for the card algorithm type are as follows:

- CVV Visa or MasterCard card verification value (CVV) algorithm
- CSC American Express card security code (CSC) verification algorithm

The caller must also supply a card verification key (CVK) with the cvk parameter. This key must have been previously imported into the device with the fs\_key\_import() function. Additionally, personal account number (PAN) information and algorithm specific card data must be provided through the pan and data parameters. The following is an example of the  $fs$  card verify() function:

```
 #include finsvcs.h
     fsReturn_t fs_card_verify(fsSessHandle_t handle, fsCardAlg_t
     alg, fsKey_t *cvk, fsPan_t *pan, fsCardData_t *data);
```
Upon successful verification, the  $fs$  card verify() function returns the fsReturn\_t value of fsOK. Otherwise, an error code is set in the fsReturn\_t value. The following is a list of possible errors and their meanings:

- fsInvalidHandle The session handle provided by *handle* is not valid.
- fsVerifyFail The card verification failed.
- fsInvalidCVK The CVK is corrupt or invalid.
- fsInvalidState The device is not in the proper state to handle the function call.
- fsInvalidPan The PAN is corrupt or invalid.
- fsError Processing error.

# Enabling the Financial Services Feature

The financial services functionality is disabled. Enabling financial services in a redundant hardware configuration might cause errors under heavy loads. In a single-card configuration, these errors do not occur.

### ▼ Enable Financial Services

Make the following change in the /kernel/drv/mca.conf file:

enable-finsvcs=1;

# Administering Financial Services

This section describes the financial services administrative features and commands.

### Financial Services Security Officers

FSSOs have specific financial services permissions. Each FSSO requires a unique security officer account created with the scamgr utility, described in [Chapter 3](#page-54-0). Only security officers can create and delete FSSO accounts. FSSO authentication is required to input keys and certain commands with the direct input device. These accounts can be configured to require single or multiple FSSO authentication for certain commands. To require multiple FSSOs per board to authenticate commands, a security officer must enable Multi-Admin mode, which is described in ["Multi-](#page-90-0)[Admin Authentication" on page 69](#page-90-0).

# Direct Input Device

A direct input device is required to load critical security parameters into the board. Only FSSOs can use the direct input device. See ["Direct Input Devices" on page 7.](#page-28-0)

The direct input device is required to import the MFK and the KEKs. An FSSO must log in to the board with the direct input device and then initiate the key input command to import these keys.

### Setting Financial Services Mode

To enable financial services features, an FSSO must place the board in one of two modes:

- Normal mode Enables all functions except importing and exporting keys.
- Sensitive mode Enables importing and exporting keys.

### Administrative Commands

[TABLE 5-26](#page-164-0) describes the financial services administrative commands.

#### **Note –** Only FSSOs can initiate the commands listed in [TABLE 5-26,](#page-164-0) and each command must be entered with a direct input device.

<span id="page-164-0"></span>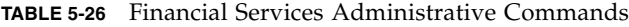

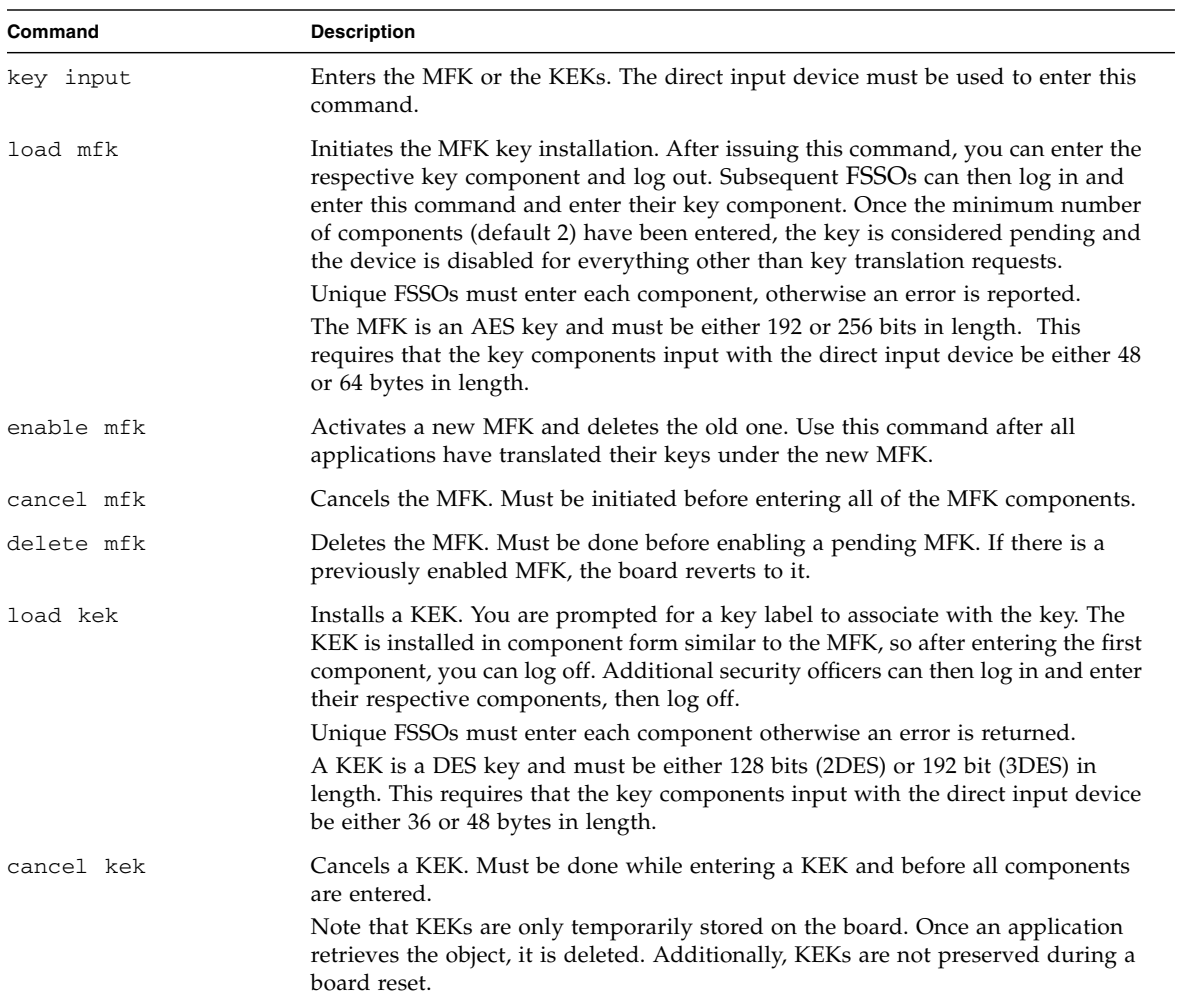

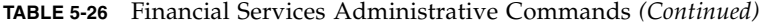

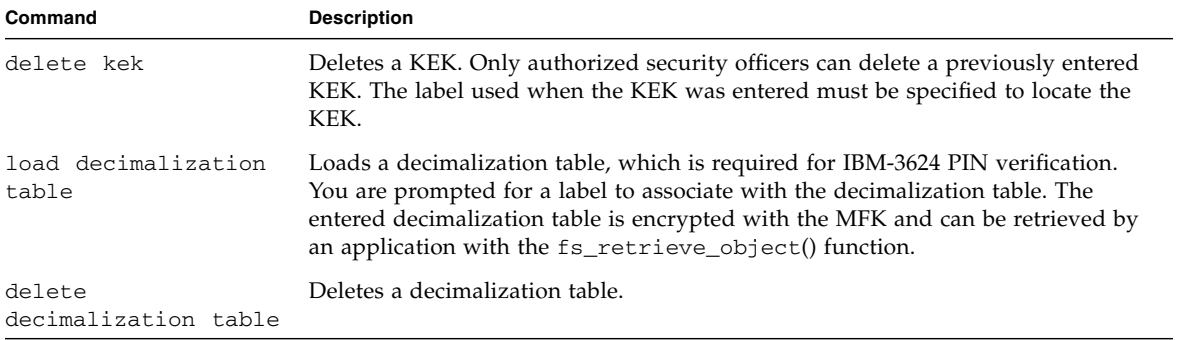

# Developing PKCS#11 Applications for Use With the Sun Crypto Accelerator 6000 Board

This chapter describes the board's implementation of the PKCS#11 interface and describes how to build customized PKCS#11 applications to be used with the board. Additional instructions for Linux platforms are included in the last section. This chapter includes the following sections:

- ["Board Administration" on page 146](#page-167-0)
- ["Slot Descriptions" on page 147](#page-168-0)
- ["PKCS#11 and FIPS Mode" on page 151](#page-172-0)
- ["Developing Applications to Use PKCS#11" on page 152](#page-173-0)
- ["Developing PKCS#11 Applications for Use With the Sun Crypto Accelerator 6000](#page-177-0) [Board on Linux Platforms" on page 156](#page-177-0)

For Oracle Solaris OS on x64 platforms, the default location for this library is /usr/lib/64/:

/usr/lib/64/libpkcs11.so

**Note –** The 64 directory is a softlink that resolves to sparcv9 or amd64 depending on your architecture.

# <span id="page-167-0"></span>Board Administration

The Sun Crypto Accelerator 6000 board is registered in the Oracle Solaris Cryptographic Framework as a hardware provider. Thus, the board can be administered using the system commands. Refer to the *Oracle Solaris 10 System Administration Guide: Security Services* document.

The Oracle Solaris Cryptographic Framework provides a PKCS#11 library through which the Sun Crypto Accelerator 6000 board is accessed. For Oracle Solaris SPARC platforms, the default location for this library is /usr/lib/ for 32-bit mode and /usr/lib/sparcv9/ for 64-bit mode.

```
/usr/lib/libpkcs11.so
/usr/lib/sparcv9/libpkcs11.so
```
PKCS#11 has a limited administrative facility with just two functions: C\_InitToken, which initializes the token, and C\_InitPin, which sets user PINs. The board does not use this facility, and instead uses the scamgr utility. See [Chapter 3](#page-54-0).

When a keystore is first initialized, scamgr prompts you to set up a keystore security officer (KSO) account. This keystore security officer is not related to the PKCS#11 security officer, and cannot authenticate to a board through the PKCS#11 interface.

Also during keystore initialization, scamgr prompts for the keystore name. The keystore name is used as the slot description and the token label for the Keystore slot. See ["Keystore Slot" on page 147.](#page-168-1)

After the keystore is initialized, the security officer can create one or more users using the scamgr utility. Users created by the security officer authenticate to a keystore through the PKCS#11 interface. Since PKCS#11 is designed for a single-user system, the C\_Login entry point does not take the username as a parameter. To differentiate users, a PIN must be given as a string of the form username:password. For example, if the password of user webserv is abc123, the PIN used through the PKCS#11 C\_Login entry point is webserv:abc123.

# <span id="page-168-0"></span>Slot Descriptions

There are four kinds of slots available through the Oracle Solaris PKCS#11 library.

■ Keystore slot

The Keystore slot groups together the multiple hardware providers that share a common keystore to support availability and load balancing. The Keystore slot description and the token label for the Sun Crypto Accelerator 6000 board are made up of the keystore name padded with spaces.

■ Sun Metaslot

The Sun Metaslot uses all of the cryptographic engines on the system, including the Sun Crypto Accelerator 6000; thus, it provides the maximum functionality. By default, Sun Metaslot uses the Oracle Solaris Softtoken keystore; however it can be configured to use the Sun Crypto Accelerator 6000 keystore. See ["Sun](#page-169-0) [Metaslot" on page 148.](#page-169-0)

■ Hardware slot

The Hardware slot is bound to and dedicated to a hardware device. These slots are directly accessible when the device is uninitialized or when it is in diagnostic mode. There should be three Hardware slots per Sun Crypto Accelerator 6000 board. These slots are useful for diagnosis because they are directly associated with a board. The Hardware slot description and the token label for the board are in the following format: mca/*N* Crypto Accel 1.0. [CB|CA|OM]. Where *N* is the instance number.

■ Sun Softtoken slot

The Sun Softtoken slot is a software cryptographic provider with an on-disk keystore.

The following subsections provide details on the Keystore slot, Sun Metaslot, and Hardware slot.

### <span id="page-168-1"></span>Keystore Slot

The Keystore slot has the advantage of hardware redundancy and load balancing when there are more than one Sun Crypto Accelerator 6000 board on the system with the same keystore. For example, when there are two boards with the same keystore with the name of ks, a slot with the slot description and token label of ks is used as the Keystore slot.

When the Keystore slot is used, a cryptographic job may be sent to either board based on the board state. If one board is fully tasked, the job is sent to the other board. Also, if one board is not available due to a hardware failure, the job is sent to the other board.

With Keystore slot, both sensitive session keys and sensitive token keys are kept secure on the board. Thus, the secure key value is never revealed clear on the host memory. If the security of sensitive session keys are required, the Keystore slot is preferred over Sun Metaslot.

### <span id="page-169-0"></span>Sun Metaslot

The Sun Metaslot takes advantage of the Sun Crypto Accelerator 6000 board for cryptographic acceleration along with all other cryptographic providers available on the system. The Sun Metaslot uses the board for the mechanisms it supports, and it uses other slots, including the Oracle Solaris software implementation, for the mechanisms not supported by the board. The Sun Metaslot also supports failover. For more details, please refer to the Sun Metaslot documentation.

### Configuring Sun Metaslot to Use the Sun Crypto Accelerator 6000 Keystore

Through Sun Metaslot, only one keystore can be accessed. By default Sun Metaslot uses the Oracle Solaris Softtoken keystore. To access the Sun Crypto Accelerator 6000 keystore through Sun Metaslot, you must use one of the following configurations.

■ Configure Sun Metaslot to use the Sun Crypto Accelerator 6000 keystore systemwide using cryptoadm(1M).

Enter the following command to use the Sun Crypto Accelerator 6000 keystore. For the example in this section, *ks* is the name of the Sun Crypto Accelerator 6000 keystore.

#### **% cryptoadm enable metaslot token=***ks*

This command forces a global change throughout the system, which causes all applications on the system to use the Sun Crypto Accelerator 6000 keystore by default.

■ Configure Sun Metaslot to use the Sun Crypto Accelerator 6000 keystore with an environment variable.

Sun Metaslot can be configured to use the board's keystore on a per application basis by setting an environment variable. The variable should be set to the name of the Sun Crypto Accelerator 6000 keystore.

```
% METASLOT_OBJECTSTORE_TOKEN=ks
% export METASLOT_OBJECTSTORE_TOKEN
```
The environment variable overwrites the system-wide configuration.

#### Configuring Secure Failover for Sun Metaslot

Sun Metaslot supports fail over by automatically migrating keys from the Sun Crypto Accelerator 6000 keystore to other slots. By doing so, the keys securely stored on the board might be revealed on the host memory. To protect the secure keys, enter the following command:

```
% cryptoadm disable metaslot auto-key-migrate
```
The auto-key migration can also be disabled on a per application basis by setting the following environment variable.

```
% METASLOT_AUTO_KEY_MIGRATE=false
% export METASLOT_AUTO_KEY_MIGRATE
```
When the auto key migration is disabled, sensitive token keys are not automatically migrated to other slots. With this configuration, if an operation with a sensitive token key fails on the Sun Crypto Accelerator 6000 board, the request does not failover to other slots, and the operation fails.

When this variable is not set, the sensitive token key is migrated to other slots that support the operation, and the request is processed in a failover slot. If the job fails over to a software slot, such as Sun Softtoken, the key could be revealed on the host memory.

**Note –** This configuration applies to the sensitive token keys only. Other keys, such as nonsensitive keys and sensitive session keys are still automatically migrated for failover.

To verify the current system-wide configuration, enter the following command:

% **cryptoadm list -v metaslot**

The following output shows that the Sun Metaslot is enabled, the automatic key migration is disabled, and the keystore slot, ks, is used for the persistent object store.

% **cryptoadm list -v metaslot** System-wide Meta Slot Configuration: ------------------------------------ Status: enabled Sensitive Token Object Automatic Migrate: disabled Persistent object store token: ks Detailed Meta Slot Information: ------------------------------ actual status: enabled. Description: Sun Metaslot Token Present: True Token Label: Sun Metaslot Manufacturer ID: Sun Microsystems, Inc. Model: 1.0 Serial Number: Hardware Version: 0.0 Firmware Version: 0.0 UTC Time: PIN Length: 0-253 Flags: CKF\_RNG CKF\_LOGIN\_REQUIRED CKF\_USER\_PIN\_INITIALIZED CKF\_TOKEN\_INITIALIZED CKF\_SO\_PIN\_LOCKED

# Hardware Slot

When the board has not been initialized or when the board is in the diagnostic mode, the device can be directly accessed with the hardware slots. There are three hardware slots (CB, CA, and OM) per Sun Crypto Accelerator 6000 board.

- The CB Hardware slot accelerates pure bulk operations such as DES, 3DES, and AES. This slot supports session keys only.
- The CA Hardware slot accelerates asymmetric operations such as RSA, DSA, and DH.
- The OM Hardware slot allows key management operations such as key generation and key creation. However, the keys created on the OM slot cannot be used until the board is initialized and online.

The Hardware slot is dedicated to a single board and thus does not allow hardware redundancy or load balancing. For a typical application, you might want to use either the Keystore slot or Sun Metaslot . The Hardware slot, however, is useful for diagnosis.

# <span id="page-172-0"></span>PKCS#11 and FIPS Mode

When put in FIPS mode by the SO (using scamgr), the Sun Crypto Accelerator 6000 board is compliant with Federal Information Processing Standard FIPS 140-2 level 3. Detailed information on FIPS 140-2 can be found at: http://www.nist.gov

Operating the board in FIPS mode causes the following changes in the board's operation:

- Only FIPS-approved mechanisms are made available by the board itself.
- All keys and critical security parameters cross the PCI bus in encrypted form.
- Certain additional integrity checks are done at startup, and when keys and random numbers are generated.
- Random numbers are generated by a FIPS-approved algorithm that combines saved state and true random data (entropy) from a thermal-noise-based generator using hashing and arithmetic. 512 bits from the thermal-noise-based generator are used for every 160 bits of output data. (In non-FIPS mode, 512 bits from the thermal-noised-based generator are SHA-1 hashed to 160 bits.)

FIPS mode applies only to the Sun Crypto Accelerator 6000 board itself. As stated above, when the board is put in FIPS mode, only FIPS-approved mechanisms are provided by the board. Notably, MD5, and RC2 are not FIPS-approved.

However, because the FIPS regulations apply only to the hardware, software implementation of the non-FIPS-approved mechanisms are still available through the Sun Metaslot.

# <span id="page-173-0"></span>Developing Applications to Use PKCS#11

The necessary header files are in /usr/include/security. Add this directory to the include path and include cryptoki.h. The lower-level include files, pkcs11.h, pkcs11f.h, and pkcs11t.h are also available in the directory. These files are identical to those available at the PKCS#11 web site: <http://rsa.com/rsalabs/node.asp?id=2133/>

The PKCS#11 libraries are /usr/lib/libpkcs11.so (32-bit mode) and /usr/lib/sparcv9/libpkcs11.so (64-bit mode).

The Oracle Solaris PKCS#11 library can be linked as an ordinary library, or it can be dynamically opened with dlopen (3DL).

When linking as an ordinary library, use the following command:

% **cc** [*flags*] *files...* **-L /usr/lib -R /usr/lib -lpkcs11** [*other libraries...*]

# Sun Crypto Accelerator 6000 PKCS#11 Implementation Specifics

The PKCS#11 administrative functions C\_InitToken and C\_InitPin are not implemented. The C\_Login function with the CKU\_SO (security officer) flag is rejected.

### Token Objects

In PKCS#11, public token objects are token objects that are visible and can be deleted without authentication. Because the users known by the Sun Crypto Accelerator 6000 software are unrelated to Oracle Solaris users, and because the software does not ascertain user identity until  $\mathcal C$  Login succeeds, these objects would need to be globally visible to all users, and therefore deletable by any user. Because this behavior is not acceptable, public token objects are not allowed. Any attempt to create a public token object will fail.

The number of session objects is limited by virtual memory only. Token objects must all fit in the RAM on the board, and the driver limits the size of the keystore to 16 Mbytes. However, the fields of the CK\_TOKEN\_INFO structure (returned by the

C\_GetTokenInfo function) that indicate maximum memory sizes are all set to CK EFFECTIVELY INFINITE. The C GetObjectSize function is not implemented.

### Supported and Unsupported Functions

The optional dual operation functions (C\_DigestEncryptUpdate, C\_DecryptDigestUpdate, C\_SignEncryptUpdate, and C\_DecryptVerifyUpdate) are not implemented, and the CKF\_DUAL\_OPERATIONS\_FLAG in the flags field returned by C\_GetTokenInfo is false.

C\_GetOperationState and its companion function C\_SetOperationState are not supported.

Since the Sun Crypto Accelerator 6000 board can only operate SHA-1 and MD5 in a single part and the PKCS#11 interface requires both single part and multipart for the hash operations, CKM\_SHA\_1 and CKM\_MD5 are not available from the user level of the PKCS#11 application. However, those mechanisms are available for the kernel consumers, such as IPsec.

The tokens provided by the Sun Crypto Accelerator 6000 system are considered unremovable. Thus the CKF\_REMOVABLE\_DEVICE flag returned by CK\_GetSlotInfo is false. However, the board can be dynamically reconfigured when there is no PKCS#11 application that has an active session on the board.

The C\_WaitForSlotEvent function is not implemented, and the Sun Crypto Accelerator 6000 system never calls the callback function passed as the Notify parameter to C\_OpenSession. The software never surrenders control back to the calling application with the pApplication parameter of C\_OpenSession.

#### Random Number Generator

The Sun Crypto Accelerator 6000 board contains a high-quality true random number generator. It does not need to be seeded, and in fact, C\_SeedRandom will be rejected.

#### Software Attributes

The Sun Crypto Accelerator 6000 software defines the default values for some attributes as listed in the following table. Some permission flags such as CKA\_LOCAL and CKA\_ALWAYS\_SENSITIVE are not implemented or enforced as noted.

| <b>Attribute</b>      | Value                       |
|-----------------------|-----------------------------|
| CKA_AC_ISSUER         | empty string                |
| CKA_ALWAYS_SENSITIVE  | always false                |
| CKA APPLICATION       | empty string                |
| CKA_ATTR_TYPES        | empty string                |
| CKA_AUTH_PIN_FLAGS    | false                       |
| CKA_DECRYPT           | true (not enforced)         |
| CKA_DERIVE            | false (not enforced)        |
| CKA_ENCRYPT           | true (not enforced)         |
| CKA_END_DATE          | empty string                |
| CKA_EXTRACTABLE       | true                        |
| CKA_HAS_RESET         | false                       |
| CKA_ID                | empty string                |
| CKA_ISSUER            | empty string                |
| CKA_LABEL             | empty string                |
| CKA_LOCAL             | always false                |
| CKA_MODIFIABLE        | true                        |
| CKA_NEVER_EXTRACTABLE | always false                |
| CKA_OBJECT_ID         | empty string                |
| CKA_OWNER             | empty string                |
| CKA_PRIVATE           | same as CKA_TOKEN           |
| CKA_RESET_ON_INIT     | false                       |
| CKA_SECONDARY_AUTH    | false                       |
| CKA_SENSITIVE         | opposite of CKA_EXTRACTABLE |
| CKA_SERIAL_NUMBER     | empty string                |
| CKA_SIGN              | true (not enforced)         |
| CKA_SIGN_RECOVER      | true (not enforced)         |

**TABLE 6-1** PKCS#11 Attributes and Default Values

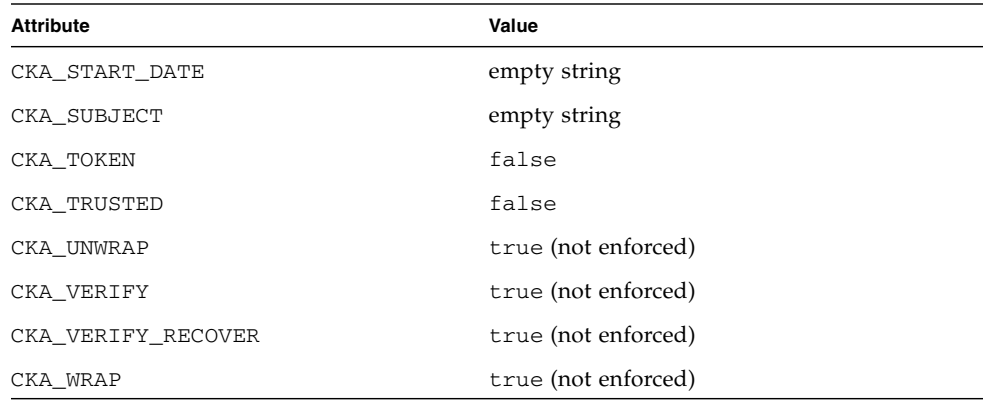

**TABLE 6-1** PKCS#11 Attributes and Default Values *(Continued)*

The CKA\_TOKEN attribute defaults to false. The CKA\_PRIVATE attribute defaults to the same value as CKA\_TOKEN. An attempt to set both CKA\_TOKEN and CKA\_PRIVATE to false will fail since Sun Crypto Accelerator 6000 does not support public token objects.

The CKA\_EXTRACTABLE attribute defaults to true. The CKA\_SENSITIVE attribute defaults to the opposite of CKA\_EXTRACTABLE. An attempt to set both CKA\_SENSITIVE and CKA\_EXTRACTABLE to false will fail with CKR\_TEMPLATE\_INCONSISTENT.

Inconsistent attributes are generally not detected. For example, even if CKA\_VALUE\_LENGTH is specified in the template when the CKK\_DES key is created with C\_CreteObject, Sun Crypto Accelerator 6000 software will not return an error code. The inconsistent attribute CKA\_VALUE\_LENGTH is simply ignored by the software.

#### Software Error Codes

The error codes returned by the software are not always as specific as what might be expected. In particular, CKR\_MECHANISM\_INVALID is returned for many errors where other values might seem more appropriate. The return code CKR\_HOST\_MEMORY usually means that an internal call to the malloc(3c) command failed. After this error is returned, an important state has probably not been properly saved, and attempting to continue, except by calling C\_Finalize, could be ineffective.

The Mutex callback function pointers that can be passed to C\_Initialize are ignored.

### Token Object Handles

As required by the PKCS#11 standard, all token object handles become invalid when the user calls the C\_Logout function or closes the last PKCS#11 session. The software purges the token objects from the software's cache. A subsequent successful C\_Login function brings in all the then-current token objects. Note that this login could be for a different user and thus bring in a different set of token objects. However, even if this login is for the same user, the token objects might not get the same handles as they had before.

# <span id="page-177-0"></span>Developing PKCS#11 Applications for Use With the Sun Crypto Accelerator 6000 Board on Linux Platforms

The openCryptoki software is used as the PKCS#11 framework. See [Appendix B](#page-228-0) for details on openCryptoki software.

If the Softtoken slot of the openCryptoki software is not installed on the system, you see only the Sun Crypto Accelerator 6000 (SCA) slot as follows:

```
Linux 2.6.5-7.139-smp Linux (SCA)
```
If the Softtoken slot of the openCryptoki software is installed, you see the Sun Crypto Accelerator 6000 (SCA) slot first followed by the softtoken slot as follows:

```
Linux 2.6.5-7.139-smp Linux (SCA)
Linux 2.6.5-7.139-smp Linux (soft)
```
The first part of the slot description is from the operating system. The second part denotes whether it is the Sun Crypto Accelerator 6000 (SCA) slot or the Softtoken slot (soft).

The Sun Crypto Accelerator 6000 (SCA) slot is a general PKCS#11 slot.

# Installing and Configuring Sun Java System Server Software

This chapter describes how to configure the Sun Crypto Accelerator 6000 board for use with Sun Java System servers on Oracle Solaris platforms. Additional instructions for Linux platforms are provided. This chapter contains the following sections:

- ["Administering Security for Sun Java System Web Servers" on page 158](#page-179-0)
- ["Preparing to Configure Sun Java System Web Servers" on page 161](#page-182-0)
- ["Installing and Configuring Sun Java System Web Server 6.1" on page 163](#page-184-0)
- ["Installing and Configuring Sun Java System Web Server 7.0 Update 1" on](#page-194-0) [page 173](#page-194-0)
- ["Installing and Configuring Sun Java System Web Server on Linux Platforms" on](#page-205-0) [page 184](#page-205-0)
- ["Configuring Sun Java System Web Servers to Start Up Without User Interaction](#page-207-0) [on Reboot" on page 186](#page-207-0)

**Note –** The Sun Java System servers described in this manual were previously named iPlanet servers.

**Note –** All Sun Java System server software is supported for use with the board. The example in this section covers configuring the Sun Java System Web Server only. Refer to the Sun Java System documentation for details on how to install and configure Sun Java System server software.

# <span id="page-179-0"></span>Administering Security for Sun Java System Web Servers

This section provides an overview of the security features of the Sun Crypto Accelerator 6000 board as it is administered with Sun Java System applications.

**Note –** To manage keystores, you must have access to the system administrator account for your system.

# Web Server Concepts and Terminology

Keystores and users must be created for applications that communicate with the Sun Crypto Accelerator 6000 board through a PKCS#11 interface, such as the Sun Java System Applications.

**Note –** The Apache Web Server [\(Chapter 8\)](#page-210-0) does not use the keystore or user account features described in this chapter.

#### Users

Within the context of the Sun Crypto Accelerator 6000 board, users are owners of cryptographic keying material. Each key is owned by a single user. Each user may own multiple keys. A user might want to own multiple keys to support different configurations, such as a production key and a development key (to reflect the organizations the user is supporting).

**Note –** The terms user and user account refer to Sun Crypto Accelerator 6000 users created in scamgr, not traditional UNIX user accounts. There is no fixed mapping between UNIX user names and Sun Crypto Accelerator 6000 user names.
### Keystores

A keystore is a repository for key material. Associated with a keystore are security officers and users. Keystores provide not only storage, but a means for key objects to be owned by user accounts. This enables keys to be hidden from applications that do not authenticate as the owner. Keystores have three components:

- **Key objects** Long-term keys that are stored for applications such as the Sun Java System Web Server.
- **User accounts** Accounts that provide applications a means to authenticate and access specific keys
- **Security officer accounts** Accounts that provide access to key management functions through scamgr.

**Note –** A single Sun Crypto Accelerator 6000 board must have exactly one keystore. Multiple Sun Crypto Accelerator 6000 boards can be configured to collectively work with the same keystore to provide additional performance and fault-tolerance.

A typical installation contains a single keystore with three users. For example, such a configuration could consist of a single keystore *keystore-name* and three users within that keystore, webserv, dirserv, and mailserv. This would enable the three users to own and maintain access control of their server keys within that single keystore. [FIGURE 7-1](#page-181-0) illustrates an overview of a typical installation.

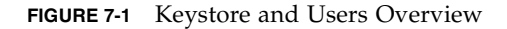

<span id="page-181-0"></span>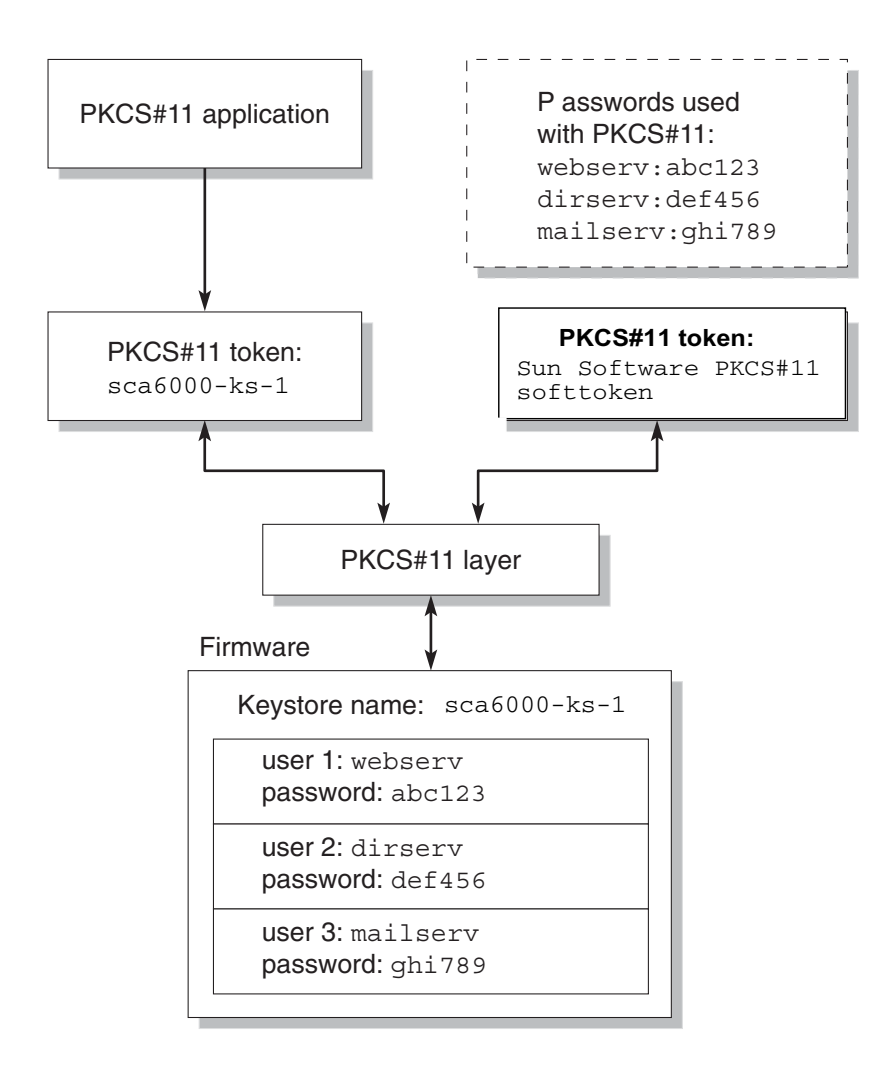

An administrative tool, scamgr, is used to manage Sun Crypto Accelerator 6000 keystores and users. See ["Managing Keystores With](#page-78-0) scamgr" on page 57.

### Slots and Tokens

As discussed in [Chapter 6,](#page-166-0) there are four kinds of slots presented through the Oracle Solaris Cryptographic Framework's PKCS#11 interface.

The Sun Crypto Accelerator 6000 Keystore slot can also be used for Sun Java System applications. Through a Keystore slot, asymmetric operations are the only mechanisms accelerated by the Sun Crypto Accelerator 6000 board. When there are more than two boards using the same keystore, Keystore slot provides additional performance and fault-tolerance.

#### *Example:*

If there are two boards, mca0 and mca1, each is assigned a keystore name (engineering and finance), three slots are presented to the Sun Java System application.

- engineering
- finance
- Sun Software PKCS#11 softtoken

If the server certificate resides in the finance keystore, the possible slots to be used for the Sun Java System application is as follows:

- 1. metaslot
- 2. finance (the Keystore slot)

## Preparing to Configure Sun Java System Web Servers

This section describes assigning passwords, how to populate a keystore, and how to enable the Sun Java System Web Server.

You are asked for several passwords in the course of enabling a Sun Java System Web Server, all of which are described in [TABLE 7-2](#page-190-0). These passwords are referred to throughout this chapter.

| <b>Type of Password</b>                                | <b>Description</b>                                                                                                    |
|--------------------------------------------------------|----------------------------------------------------------------------------------------------------|
| Sun Java System Web<br>Server Administration<br>Server | Required to start up the Sun Java System Web Server<br>Administration Server. This password was assigned during the<br>Sun Java System Web Server setup.                                                                                                    |
| Web Server Trust<br>Database                           | Required to start the internal cryptographic module when<br>running in Secure mode. This password was assigned when<br>creating a trust database through the Sun Java System Web Server<br>Administration Server. This password is also required when<br>requesting and installing certificates into the internal<br>cryptographic module.                                                                                                    |
| Security Officer                                       | Required when performing scamgr privileged operations.                                                                                                    |
| username:password                                      | Required to start the Sun Crypto Accelerator 6000 module when<br>running in Secure mode. This password is also required when<br>requesting and installing certificates into the internal<br>cryptographic module keystore-name. This password consists of<br>the <i>username</i> and <i>password</i> of a keystore user that was created in<br>scamgr. The keystore username and password are separated by a<br>$\text{colon}$ $\left(\cdot\right)$ . |

<span id="page-183-0"></span>**TABLE 7-1** Passwords Required for Sun Java System Web Servers

### Populating a Keystore

Before you can enable the board for use with a Sun Java System Web Server, you must first initialize the board and populate the board's keystore with at least one user. The keystore for the board is created during the initialization process. You can also initialize Sun Crypto Accelerator 6000 boards to use an existing keystore. See ["Initializing the Board With](#page-59-0) scamgr" on page 38.

### ▼ Populate a Keystore

**1. Access the** scamgr **utility with the** scamgr **command or enter** scamgr -h *hostname* **to connect** scamgr **to a board on a remote host.**

See "Using the scamgr [Utility" on page 34.](#page-55-0)

\$ **scamgr -h** *hostname*

**2. Populate the board's keystore with users.**

These user names are known only within the domain of the Sun Crypto Accelerator 6000 board and do not need to be identical to the UNIX user name that the web server process is using. Before attempting to create the user, you must first log in as a scamgr security officer. See [Chapter 3.](#page-54-0)

**3. Create a user with the** create user **command.**

```
scamgr{mca0@hostname, sec-officer}> create user username
Initial password:
Confirm password:
User username created successfully.
```
The username and password created here collectively make the *username:password* [\(TABLE 7-1\)](#page-183-0). You must use this password when authenticating during a web server startup. This is the keystore password for a single user.

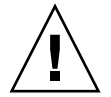

**Caution –** Users must remember this *username:password*. Without this password, users cannot access their keys. There is no way to retrieve a lost password.

**4. Exit** scamgr**.**

scamgr{mca0@hostname, sec-officer}> **exit**

## Installing and Configuring Sun Java System Web Server 6.1

This section describes how to install and configure Sun Java System Web Server 6.1 to use the board. You must perform these procedures in order. Refer to the Sun Java System Web Server documentation for more information about installing and using Sun Java System Web Servers.

This section includes the following procedures:

- 1. ["Install Sun Java System Web Server 6.1" on page 164](#page-185-0)
- 2. ["Create a Trust Database" on page 165](#page-186-0)
- 3. ["Register the Board With the Web Server" on page 166](#page-187-0)
- 4. ["Generate a Server Certificate" on page 167](#page-188-0)
- 5. ["Install the Server Certificate" on page 170](#page-191-0)

6. ["Enable the Web Server for SSL" on page 171](#page-192-0)

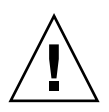

**Caution –** These procedures must be followed in the order given. Failure to do so could result in an incorrect configuration.

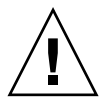

**Caution –** The Sun Java System Web Server Administration Server must be up and running during the configuration process.

**Note –** The example in this section uses the Keystore slot.

### <span id="page-185-0"></span>▼ Install Sun Java System Web Server 6.1

- **1. Download the Sun Java System Web Server 6.1 software.**
- **2. Change to the installation directory and extract the web server software.**
- **3. Install the web server with the setup script from the command line.**

The default path name for the server is: /opt/SUNWwbsvr/.

This chapter refers to the default paths. If you decide to install the software in a different location, ensure you note where you installed it.

#### % **./setup**

**4. Answer the prompts from the installation script.**

Except for the following prompts, you can accept the defaults:

- **a. Agree to accept the license terms by typing** yes**.**
- **b. Enter a fully qualified domain name.**
- **c. Enter the Sun Java System Web Server 6.1 Administration Server password twice.**
- **d. Press Return when prompted.**

The Sun Java System Web Server Administration Server must be up and running during the configuration process.

<span id="page-186-0"></span>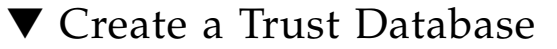

#### **1. Start the Sun Java System Web Server 6.1 Administration Server.**

Use the following command (instead of running startconsole as setup requests):

```
% /opt/SUNWwbsvr/https-admserv/start
Sun Java System Web Server 6.1 B08/22/2003 12:37
info: CORE3016: daemon is running as super-user
info: CORE5076: Using [Java HotSpot(TM) Server VM, Version
1.4.1_03] from [Sun Microsystems Inc.]
info: WEB0100: Loading web module in virtual server [vs-admin] at
[/admin-app]
info: HTTP3072: [LS ls1] http://hostname.domain:8888 ready to
accept requests
startup: server started successfully
```
The response provides the URL for connecting to your servers.

#### **2. Start the Administration GUI by opening up a web browser and typing:**

**http://***hostname.domain:admin-port*

In the Authentication window, enter the Sun Java System Web Server 6.1 Administration Server user name and password you selected while running setup.

**Note –** If you used the default settings during Sun Java System Web Server setup, enter admin for the User ID or the Sun Java System Web Server 6.1 Administration Server user name.

#### **3. Click OK.**

The Sun Java System Web Server 6.1 Administration Server window is displayed.

#### **4. Create the trust database for the web server instance.**

You might want to enable security on more than one web server instance. If so, repeat the following [Step a](#page-187-1) through [Step d](#page-187-2) for each web server instance.

**Note –** If you want to run SSL on the Sun Java System Web Server 6.1 Administration Server as well, the process of setting up a trust database is similar. Refer to the Sun Java System documentation for more information.

- <span id="page-187-1"></span>**a. Click the Servers tab in the Sun Java System Web Server 6.1 Administration Server window.**
- **b. Select a server and click the Manage button.**
- **c. Click the Security tab near the top of the page and click the Create Database link.**
- <span id="page-187-2"></span>**d. Enter a password in the two dialog boxes and click OK.**

See [TABLE 7-1](#page-183-0) **for the web server trust database password information.**

Choose a password of at least eight characters. This will be the password used to start the internal cryptographic modules when the Sun Java System Web Server runs in secure mode.

### <span id="page-187-0"></span>▼ Register the Board With the Web Server

**1. Register the Oracle Solaris PKCS#11 library in the security module database of the Sun Java System Web Server using the** modutil **utility.**

**Note –** modutil is a utility developed by Mozilla and is available with the Sun Java System distribution. By default, the modutil is located at /opt/SUNWwbsvr/bin/https/admin/bin directory. It uses the NSS libraries located at /opt/SUNWwbsvr/bin/https/lib, and should be included in the environment variable, \$LD\_LIBRARY\_PATH.

#### % **modutil -dbdir /opt/SUNWwbsvr/alias -nocertdb -add "Solaris Cryptographic Framework" -libfile /usr/lib/libpkcs11.so**

**2. To limit the slots presented to those required to start the web server, disable all slots, except for one slot used by the Sun Java System application.**

If the application asks for a password for every known PKCS#11 token, do not provide one.

% **modutil -dbdir /opt/SUNWwbsvr/alias -nocertdb -disable "Solaris Cryptographic Framework"** % **modutil -dbdir /opt/SUNWwbsvr/alias -nocertdb -enable "Solaris Cryptographic Framework" -slot "keystore-name"**

<span id="page-188-0"></span>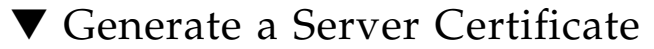

**1. Restart the Sun Java System Web Server 6.1 Administration Server by typing the following commands:**

```
% /opt/SUNWwbsvr/https-admserv/stop
% /opt/SUNWwbsvr/https-admserv/start
```
The response provides the URL for connecting to your servers.

**2. Start the Administration GUI by opening up a web browser and typing:**

**http://***hostname.domain:admin-port*

In the Authentication dialog box, enter the Sun Java System Web Server 6.1 Administration Server user name and password you selected while running setup.

**Note –** If you used the default settings during Sun Java System Web Server setup, enter **admin** for the user ID or the Sun Java System Web Server 6.1 Administration Server user name.

#### **3. Click OK.**

The Sun Java System Web Server 6.1 Administration Server window is displayed.

- **4. To request the server certificate, select the Servers tab near the top of Sun Java System Web Server 6.1 Administration Server window.**
- **5. Select a server from the drop-down menu and click the Manage button.**

The Sun Java System Web Server 6.1 Server Manager window is displayed.

- **6. Select the Security tab near the top of the Sun Java System Web Server 6.1 Server Manager window.**
- **7. Click the Request a Certificate link on the left panel.**

#### **FIGURE 7-2** Sun Java System Web Server 6.1 Administration Server Request a Server Certificate Window With *keystore-name* Selected

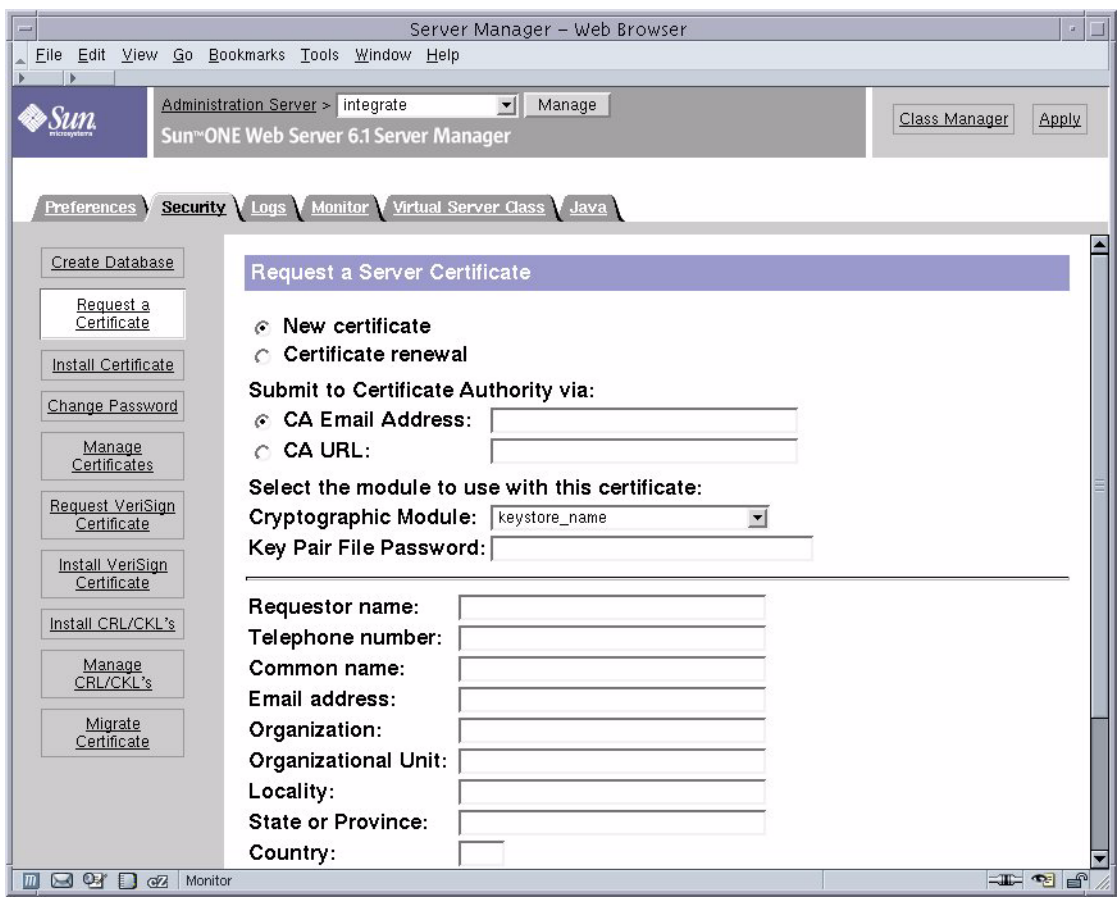

### **8. Fill out the form to generate a certificate request, using the following information:**

### **a. Select a New Certificate.**

If you can directly post your certificate request to a web-capable certificate authority or registration authority, select the CA URL link. Otherwise, select CA Email Address and enter an email address where you would like the certificate request to be sent.

#### **b. Select the Cryptographic Module you want to use.**

Each slot has its own entry in this pull-down menu. For this example, the *keystore-name* is chosen.

### **c. In the Key Pair File Password dialog box, provide the password for the user that will own the key.**

This password is the *username:password* (See [TABLE 7-1\)](#page-183-0).

**d. Type the appropriate information for the requestor information fields in** [TABLE 7-2](#page-190-0)**.**

| <b>Field</b>        | <b>Description</b>                                                            |
|---------------------|-------------------------------------------------------------------------------|
| Requestor Name      | Contact information for the requestor                                         |
| Telephone Number    | Contact information for the requestor                                         |
| Common Name         | Web site domain that is typed in a visitor's browser                          |
| Email Address       | Contact information for the requestor                                         |
| Organization        | Company name                                                                  |
| Organizational Unit | (Optional) Department of the company                                          |
| Locality            | (Optional) City, county, principality, or country                             |
| State               | (Optional) Full name of the state                                             |
| Country             | Two-letter ISO code for the country (for example, the United States<br>is US) |

<span id="page-190-0"></span>**TABLE 7-2** Requestor Information Fields

#### **e. Click OK to submit the information.**

#### **9. Use a certificate authority to generate the certificate.**

- If you choose to post your certificate request to a CA URL, the certificate request is automatically posted there.
- If you choose the CA Email Address, copy the certificate request that was emailed to you with the headers and hand it off to your certificate authority.

### <span id="page-190-1"></span>**10. Once the certificate is generated, copy it, along with the headers, to the clipboard.**

**Note –** The certificate is different from the certificate request and is usually presented to you in text form. Keep this data on the clipboard for [Step 4](#page-192-1) of ["Install](#page-191-0) [the Server Certificate" on page 170.](#page-191-0)

<span id="page-191-0"></span>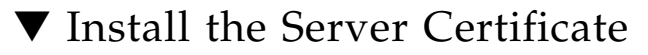

Once your request has been approved by a certificate authority and a certificate has been issued, you must install the certificate in the Sun Java System Web Server.

- **1. Click the Security tab near the top of the Sun Java System Web Server 6.1 Server Manager window.**
- **2. On the left panel, click the Install Certificate link.**
- **FIGURE 7-3** Sun Java System Web Server 6.1 Administration Server Install a Server Certificate Window

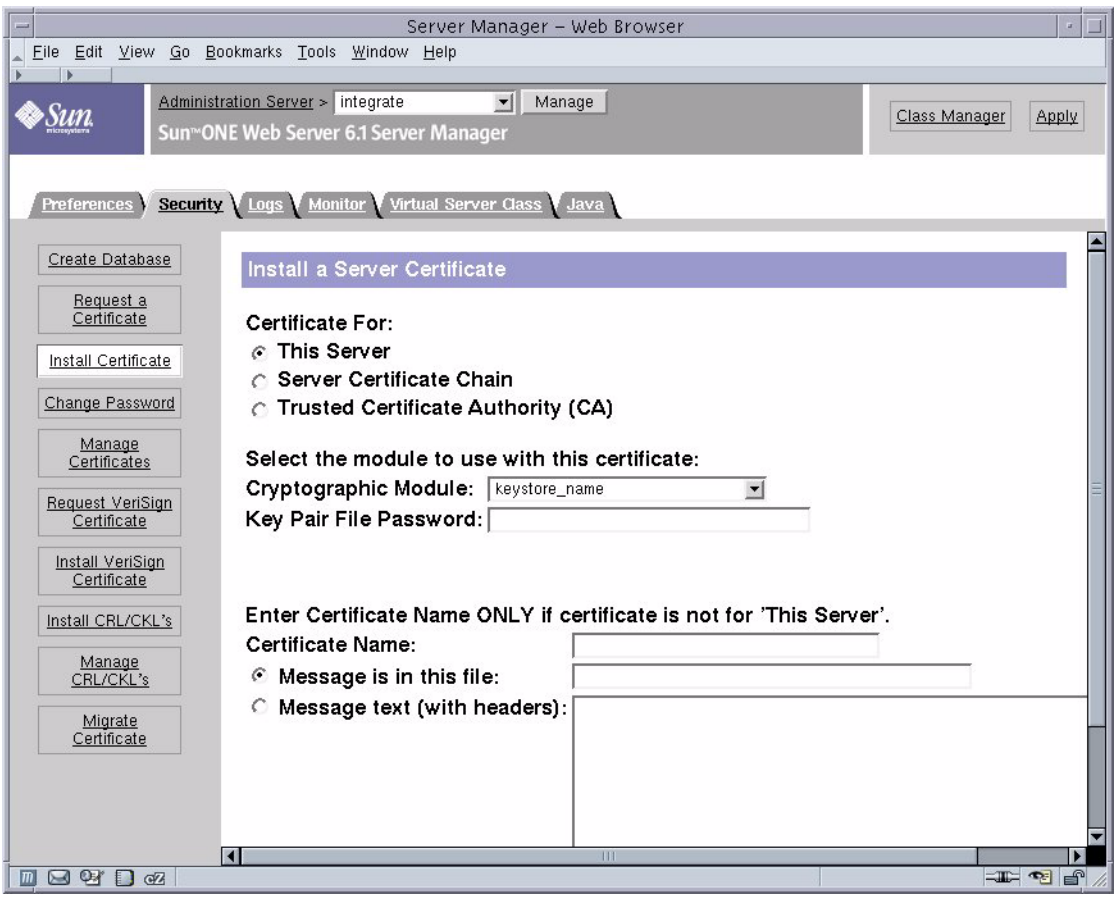

#### **3. Fill out the form to install your certificate:**

| <b>Fields</b>             | <b>Description</b>                                                                                                    |
|---------------------------|----------------------------------------------------------------------------------------------------|
| Certificate For           | This server.                                                                                                    |
| Cryptographic<br>Module   | Each slot has its own entry in this pull-down menu. Ensure that you<br>select the correct slot name. For this example, use keystore-name.                                                                                   |
| Key Pair File<br>Password | This password is the <i>username:password</i> (TABLE 7-1)                                                                                                    |
| Certificate Name          | In most cases, you can leave this blank. If you provide a name, it<br>alters the name the web server uses to access the certificate and key<br>when running with SSL support. The default for this field is<br>Server-Cert. |

**TABLE 7-3** Fields for the Certificate to Install

<span id="page-192-1"></span>**4. Paste the certificate you copied from the certificate authority (in** [Step 10](#page-190-1) **of the** ["Generate a Server Certificate" on page 167](#page-188-0)**) into the Message text box.**

You are shown some basic information about the certificate.

- **5. Click OK.**
- **6. If everything looks correct, click the Add Server Certificate button.**

On-screen messages tell you to restart the server. This is not necessary because the web server instance has been shut down the entire time.

You are also notified that in order for the web server to use SSL, the web server must be configured to do so. Use the following procedure to configure the web server.

Now that your web server and the Server Certificate are installed, you must enable the web server for SSL.

### <span id="page-192-0"></span>▼ Enable the Web Server for SSL

- **1. Select the Preferences tab near the top of the page.**
- **2. Select the Edit Listen Sockets link on the left panel.**

The main panel lists all the listen sockets set for the web server instance.

- **a. Click the link under Listen Socket ID for the listen socket you wish to configure.**
- **b. Alter the following fields:**
- **Port** Set to the port on which you will be running your SSL-enabled web server (usually this is port 443).
- **Security –** Set to Enabled.
- **c. Click OK to apply these changes.**
- **3. Click the link under Listen Socket ID again for the listen socket you wish to configure.**
- **4. Enter the** *username:password* **to authenticate to the keystore on the system.**
- **5. If you want to change the default set of ciphers, select the cipher suites under the Ciphers heading.**

A window is displayed for changing the cipher settings. You can select either Cipher Default settings, SSL2, or SSL3/TLS. If you select the Cipher Default, you are not shown the default settings. The other two choices require you to select the algorithms you want to enable in a pop-up window. Refer to your Sun Java System documentation on cipher selection.

**6. Select the certificate for the keystore followed by**: Server-Cert **(or the name you chose).**

Only keys that the appropriate keystore user owns appear in the Certificate Name field. This keystore user is the user that is authenticated with the *username:password*.

- **7. When you have chosen a certificate and confirmed all the security settings, click OK.**
- **8. Select the Apply link in the far upper right corner to apply these changes before you start your server.**
- **9. Select the Load Configuration Files link to apply the changes.**

You are redirected to a page that enables you to start your web server instance.

If you click the Apply Changes button when the server is off, an authentication window prompts you for the *username:password*. This window is not resizable, and you might have a problem submitting the change.

There are two workarounds for this problem:

- Select Load Configuration Files instead.
- Start up the web server first, and click Apply Changes.
- **10. In the Sun Java System Web Server 6.1 Administration Server window, select the On/Off link on the left side of the window.**
- **11. Enter the passwords for the servers and click Server On.**

You are prompted for one or more passwords.

- **a. At the Module Internal prompt, provide the password for the web server trust database.**
- **b. At the Module** *keystore-name* **prompt, enter the** *username:password***.**
- **c. Enter the** *username:password* for other keystores as prompted.
- **12. Verify the new SSL-enabled web server at the following URL:**

https://*hostname.domain:server-port*/

**Note –** The default *server-port* is 443.

# Installing and Configuring Sun Java System Web Server 7.0 Update 1

This section describes how to install and configure Sun Java System Web Server 7.0 to use the board. You must perform these procedures in order. Refer to the Sun Java System Web Server documentation for more information about installing and using Sun Java System Web Servers.

This section includes the following procedures:

- 1. ["Install Sun Java System Web Server 7.0" on page 174](#page-195-0)
- 2. ["Register the Board With the Web Server" on page 174](#page-195-1)
- 3. ["Start the Sun Java System Web Server Administration Server" on page 175](#page-196-0)
- 4. ["Manage the Tokens" on page 176](#page-197-0)
- 5. ["Disable Unused Tokens" on page 176](#page-197-1)
- 6. ["Pre-Set the Password for Tokens" on page 176](#page-197-2)
- 7. ["Generate a Server Certificate" on page 177](#page-198-0)
- 8. ["Install the Server Certificate" on page 178](#page-199-0)
- 9. ["Deploy the Change" on page 180](#page-201-0)
- 10. ["Enable the Web Server for SSL" on page 181](#page-202-0)
- 11. ["Start the Web Server" on page 184](#page-205-0)

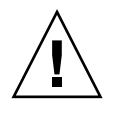

**Caution –** These procedures must be followed in the order given. Failure to do so could result in an incorrect configuration.

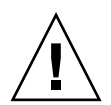

**Caution –** The Sun Java System Web Server Administration Server must be up and running during the configuration process.

**Note –** The example in this section uses the Keystore slot.

### <span id="page-195-0"></span>▼ Install Sun Java System Web Server 7.0

**1. Download the Sun Java System Web Server 7.0 Update 1 software.** You can find the web server software at:

<http://www.sun.com/>

- **2. Change to the installation directory and extract the web server software.**
- **3. Install the web server with the setup script from the command line.**

The default path name for the server is: /sun/webserver7.

This chapter refers to the default path. If you decide to install the software in a different location, ensure you note where you installed it.

# **./setup**

**4. Answer the prompts from the installation script.**

Except for the following prompts, you can accept the defaults:

- **a. Agree to accept the license terms by typing** yes**.**
- **b. Enter the Sun Java System Web Server 7.0 Administration Server password twice.**
- **c. Press Return when prompted.**

### <span id="page-195-1"></span>▼ Register the Board With the Web Server

● **Register the Oracle Solaris PKCS#11 library in the security module database of the Sun Java System Web Server using the** modutil **utility.**

**Note –** modutil is a utility developed by Mozilla and is available with the Sun Java System distribution. By default, modutil is located in the /sun/webserver7/bin directory. Mozilla uses the NSS libraries located in /sun/webserver7/lib, and should be included in the environment variable, \$LD\_LIBRARY\_PATH.

<span id="page-196-0"></span># **modutil -dbdir /sun/webserver7/admin-server/config-store/hostname/config nocertdb -add "Solaris Cryptographic Framework" -libfile /usr/lib/libpkcs11.so**

### ▼ Start the Sun Java System Web Server Administration Server

**1. Use the following command as requested by the setup:**

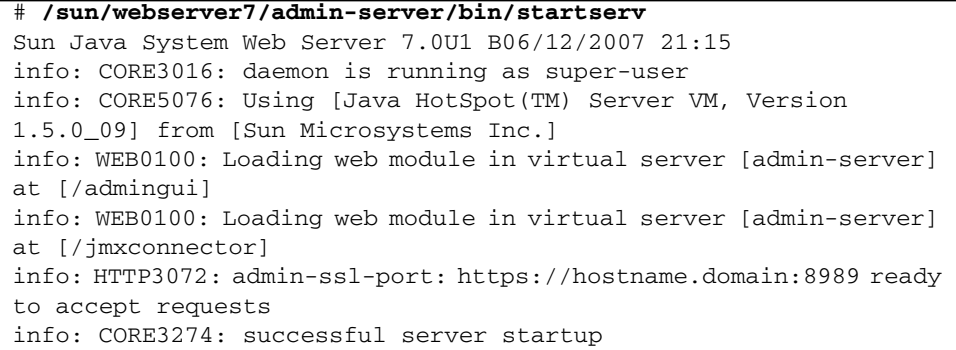

The response provides the URL for connecting to your servers.

**2. Start the Administration GUI by opening a web browser and typing:**

https://hostname.domain:admin-port

In the Authentication window, enter the Sun Java System Web Server 7.0 Administration Server user name and password you selected while running setup.

**Note –** If you used the default settings during Sun Java System Web Server setup, enter admin for the User ID or the Sun Java System Web Server 7.0 Administration Server user name.

### <span id="page-197-0"></span>▼ Manage the Tokens

With Sun Java System Web Server 7.0, tokens are managed using the administration server.

Disable all tokens except for the internal token and the token you would like to use.

### <span id="page-197-1"></span>▼ Disable Unused Tokens

- **1. On the home page, click the Configurations button.**
- **2. Click on the configuration you would like to modify.**
- **3. Click the Certificates tab.**
- **4. Click the PKCS#11 Tokens tab below the main tabs.**
- **5. Click on the token name that will not be used. A new window pops up.**
- **6. Uncheck the Token State box (that is, disable the token).**
- **7. Click OK.**

You can also pre-set the password for tokens so that the Sun Java System Web Server can start up without user interaction on reboot.

### <span id="page-197-2"></span>▼ Pre-Set the Password for Tokens

- **1. On the home page, click the Configurations button.**
- **2. Click on the configuration you would like to modify.**
- **3. Click the Certificates tab.**
- **4. Click the PKCS#11 Tokens tab below the main tabs.**
- **5. Click on the token name for which you would like to pre-set the password. This pops up a new window.**
- **6. Click the Edit Token Password box.**
- **7. Enter the password in the Current Password dialog box, and check "Do not prompt for the current password at instance startup."**
- **8. Click OK.**

<span id="page-198-0"></span>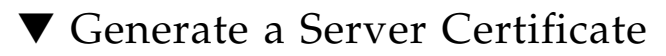

- **1. To request the server certificate, select the Common Tasks Tab at the home page, and select Request Server Certificate under Configuration Tasks.** A new window pops up.
- **2. Select a server from the scroll-down menu and click the Next button.**
- **3. Select a token you would like to use from the pull-down menu and enter the password for the token. For this example,** keystore\_name **is chosen.**

**FIGURE 7-4** Screenshot of the Sun Java Web Server 7.0 Request a Server Certificate Wizard

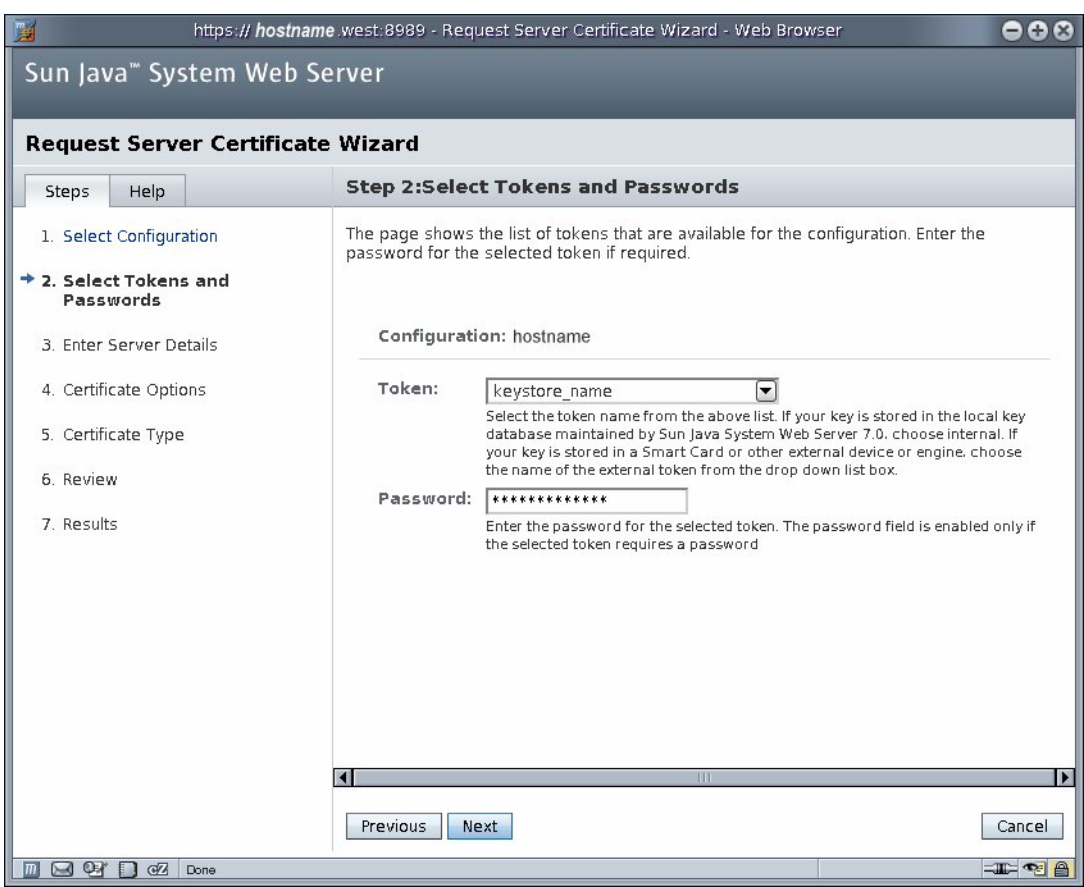

### **4. Fill out the form to generate a certificate request, and click Next to submit the information.** [TABLE 7-4](#page-199-1) **describes the requestor information fields.**

<span id="page-199-1"></span>**TABLE 7-4** Requestor Information Fields

| Field                            | <b>Description</b>                                                                                                    |
|----------------------------------|----------------------------------------------------------------------------------------------------|
| Server Name (CN)                 | (Required) Web site domain that is typed in a visitor's browser                                                                  |
| Alternate Server<br><b>Names</b> | Comma separated list of DNS names                                                                                                |
| Organization (O)                 | Company name                                                                                                    |
| Organizational<br>Unit (OU)      | Department of the company                                                                                                    |
| Locality $(L)$                   | City, county, principality, or country                                                                                           |
| State (ST)                       | Full name of the state                                                                                                    |
| Country $(C)$                    | Select the country from the pul-down menu or enter two-letter ISO<br>code for the country (for example, the United States is US) |

- **5. Choose the key type and click Next. See** [TABLE 3-7](#page-101-0) **for the supported key type and key size range.**
- **6. Check CA Signed Certificate and click Next.**
- **7. Review the setting and click Finish.**
- **8. A Certificate Signing Request (CSR) is displayed. Copy the CSR including the headers and send it to the Certificate Signing Authority to get the requested certificate.**
- <span id="page-199-2"></span>**9. Close the window.**

The certificate is different from the certificate request and is usually presented in text form. Keep this data on the clipboard for [Step 4](#page-192-1) of ["Install the Server Certificate" on](#page-199-0) [page 178.](#page-199-0)

### <span id="page-199-0"></span>▼ Install the Server Certificate

Once your request has been approved by a certificate authority and a certificate has been issued, you must install the certificate in the Sun Java System Web Server.

**1. Click the Common Tasks tab on the home page, and click Install Server Certificate under Configuration Tasks.**

A new window pops up.

**2. Select a server from the scroll-down menu and click Next.**

- **3. Select a token you would like to use from the pull-down menu and enter the password for the token.**
- **4. Paste the certificate you copied from the certificate authority (in** [Step 9](#page-199-2) **of** ["Generate a Server Certificate" on page 177](#page-198-0)**) into the Certificate Data text box. Click Next.**
- **5. Type the nickname of the certificate, and click Next. In this example,** *Server-Cert* **is used.**

**FIGURE 7-5** Screenshot of the Sun Java Web Server Install a Server Certificate Wizard

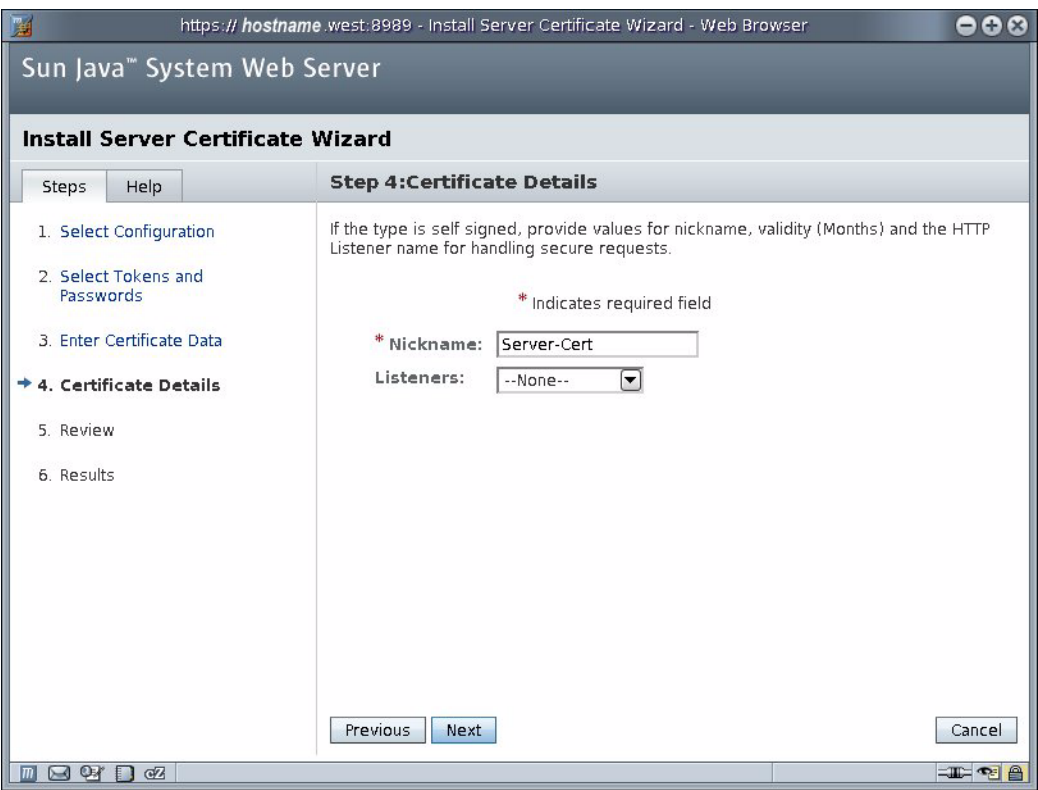

- **6. The basic information of the certicate is shown. If everything looks correct, click Finish.**
- **7. Close the window.**
- **8. Once the certificate is installed, the window is at the Server Certificates tab. Set the password for the token:**
- **a. Click Set Passwords in the upper right corner.**
- **b. In the new window, enter the password for the token on which the certificate is installed.**
- **c. Click OK.**
- **d. Close the window.**
- **9. The certificate for the token is displayed.**

The nickname is in the form, *token name:Certificate Nickname.*

## <span id="page-201-0"></span>▼ Deploy the Change

Whenever you make a change to a server instance, the change is temporarily made to the copy of the server instance. For the changes to take an effect, the change must be deployed. The Sun Java System Web Server Administration GUI warns you to deploy when a configuration is modified on the copy.

The warning shows up on the upper right corner: Deployment Pending (highlighted in yellow in [FIGURE 7-6](#page-202-1)).

#### **FIGURE 7-6** Screenshot of the Sun Java Web Server Virtual Servers Window

<span id="page-202-1"></span>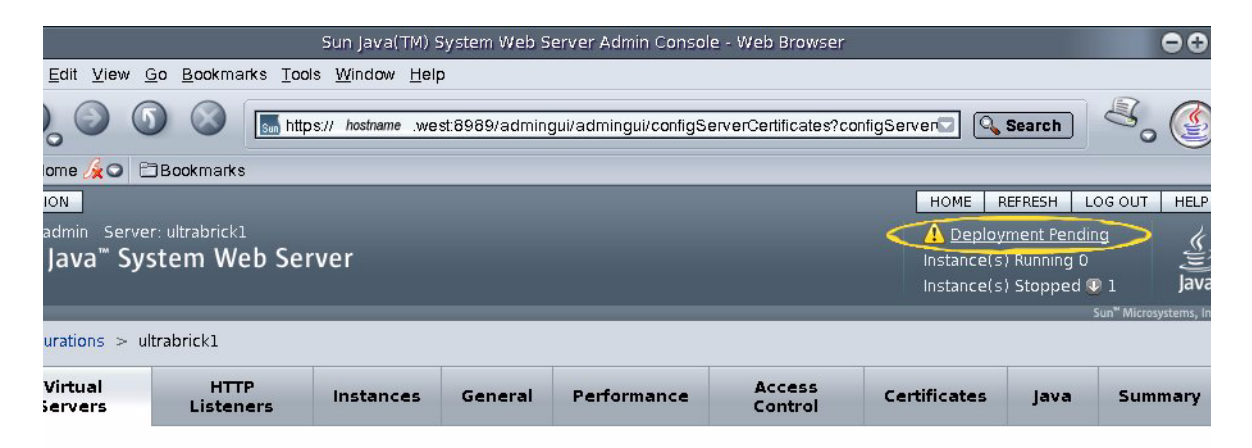

#### stname - Configuration Virtual Servers

you use virtual servers you can offer companies or individuals domain names, IP addresses, and some server monitoring capabilities with a single ad server. For the users, it is almost as if they have their own web servers, though you provide the hardware and basic web server maintenance. This ets you create and edit virtual servers defined for the selected configuration.

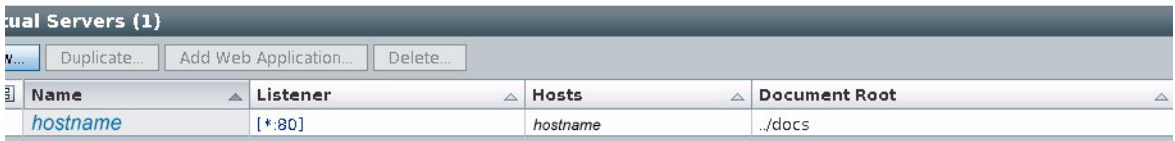

**1. Click the Deployment Pending link.**

A new window pops up.

- **2. Click on the Deploy button to deploy the new configuration.**
- **3. Ensure that the deployment was successful and close the window.**

Now that your web server and the Server Certificate are installed, you must enable the web server for SSL.

### <span id="page-202-0"></span>▼ Enable the Web Server for SSL

- **1. Select the HTTP Listeners tab.**
- **2. Click the name of the listner to configure. A new window pops up.**
- **3. Alter the port number on which you will be running your SSL-enabled web server (usually this is port 443).**
- **4. Click the Apply button.**
- **5. Click SSL tab at the top of the window.**
- **6. Alter the following fields:**
- SSL choose Enabled
- Certificate choose the certificate you installed. The certificate name is in the form, *token label:certificate name.*

### **FIGURE 7-7** Screenshot of the Sun Java Web Server Edit HTTP Listener - SSL Settings

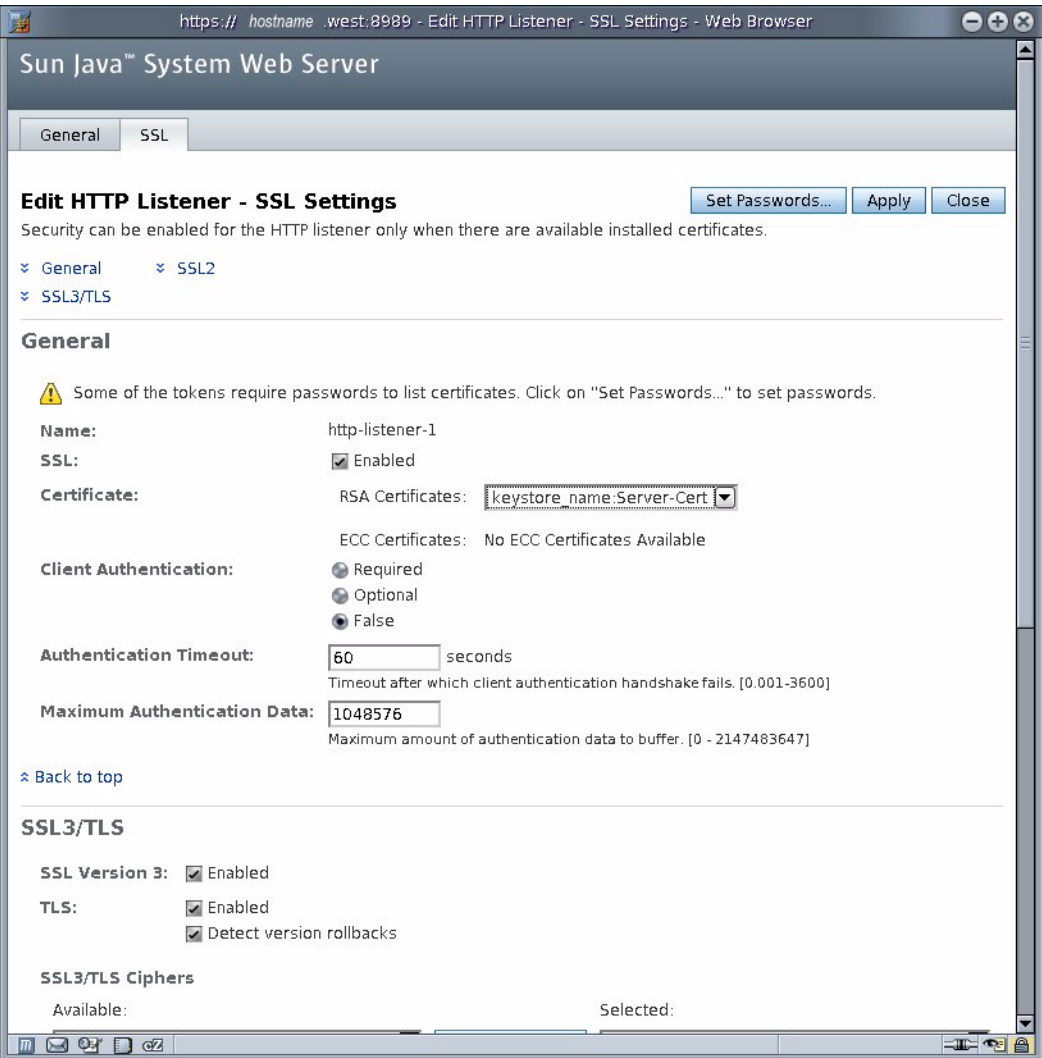

### **7. Click the Apply button, and close the window.**

**Note –** Ensure to deploy the change after the web server is configured for SSL.

### <span id="page-205-0"></span>▼ Start the Web Server

- **1. On the home page, click Start/Stop Instances under Configuration Tasks.**
- **2. Select the instance to start by clicking the check box, and click the Start button.**

If you did not pre-set the password for the token as described in ["Pre-Set the](#page-197-2) [Password for Tokens" on page 176,](#page-197-2) a new window prompts for the password.

- **3. Confirm that the instance has started successfully, and close the window.**
- **4. Verify the new SSL-enabled web server at the following URL:**

<https://>*hostname.domain:server-port*</>

## Installing and Configuring Sun Java System Web Server on Linux Platforms

The Sun Java System Web Server is supported with Red Hat Enterprise Linux 4.0. Both RHEL 4.0 and SuSE 9 are supported with the Sun Java Web Server software.

The installation and configuration of Sun Java System Web Server on Linux is similar to that on Oracle Solaris. The only difference is the registration of the board with the web server. Refer to ["Register the Board With the Web Server" on page 166](#page-187-0) in this chapter for details.

On Linux platforms, the PKCS#11 library is /usr/local/lib/libopencryptoki.so. Thus, use the following command to register the board with the Sun Java Web Server:

```
% modutil -dbdir /opt/SUNWwbsvr/alias -nocertdb -add
"openCryptoki" -libfile /usr/local/lib/libopencryptoki.so
```
Use the following commands to disable the openCryptoki slots other than the Sun Crypto Accelerator 6000 slot:

```
% modutil -dbdir /opt/SUNWwbsvr/alias -nocertdb -disable
"openCryptoki"
% modutil -dbdir /opt/SUNWwbsvr/alias -nocertdb -enable
"openCryptoki" -slot "slot-name"
```
For example, for SuSE 9 SP1 the "*slot-name*" is as follows:

```
"Linux 2.6.5-7.139-smp Linux (SCA)"
```
Use the following command to check whether the other slots are disabled:

```
% modutil -dbdir /opt/SUNWwbsvr/alias -nocertdb -list
"openCryptoki"
```
The output of this command should be similar to the following:

**EXAMPLE 7-1**

```
Using database directory /opt/SUNWwbsvr/alias...
-----------------------------------------------------------
Name: openCryptoki
Library file: /usr/local/lib/libopencryptoki.so
Manufacturer: IBM
Description: Meta PKCS11 LIBRARY
PKCS #11 Version 2.11
Library Version: 2.2
Cipher Enable Flags: None
Default Mechanism Flags: None
   Slot: Linux 2.6.5-7.139-smp Linux (SCA)
   Slot Mechanism Flags: None
   Manufacturer: Linux 2.6.5-7.139-smp
   Type: Hardware
   Version Number: 0.0
   Firmware Version: 1.1
   Status: Enabled
   Token Name: apisclan1
   Token Manufacturer: SUNWmca
   Token Model: sca6000
   Token Serial Number:
   Token Version: 0.0
   Token Firmware Version: 0.0
   Access: NOT Write Protected
   Login Type: Login required
   User Pin: Initialized
   Slot: Linux 2.6.5-7.139-smp Linux (Soft)
   Slot Mechanism Flags: None
   Manufacturer: Linux 2.6.5-7.139-smp
   Type: Software
   Version Number: 0.0
   Firmware Version: 1.1
```

```
EXAMPLE 7-1
```

```
 Status: DISABLED (user disabled)
  Token Name: IBM OS PKCS#11
  Token Manufacturer: IBM Corp.
  Token Model: IBM SoftTok
  Token Serial Number: 123
  Token Version: 1.0
  Token Firmware Version: 1.0
  Access: NOT Write Protected
  Login Type: Login required
  User Pin: Initialized
-----------------------------------------------------------
```
Notice the Status: Enabled for Linux 2.6.5-7.139-smp Linux (SCA) slot and Status: DISABLED (user disabled) for Linux 2.6.5-7.139-smp Linux (Soft). If the Linux 2.6.5-7.139-smp Linux (Soft) slot is not disabled (Java System Web Server 6.1 SP4 and SP5 might have this behavior), type the following command to remove the Linux 2.6.5-7.139-smp Linux (Soft) slot:

```
% cd /usr/local/lib/opencryptoki/stdll
% mkdir tmp
% mv libpkcs11_sw.* PKCS11_SW.so tmp
```
# Configuring Sun Java System Web Servers to Start Up Without User Interaction on Reboot

You can enable the Sun Java System Web Servers to perform an unattended startup at reboot with an encrypted key.

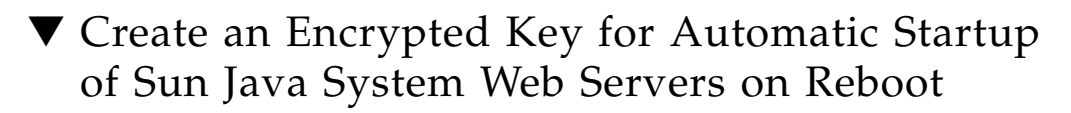

**1. Navigate to the** config **subdirectory for your Sun Java System Web Server instance. For example,** /opt/SUNWwbsvr/https-webserver-instancename/config**.**

**2. Create a** password.conf **file with only the following lines (**[TABLE 7-1](#page-183-0) **for password definitions):**

internal:*trust-db-password token-label:username:password*

**3. Set the file ownership of the password file to the UNIX user ID that the web server runs as, and set the file permissions to be readable only by the owner of the file:**

```
# chown web-server-UNIX-user-ID password.conf
# chmod 400 password.conf
```
## Installing and Configuring Apache Web Server Software

This chapter explains how to configure and enable the Sun Crypto Accelerator 6000 board for use with Apache Web Servers on both Oracle Solaris and Linux platforms. This chapter includes the following sections:

- ["Installing and Configuring Apache Web Server on Oracle Solaris Platforms" on](#page-210-0) [page 189](#page-210-0)
- ["Installing and Configuring Apache Web Server on Linux Platforms" on page 192](#page-213-0)

## <span id="page-210-0"></span>Installing and Configuring Apache Web Server on Oracle Solaris Platforms

This section provides instructions specific to Oracle Solaris platforms.

### <span id="page-210-1"></span>▼ Create a Private Key and Certificate

The following procedure describes how to create the private key and certificate required to enable Apache Web Servers to use the Sun Crypto Accelerator 6000 board. If you already have a private key and certificate, go to ["Enable Apache Web](#page-212-0) [Server" on page 191.](#page-212-0)

**1. Generate an RSA private key in Privacy-Enhanced Mail (PEM) format.**

% **./openssl genrsa -des3 -out /usr/local/apache2/conf/server.key 1024**

#### **2. Create your PEM passphrase.**

This passphrase protects the key material. Be sure to select a strong passphrase, but one that you can remember. If you forget the passphrase, you will be unable to access your keys.

Enter PEM pass phrase: Verifying password - Enter PEM pass phrase:

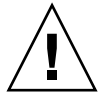

**Caution** – You must remember the passphrase you enter. Without the passphrase, you cannot access your keys. There is no way to retrieve a lost passphrase.

#### **3. Create a certificate request using the keys you just created.**

#### <span id="page-211-0"></span>% **./openssl req -new -key /usr/local/apache2/conf/server.key -out /crtreq.csr**

You must first enter the passphrase to access your keys. Then provide the appropriate information for the fields in [TABLE 8-1:](#page-211-0)

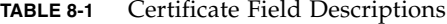

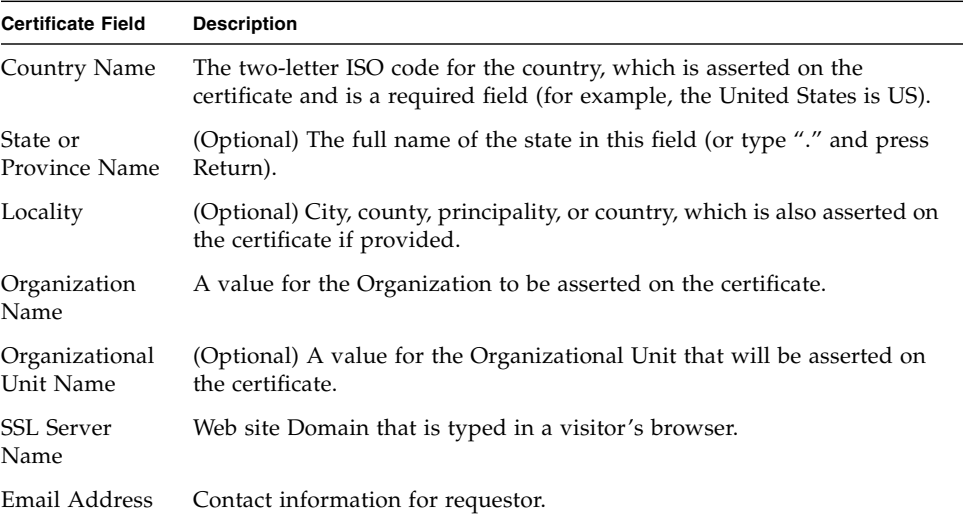

The following is an example of how the certificate fields are entered:

```
Enter PEM pass phrase:
You are about to be asked to enter information that will be incorporated into
your certificate request.
What you are about to enter is what is called a Distinguished Name or a DN.
There are quite a few fields but you can leave some blank
For some fields there will be a default value,
If you enter '.', the field will be left blank.
-----
Country Name (2 letter code) [US]:US
State or Province Name (full name) [Some-State]:.
Locality Name (eg, city) []:.
Organization Name (eg, company) []:Fictional Company, Inc.
Organizational Unit Name (eg, section) []:Online Sales Division
Common Name (eg, YOUR name) []:www.fictional-company.com
Email Address []:admin@fictional-company.com
Please enter the following 'extra' attributes to be sent with your certificate
request
A challenge password []:
An optional company name []: Fictional Comany, Inc.
```
### **4. Hand off the** certreq.csr **file to your certificate authority.**

### <span id="page-212-0"></span>▼ Enable Apache Web Server

Apache Web Server and mod\_ssl are provided with the Oracle Solaris 10 OS. The following instructions are for these specific releases of Apache Web Server. Refer to the Apache Web Server documentation for more information.

#### **1. Create an** httpd **configuration file.**

For Oracle Solaris systems, the httpd.conf-example file is usually in /etc/apache. You can use this file as a template and copy it as follows:

#### % **cp /etc/apache/httpd.conf-example /etc/apache/httpd.conf**

- **2. Replace** ServerName **with your server name in the** http.conf **file.**
- **3. Find your private key and certificate.**
- If you have a private key and certificate, go to [Step 4.](#page-213-1)
- If you do not have a private key and certificate, go to ["Create a Private Key and](#page-210-1) [Certificate" on page 189.](#page-210-1)
- <span id="page-213-1"></span>**4. Rename the private key as** server.key **and place it in the** /etc/apache/ssl.key **directory.**
- **5. Rename the private certificate as** server.crt **and place it in the** /etc/apache/ssl.crt **directory.**
- **6. Start the Apache Web Server.**

This example assumes the Apache binary directory is /usr/apache/bin. If this is not the Apache binary directory, type in the correct directory.

% **/usr/apache/bin/apachectl startssl**

- **7. Enter you PEM passphrase if prompted for it.**
- **8. Verify the SSL enabled web server with a browser pointing to the following URL:**

https://*ServerName*:*ServerPort*/

**Note –** The default port is 443.

**9. Verify that the Sun Crypto Accelerator 6000 board is being used.**

% **kstat -n mca0**

Verify that the rsaprivate field is being incremented in the statistics.

## <span id="page-213-0"></span>Installing and Configuring Apache Web Server on Linux Platforms

The Apache web server included in the Linux installation does not have the appropriate plug-ins. This section describes how to prepares the Apache Web Server with appropriate plug-ins to use the Sun Crypto Accelerator 6000 board for SSL acceleration.

**Note –** On Oracle Solaris platforms, the OpenSSL executable is in the /usr/sfw/bin/ directory. On Linux platforms, the OpenSSL executable is in the /usr/bin/ directory.

### ▼ Prepare OpenSSL Libraries

- **1. Download the following files from the OpenSSL web site:**
- http://www.openssl.org/source/openssl-0.9.7d.tar.qz
- http://www.openssl.org/contrib/pkcs11\_engine-0.9.7d.patch.2006-04-17.gz
- **2. Choose a directory to uncompress the OpenSSL software (**/var/tmp/ **is used in this example). Type the following command:**

```
% tar -zxvf openssl-0.9.7d.tar.gz
% gunzip pkcs11_engine-0.9.7d.patch.2006-04-17.gz
```
**3. Change to the new** /var/tmp/openssl-0.9.7d **directory and install the patch with the following command:**

```
% patch -p1 < ../pkcs11_engine-0.9.7d.patch.2006-04-17
```
The following is an example of the output:

```
patching file Configure
patching file Makefile.org
patching file README.pkcs11
patching file crypto/engine/Makefile.ssl
patching file crypto/engine/cryptoki.h
patching file crypto/engine/eng_all.c
patching file crypto/engine/engine.h
patching file crypto/engine/hw.ec
patching file crypto/engine/hw_pk11.c
patching file crypto/engine/hw_pk11_err.c
patching file crypto/engine/hw_pk11_err.h
patching file crypto/engine/hw_pk11_pub.c
patching file crypto/engine/pkcs11.h
patching file crypto/engine/pkcs11f.h
patching file crypto/engine/pkcs11t.h
```
**Note –** Check the *Sun Crypto Accelerator 6000 Board Product Notes for Version 1.1* for any additional required patches. You must install all of the required patches before configuring OpenSSL.

**4. Configure and compile OpenSSL. Refer to the** README.pkcs11 **and** INSTALL **file for more information.**

```
% ./config --pk11-libname=/usr/lib64/pkcs11/PKCS11_API.so
% make
```
### ▼ Compile Apache Web Server

- **1. Download Apache 2.2.0,** httpd-2.2.0.tar.gz**, from** http://www.apache.org**.**
- **2. Choose a directory to uncompress the Apache software (**/var/tmp **is used in this example). Type the following command:**

```
% tar -zxvf httpd-2.2.0.tar.gz
```
**3. Change to the new** /var/tmp/httpd-2.2.0 **directory and type the following command to configure the Apache Web Server. Refer to the** INSTALL **file for more information.**

% **./configure --enable-ssl --with-ssl=/var/tmp/openssl-0.9.7d**

There are many other options to configure Apache. The --enable-ssl --with $ssl = /var /tmp/openssl - 0.9.7d$  options are the minimum required. These options provide the location of the OpenSSL libraries.

**4. Compile and install Apache. Refer to the** INSTALL **file for more information:**

% **make** % **make install**

**Note –** Using Apache 2.2.0 or 2.2.2 on SuSE with the x86 x64 architecture, make could fail with an error message similar to the following: /usr/lib/libexpat.la: could not read symbols: Invalid operation If this error occurs, change the /usr/lib/libexpat.la entry to /usr/lib64/libexpat.la in the srclib/apr-util/Makefile.

By default, Apache is installed in the /usr/local/apache2 directory.

## ▼ Configure and Start Apache Web Server

The Apache software is installed in the /usr/local/apache2 directory in this example.

**1. Edit the** /usr/local/apache2/conf/httpd.conf **file and change the following line to enable SSL:**

#Include conf/extra/httpd-ssl.conf
to:

```
Include conf/extra/httpd-ssl.conf
```
**2. Enable the PKCS#11 OpenSSL engine by editing the**

/usr/local/apache2/conf/extra/httpd-ssl.conf **file to add the following line:**

SSLCryptoDevice pkcs11

just before the following line:

```
# Pass Phrase Dialog:
```
In the same file, also change the following line:

```
SSLCipherSuite
ALL:!ADH:!EXPORT56:RC4+RSA:+HIGH:+MEDIUM:+LOW:+SSLv2:+EXP:+eNULL
```
to:

```
SSLCipherSuite
ALL:!ADH:!EXPORT56:RC4+RSA:+HIGH:+MEDIUM:+LOW:+SSLv2:+EXP:+eNULL:
!DHE-RSA-AES256-SHA:!DHE-DSS-AES256-SHA:!AES256-SHA:!DHE-RSA-
AES128-SHA:!DHE-DSS-AES128-SHA:!RSA-AES128-SHA
```
This change eliminates the strong ciphers that do not work well with OpenSSL. Save the change and exit editing.

#### **3. Prepare a certificate request and a certificate as described in the previous sections of this chapter.**

**Note –** Use /usr/bin/openssl for the OpenSSL command, /usr/local/apache2/conf/server.key and /usr/local/apache2/conf/server.crt for the key and certificate files for Apache 2.x.

- **4. Put the private key in the** /usr/local/apache2/conf/server.key **file and the certificate in the** /usr/local/apache2/conf/server.crt **file.**
- **5. Use the following command to start the Apache Web Server:**

% **/usr/local/apache2/bin/apachectl start**

**Note –** Apache could fail to start with an error message similar to the following: Syntax error on line 52 of /usr/local/apache2/conf/extra/httpdssl.conf: SSLCryptoDevice: Invalid argument; must be one of: 'builtin' (none), ... If this error occurs, verify that: --pk11-libname=/usr/lib64/pkcs11/PKCS11\_API.so is used for the OpenSSL configuration and also that  $/usr/lib64/pkcs11/PKCS11$  API.so is a link to the 64-bit openCryptoki PKCS#11 library with the file command.

**6. Test the Apache Web Server as described in the previous sections of this chapter. Verify that the Sun Crypto Accelerator 6000 board is being used with the following command:**

% **cat /proc/driver/mca0**

**7. Verify that the** rsaprivate **field is being incremented in the statistics.**

## Diagnostics and Troubleshooting

This chapter describes diagnostic tests and troubleshooting for the Sun Crypto Accelerator 6000 software. Additional instructions for Linux are in the last section. This chapter includes the following sections:

- ["Diagnostic Software" on page 197](#page-218-0)
- ["Disabling Crypto Traffic on Other Hardware Providers in Your System" on](#page-219-0) [page 198](#page-219-0)
- ["Examining and Reporting Kernel Statistics" on page 199](#page-220-0)
- ["Determining Cryptographic Activity on Linux Platforms" on page 201](#page-222-0)

## <span id="page-218-0"></span>Diagnostic Software

The Sun Crypto Accelerator 6000 software provides three interactive utilities for running diagnostics on the board. The first of these utilities, SunVTS, focuses on the system-level network and cryptographic functionality of the Sun Crypto Accelerator 6000 subsystem (driver, firmware, and hardware). The other two utilities, scamgr and scadiag, perform low-level diagnostics on individual hardware components of the Sun Crypto Accelerator 6000 board.

#### Performing SunVTS Diagnostics

SunVTS is the Sun Validation Test Suite software. The core SunVTS wrapper provides test control and a user interface to a suite of system level tests. These tests are delivered with packages SUNWvts and SUNWvtsts to make up a bundle that is contained on the Oracle Solaris Software DVDs.

The Sun Crypto Accelerator 6000 board can be tested with SunVTS 6.2 software that is released with the Oracle Solaris 10 6/06 OS. The SunVTS test, cryptotest, provides diagnostics of the cryptographic circuitry of the board.

Refer to the SunVTS 6.2 test reference manuals (x86 or SPARC), user's guide, and quick reference card for instructions on how to perform and monitor this diagnostic test. These documents are available at: <http://docs.oracle.com>.

#### Performing scamgr Diagnostics

Secuity officers use the scamgr utility to test an initialized card and is an interactive diagnostic application. Both scamgr and scadiag invoke the same diagnostics routines on the card, but the scamgr utility provides more information regarding any failures encountered. Details on how to run the scamgr utility are provided in [Chapter 3](#page-54-0) of this document, and an example of how to run diagnostics using scamgr is provided in "Use the scamgr diagnostics [Command" on page 81.](#page-102-0)

### Performing scadiag Diagnostics

The scadiag interface enables the security administrator to perform diagnostics on both an initialized and uninitialized board. The scadiag interface provides less information regarding diagnostic failures then the scamgr interface and is primarily intended to provide a general pass or fail status to someone other than a board security officer. To run scadiag diagnostics, the user invokes the scadiag command with the -D parameter. Details on how to run the scadiag utility are provided in [Chapter 3,](#page-54-0) and an example of how to run diagnostics using scadiag is provided in "Using the scadiag [Utility" on page 85.](#page-106-0)

## <span id="page-219-0"></span>Disabling Crypto Traffic on Other Hardware Providers in Your System

Sun Metaslot chooses the first hardware slot available in the system for crypto operations. For a system with a crypto chip built into the main CPU, such as the Sun Fire T1000 or Sun Fire T2000, the crypto chip often becomes the first hardware slot. In this case, most crypto jobs except for the sensitive token key operation are sent to that crypto chip until the main CPU becomes 100 percent utilized. To avoid this congestion, such hardware providers can be disabled with the cryptoadm(1M) utility. This utility can also direct Sun Metaslot to use the Sun Crypto Accelerator 6000 board for all crypto operations.

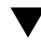

#### ▼ Disable Other Hardware Providers

● **Type the following command:**

% **cryptoadm disable provider=***provider-name* **mechanism=all**

Use the  $kstat(1M)$  command to verify that the cryptographic jobs are being processed by the Sun Crypto Accelerator 6000 board.

#### ▼ Reenable Other Hardware Providers

#### ● **Type the following command:**

% **cryptoadm enable provider=***provider-name* **mechanism=all**

Refer to cryptoadm(1M) man page for details.

## <span id="page-220-0"></span>Examining and Reporting Kernel **Statistics**

The kstat(1m) utility examines and reports available kernel statistics. The Sun Crypto Accelerator 6000 board does not contain lights or other indicators to reflect cryptographic activity on the board. To determine whether cryptographic work requests are being performed on the board, use the kstat(1M) command to display the device usage.

Displaying the kstat information indicates whether cryptographic requests or "jobs" are being sent to the Sun Crypto Accelerator 6000 board. A change in the *jobs* values over time indicates that the board is accelerating cryptographic work requests sent to the Sun Crypto Accelerator 6000 board. If cryptographic work requests are not being sent to the board, verify your web server configuration according to the web server specific configuration.

### ▼ Determine Cryptographic Activity With the kstat Utility

**Note –** The following output has noncryptographic activity omitted.

#### ● **Type the following command**

For example:

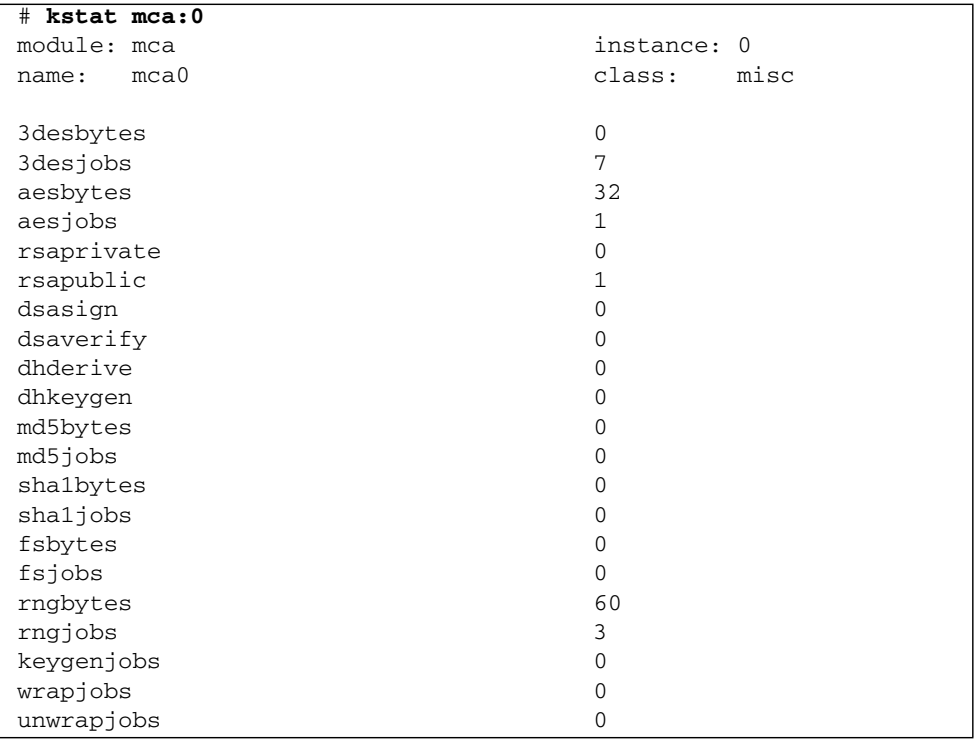

**Note –** In the previous example, 0 is the instance number of the mca device. This number should reflect the instance number of the board for which you are performing the kstat command.

## <span id="page-222-0"></span>Determining Cryptographic Activity on Linux Platforms

The Sun Crypto Accelerator 6000 board does not contain lights or other indicators to reflect cryptographic activity on the board. To determine whether cryptographic work requests are being performed on the board, you must use the /proc file system

### ▼ Determine Cryptographic Activity on Linux Platforms

● **Use the following command to display the device usage:**

% **cat /proc/driver/mca0**

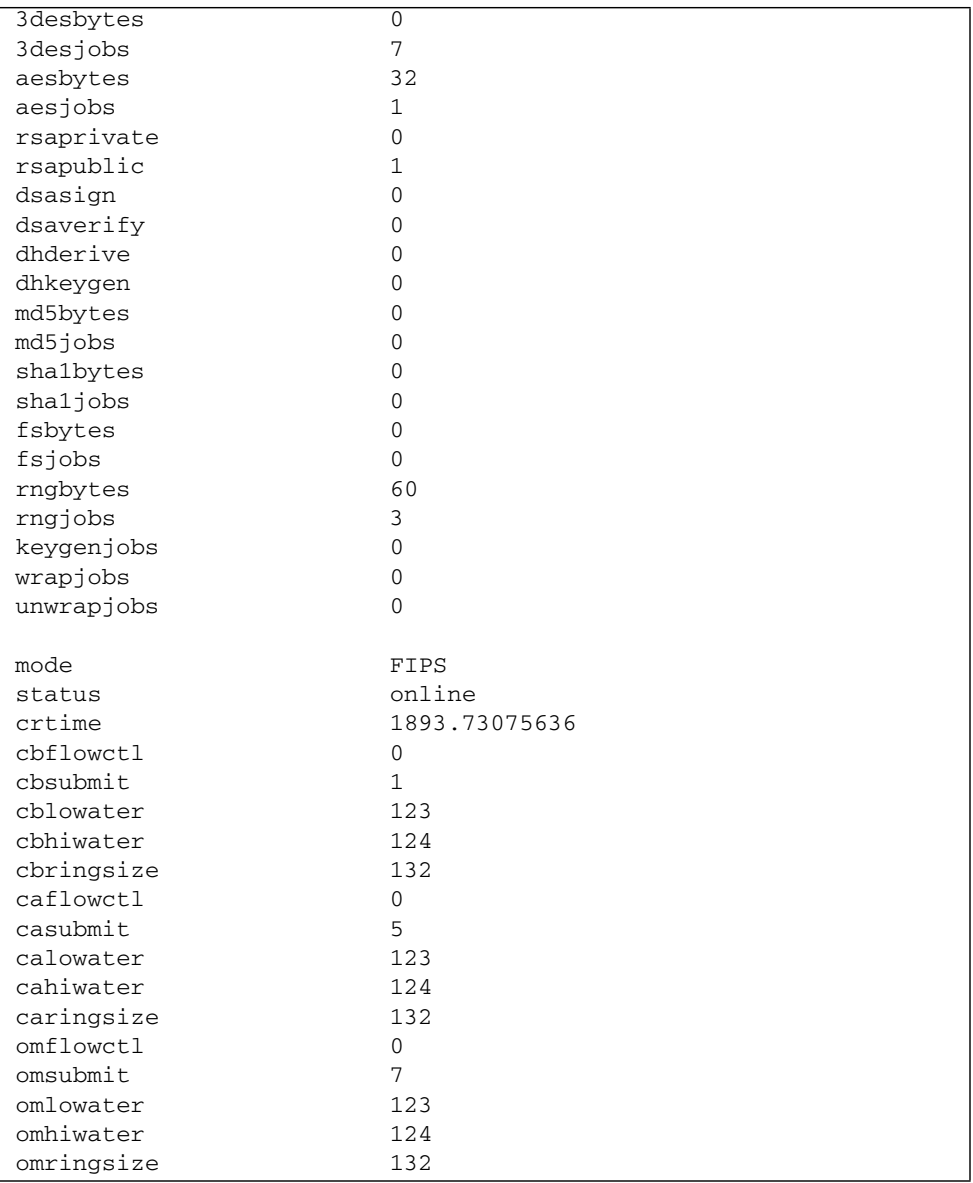

The following excerpt shows the various statistics that can be used to determine cryptographic activity:

# Sun Crypto Accelerator 6000 Board Specifications

This appendix lists the specifications for the Sun Crypto Accelerator 6000 board. It contains the following sections:

- ["Connectors" on page 203](#page-224-0)
- ["Physical Dimensions" on page 204](#page-225-0)
- ["Power Requirements" on page 205](#page-226-0)
- ["Environmental Specifications" on page 205](#page-226-1)

## <span id="page-224-0"></span>Connectors

[FIGURE A-1](#page-225-1) shows the faceplate of the Sun Crypto Accelerator 6000 board including the USB port, LEDs, the RJ-11 serial port, and the point of presence switch.

<span id="page-225-1"></span>**FIGURE A-1** Sun Crypto Accelerator 6000 Board Connectors

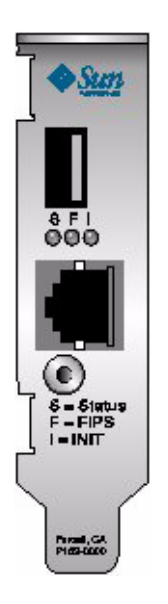

# <span id="page-225-0"></span>Physical Dimensions

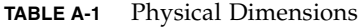

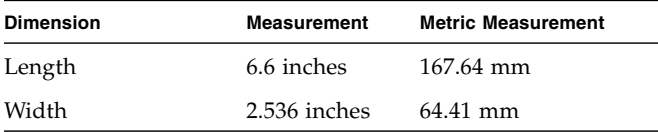

## <span id="page-226-0"></span>Power Requirements

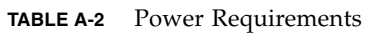

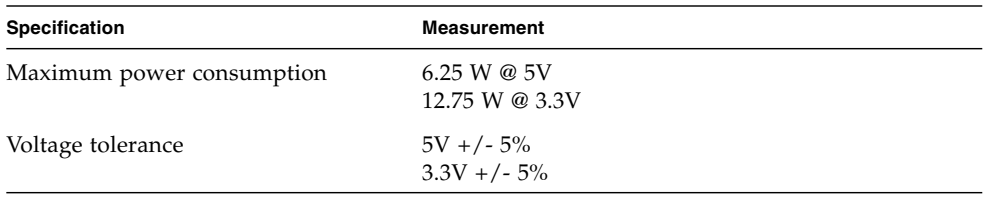

## <span id="page-226-1"></span>Environmental Specifications

**TABLE A-3** Environmental Specifications

| <b>Condition</b>  | <b>Operating Specification</b> | <b>Storage Specification</b>                                           |
|-------------------|--------------------------------|------------------------------------------------------------------------|
| Temperature       |                                | 0° to +55° C, +32° to +131° F $-40^{\circ}$ to +85° C, -40° to +167° F |
| Relative humidity | 0 to $95\%$ noncondensing      | $-40$ to $+85\%$                                                       |

# Installing and Configuring openCryptoki Software for Linux

This appendix contains the following topics:

- ["Overview" on page 207](#page-228-0)
- ["Installing openCryptoki Software" on page 208](#page-229-0)

**Note –** The openCryptoki software is for Linux platforms only.

### <span id="page-228-0"></span>**Overview**

The Sun Crypto Accelerator 6000 board uses openCryptoki as the interface for PKCS#11 applications. Version 1.1 of the board uses the certified openCryptoki 2.2.4 release of the software. The source rpm package is downloadable from the RedHat web site (<http://www.redhat.com/>). Additional information on openCryptoki is available at:

<http://sourceforge.net/projects/opencryptoki>

Later releases of openCryptoki might not be supported. Refer to the *Sun Crypto Accelerator 6000 Board Product Notes for Version 1.1* before using any other releases.

# <span id="page-229-0"></span>Installing openCryptoki Software

This section describes how to build and install openCryptoki software on RHEL5, RHEL4, and SUSE10 SP1.

### ▼ Install openCryptoki Software on RHEL5

The openCryptoki binary packages are available on the RHEL5 CD#4.

● **Install openCryptoki packages if not already installed with one of the following commands:**

%> **rpm -i openCryptoki-2.2.4-15.el5.i386.rpm** *(For 32-bit and 64-bit systems)* %> **rpm -i openCryptoki-2.2.4-15.el5.x86\_64.rpm** *(For 64-bit systems only)*

**Note –** Install the 32-bit binary on *both* 32-bit and 64-bit systems. Install the 64-bit binary on 64-bit systems only.

## ▼ Build and Install openCryptoki on RHEL4 Updates

The openCryptoki binary packages for RHEL5 cannot install on RHEL4 due to dependencies. The openCryptoki 2.2.4 source rpm package, openCryptoki-2.2.4- 15.el5.src.rpm, is downloadable from the RedHat web site.

- **1. Prepare a 32-bit and a 64-bit RHEL4.x system.**
- **2. Install openCryptoki source with the following command:**

%> **rpm -i openCryptoki-2.2.4-15.el5.src.rpm**

- **3. Change to** /usr/src/redhat/SPECS **directory.**
- **4. Delete the following line from** openCryptoki.spec **file:**

BuildRequires: openssl-devel >= 0.9.8a-5

**5. Type the following command:**

```
%> rpmbuild -ba openCryptoki.spec
```
Once this command completes, the openCryptoki packages should be as follows:

- /usr/src/redhat/RPMS/openCryptoki-2.2.4-15.i386.rpm on 32-bit systems
- /usr/src/redhat/RPMS/openCryptoki-2.2.4-15.x86\_64.rpm on 64-bit systems
- **6. Install the openCryptoki packages on RHEL4 with the following command:**

%> **rpm -i openCryptoki-2.2.4-15.i386.rpm** %> **rpm -i openCryptoki-2.2.4-15.x86\_64.rpm**

**Note –** The location of the openCryptoki startup script is different for RHEL and SUSE. The openCryptoki software must be started or restarted after the Sun Crypto Accelerator 6000 is started or restarted.

On RHEL systems, start and stop openCryptoki with the following commands:

```
%> /etc/init.d/pkcsslotd start
%> /etc/init.d/pkcsslotd stop
```
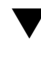

### ▼ Build and Install openCryptoki Software on SUSE10 SP1 Platforms

The openCryptoki binary packages for RHEL5 do not install on SUSE10 SP1 due to dependencies. The openCryptoki 2.2.4 source rpm package, openCryptoki-2.2.4- 15.el5.src.rpm, is downloadable from the Internet.

- **1. Prepare a 32-bit and a 64-bit SUSE10 SP1 system.**
- **2. Install openCryptoki source with the following command:**

%> **rpm -i openCryptoki-2.2.4-15.el5.src.rpm**

**3. Change to** /usr/src/packages/SPECS **directory and type the following command:**

%> **rpmbuild -ba openCryptoki.spec**

After the above command is done, the openCryptoki packages should be as follows:

- /usr/src/packages/RPMS/openCryptoki-2.2.4-15.i586.rpm on 32 bit systems
- /usr/src/packages/RPMS/openCryptoki-2.2.4-15.x86\_64.rpm on 64 bit systems
- **4. Install openCryptoki packages on SUSE10 SP1 systems with the following command:**

```
%> rpm -i openCryptoki-2.2.4-15.i586.rpm
%> rpm -i --force openCryptoki-2.2.4-15.x86_64.rpm
```
**5. Edit the** /etc/rc.d/init.d/pkcsslotd **file to delete** daemon **and the** daemon **options from the command lines.**

These lines are for RHEL only.

- **a. Delete line** . /etc/rc.d/init.d/functions
- **b. Change** daemon --force \$SLOTDBIN **to** \$SLOTDBIN
- **c. Change** daemon \$SLOTDBIN **to** \$SLOTDBIN
- **6. Stop and Start openCryptoki.**

**Note –** The openCryptoki packages must be installed before the Sun Crypto Accelerator 6000 packages are installed. The Sun Crypto Accelerator 6000 installation modifies openCryptoki files.

**7. Stop and start the Sun Crypto Accelerator 6000 board with the** /etc/init.d/sca stop **or** /etc/init.d/sca start **commands.**

The board should have been started during Sun Crypto Accelerator 6000 package installation or upon reboot.

**Note –** The location of the openCryptoki startup script is different for RHEL and SUSE. The openCryptoki software must be started or restarted after the Sun Crypto Accelerator 6000 is started or restarted.

On SUSE systems, start and stop openCryptoki with the following commands:

```
%> /etc/rc.d/init.d/pkcsslotd stop
%> /etc/rc.d/init.d/pkcsslotd start
```
## Software Licenses

This appendix provides the Sun Binary Code License Agreement and third-party software notices and licenses.

**Note –** The third-party licenses and notices provided in this appendix are included exactly as they are provided by the owners of the software licenses and notices.

#### **Copyright**

Copyright © 2007 Sun Microsystems, Inc. All rights reserved.

SUN PROPRIETARY/CONFIDENTIAL.

Use is subject to license terms.

This distribution may include materials developed by third parties.Sun, Sun Microsystems, the Sun logo, Java, Netra, Oracle Solaris, Sun Ray, Sun[tm] ONE and Sun[tm] Crypto Accelerator 6000 are trademarks or registered trademarks of Sun Microsystems, Inc. in the U.S. and other countries. All SPARC trademarks are used under license and are trademarks or registered trademarks of SPARC International, Inc. in the U.S. and other countries.

Copyright © 2007 Sun Microsystems, Inc. Tous droits réservés.

Propriété de SUN/CONFIDENTIEL.

L'utilisation est soumise aux termes du contrat de licence.

Cette distribution peut comprendre des composants développés par des tierces parties.

Sun, Sun Microsystems, le logo Sun, Java, Netra, Oracle Solaris, Sun Ray, Sun[tm] ONE et Sun[tm] Crypto Accelerator 6000 sont des marques de fabrique ou des marques déposées de Sun Microsystems, Inc. aux Etats-Unis et dans d'autres pays. Toutes les marques SPARC sont utilisées sous licence et sont des marques de fabrique ou des marques déposées de SPARC International, Inc. aux Etats-Unis et dans d'autres pays.

#### **Inport and Export Copyright Requirements**

```
Sun Crypto Accelerator 6000 Version
CD-ROM (Rockridge Format)
```
Copyright © 2006 Sun Microsystems, Inc., 4150 Network Circle, Santa Clara, California 95054, U.S.A. All rights reserved.

THIS PRODUCT CONTAINS CONFIDENTIAL INFORMATION AND TRADE SECRETS OF SUN MICROSYSTEMS, INC. USE, DISCLOSURE OR REPRODUCTION IS PROHIBITED WITHOUT THE PRIOR EXPRESS WRITTEN PERMISSION OF SUN MICROSYSTEMS, INC.

U.S. Government Rights - Commercial software. Government users are subject to the Sun Microsystems, Inc. standard license agreement and applicable provisions of the FAR and its supplements. Use is subject to license terms. This distribution may include materials developed by third parties.

Sun, Sun Microsystems, the Sun logo, Java, Jini, Netra, Solaris, StarOffice, Sun[tm] ONE, FORTE, SunVTS, AnswerBook2, Sun Enterprise, Sun Enterprise Volume Manager, iPLANET, SunSolve and Sun logo are trademarks or registered trademarks of Sun Microsystems, Inc. in the U.S. and other countries.

All SPARC trademarks are used under license and are trademarks or registered trademarks of SPARC International, Inc. in the U.S. and other countries. Products bearing SPARC trademarks are based upon architecture developed by Sun Microsystems, Inc. UNIX is a registered trademark in the U.S. and other countries, exclusively licensed through X/Open Company, Ltd.

This product is covered and controlled by U.S. Export Control laws and may be subject to the export or import laws in other countries. Nuclear, missile, chemical biological weapons or nuclear maritime end uses or end users, whether direct or indirect, are strictly prohibited. Export or reexport to countries subject to U.S. embargo or to entities identified on U.S. export exclusion lists, including, but not limited to, the denied persons and specially designated nationals lists is strictly prohibited.

SUN ONE (TM) SUN CRYPTO ACCELERATOR 6000

Sun Microsystems, Inc. Binary Code License Agreement

READ THE TERMS OF THIS AGREEMENT AND ANY PROVIDED SUPPLEMENTAL LICENSE TERMS (COLLECTIVELY "AGREEMENT") CAREFULLY BEFORE OPENING THE SOFTWARE MEDIA PACKAGE. BY OPENING THE SOFTWARE MEDIA PACKAGE, YOU AGREE TO THE TERMS OF THIS AGREEMENT. IF YOU ARE ACCESSING THE SOFTWARE ELECTRONICALLY, INDICATE YOUR ACCEPTANCE OF THESE TERMS BY SELECTING THE "ACCEPT" BUTTON AT THE END OF THIS AGREEMENT. IF YOU DO NOT AGREE TO ALL THESE TERMS, PROMPTLY RETURN THE UNUSED SOFTWARE TO YOUR PLACE OF PURCHASE FOR A REFUND OR, IF THE SOFTWARE IS ACCESSED ELECTRONICALLY, SELECT THE "DECLINE" BUTTON AT THE END OF THIS AGREEMENT.

1. LICENSE TO USE. Sun grants you a non-exclusive and non-transferable license for the internal use only of the accompanying software and documentation and any error corrections provided by Sun (collectively "Software"), by the number of users and the class of computer hardware for which the corresponding fee has been paid.

2. RESTRICTIONS. Software is confidential and copyrighted. Title to Software and all associated intellectual property rights is retained by Sun and/or its licensors. Except as specifically authorized in any Supplemental License Terms, you may not make copies of Software, other than a single copy of Software for archival purposes. Unless enforcement is prohibited by applicable law, you may not modify, decompile, or reverse engineer Software. You acknowledge that Software is not designed, licensed or intended for use in the design, construction, operation or maintenance of any nuclear facility. Sun disclaims any express or implied warranty of fitness for such uses. No right, title or interest in or to any trademark, service mark, logo or trade name of Sun or its licensors is granted under this Agreement.

3. LIMITED WARRANTY. Sun warrants to you that for a period of ninety (90) days from the date of purchase, as evidenced by a copy of the receipt, the media on which Software is furnished (if any) will be free of defects in materials and workmanship under normal use. Except for the foregoing, Software is provided "AS IS". Your exclusive remedy and Sun's entire liability under this limited warranty will be at Sun's option to replace Software media or refund the fee paid for Software.

4. DISCLAIMER OF WARRANTY. UNLESS SPECIFIED IN THIS AGREEMENT, ALL EXPRESS OR IMPLIED CONDITIONS, REPRESENTATIONS AND WARRANTIES, INCLUDING ANY IMPLIED WARRANTY OF MERCHANTABILITY, FITNESS FOR A PARTICULAR PURPOSE OR NON-INFRINGEMENT ARE DISCLAIMED, EXCEPT TO THE EXTENT THAT THESE DISCLAIMERS ARE HELD TO BE LEGALLY INVALID.

5. LIMITATION OF LIABILITY. TO THE EXTENT NOT PROHIBITED BY LAW, IN NO EVENT WILL SUN OR ITS LICENSORS BE LIABLE FOR ANY LOST REVENUE, PROFIT OR DATA, OR FOR SPECIAL, INDIRECT, CONSEQUENTIAL, INCIDENTAL OR PUNITIVE DAMAGES, HOWEVER CAUSED REGARDLESS OF THE THEORY OF LIABILITY, ARISING OUT OF OR RELATED TO THE USE OF OR INABILITY TO USE SOFTWARE, EVEN IF SUN HAS BEEN ADVISED OF THE POSSIBILITY OF SUCH DAMAGES. In no event will Sun's liability to you, whether in contract, tort (including negligence), or otherwise, exceed the amount paid by you for Software under this Agreement. The foregoing limitations will apply even if the above stated warranty fails of its essential purpose.

6. TERMINATION. This Agreement is effective until terminated. You may terminate this Agreement at any time by destroying all copies of Software. This Agreement will terminate immediately without notice from Sun if you fail to comply with any provision of this Agreement. Upon Termination, you must destroy all copies of Software.

7. EXPORT REGULATIONS. All Software and technical data delivered under this Agreement are subject to US export control laws and may be subject to export or import regulations in other countries. You agree to comply strictly with all such laws and regulations and acknowledge that you have the responsibility to obtain such licenses to export, re-export, or import as may be required after delivery to you.

8. U.S. GOVERNMENT RESTRICTED RIGHTS. If Software is being acquired by or on behalf of the U.S. Government or by a U.S. Government prime contractor or subcontractor (at any tier), then the Government's rights in Software and accompanying documentation will be only as set forth in this Agreement; this is in accordance with 48 CFR 227.7201 through 227.7202-4 (for Department of Defense (DOD) acquisitions) and with 48 CFR 2.101 and 12.212 (for non-DOD acquisitions).

9. GOVERNING LAW. Any action related to this Agreement will be governed by California law and controlling U.S. federal law. No choice of law rules of any jurisdiction will apply.

10. SEVERABILITY. If any provision of this Agreement is held to be unenforceable, this Agreement will remain in effect with the provision omitted, unless omission would frustrate the intent of the parties, in which case this Agreement will immediately terminate.

11. INTEGRATION. This Agreement is the entire agreement between you and Sun relating to its subject matter. It supersedes all prior or contemporaneous oral or written communications, proposals, representations and warranties and prevails over any conflicting or additional terms of any quote, order, acknowledgment, or other communication between the parties relating to its subject matter during the term of this Agreement. No modification of this Agreement will be binding, unless in writing and signed by an authorized representative of each party.

For inquiries please contact: Sun Microsystems, Inc., 4150 Network Circle, Santa Clara, CA 95054

#### Sun Microsystems, Inc. Supplemental Terms for Sun Crypto Accelerator 6000

These Supplemental Terms for the Sun Crypto Accelerator 6000 supplement the terms of the Binary Code License Agreement ("BCL"). Capitalized terms not defined herein shall have the meanings ascribed to them in the BCL. These Supplemental Terms will supersede any inconsistent or conflicting terms in the BCL. Use of the Software constitutes acceptance of the BCL as supplemented hereby.

1. Trademarks and Logos. You acknowledge and agree as between you and Sun that Sun owns the SUN, SOLARIS, JAVA, JINI, FORTE, STAROFFICE, SunVTS, AnswerBook2, Sun Enterprise, Sun Enterprise Volume Manager and iPLANET trademarks and all SUN, SOLARIS, JAVA, JINI, FORTE, STAROFFICE, SunVTS, AnswerBook2, Sun Enterprise, Sun Enterprise Volume Manager and iPLANET-related trademarks, service marks, logos and other brand designations ("Sun Marks"), and you agree to comply with the Sun Trademark and Logo Usage Requirements currently located at http://www.sun.com/policies/trademarks. Any use you make of the Sun Marks inures to Sun's benefit.

2. Source Code. Software may contain source code that is provided solely for reference purposes pursuant to the terms of this Agreement. Source code may not be redistributed unless expressly provided for in this Agreement.

3. Termination for Infringement. Either party may terminate this Agreement immediately should any Software become, or in either party's opinion be likely to become, the subject of a claim of infringement of any intellectual property right.

## Third Party License Terms

#### *OPENSSL LICENSE ISSUES*

The OpenSSL toolkit stays under a dual license, i.e. both the conditions of the OpenSSL License and the original SSLeay license apply to the toolkit. See below for the actual license texts. Actually both licenses are BSD-style Open Source licenses. In case of any license issues related to OpenSSL please contact openssl-core@openssl.org.

#### *OpenSSL License*

Copyright (c) 1998-2001 The OpenSSL Project. All rights reserved.

Redistribution and use in source and binary forms, with or without modification, are permitted provided that the following conditions are met:

- 1. Redistributions of source code must retain the above copyright notice, this list of conditions and the following disclaimer.
- 2. Redistributions in binary form must reproduce the above copyright notice, this list of conditions and the following disclaimer in the documentation and/or other materials provided with the distribution.
- 3. All advertising materials mentioning features or use of this software must display the following acknowledgment: "This product includes software developed by the OpenSSL Project for use in the OpenSSL Toolkit. (http://www.openssl.org/)"
- 4. The names "OpenSSL Toolkit" and "OpenSSL Project" must not be used to endorse or promote products derived from this software without prior written permission. For written permission, please contact openssl-core@openssl.org.
- 5. Products derived from this software may not be called "OpenSSL" nor may "OpenSSL" appear in their names without prior written permission of the OpenSSL Project.
- 6. Redistributions of any form whatsoever must retain the following acknowledgment: "This product includes software developed by the OpenSSL Project for use in the OpenSSL Toolkit (http://www.openssl.org/)"

THIS SOFTWARE IS PROVIDED BY THE OpenSSL PROJECT ``AS IS'' AND ANY EXPRESSED OR IMPLIED WARRANTIES, INCLUDING, BUT NOT LIMITED TO, THE IMPLIED WARRANTIES OF MERCHANTABILITY AND FITNESS FOR A PARTICULAR PURPOSE ARE DISCLAIMED. IN NO EVENT SHALL THE OpenSSL PROJECT OR ITS CONTRIBUTORS BE LIABLE FOR ANY DIRECT, INDIRECT, INCIDENTAL, SPECIAL, EXEMPLARY, OR CONSEQUENTIAL DAMAGES (INCLUDING, BUT NOT LIMITED TO, PROCUREMENT OF SUBSTITUTE GOODS OR SERVICES; LOSS OF USE, DATA, OR PROFITS; OR BUSINESS INTERRUPTION) HOWEVER CAUSED AND ON ANY THEORY OF LIABILITY, WHETHER IN CONTRACT, STRICT LIABILITY, OR TORT (INCLUDING NEGLIGENCE OR OTHERWISE) ARISING IN ANY WAY OUT OF THE USE OF THIS SOFTWARE, EVEN IF ADVISED OF THE POSSIBILITY OF SUCH DAMAGE.

This product includes cryptographic software written by Eric Young (eay@cryptsoft.com). This product includes software written by Tim Hudson (tjh@cryptsoft.com).

#### *Original SSLeay License*

Copyright (C) 1995-1998 Eric Young (eay@cryptsoft.com) All rights reserved.

This package is an SSL implementation written by Eric Young (eay@cryptsoft.com). The implementation was written so as to conform with Netscapes SSL.

This library is free for commercial and non-commercial use as long as the following conditions are aheared to. The following conditions apply to all code found in this distribution, be it the RC4, RSA, lhash, DES, etc., code; not just the SSL code. The SSL documentation included with this distribution is covered by the same copyright terms except that the holder is Tim Hudson (tjh@cryptsoft.com).

Copyright remains Eric Young's, and as such any Copyright notices in the code are not to be removed.

If this package is used in a product, Eric Young should be given attribution as the author of the parts of the library used. This can be in the form of a textual message at program startup or in documentation (online or textual) provided with the package.

Redistribution and use in source and binary forms, with or without modification, are permitted provided that the following conditions are met:

- 1. Redistributions of source code must retain the copyright notice, this list of conditions and the following disclaimer.
- 2. Redistributions in binary form must reproduce the above copyright notice, this list of conditions and the following disclaimer in the documentation and/or other materials provided with the distribution.
- 3. All advertising materials mentioning features or use of this software must display the following acknowledgement: "This product includes cryptographic software written by Eric Young (eay@cryptsoft.com)" The word 'cryptographic' can be left out if the rouines from the library being used are not cryptographic related :-).

4. If you include any Windows specific code (or a derivative thereof) from the apps directory (application code) you must include an acknowledgement: "This product includes software written by Tim Hudson (tjh@cryptsoft.com)"

THIS SOFTWARE IS PROVIDED BY ERIC YOUNG ``AS IS'' AND ANY EXPRESS OR IMPLIED WARRANTIES, INCLUDING, BUT NOT LIMITED TO, THE IMPLIED WARRANTIES OF MERCHANTABILITY AND FITNESS FOR A PARTICULAR PURPOSE ARE DISCLAIMED. IN NO EVENT SHALL THE AUTHOR OR CONTRIBUTORS BE LIABLE FOR ANY DIRECT, INDIRECT, INCIDENTAL, SPECIAL, EXEMPLARY, OR CONSEQUENTIAL DAMAGES (INCLUDING, BUT NOT LIMITED TO, PROCUREMENT OF SUBSTITUTE GOODS OR SERVICES; LOSS OF USE, DATA, OR PROFITS; OR BUSINESS INTERRUPTION) HOWEVER CAUSED AND ON ANY THEORY OF LIABILITY, WHETHER IN CONTRACT, STRICT LIABILITY, OR TORT (INCLUDING NEGLIGENCE OR OTHERWISE) ARISING IN ANY WAY OUT OF THE USE OF THIS SOFTWARE, EVEN IF ADVISED OF THE POSSIBILITY OF SUCH DAMAGE.

The licence and distribution terms for any publically available version or derivative of this code cannot be changed. i.e. this code cannot simply be copied and put under another distribution licence [including the GNU Public Licence.]

``Ian Fleming was a UNIX fan! How do I know? Well, James Bond had the (license to kill) number 007, i.e. he could execute anyone.'' -- Unknown

#### *MOD\_SSL LICENSE*

The mod\_ssl package falls under the Open-Source Software label because it's distributed under a BSD-style license. The detailed license information follows.

Copyright (c) 1998-2000 Ralf S. Engelschall. All rights reserved.

Redistribution and use in source and binary forms, with or without modification, are permitted provided that the following conditions are met:

- 1. Redistributions of source code must retain the above copyright notice, this list of conditions and the following disclaimer.
- 2. Redistributions in binary form must reproduce the above copyright notice, this list of conditions and the following disclaimer in the documentation and/or other materials provided with the distribution.
- 3. All advertising materials mentioning features or use of this software must display the following acknowledgment: "This product includes software developed by Ralf S. Engelschall <rse@engelschall.com> for use in the mod\_ssl project (http://www.modssl.org/)."
- 4. The names "mod\_ssl" must not be used to endorse or promote products derived from this software without prior written permission. For written permission, please contact rse@engelschall.com.
- 5. Products derived from this software may not be called "mod\_ssl" nor may "mod\_ssl" appear in their names without prior written permission of Ralf S. Engelschall.
- 6. Redistributions of any form whatsoever must retain the following acknowledgment: "This product includes software developed by Ralf S. Engelschall <rse@engelschall.com> for use in the mod\_ssl project (http://www.modssl.org/)."

THIS SOFTWARE IS PROVIDED BY RALF S. ENGELSCHALL ``AS IS'' AND ANY EXPRESSED OR IMPLIED WARRANTIES, INCLUDING, BUT NOT LIMITED TO, THE IMPLIED WARRANTIES OF MERCHANTABILITY AND FITNESS FOR A PARTICULAR PURPOSE ARE DISCLAIMED. IN NO EVENT SHALL RALF S. ENGELSCHALL OR HIS CONTRIBUTORS BE LIABLE FOR ANY DIRECT, INDIRECT, INCIDENTAL, SPECIAL, EXEMPLARY, OR CONSEQUENTIAL DAMAGES (INCLUDING, BUT NOT LIMITED TO, PROCUREMENT OF SUBSTITUTE GOODS OR SERVICES; LOSS OF USE, DATA, OR PROFITS; OR BUSINESS INTERRUPTION) HOWEVER CAUSED AND ON ANY THEORY OF LIABILITY, WHETHER IN CONTRACT, STRICT LIABILITY, OR TORT (INCLUDING NEGLIGENCE OR OTHERWISE)ARISING IN ANY WAY OUT OF THE USE OF THIS SOFTWARE, EVEN IF ADVISED OF THE POSSIBILITY OF SUCH DAMAGE.

# Manual Pages

This appendix describes software commands and utilities and lists the online manual pages for each.

Display the man pages with the following command:

**man** *pagename*

[TABLE D-1](#page-242-0) lists and describes the online manual pages.

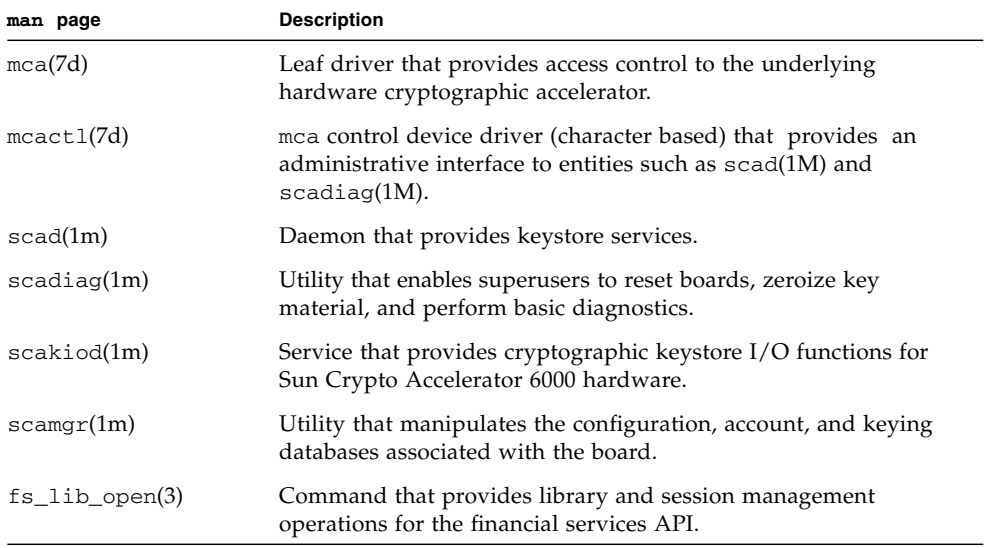

<span id="page-242-0"></span>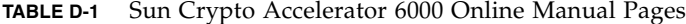

| man page                | <b>Description</b>                                                                         |
|-------------------------|--------------------------------------------------------------------------------------------|
| $fs$ key generate $(3)$ | Command that provides key management operations for the<br>financial services APL          |
| fs_card_verify(3)       | Command that provides credit card processing operations for the<br>financial services API. |
| $fs\_pin\_verify(3)$    | Command that provides PIN management operatins for the<br>financial services API.          |

**TABLE D-1** Sun Crypto Accelerator 6000 Online Manual Pages *(Continued)*

# Zeroizing the Hardware

This appendix describes how to perform a hardware zeroize of the Sun Crypto Accelerator 6000 board, which returns the board to the factory state. When the board is returned to the factory state, it is in Failsafe mode.

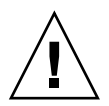

**Caution** – You should perform a hardware zeroize only if it is absolutely necessary. If you need to remove all key material only, perform a software zeroize with the zeroize command in the scamgr program. See ["Perform a Software Zeroize on the](#page-102-1) [Board" on page 81.](#page-102-1) Also refer to the online manual pages for scadiag(4) regarding removing all key material.

**Note –** Performing a hardware zeroize on the board removes the Sun Crypto Accelerator 6000 firmware. You will have to reinstall the firmware which is provided with the Sun Crypto Accelerator 6000 software.

## Zeroizing the Sun Crypto Accelerator 6000 Hardware to the Factory State

In some situations, it might become necessary to return a board to failsafe mode, and clear it of all key material and configuration information. This can only be done by using a standard SCSI hardware jumper (shunt).

**Note –** You can use the zeroize command with the scamgr program to remove all key material from a Sun Crypto Accelerator 6000 board. However, the zeroize command leaves any updated firmware intact. See ["Perform a Software Zeroize on](#page-102-1) [the Board" on page 81.](#page-102-1) Also refer to the scadiag(4) online manual pages.

## ▼ Zeroize the Sun Crypto Accelerator 6000 Board With a Hardware Jumper

**1. Power off the system.**

**Note –** For some systems, you can use dynamic reconfiguration (DR) to remove and replace the board as necessary for this procedure instead of powering off the system. Refer to the documentation delivered with your system for the correct DR procedures.

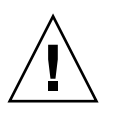

**Caution –** The board must not receive any electrical power while adjusting the jumper.

- **2. Remove the computer cover to get access to the jumper, which is located at the top middle of the board.**
- **3. Place the jumper on pins 0 and 1 of the jumper block.**

Pins 0 and 1 are the pins closest to the top of the board. There are three sets of two pins. Place the jumper on the 0 and 1 pin set as shown in [FIGURE E-1](#page-246-0).

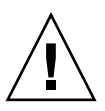

**Caution** – The board does not function with the jumper on pins 0 and 1.

#### **FIGURE E-1** Hardware Jumper Block Pins

<span id="page-246-0"></span>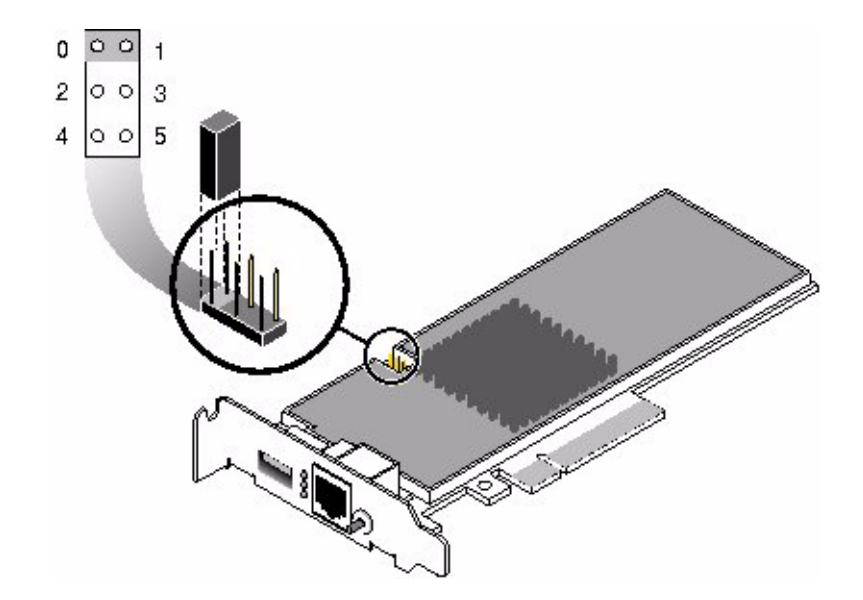

**4. Power on the system.**

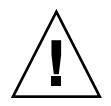

**Caution –** When you power on the system after adjusting the hardware jumper, all firmware, key material, and configuration information is deleted. This process returns the board to the factory state and places the board in Failsafe mode.

- **5. Power off the system.**
- **6. Remove the jumper from pins 0 and 1 of the jumper block and store the jumper in the original location.**

**Note –** You can safely store the jumper on pins 3 and 5. This location does not affect any operation of the board

- **7. Power on the system.**
- **8. Connect to the Sun Crypto Accelerator 6000 board with** scamgr.

scamgr prompts you for a path to upgrade the firmware.

**9. Type** /opt/SUNWconn/cryptov2/firmware/sca6000fw **as the path for installing the firmware.**

The firmware is automatically installed and you are logged out of scamgr.

#### **10. Reconnect to Sun Crypto Accelerator 6000 board with** scamgr**.**

scamgr prompts you to either initialize the board with a new keystore, or initialize the board to use an existing keystore. See ["Initializing the Board With](#page-59-0) scamgr[" on page 38.](#page-59-0)

## Financial Services Header File

This appendix provides the financial services header file that defines the financial service data types for developing finacial service applications.

**EXAMPLE F-1** Financial Services Header File

/\*

```
 * Copyright 2006 Sun Microsystems, Inc. All rights reserved.
  * Use is subject to license terms.
 */
#ifndef_FINSVCS_H
#define_FINSVCS_H
#pragma ident"@(#)finsvcs.h1.506/04/19 SMI"
#ifdef__cplusplus
extern "C" {
#endif
#if !defined(CPU_XSCALE) && !defined(_KERNEL)
/* Financial Services Library Handle */
typedef void*fsLibHandle_t;
/* session handle */
typedef void*fsSessHandle_t;
#endif /* !XSCALE && !KERNEL */
/* finsvc error codes */
typedef enum fsReturn {
 fsOK,
 fsError,/* processing error */
```
**EXAMPLE F-1** Financial Services Header File *(Continued)*

```
fsVerifyFail,/* verification failed (card or PIN) */
 fsInvalidKey,
 fsInvalidPEK,/* invalid PIN encryption key */
 fsInvalidPVK,/* invalid PIN verification key */
 fsInvalidPVKI,/* invalid PVK index */
 fsInvalidCVK,/* invalid card verification key */
 fsInvalidKEK,/* invalid key encryption key */
 fsInvalidKeyType,
 fsInvalidKeyUsage,
 fsBufferTooSmall,
 fsInvalidArgs,
 fsInvalidHandle,
 fsNoMem,/* memory allocation failure */
 fsInvalidPin,/* pin block corrupt */
 fsInvalidPinType,/* invalid pin block format */
 fsInvalidDectbl,
 fsInvalidPan,
 fsInvalidCmd,
 fsInvalidState,
 fsNotInitialized,
 fsNotFound,
 fsInvalidLibVersion
} fsReturn_t;
/* fs state */typedef enum {
 fsStateUninit,
 fsStateNormalMode,/* core functionality enabled */
 fsStateSensitiveMode,/* import/export key enabled */
 fsStateTestMode,/* Test mode enabled */
 fsStateMfkChange/* mfk change in progress */
} fsState_t;
/* Supported Personal Identification Number (PIN) algorithms */
typedef enum fsPinAlg {
 PVV = 1,
 IBM3624
} fsPinAlg_t;
/* supported magnetic/credit card algorithms */
typedef enum fsCardAlg {
 CVV,
 CSC
} fsCardAlg_t;
/* MAC'ing Algorithms - used by fs mac generate/fs mac verify */typedef enum fsMacAlg {
```

```
X999,
 X9_19,
 X9_19_3DES
} fsMacAlg_t;
/*
  * supported PIN types
 *
 * ISO Format 0 is defined as follows (nibbles)
 *
[0][N][P][P][P][P][P/F][P/F][P/F][P/F][P/F][P/F][P/F][P/F][F][F]
 *
  * where:
  * N = PIN length
 * P = PIN digit
 * F = Fill = 0xf
 *
 * ISO Format 1 is defined as follows:
 *
[1][N][P][P][P][P][P/R][P/R][P/R][P/R][P/R][P/R][P/R][P/R][R][R]
 *
 * where:
 * N = PIN length
 * P = PIN digit
  * R = random digit between o and 0xf
  */
typedef enum fsPinType {
 ISOFormat0,
 ISOFormat1
} fsPinType_t;
#defineFS_PIN_SIZE8
/* Personal Identificatin Number (PIN) data type */
typedef struct fsPin {
 fsPinType_ttype;
 uint8_tpin[FS_PIN_SIZE];
} fsPin_t;
/* PVV PIN data types */
typedef uint8_tfsPvki_t;/* PIN Verification Key Index */
#defineFS_DEC_TABLE_SIZE8
/* Decimalization table - used in IBM3624 PIN operations */
typedef struct fsDecTable_s {
 uint8_ttable[FS_DEC_TABLE_SIZE];
```
**EXAMPLE F-1** Financial Services Header File *(Continued)*

**EXAMPLE F-1** Financial Services Header File *(Continued)*

```
uint8_tpad[FS_DEC_TABLE_SIZE];/* pad to 16 bytes for AES */
} fsDecTable_t;
#defineBYTES2NIBS(x)(2 * x)
#defineNIBS2BYTES(x)(2 / x)
/*
  * Financial Key Usage.
  * These are standard key usages as defined in the financial
community
  */
typedef enum fsKeyUsage {
 TPK = 1, \frac{*}{*} Terminal PIN Key (PEK) */ZWK,/* Zone Working Key (PEK) */
 CVK,/* Card Verification Key */
 PVK,/* PIN Verification Key */
 KEK,/* Key Encryption Key */
 MACK/* MAC Key */
} fsKeyUsage_t;
#defineMAX_KEY_USAGE6
/* Financial Key Types - DESx only currently */
typedef enum fsKeyType {
 DES = 1, \frac{*}{*} Single length DES */DES2,/* Double length DES */
 DES3 /* 3DES */
} fsKeyType_t;
#defineFS_KEY_SZ48
#defineFS_KCV_SZ3
/* FS key format - key is just a byte stream to users */typedef struct fsKey_s {
 uint8_tkeydata[FS_KEY_SZ];
} fsKey_t;
/* ISO 9.17 Key Format - common external key format */
#defineFS_KEYSIZE_91724
#defineFS_KCVSIZE_9173
/* ANSI X9.17 key definition - used for import/export operations */
typedef struct fsKey917 {
 uint8_tlength;
```
**EXAMPLE F-1** Financial Services Header File *(Continued)*

```
uint8_tkcv[FS_KCVSIZE_917];
  uint8_tkey[FS_KEYSIZE_917];
} fsKey917_t;
#defineFS_PAN_SIZE10
#defineFS_PAN_CONTROL_SIZE2
#defineFS_PAN_PIN_SIZE12/* PIN op PAN size (nibbles) */
#defineFS_PAN_PIN_TOTAL \
  ((FS_PAN_CONTROL_SIZE * 2) + FS_PAN_PIN_SIZE)
/* Personal Account Number (PAN) data structure */
typedef struct fsPan {
 uint8_tlength;/* in nibbles/digits (from 12 to 19) */
 uint8_tpan[FS_PAN_SIZE];
} fsPan_t;
typedef enum fsObjectType {
 fsObjDecTable,
  fsObjKey
} fsObjectType_t;
typedef struct fsObjectData_s {
 fsObjectType_ttype;
 union {
   fsDecTable_tdecTable;
   fsKey_tkey;
  } object;
} fsObjectData_t;
#defineFS_3624_VALDATA_SIZE8
#defineFS_3624_OFFSET_SIZE6
#defineFS_PVV_SIZE2
/*
  * Personal Identification Number (PIN) data.
  * Used for both PVV and IBM3624 PIN verification.
  */
typedef union fsPinData {
 struct {
   fsPvki_tpvki;
   uint8_tpvv[FS_PVV_SIZE];
  } pvv;
  struct {
    fsDecTable_tdecTable;
```

```
EXAMPLE F-1 Financial Services Header File (Continued)
```

```
uint8_tvalData[FS_3624_VALDATA_SIZE];
   uint8_tcheckLen;
   uint8_trefOffset[FS_3624_OFFSET_SIZE];
 } ibm3624;
} fsPinData_t;
/*
 * Card verification data - supports both CVV (visa/mastercard)
 * and CSC (american express) card verification.
 */
typedef struct fsCardData {
 fsPan_tpan;
 uint8 texpDate[2];/* expiration date */
 union {
   struct {
   uint8_trefCVV[2];
   uint8_tservCode[2];/* service code */
   } cvv;
   struct {
   uint8_t cscLen;
   uint8_t refCSC[3];
   } csc;
 } data;
} fsCardData_t;
#if !defined(CPU_XSCALE) && !defined(_KERNEL)
/* Library prototypes */
/* general purpose routines */
fsLibHandle tfs lib open(char *, fsReturn t *);
fsReturn_tfs_lib_close(fsLibHandle_t);
fsSessHandle_tfs_session_open(fsLibHandle_t);
fsReturn tfs session close(fsSessHandle t);
/* PIN processing functions */
fsReturn_tfs_pin_verify(fsSessHandle_t, fsPinAlg_t, fsKey_t *,
fsKey_t *,
       fsPan t *, fsPin t *, fsPinData t *);
fsReturn_tfs_pin_translate(fsSessHandle_t,_fsKey_t *,_fsKey_t *,
        fsPin_t *, fsPin_t *, fsPan_t *);
/* card processing functions */
fsReturn_tfs_card_verify(fsSessHandle_t, fsCardAlg_t, fsKey_t *,
        fsPan_t *, fsCardData_t *);
```

```
/* Key/object management functions */
fsReturn_t fs_key_generate(fsSessHandle_t, fsKeyType_t,
fsKeyUsage_t,
        fsKey_t *);
fsReturn_tfs_key_translate(fsSessHandle_t, fsKey_t *, fsKey_t *);
fsReturn_tfs_key_import(fsSessHandle_t, fsKeyUsage_t, fsKey_t *,
         fsKey917_t *, fsKey_t *, boolean_t);
fsReturn_tfs_key_export(fsSessHandle_t, fsKeyUsage_t, fsKey_t *,
         fsKey_t *, fsKey917_t *, boolean_t);
fsReturn_tfs_retrieve_object(fsSessHandle_t, fsObjectType_t, char
*,
        fsObjectData_t *);
fsReturn_tfs_status(fsSessHandle_t, fsState_t *);
#endif /* !CPU_XSCALE && !KERNEL */
#ifdef__cplusplus
}
#endif
#endif/* _FINSVCS_H */
```
# <span id="page-256-0"></span>Supported PKCS#11 Mechanisms

This appendix lists the PKCS#11 mechanisms supported by the Sun Crypto Accelerator 6000 board.

[TABLE G-1](#page-257-0) lists the mechanisms supported by the board.

#### <span id="page-257-0"></span>**TABLE G-1** Supported PKCS#11 Mechanisms

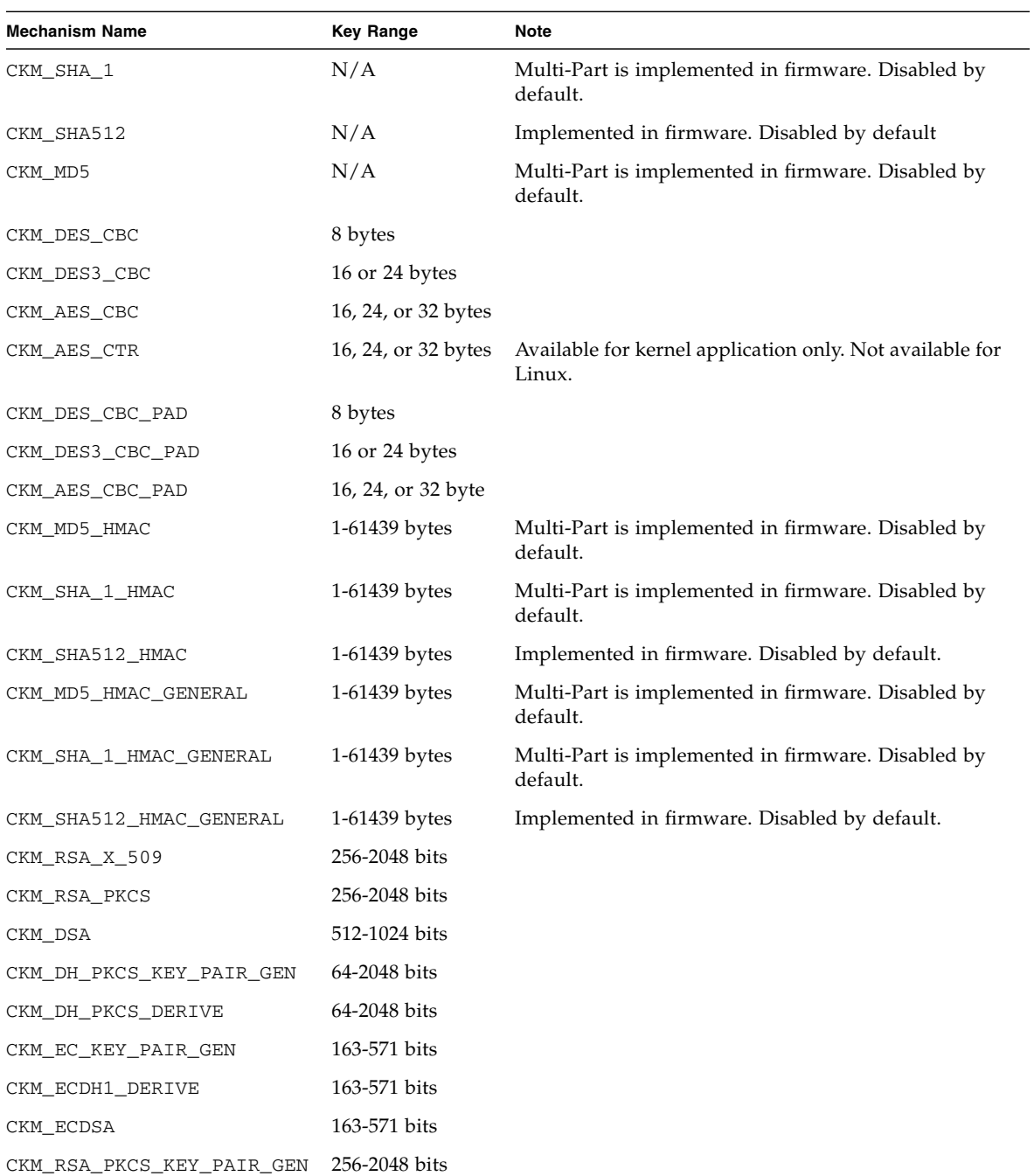

| <b>Mechanism Name</b> | <b>Key Range</b>    | <b>Note</b>          |
|-----------------------|---------------------|----------------------|
|                       |                     |                      |
| CKM DSA KEY PAIR GEN  | 512-1024 bits       |                      |
| CKM DES KEY GEN       | 8 bytes             |                      |
| CKM_DES2_KEY_GEN      | 16 bytes            |                      |
| CKM_DES3_KEY_GEN      | 24 bytes            |                      |
| CKM AES KEY GEN       | 16, 24, or 32 bytes |                      |
| CKM_RC2_CBC_PAD       | 8-1024 bits         | Disabled by default. |

**TABLE G-1** Supported PKCS#11 Mechanisms

## Index

## **A**

[ANSI/ISO Format 0, 134](#page-155-0) Apache Web Servers [compiling on Linux, 194](#page-215-0) [configuring, 189](#page-210-0) [configuring on Linux, 192](#page-213-0) [creating a certificate, 189](#page-210-1) [enabling, 191](#page-212-0) [installing, 189](#page-210-2) [installing on Linux, 192](#page-213-1) [starting on Linux, 194](#page-215-1) [Authentication, 43](#page-64-0)

## **C**

[Card verification key, 125](#page-146-0) centralized keystores [configuration, 98](#page-119-0) [installation, 98](#page-119-1) [overview, 97](#page-118-0) [troubleshooting, 114](#page-135-0) cert.pem[, 109](#page-130-0) **CKS** [overview, 97](#page-118-1) [troubleshooting, 114](#page-135-1) [cleartext account number, 134](#page-155-1) [cleartext PIN, 134](#page-155-2) commands ldapmodify[, 111](#page-132-0) modinfo[, 23](#page-44-0) openssl[, 109](#page-130-1) pkgadd[, 21](#page-42-0) prtdiag[, 13,](#page-34-0) [14,](#page-35-0) [22,](#page-43-0) [27](#page-48-0)

svcadm[, 111](#page-132-1) zeroize[, 224](#page-245-0) [credit card processing, 140](#page-161-0) cryptographic algorithms [acceleration, 4](#page-25-0) [enabling optional algorithms, 93](#page-114-0) [supported, 4](#page-25-1) [CVK, 125](#page-146-1)

#### **D**

[deleting security officers, 64](#page-85-0) [diagnostic support, 4](#page-25-2) diagnostics [determining cryptographic activity, 200](#page-221-0) [determining cryptographic activity on](#page-222-0) Linux, 201 [disabling crypto traffic, 198](#page-219-0) [disabling hardware providers, 199](#page-220-0) [examining kernel statistics, 199](#page-220-1) [reenable hardware providers, 199](#page-220-2) scadiag[, 198](#page-219-1) [diagnostics tests, 198](#page-219-2) [directories and files, 18,](#page-39-0) [27](#page-48-1) [dynamic reconfiguration, 9](#page-30-0)

## **E**

enabling [Apache Web Servers, 191](#page-212-1) [entropy, 9](#page-30-1) [high-quality, 9](#page-30-2) [low-quality, 9](#page-30-3)

#### **F**

[factory state,](#page-244-0) 223, [235](#page-256-0) [Failsafe mode,](#page-244-0) 223, [235](#page-256-0) files and directories [installation, 15](#page-36-0) financial servces [administering, 141](#page-162-0) [financial services, 119](#page-140-0) [administering, 142](#page-163-0) [administrative commands, 142](#page-163-1) [components, 120](#page-141-0) [credit card processing, 140](#page-161-1) [data types, 124](#page-145-0) [direct input device, 142](#page-163-2) [direct key loading, 126](#page-147-0) [enabling,](#page-161-2) 140, [141](#page-162-0) fs\_card\_verify[, 140](#page-161-2) fs\_export\_key[, 130](#page-151-0) fs\_generate\_key[, 127,](#page-148-0) [128](#page-149-0) fs\_import\_key[, 129](#page-150-0) fs\_lib\_close[, 122,](#page-143-0) [124](#page-145-1) fs\_lib\_open[, 122](#page-143-1) fs\_pin\_translate[, 138](#page-159-0) fs\_pin\_verify[, 137](#page-158-0) fs\_retrieve object[, 132](#page-153-0) fs\_session\_open[, 123](#page-144-0) fs\_status[, 132,](#page-153-0) [133](#page-154-0) fs\_translate\_key[, 131](#page-152-0) [key management, 125](#page-146-2) [library initialization, 121](#page-142-0) [PAN, 136](#page-157-0) [permitted key forms, 126](#page-147-1) [personal account number, 136](#page-157-1) [PIN, 136](#page-157-2) [PVKI, 137](#page-158-1) [security officers, 142](#page-163-3) [setting mode, 142](#page-163-2) [FIPS 140-2 mode, 39](#page-60-0) [firmware, 225](#page-246-0)

#### **H**

[hardware, 10](#page-31-0) [hardware and software requirements, 10](#page-31-1) [hardware zeroize,](#page-244-0) 223, [235](#page-256-0) [hexadecimal characters, 134](#page-155-3) [high availability, 9](#page-30-4) [high-quality entropy, 9](#page-30-5)

[hot-plug, 9](#page-30-6)

#### **I**

[IBM-3624 Method, 136](#page-157-3) [initializing the board, 19,](#page-40-0) [28](#page-49-0) installation [directories and files, 18,](#page-39-0) [27](#page-48-1) [files and directories, 15](#page-36-0) [software packages, 21](#page-42-0) [ISO Format 1, 135](#page-156-0) [ISO-1 PIN-block format, 135](#page-156-1)

#### **K**

[KEK, 125](#page-146-3) [loading, 127](#page-148-1) [key encryption key, 125](#page-146-4) [key management functions, 127](#page-148-0) [key objects, 57](#page-78-0) [keystore data, 18](#page-39-1) [keystores, 40,](#page-61-0) [41](#page-62-0) managing with scamgr[, 57](#page-78-1)

## **L**

[licenses, 211](#page-232-0) Linux [administering for, 94](#page-115-0) scadiag[, 95](#page-116-0) scamgr[, 95](#page-116-1) [load sharing, 9](#page-30-7) [locking to prevent backups, 67](#page-88-0) [long-term keys, 9](#page-30-8)

#### **M**

[man page descriptions, 221](#page-242-0) [master file key, 125](#page-146-5) [MFK, 125](#page-146-6) [changing, 127](#page-148-2) [loading, 126](#page-147-2) [mode, FIPS 140-2, 39](#page-60-0) modinfo [command, 23](#page-44-0) [Multi-Admin, 69](#page-90-0) [commands requiring, 69](#page-90-1) [managing with scamgr, 70](#page-91-0)

## **N**

[naming requirements, 58](#page-79-0)

## **O**

```
online manual pages, 221
  fs_card_verify(3), 222
  fs_key_generate(3), 222
  fs_lib_open(3), 221
  fs_pin_verify(3), 222
  mca(7d), 221
  mcactl(7d), 221
  scad(1m), 221
  scadiag(1m), 221
  scakiod(1m), 221
  scamgr(1m), 221
openCryptoki
  installing, 207
  overview, 207
operating system, 10
optional packages, 21
  descriptions, 15
```
## **P**

packages [optional, 21](#page-42-2) [required, 21](#page-42-2) [PAN, 136](#page-157-4) [password requirements, 59](#page-80-0) passwords scamgr[, 59](#page-80-1) [PEK, 125](#page-146-7) [PIN, 136](#page-157-5) [PIN block formats, 134](#page-155-4) [PIN calculation methods, 135](#page-156-2) [PIN encryption key, 125](#page-146-8) [PIN processing functions, 133](#page-154-1) [PIN verification key, 125](#page-146-9) PKCS#11 /usr/lib/64/libpkcs11[, 145](#page-166-0) [application development, 145](#page-166-1) [board administration, 146](#page-167-0) C\_DecryptVerifyUpdate[, 153](#page-174-0) C\_GetObjectSize[, 153](#page-174-1) C\_GetOperationState[, 153](#page-174-2) C\_SetOperationState[, 153](#page-174-3) C\_SignEncryptUpdate[, 153](#page-174-4)

CK\_EFFECTIVELY\_INFINITE[, 153](#page-174-5) CKM\_MD5[, 153](#page-174-6) CKM\_SHA\_1[, 153](#page-174-7) cryptoadm[, 148](#page-169-0) [developing applications, 152](#page-173-0) [developing applications on Linux, 156](#page-177-0) [FIPS mode,](#page-171-0) 150, [151](#page-172-0) [hardware slot, 150](#page-171-0) implementation specifics[, 152](#page-173-1) [keystore slot, 147](#page-168-0) libpkcs11[, 145](#page-166-2) [Linux, 156](#page-177-1) [MD5, 153](#page-174-8) METASLOT\_OBJECTSTORE\_TOKEN[, 149](#page-170-0) [random number generator, 153](#page-174-9) [secure failover, 148,](#page-169-1) [149](#page-170-1) [SHA-1, 153](#page-174-10) [slot descriptions, 147](#page-168-1) [software attributes, 154](#page-175-0) [software error codes, 155](#page-176-0) [Sun Metaslot, 148](#page-169-1) [supported functions, 153](#page-174-11) [token objects, 152](#page-173-2) [unsupported functions, 153](#page-174-12) [PKCS#11 interface, 60](#page-81-0) pkgadd [command, 21](#page-42-0) [platforms, 10](#page-31-0) [product features, 1](#page-22-0) prtdiag [command, 13,](#page-34-0) [14,](#page-35-0) [22,](#page-43-0) [27](#page-48-0) [PVK, 125](#page-146-10) [PVKI, 137](#page-158-2) [PVV, 136](#page-157-6)

#### **Q**

quitting scamgr[, 48](#page-69-0)

## **R**

[required packages, 21](#page-42-2)

## **S**

scadiag [command-line syntax, 85](#page-106-0) [examples, 88,](#page-109-0) [89](#page-110-0) [options, 86](#page-107-0) [using, 85](#page-106-1) [utility, 85](#page-106-2) scakiod

[agent entry, 107](#page-128-0) [centralized keystore authentication, 98](#page-119-1) [centralized keystore configuring, 101](#page-122-0) [cert.pem, 109](#page-130-2) certutil[, 109,](#page-130-3) [110](#page-131-0) [CKS authentication, 98](#page-119-2) [CKS configuring, 101](#page-122-1) [client certificate authentication, 107](#page-128-1) [clientauth, 107](#page-128-2) [directory server, 107](#page-128-3) [DS, 107](#page-128-4) [LDAP,](#page-122-2) 101, [107](#page-128-5) [Linux, 101](#page-122-3) openssl[, 109](#page-130-4) [options, 102](#page-123-0) [restarting, 111,](#page-132-2) [113](#page-134-0) [service configuration, 102](#page-123-1) [simple authentication, 105](#page-126-0) [svcadm, 111](#page-132-3) [using centralized keystores, 102](#page-123-2) [using CKS, 102](#page-123-3) [using SSL, 105](#page-126-1) scakscfg [command-line syntax, 99](#page-120-0) scamgr [backups, 65](#page-86-0) [changing passwords, 60](#page-81-1) [character requirements, 58](#page-79-1) [command-line syntax, 35](#page-56-0) [commands, 49](#page-70-0) [deleting users, 63,](#page-84-0) [64](#page-85-1) [diagnostics command, 81](#page-102-0) [entering commands, 48](#page-69-1) [file mode, 37](#page-58-0) [getting help, 56](#page-77-0) [initializing the board, 38](#page-59-0) [interactive mode, 37](#page-58-1) [locking to prevent backups, 67](#page-88-0) [logging in and out, 43](#page-64-1) [managing boards, 77](#page-98-0) [modes of operation, 36](#page-57-0) [naming requirements, 58](#page-79-2) [options, 35](#page-56-1) [password requirements, 58](#page-79-2) populating a keystore [with security officers, 60](#page-81-2) [with users, 61](#page-82-0) [prompt, 43](#page-64-2) [quitting, 48](#page-69-0)

[setting auto-logout, 77](#page-98-1) [user name requirements, 58](#page-79-2) [using, 34](#page-55-0) [utility, 34](#page-55-1) [security officer accounts, 57](#page-78-2) [security officers, 60](#page-81-3) [server certificate, 167](#page-188-0) [slots and tokens, 160](#page-181-0) [software licenses, 211](#page-232-0) [software packages, 21](#page-42-0) [Solaris operating systems, 10](#page-31-2) [specifications,](#page-224-0) 203, [205](#page-226-0) [MMF adapter,](#page-224-0) 203, [205](#page-226-0) [connectors, 203](#page-224-0) [environmental specifications, 205](#page-226-1) [power requirements, 205](#page-226-0) [SSL algorithms, 4](#page-25-3) [Sun Java System Web Servers, 158](#page-179-0) [autostart on reboot, 186](#page-207-0) [installing on Linux platforms, 184](#page-205-0) [starting without interaction, 186](#page-207-1) Sun Java System Web Server 6.0 [generating a server certificate, 167](#page-188-1) [installing, 164](#page-185-0) [installing a server certificate, 170](#page-191-0) Sun Java System Web Server 7.0 [configuring on Linux platforms, 185](#page-206-0) [deploying changes, 180](#page-201-0) [enabling for SSL, 181](#page-202-0) [generating a server certificate, 177](#page-198-0) [installing, 173](#page-194-0) [installing the server certificate, 178](#page-199-0) [registering the board, 174](#page-195-0) [starting the web server, 184](#page-205-1) [starting without interaction, 186](#page-207-2) Sun ONE Web Servers Sun ONE Web Server 6.0 [creating a trust database, 165](#page-186-0) [installing, 164](#page-185-1) supported [hardware, 10](#page-31-0) [operating systems, 10](#page-31-2) [platforms, 10](#page-31-0) [software, 10](#page-31-0) [Solaris operating systems, 10](#page-31-2)

## **T**

[terminal PIN key, 125](#page-146-11) [TPK, 125](#page-146-12) trust database, creating [scamgr, 38](#page-59-1) [Sun Java System Web Server 6.0, 165](#page-186-1)

## **U**

[user accounts, 57](#page-78-3)

## **V**

[Visa PVV Method, 135](#page-156-3)

#### **W**

[web servers, 158](#page-179-1)

## **Z**

zeroize [command, 224](#page-245-0) [zeroizing the hardware,](#page-244-0) 223, [235](#page-256-0) [zone working key, 125](#page-146-13) [ZWK, 125](#page-146-14)